**IBM DB2 9.7** for Linux, UNIX, and Windows

版本 9 版次 7

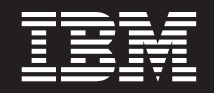

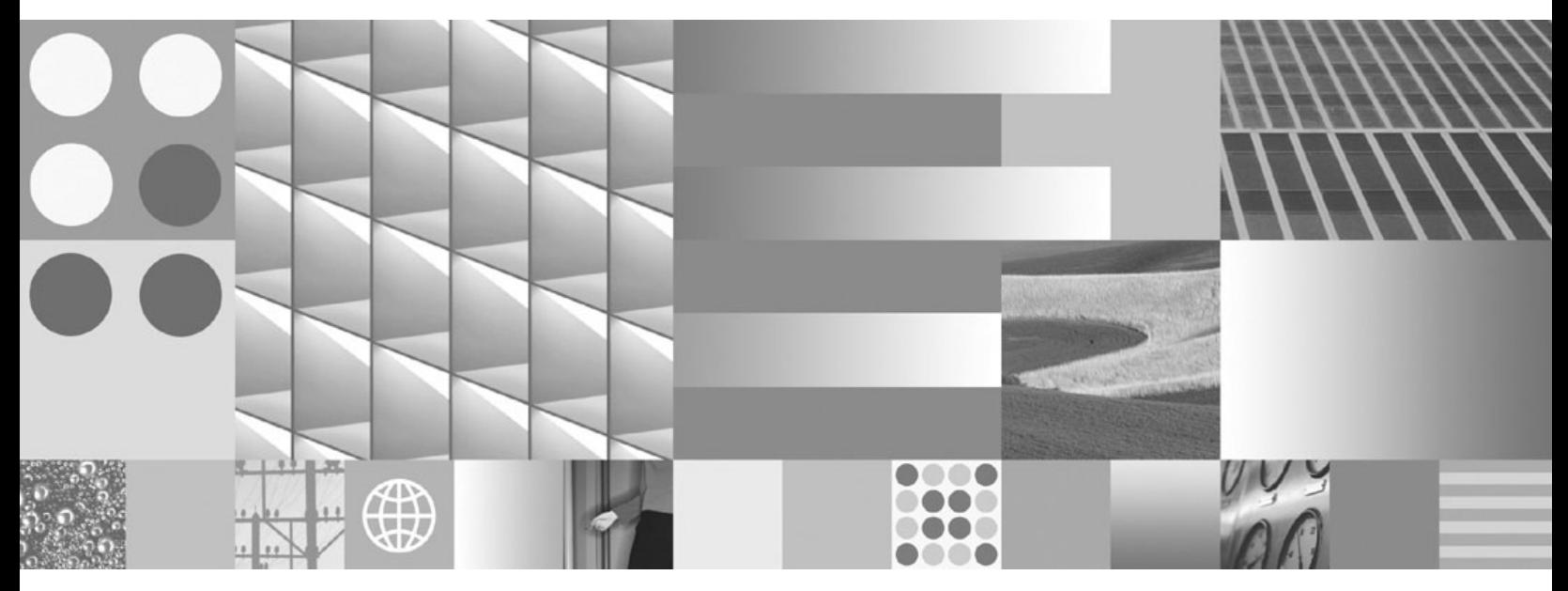

安装 DB2 伺服器 2010 年 9 月更新

**IBM DB2 9.7** for Linux, UNIX, and Windows

版本 9 版次 7

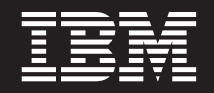

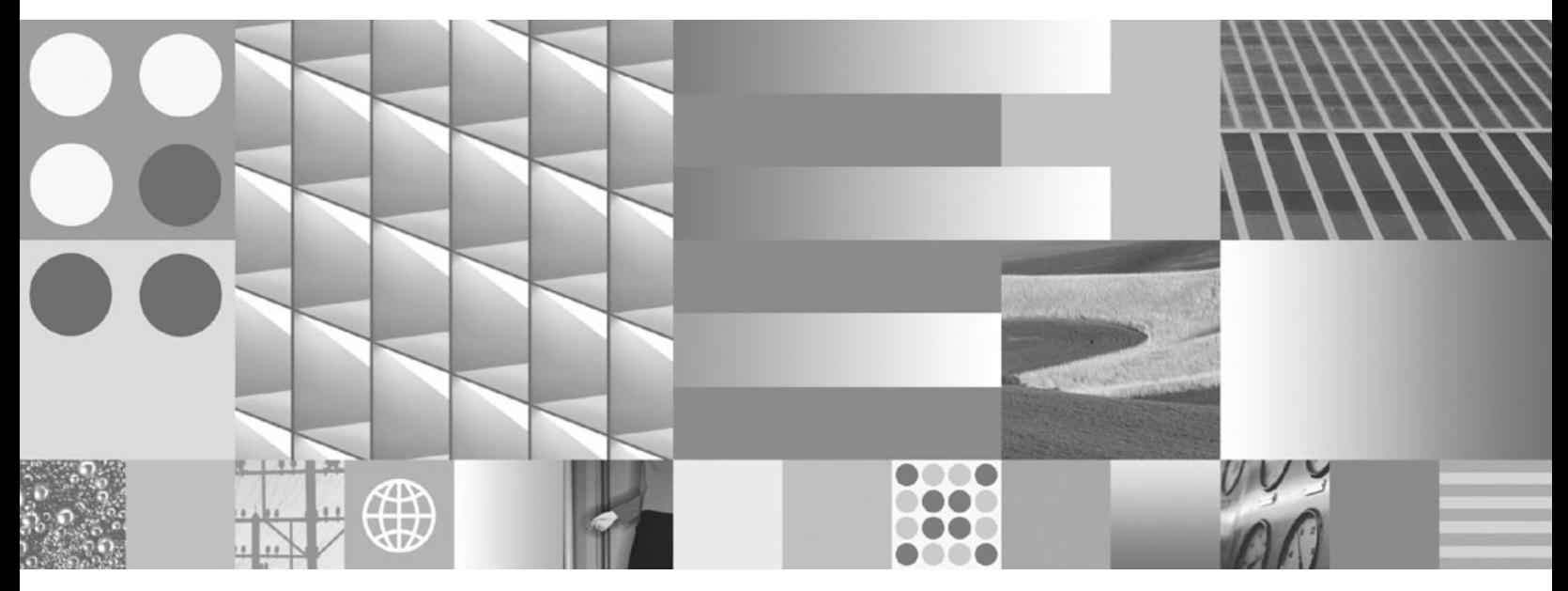

安装 DB2 伺服器 2010 年 9 月更新 附註

在使用本資訊以及它支援的產品之前,請先閱讀第 [293](#page-300-0) 頁的附錄 C,『注意事項』下的一般資訊。

#### 版本注意事項

本文件包含 IBM 的所有權資訊。它是根據授權合約來提供,並且受到著作權法保護。本出版品包含的資訊不包括任何產 品保固,而且本手冊提供的任何聲明不應該做如是的解釋。

您可以在線上或透過當地的 IBM 業務代表,訂購 IBM 出版品。

- 若要線上訂購出版品,請跳至「IBM 出版品中心」,網址為 www.ibm.com/shop/publications/order
- 若要尋找您當地的 IBM 業務代表,請跳至 IBM Directory of Worldwide Contacts,網址為 www.ibm.com/planetwide

在美國或加拿大,若要從 DB2 Marketing and Sales 訂購 DB2 出版品,請撥打 1-800-IBM-4YOU (426-4968)。

當您傳送資訊給 IBM 時,您即授權予 IBM 以其認為適當的方式來使用或配送資訊,而不必對您負起任何責任。

**© Copyright IBM Corporation 1993, 2010.**

# 目錄

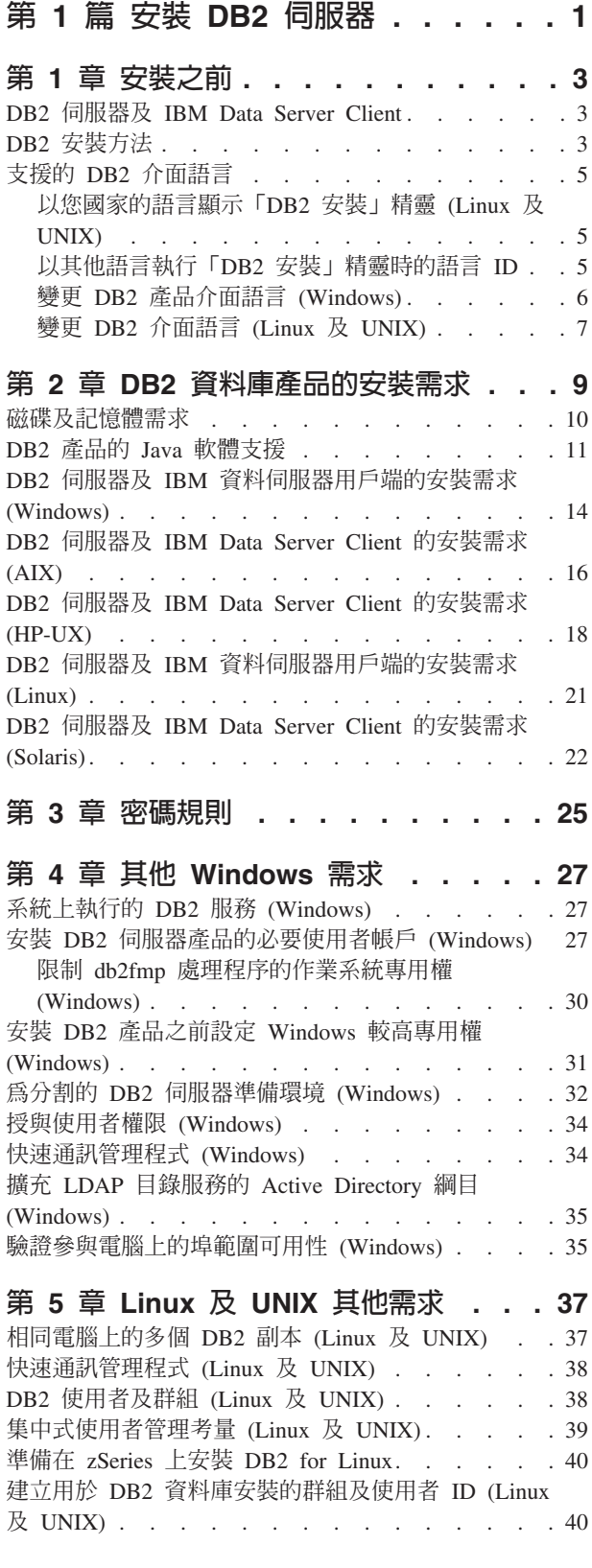

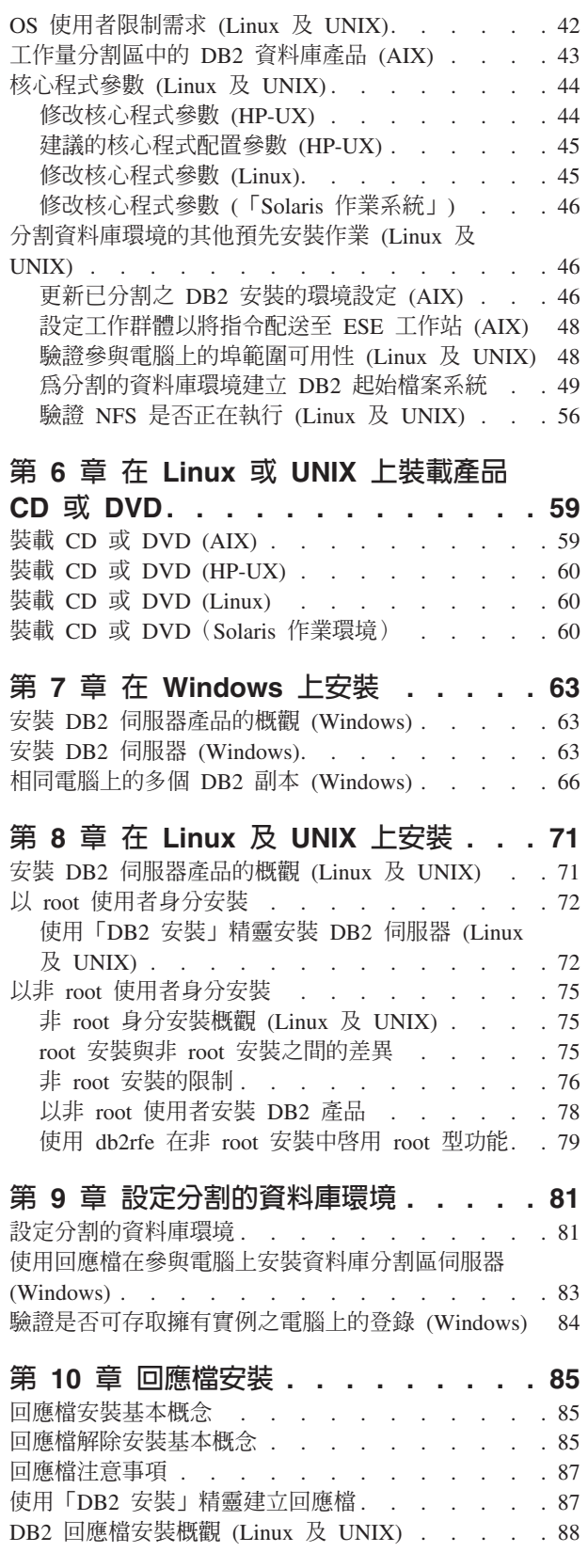

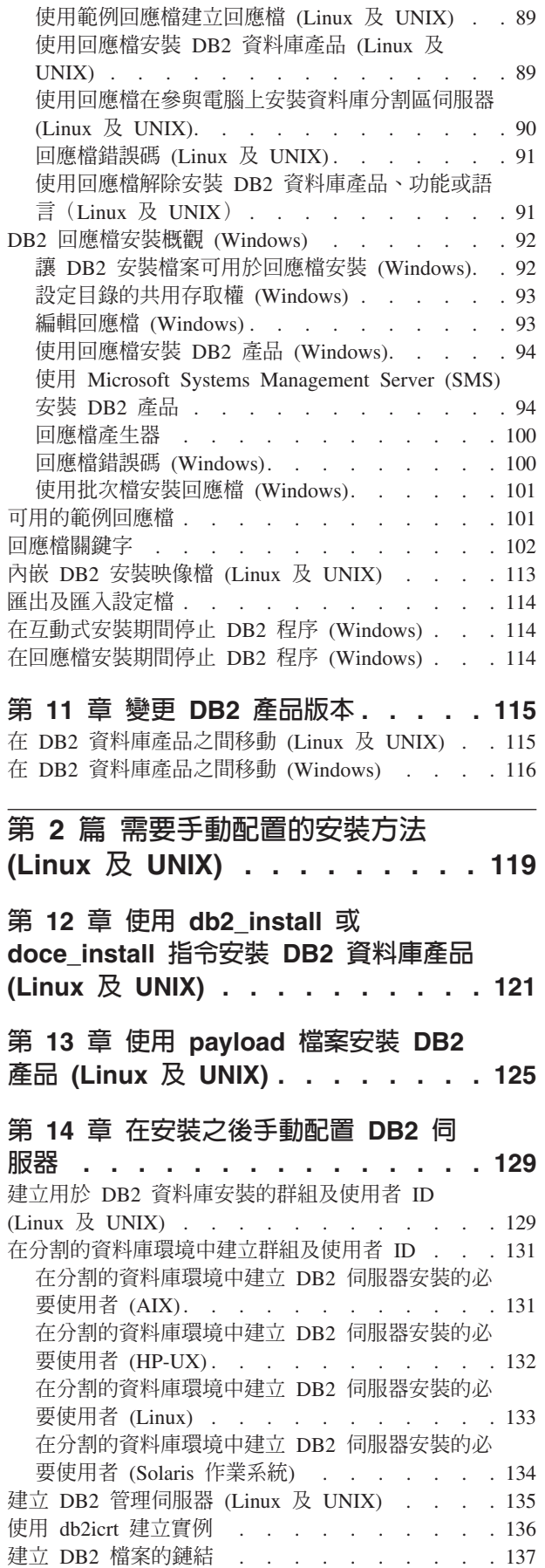

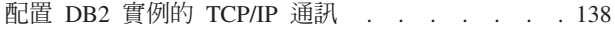

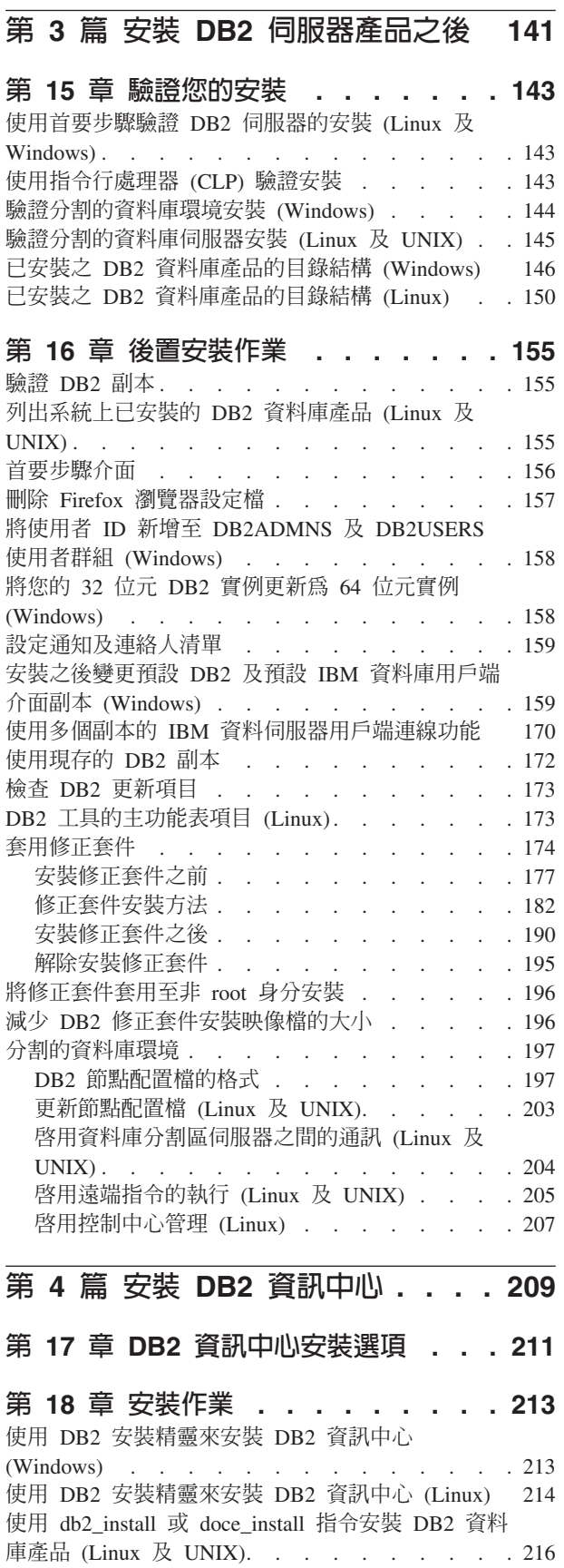

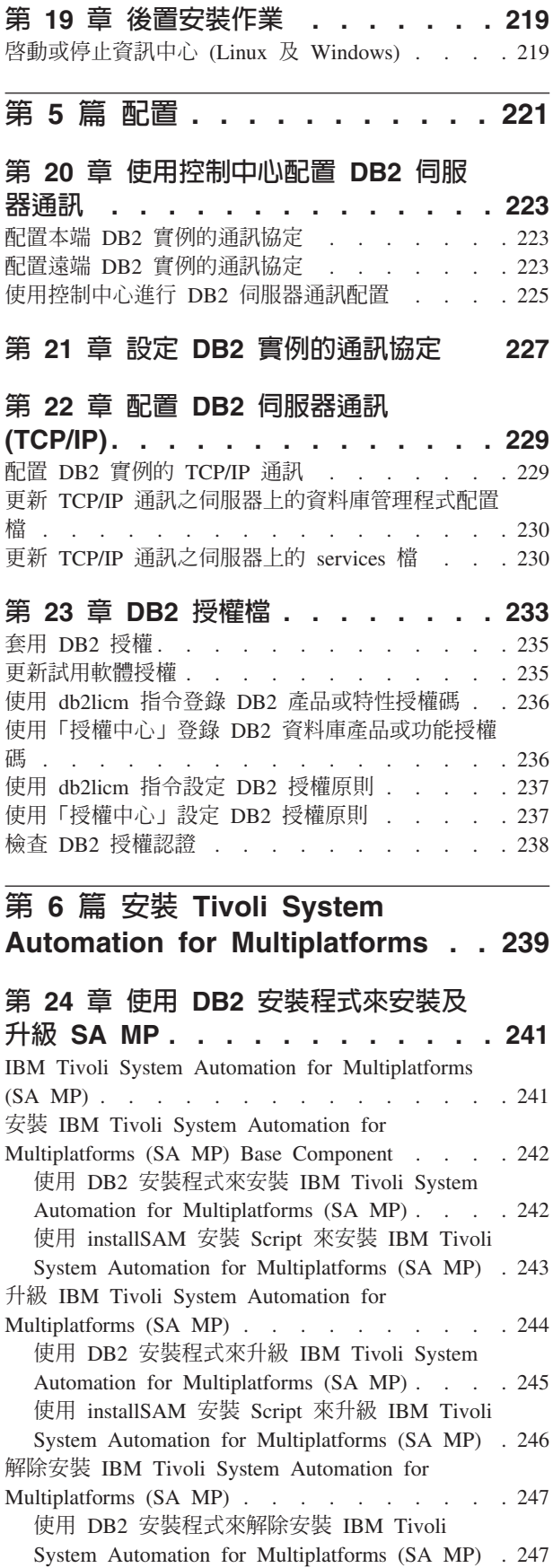

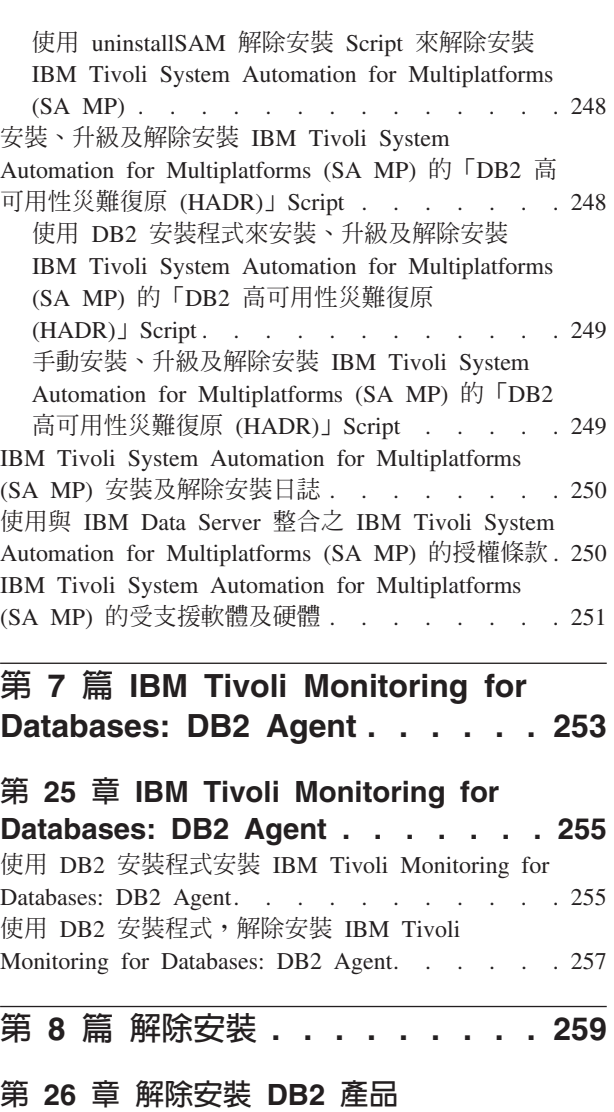

**[\(Windows\). . . . . . . . . . . . . 261](#page-268-0)** 解除安裝 DB2 產品 (Windows) [. . . . . . . 261](#page-268-0)

(Windows) [. . . . . . . . . . . . . . 261](#page-268-0)

(Linux 及 UNIX) [. . . . . . . . . 263](#page-270-0) 停止 DB2 管理伺服器 (Linux 及 UNIX) [. . . . 263](#page-270-0) 移除 DB2 管理伺服器 (Linux 及 UNIX) [. . . . 263](#page-270-0) 停止 root DB2 實例(Linux 及 UNIX) [. . . . 264](#page-271-0) 移除 DB2 實例 (Linux 及 [UNIX\). . . . . . . 264](#page-271-0) 使用 db2\_deinstall 及 [doce\\_deinstall](#page-272-0) 指令移除 DB2 資料庫產品(Linux 及 UNIX) [. . . . . . . 265](#page-272-0)

使用回應檔解除安裝 [DB2](#page-268-0) 產品、功能或語言

第 27 章 解除安裝 [DB2](#page-270-0) 資料庫產品

第 28 章 解除安装非 [root DB2](#page-274-0) 資料庫

使用 [db2\\_deinstall](#page-274-0) 移除非 root DB2 資料庫產品

產品(Linux 及 UNIX) .......267 停止非 root 實例 (Linux 及 UNIX) [. . . . . . 267](#page-274-0)

 $(Linux \& UNIX)$  . . . . . . . . . . 267

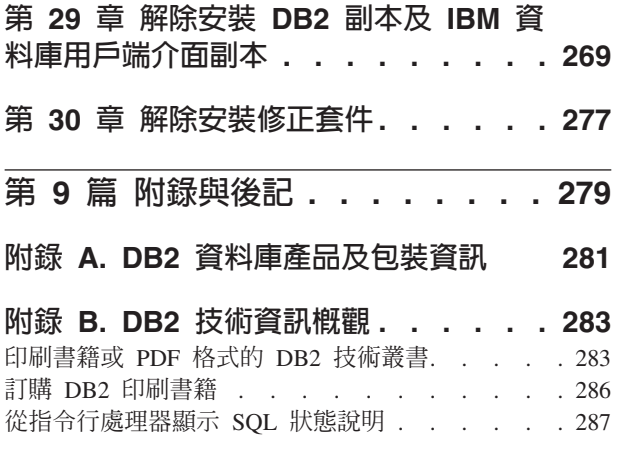

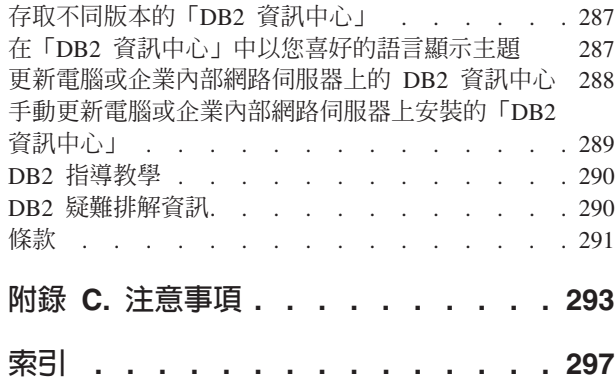

# <span id="page-8-0"></span>第 1 篇 安裝 DB2 伺服器

# <span id="page-10-0"></span>第 1 章 安裝之前

# DB2 伺服器及 IBM Data Server Client

DB2® 資料庫系統包含 DB2 伺服器及 IBM® Data Server Client。

DB2 伺服器是一種關聯式資料庫管理系統 (RDBMS),可將資料傳遞至其 IBM Data Server Client。如果規劃使用位於此電腦上的資料庫,請安裝 DB2 伺服器。

IBM 資料伺服器用戶端是一種應用程式,可讓您針對 DB2 伺服器執行指令及 SQL 陳 述式、連接至遠端 DB2 伺服器,並存取其資料庫。

# DB2 安裝方法

本主題提供了 DB2 安裝方法的相關資訊。下列表格會依作業系統來顯示可用的安裝方 法。

表 *1. 依作業系統的安裝方法。* 

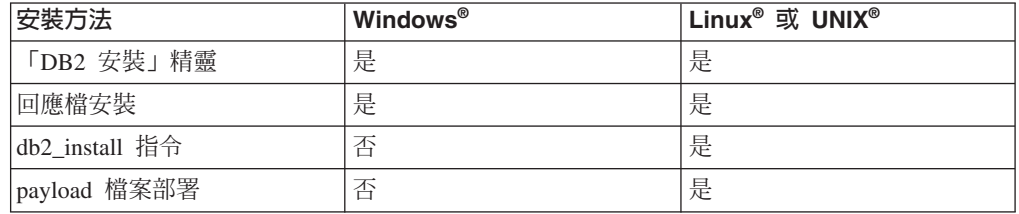

下列清單說明 DB2 安裝方法。

#### 「DB2 安裝」精靈

「DB2 安裝」精靈是 Linux、UNIX 及 Windows 作業系統上可用的 GUI 安 裝程式。「DB2 安裝」精靈為安裝 DB2 產品及執行起始設定與配置作業,提 供了易於使用的介面。

「DB2 安裝」精靈也會建立 DB2 實例及回應檔,可用於在其他機器上複製此 安裝。

註: 對於 Linux 及 UNIX 平台上的非 root 身分安裝,只能夠存在一個 DB2 實 例。 「DB2 安裝」 精靈會自動建立非 root 實例。

在 Linux 及 UNIX 平台上,需要有 X 伺服器才能顯示「DB2 安裝」精靈。

#### 回應檔安裝

回應檔是包含設定及配置値的文字檔。該檔案由 DB2 安裝程式讀取,並根據指 定的值來執行安裝。

回應檔安裝也稱為無聲自動安裝。

回應檔的另一個優點是,它們提供對無法使用「DB2 安裝」精靈設定之參數的 存取。

在 Linux 及 UNIX 作業系統上,如果在自己的應用程式中內含 DB2 安裝映像 檔,則應用程式可能會從安裝程式處接收到雷腦可以讀取之形式的安裝淮度資 訊及提示。此行為由 INTERACTIVE 回應檔關鍵字控制。

有一些方法可用來建立回應檔:

#### 使用回應檔產生器

您可以使用回應檔產生器來建立用於抄寫現存安裝的回應檔。例如, 您可以安裝 IBM 資料伺服器用戶端、完整配置用戶端,然後產生回應 檔,以將用戶端的安裝及配置抄寫到其他電腦。

#### 使用「DB2 安裝」精靈

「DB2 安裝」精靈可根據您在完成「DB2 安裝」精靈時所做出的選擇 來建立回應檔。您的選擇會記錄在可儲存到系統上之某個位置的回應 檔中。如果您選取分割的資料庫安裝,則會建立兩個回應檔,一個用 於擁有實例的電腦,一個用於參與電腦。

此安裝方法的優點之一是,您無需執行安裝即可建立回應檔。此功能 對擷取安裝 DB2 產品所需的選項非常有用。您可以稍後使用回應檔, 根據您指定的確切選項來安裝 DB2 產品。

可以使用 db2cfexp 指令匯出用戶端或伺服器設定檔,以儲存用戶端或 伺服器配置,然後使用 db2cfimp 指令很容易地匯入設定檔。在回應檔 安裝期間,也可以使用 CLIENT IMPORT PROFILE 關鍵字來匯入以 db2cfexp 指令匯出的用戶端或伺服器設定檔。

您應該在執行安裝並將所有資料來源編目之後,匯出用戶端或伺服器 設定檔。

### 自訂針對每個 DB2 產品提供的範例回應檔

使用同應檔產生器或「DB2 安裝」精靈來建立同應檔的另一種方式,就 是手動修改範例回應檔。DB2 產品 DVD 提供有範例回應檔。範例回 應檔提供每個產品之所有有效關鍵字的明細。

### db2 install 指令 (僅限 Linux 及 UNIX 平台)

db2 install 指令會以英文介面支援安裝您指定之 DB2 產品的所有元件。您可以 使用 -L 參數選取要支援的其他語言。您無法選取或取消選取元件。

雖然 db2 install 指令會安裝您指定之 DB2 產品的所有元件,但是它不會執行 使用者及群組建立、實例建立或配置。如果要在安裝之後進行配置,最好使用 此安裝方法。若要在安裝 DB2 產品時進行配置,請考量使用「DB2 安裝」精 靈。

在 Linux 及 UNIX 作業系統上,如果在自己的應用程式中內含 DB2 安裝映像 檔,則應用程式可能會從安裝程式處接收到電腦可以讀取之形式的安裝進度資 訊及提示。

此安裝方法需要在部署產品檔案之後進行手動配置。

### payload 檔案部署 (僅限 Linux 及 UNIX)

此方法是進階安裝方法,對於大部分使用者來說,不建議使用。它需要使用者 實際安裝 payload 檔案。payload 檔案是壓縮的 tarball,其包含可安裝元件的所 有檔案及 meta 資料。

此安裝方法需要在部署產品檔案之後進行手動配置。

註: DB2 產品安裝不再是 Linux 及 UNIX 平台上的作業系統套件。因此,您無法再使 用作業系統指令進行安裝。您用來作為 DB2 安裝介面及查詢的任何現存 Script,都必 須進行變更。

# <span id="page-12-0"></span>支援的 DB2 介面語言

DB2 介面的 DB2 語言支援可以分類為伺服器群組語言及用戶端群組語言。伺服器群組 語言將轉換大部分的訊息、說明及 DB2 圖形介面元素。用戶端群組語言將轉換 IBM Data Server Runtime Client 元件,其中包括大部分訊息及某些說明文件。

伺服器群組語言包括:巴西葡萄牙文、捷克文、丹麥文、芬蘭文、法文、德文、義大 利文、日文、韓文、挪威文、波蘭文、俄文、簡體中文、西班牙文、瑞典文,以及繁 體中文。

用戶端群組語言包括:阿拉伯文、保加利亞文、克羅埃西亞文、荷蘭文、希臘文、希 伯來文、匈牙利文、葡萄牙文、羅馬尼亞文、斯洛伐克文、斯洛維尼亞文,以及土耳 ΣσC

請不要將 DB2 產品支援的語言與 DB2 介面支援的語言混淆。DB2 產品支援的語言, 也就是資料可以使用的語言。這些語言是 DB2 介面支援之語言的超集。

# 以您國家的語言顯示「DB2 安裝」精靈 (Linux 及 UNIX)

db2setup 指令會查詢作業系統,以判定現存的語言設定。如果 db2setup 支援您作業系 統的語言設定,則在顯示「DB2 安裝」精靈時,將使用該語言。

如果您的系統使用相同的字碼頁,但語言環境名稱與 DB2 介面支援的語言環境名稱不 同,您仍可輸入下列指令,將您的 LANG 環境變數設為適當的值,以查看轉換後的 db2setup:

## **bourne (sh) \ korn (ksh)** 及 bash Shell:

LANG=*<locale>* export LANG

#### **C** Shell:

setenv LANG <locale>

其中 locale 是 DB2 介面支援的語言環境。

## 以其他語言執行「DB2 安裝」精靈時的語言 ID

若要使用與電腦預設語言不同的語言來執行「DB2 安裝」精靈,可以手動啓動「DB2 安 裝」精靈,並指定語言 ID。該語言必須可用於要執行安裝的平台上。

在 Windows 作業系統上,您可以執行 setup.exe 並搭配使用 -i 參數,以指定安裝作業 將使用的語言的兩個字母語言碼。

在 Linux 及 UNIX 作業系統上,建議您設定 LANG 環境變數,以您的國家語言顯示  $\Gamma$ DB2 安裝」精靈。

| 語言                     | 語言ID                   |
|------------------------|------------------------|
| 阿拉伯文 (僅適用於 Windows 平台) | ar                     |
| 巴西葡萄牙文                 | br                     |
| 保加利亞文                  | bg                     |
| 簡體中文                   | cn                     |
| 繁體中文                   | tw                     |
| 克羅埃西亞文                 | hr                     |
| 捷克文                    | $\mathrm{c}\mathrm{z}$ |
| 丹麥文                    | dk                     |
| 荷蘭文                    | $\mathbf{nl}$          |
| 英文                     | en                     |
| 芬蘭文                    | $\rm{fi}$              |
| 法文                     | $\operatorname{fr}$    |
| 德文                     | de                     |
| 希臘文                    | el                     |
| 匈牙利文                   | hu                     |
| 義大利文                   | $\mathrm{i}\mathrm{t}$ |
| 日文                     | jp                     |
| 韓文                     | kr                     |
| 挪威文                    | no                     |
| 波蘭文                    | pl                     |
| 葡萄牙文                   | pt                     |
| 羅馬尼亞文                  | $_{\rm ro}$            |
| 俄文                     | ru                     |
| 斯洛伐克文                  | sk                     |
| 斯洛維尼亞文                 | $\mathbf{sl}$          |
| 西班牙文                   | es                     |
| 瑞典文                    | se                     |
| 土耳其文                   | tr                     |

<span id="page-13-0"></span>表 2. 語言 ID

## 變更 DB2 產品介面語言 (Windows)

DB2 介面語言是出現在訊息、說明及圖形式工具介面上的語言。安裝 DB2 產品時,有 安裝一種以上的語言支援的選項。安裝之後,您可以將 DB2 介面語言變更爲另一種已 安裝的介面語言。

請不要將 DB2 產品支援的語言與 DB2 介面支援的語言混淆。DB2 產品支援的語言, 是指資料可以使用的語言。這些語言是 DB2 介面支援之語言的超集。

您必須將要使用的 DB2 介面語言安裝在系統上。使用「DB2 安裝」精靈安裝 DB2 產 品時,會選取並安裝 DB2 產品介面語言。如果將 DB2 產品的介面語言變更為尚未安 裝的受支援介面語言,則 DB2 產品介面語言會先預設為作業系統語言,若不支援該語 言,則設爲英語。

<span id="page-14-0"></span>在 Windows 上變更 DB2 產品介面語言,需要變更 Windows 作業系統的預設語言設 定。

若要變更 Windows 作業系統上的 DB2 產品介面語言:

- 1. 透過「控制台」選取地區及語言選項。
- 2. 在地區選項標籤的標準及格式下,選取適當的語言。在 Windows 2008 及 Windows Vista (或更新版) 上,請針對這個步驟使用**格式**標籤。
- 3. 在**地區選項**標籤的**位置**下,選取對應於適當語言的位置。
- 4. 在**進階**標籤的**非 Unicode 程式的語言下,**選取適當的語言。在 Windows 2008 及 Windows Vista (或更新版) 上,於**系統管理**標籤的**非 Unicode 程式的語言**下,按 一下變**更系統語言地區**並選取適當的語言。然後,系統會要求您重新開機,請按一 下取消。
- 5. 在<mark>進階</mark>標籤的**預設使用者帳戶設定**下,勾選**套用所有設定到目前的使用者帳戶以及** 到預設使用者設定檔方框。在 Windows 2008 及 Windows Vista (或更新版) 上,於 系統管理標籤的保留的帳戶下,按一下複製到保留的帳戶,並勾選您要複製語言設 定至其中的帳戶。
- 6. 系統會要求您重新開機,之後這些變更才會生效。

請參照作業系統說明,以取得變更預設系統語言的附加資訊。

# 變更 DB2 介面語言 (Linux 及 UNIX)

DB2 產品的介面語言是出現在訊息、說明及圖形式工具介面上的語言。安裝 DB2 產品 時,有安裝一種以上的語言支援的選項。如果您在安裝之後,想將介面語言變更為另 一種已安裝的介面語言,請使用本作業中概述的步驟。

請不要將 DB2 產品支援的語言與 DB2 介面支援的語言混淆。DB2 產品支援的語言, 也就是資料 可以使用的語言,是 DB2 介面支援之語言的超集。

您必須將要使用的 DB2 介面語言的支援安裝在系統上。使用「DB2 安裝」精靈安裝 DB2 時,會選取並安裝 DB2 介面語言支援。如果將 DB2 產品的介面語言變更為尚未 安裝的受支援介面語言,DB2 介面語言將預設為作業系統語言。如果不支援作業系統語 言,會將英文用作為 DB2 介面語言。

使用「DB2 安裝」精靈或使用「國家語言套件」來安裝 DB2 產品時,會選取並安裝 DB2 介面語言支援。

若要檢查系統上可用的公用語言環境,請執行 \$ locale -a 指令。

若要變更 DB2 介面語言,請將 LANG 環境變數設為您想要的語言環境。

若爲 bourne (sh)、korn (ksh) 及 bash Shell:

LANG=<locale> export LANG

若爲 C Shell:

setenv LANG <locale>

例如,若要以法語作為 DB2 產品的介面,則必須安裝法語語言支援,並且必須將 LANG 環境變數設為法語語言環境,如 fr\_FR。

# <span id="page-16-0"></span>第 2 章 DB2 資料庫產品的安裝需求

在安裝 DB2 產品之前,請確保您選擇的系統符合必要的作業系統、硬體、軟體、通訊、 磁碟及記憶體需求。

### 第 10 頁的『磁碟及記憶體需求』

產品所需的磁碟空間須視您選擇的安裝類型及您擁有的檔案系統類型而定。同 樣地,記憶體需求會受到資料庫系統的大小及複雜程度的影響。

## **DB2 資料庫及 IBM Data Server Client 產品**

針對每個作業系統,會有必須符合的作業系統、軟體及硬體需求的清單,如下 所示:

- 第16頁的『DB2 伺服器及 [IBM Data Server Client](#page-23-0) 的安裝需求 (AIX)』
- 第18頁的『DB2 伺服器及 [IBM Data Server Client](#page-25-0) 的安裝需求 (HP-UX)』
- 第19頁的『DB2 伺服器及 IBM 資料伺服器用戶端的安裝需求 [\(Linux\)](#page-26-0)』
- 第22頁的『DB2 伺服器及 [IBM Data Server Client](#page-29-0) 的安裝需求 (Solaris)』
- 第 14 頁的『DB2 伺服器及 IBM 資料伺服器用戶端的安裝需求 [\(Win](#page-21-0) $dows)$

### **DB2 Connect<sup>™</sup> 產品的安裝需求**

針對每個作業系統,會有必須符合的作業系統、軟體及硬體需求的清單,如下 所示:

- 安裝及配置 DB2 Connect Personal Edition 中的 『DB2 Connect Personal Edition 的安裝需求 (Windows)』
- 安裝及配置 DB2 Connect Personal Edition 中的 『DB2 Connect Personal Edition 的安裝需求 (Linux)』
- 安裝及配置 DB2 Connect 伺服器 中的 『DB2 Connect 產品的安裝需求 (Solaris 作業系統)』
- 安裝及配置 DB2 Connect 伺服器 中的 『DB2 Connect 伺服器產品的安裝 需求 (Windows)』
- 安裝及配置 DB2 Connect 伺服器 中的 『DB2 Connect 伺服器產品的安裝 需求 (Linux)』
- 安裝及配置 DB2 Connect 伺服器 中的 『DB2 Connect 伺服器產品的安裝 需求 (AIX®)』
- 安裝及配置 DB2 Connect 伺服器 中的 『DB2 Connect 伺服器產品的安裝 需求 (HP-UX)』

### 第 11 頁的『DB2 產品的 [Java](#page-18-0) 軟體支援』

您需要適當 IBM Software Development Kit (SDK) for Java™ 層次,才能使用 Java 型工具,以及建立與執行 Java 應用程式,包括儲存程序及使用者定義的 函數。

#### 虚擬化支援

如需 DB2 產品所支援虛擬化技術的詳細資料,請參閱 [http://www.ibm.com/](http://www.ibm.com/developerworks/wikis/display/im/DB2+Virtualization+Support) [developerworks/wikis/display/im/DB2+Virtualization+Support](http://www.ibm.com/developerworks/wikis/display/im/DB2+Virtualization+Support) 。

### 「DB2 國家語言套件 (NLPACK)」的安裝需求

<span id="page-17-0"></span>在 Linux 及 UNIX 作業系統上,於安裝 DB2 NLPACK 之前,必須已安裝 DB2 伺服器或用戶端產品。這個限定伺服器或用戶端清單包括:

- DB2 Enterprise Server Edition
- DB2 Workgroup Server Edition
- DB2 Personal Edition
- DB2 Express<sup>®</sup> Edition
- DB2 Express-C
- DB2 Connect Enterprise Edition
- DB2 Connect Personal Edition
- Data Server Client
- · Data Server Runtime Client

#### DB2 Query Patroller 產品的安裝需求

- Query Patroller Administration and User's Guide 中的『使用 DB2 安裝精靈 安裝 Query Patroller 伺服器 (Windows)』
- Query Patroller Administration and User's Guide 中的『使用 DB2 安裝精靈 安裝 Query Patroller 伺服器 (Linux 及 UNIX)』

#### DB2 Spatial Extender 的安装需求

• Spatial Extender and Geodetic Data Management Feature User's Guide and Reference 中的 『安裝 Spatial Extender 的系統需求』

## InfoSphere<sup>™</sup> Federation Server 產品的安裝需求

- Federation Server 軟硬體需求: http://publib.boulder.ibm.com/infocenter/db2luw/ v9r7/topic/com.ibm.swg.im.iis.prod.install.core.doc/topics/iiypisrq-sys.html
- Replication Server 或 Data Event Publisher 軟硬體需求: http:// publib.boulder.ibm.com/infocenter/db2luw/v9r7/topic/ com.ibm.swg.im.iis.repl.install.doc/topics/iiypirrq-sys.html

#### Net Search Extender 的安装需求

• Net Search Extender Administration and User's Guide 中的 『Net Search Extender 安裝系統需求』

## 磁碟及記憶體需求

## 磁碟基本需求

產品所需的磁碟空間須視您選擇的安裝類型及您擁有的檔案系統類型而定。「DB2 安 裝」精靈會根據在進行一般安裝、壓縮安裝或自訂安裝期間所選取的元件,來提供動 態大小估計値。

請記得要併入所需之資料庫、軟體及通訊產品的磁碟空間。

在 Linux 及 UNIX 作業系統上,建議 /tmp 目錄中有 2 GB 的可用空間。

## <span id="page-18-0"></span>記憶體需求

DB2 資料庫系統至少需要 256 MB 的 RAM。對於僅執行 DB2 產品及 DB2 GUI 工 具的系統,至少需要 512 MB 的 RAM。然而,為了具有增進的效能,建議使用 1 GB 的 RAM。這些需求不包括系統上執行之其他軟體所需的任何額外記憶體需求。

判定記憶體需求時,請注意下列事項:

- 在 HP-UX Version 11i for Itanium 型系統上執行的 DB2 產品至少需要 512 MB 的  $RAM<sub>o</sub>$
- 對於 IBM 資料伺服器用戶端支援,這些記憶體需求是以 5 個並行用戶端連線為基 礎。每多 5 個用戶端連線將需要額外 16 MB 的 RAM。
- 記憶體需求會受到資料庫系統的大小及複雜程度,以及資料庫活動的範圍與存取系 統之用戶端的數目影響。

對於 DB2 伺服器產品,自我調整記憶體功能會自動設定數個記憶體配置參數的值, 以簡化記憶體配置作業。若啓用,則記憶體調整程式會在數個記憶體消耗者之間動 態配送可用記憶體資源,包括排序、資料包快取、鎖定清單及緩衝池。

• 在 Linux 及 UNIX 作業系統上,建議 SWAP 空間至少為 RAM 的兩倍。

# **DB2 產品的 Java 軟體支援**

您需要本節中稍後列出的適當 IBM Software Development Kit (SDK) for Java 層次, 才能使用 Java 型工具,以及建立與執行 Java 應用程式,包括儲存程序及使用者定義的 网數。

如果要安裝的元件需要 IBM SDK for Java,且 SDK for Java 尚未安裝在該路徑中, 若您使用「DB2 安裝」精靈或回應檔來安裝產品,則會安裝 SDK for Java。

SDK for Java 不會與 IBM Data Server Runtime Client 或 IBM Data Server Driver Package  $-\text{\#}\mathrm{\mathcal{F}}\mathrm{\#}$ 。

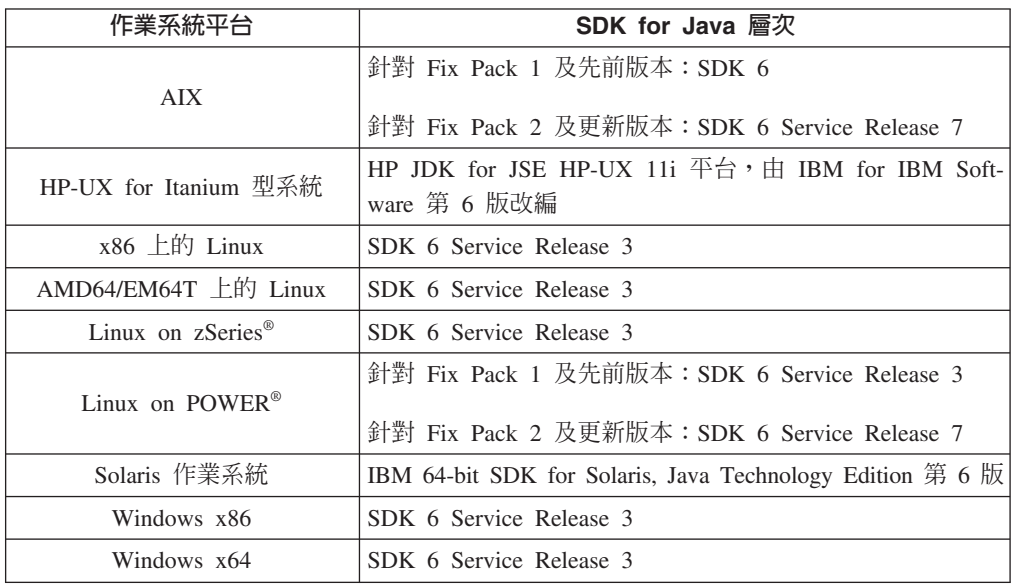

下表依據作業系統平台,列出 DB2 產品的已安裝 SDK for Java 層次:

註:

1. 您可以從 developerWorks® 網頁下載 SDK for Java 軟體,網址為:http:// www.ibm.com/developerworks/java/jdk/index.html。如需 SDK for Java 支援的層次清 單,請參閱本節後面標題為 SDK for Java 之 DB2 Database for Linux, UNIX, and Windows 支援的表格。

註: 若爲 Windows 作業系統平台,請使用 IBM Development Package for Eclipse 下 載。

- 2. DB2 GUI 工具僅在 x86 上的 Linux、AMD64/EM64T 上的 Linux、Windows x86 及 Windows x64 上執行。
- 3. 在 Windows x86 及 x86 上的 Linux 上:
	- 已安裝 32 位元 SDK
	- 支援 32 位元應用程式及 Java 外部常式
- 4. 在所有支援的平台上 (除了 Windows x86 及 x86 上的 Linux 之外):
	- 支援 32 位元應用程式
	- 不支援 32 位元 Java 外部常式
	- 支援 64 位元應用程式及 Java 外部常式
- 5. HP-UX 平台上的 JDK 是由 IBM 授權重新配送的 HP 所維護。此 JDK 是 Sun Hotspot JDK 的 HP 所處理的埠,因此,國際字集支援遵循的是 Sun Hotspot JDK 的埠,而非 IBM 所開發的 JDK。在 HP-UX 平台上,不支援部分字碼轉換表(例 如 CP290)。

## 支援的 Java 應用程式開發軟體

下表列出 SDK for Java 的支援層次。支援列出的層次及與較新版本相容的相同層次。

因為經常有 SDK for Java 修正程式及更新項目,所以並未測試所有層次及版本。如果 您的資料庫應用程式發生與 SDK for Java 有關的問題,請嘗試給定層次之 SDK for Java 的下一個可用版本。

僅支援非 IBM 版本的 SDK for Java 用於建置及執行獨立式 Java 應用程式。對於建 置及執行新 Java 儲存程序及使用者定義的函數,僅支援 DB2 Database for Linux, UNIX, and Windows 產品中包括的 IBM SDK for Java。對於執行前版 DB2 建置的 Java 儲 存程序及使用者定義的函數,請參閱「表格 1」直欄「Java 儲存程序及使用者定義的函 數」,以取得詳細資料。

|                                                                                | 使用 JDBC 驅動程式          | db2java.zip 或 使用 JDBC 驅動程式<br>db2jcc.jar 的 Java 應 db2jcc4.jar 的 Java Java 儲存程序及使用 |                                   |          |
|--------------------------------------------------------------------------------|-----------------------|-----------------------------------------------------------------------------------|-----------------------------------|----------|
|                                                                                | 用程式                   | 應用程式                                                                              | 者定義函數                             | DB2 圖形工具 |
| AIX.                                                                           | $1.4.2 \frac{2}{3} 6$ | 6                                                                                 | 1.4.2第 13 頁的 6 到 6 <sup>5</sup> 無 |          |
| HP-UX for Itanium $\mathbb{H}$ 1.4.2 $\mathbb{\tilde{H}}$ 6 <sup>1</sup><br>系統 |                       | 6 <sup>1</sup>                                                                    | 1.4.2第13頁的 6 到 6 無                |          |
| Linux on POWER                                                                 | 1.4.2 到 $6^{3.4}$     | $6^{3.4}$                                                                         | 1.4.2第13 頁的 6 到 6 無               |          |
| x86 上的 Linux                                                                   | 1.4.2 到 $6^{2.3.4}$   | $6^{2 \times 3 \times 4}$                                                         | 1.4.2第13頁的 6 到 6 5 到 6            |          |

表 3. SDK for Java 的 DB2 Database for Linux, UNIX, and Windows 支援層次。

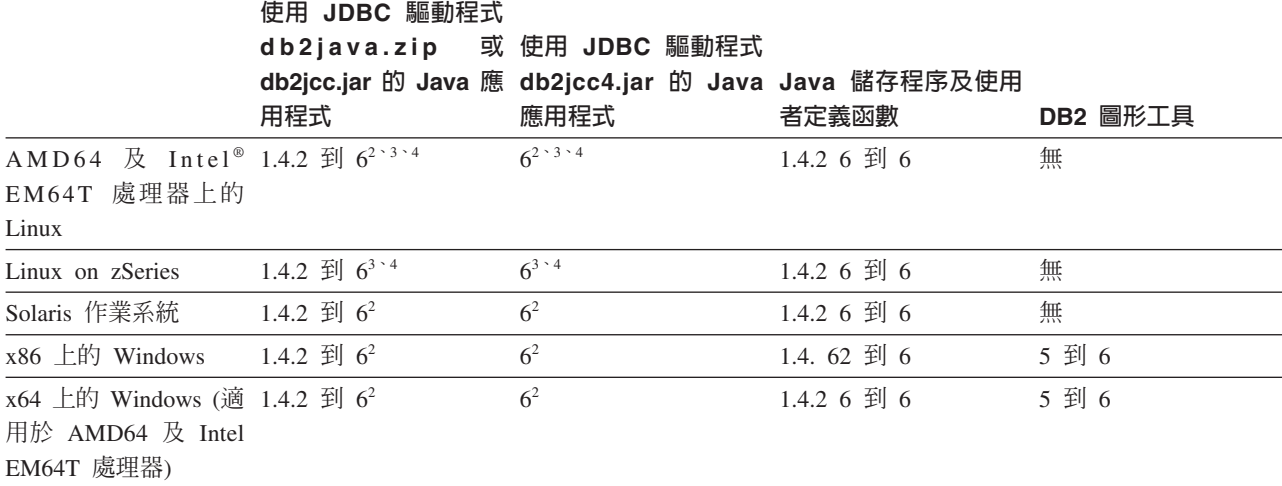

<span id="page-20-0"></span>表 3. SDK for Java 的 DB2 Database for Linux, UNIX, and Windows 支援層次。 (繼續)

#### 註:

- 1. 支援可從 Hewlett-Packard 取得之相同層次的 SDK for Java 用於建置及執行在 IBM Data Server Driver for JDBC and SQLJ 下執行的獨立式用戶端應用程式。
- 2. 支援可從 Sun Microsystems 取得之相同層次的 SDK for Java 用於建置及執行在 IBM Data Server Driver for JDBC and SQLJ 下執行的獨立式用戶端應用程式。
- 3. SUSE Linux Enterprise Server (SLES) 10 需要的最低層次為 SDK for Java 1.4.2 SR6。Red Hat Enterprise Linux (RHEL) 5 需要的最低層次為 SDK for Java 1.4.2  $SR7 \circ$
- 4. Linux 上的 SDK for Java 6 支援需要 SDK for Java 6 SR3 或更新版本。
- 5. 如果使用 SDK for Java 6 SR2 或更新版本,則設定 DB2LIBPATH=java home/jre/  $lib/ppc64$
- 6. 在 9.7 版中已棄用 IBM SDK for Java 1.4.2 所建置的 Java 儲存程序及使用者定 義的函數支援,並可能於未來版次中移除。IBM SDK for Java 1.4.2 的「服務結束」 日期為 2011 年 9 月。建議最好在此日期之前移除 SDK for Java 1.4.2 相依關係。 透過使用 DB2 9.1 版、DB2 9.5 版或 DB2 9.7 版中包括的 SDK for Java,重新 建置 Java 儲存程序及使用者定義的函數,可以移除此相依關係。

下表列出 DB2 資料庫產品可用的 IBM Data Server Driver for JDBC and SQLJ 版本。

表 4. IBM Data Server Driver for JDBC and SQLJ 及 DB2 Database for Linux, UNIX, and Windows 修正套件層次的版本

| DB2 版本及修正套件層次                     | <b>IBM Data Server Driver for JDBC and SQLJ</b><br>版本1 |
|-----------------------------------|--------------------------------------------------------|
| DB2 9.1 版                         | 3.1 xx                                                 |
| DB2 9.1 $\overline{M}$ Fix Pack 1 | 3.2.xx                                                 |
| DB2 9.1 $\overline{M}$ Fix Pack 2 | 3.3.xx                                                 |
| DB2 9.1 $\overline{M}$ Fix Pack 3 | 3.4 xx                                                 |
| DB2 9.1 $\overline{M}$ Fix Pack 4 | 3.6.xx                                                 |
| DB2 9.1 $\overline{M}$ Fix Pack 5 | 3.7xx                                                  |
| DB2 9.5 版                         | $3.50$ xx $\cdot$ 4.0 xx                               |

|                                   | <b>IBM Data Server Driver for JDBC and SQLJ</b> |
|-----------------------------------|-------------------------------------------------|
| DB2 版本及修正套件層次                     | 版本1                                             |
| DB2 9.5 $\overline{M}$ Fix Pack 1 | $3.51$ xx \ 4.1 xx                              |
| DB2 9.5 $\overline{M}$ Fix Pack 2 | $3.52$ xx \cdot 4.2 xx                          |
| DB2 9.5 $\overline{M}$ Fix Pack 3 | $3.53$ xx \ 4.3 xx                              |
| DB2 9.5 $\overline{M}$ Fix Pack 5 | $3.57$ xx $\cdot$ 4.7 xx                        |
| DB2 9.5 版 Fix Pack 6              | $3.58$ xx \ 4.8 xx                              |
| DB2 9.7 版                         | $3.57$ xx $\sim$ 4.7 xx                         |
| DB2 9.7 $\overline{M}$ Fix Pack 1 | $3.58 xx \cdot 4.8 xx$                          |
| DB2 9.7 $\overline{W}$ Fix Pack 2 | $3.59$ xx $\cdot$ 4.9 xx                        |
| DB2 9.7 $\overline{M}$ Fix Pack 3 | $3.61$ xx \ 4.11 xx                             |
|                                   |                                                 |

<span id="page-21-0"></span>表 4. IBM Data Server Driver for JDBC and SQLJ 及 DB2 Database for Linux, UNIX, and Windows 修正套件層次的版本 (繼續)

註: 所有驅動程式版本的格式為 n.m.xx。n.m 在 GA 層次或修正套件層次內都保持相 同。當透過 APAR 修正程式引進 IBM Data Server Driver for JDBC and SQLJ 的新 版本時,xx 會變更。

# DB2 伺服器及 IBM 資料伺服器用戶端的安裝需求 (Windows)

在 Windows 作業系統上安裝 DB2 資料庫產品之前,請確保您選擇的系統符合必要的 作業系統、硬體及軟體需求。

表 5. Windows 工作站平台

| 作業系統                                                        | 必備項目                                               | 硬體                    |
|-------------------------------------------------------------|----------------------------------------------------|-----------------------|
| Windows XP Professional (32 $\overline{w}$ ) $\overline{n}$ | Windows XP Service                                 | 可以執行支援之 Windows 作業系   |
| 及 64 位元)                                                    | Pack 2 或更新版本                                       | 統 (32 位元及 64 位元型系統) 的 |
| Windows Vista Business (32 位元及<br>64 位元)                    | IBM Data Server Pro-<br>vider for .NET 用戶端         | 所有 Intel 及 AMD 處理器    |
| Windows Vista Enterprise (32 位元<br>及 64 位元)                 | 應用程式及 CLR 伺服<br>器端程序需要 .NET 2.0<br>Framework 執行時期。 |                       |
| Windows Vista Ultimate $(32 \text{ ft})$<br>64 位元)          | 支援 64 位元 IBM<br>Data Server Provider for           |                       |
| Windows 7 Professional (32 位元及                              | .NET 應用程式。                                         |                       |
| 64 位元)                                                      | 支援所有 Windows                                       |                       |
| Windows 7 Enterprise (32 位元及<br>64 位元)                      | Vista 服務套件。                                        |                       |
| Windows 7 Ultimate (32 位元及 64)<br>位元)                       |                                                    |                       |

表 6. Windows 伺服器平台

| 作業系統                                                                                                    | 心備頂目                                                                                          | 硬體                              |
|----------------------------------------------------------------------------------------------------|-----------------------------------------------------------------------------------------------|---------------------------------|
| Windows 2003 Datacenter Edition Service Pack 2 或更新版本。                                                                    |                                                                                               | 可以執行支援之 Win-                    |
| (32 位元及 64 位元)                                                                                                    | 也支援 R2                                                                                        | dows 作業系統 (32 位<br>元及 64 位元型系統) |
| Windows 2003 Enterprise Edition<br>(32 位元及 64 位元)                                                                        | IBM Data Server Provider for .NET<br>用戶端應用程式及 CLR 伺服器端                                        | 的所有 Intel 及 AMD<br>處理器。         |
| 位元及 64 位元)                                                                                                    | Windows 2003 Standard Edition (32 程序需要 .NET 2.0 Framework 執<br>行時期。                           |                                 |
|                                                                                                    | 支援 64 位元 IBM Data Server<br>Provider for .NET 應用程式。                                           |                                 |
| Edition (32 位元及 64 位元) 及   用戶端應用程式及 CLR 伺服器端<br>Windows Server 2008 R2 (64 位 棍序需要 .NET 2.0 Framework 執<br>元)             | Windows Server 2008 Datacenter IBM Data Server Provider for NET<br>行時期。                       |                                 |
| Edition(32 位元及 64 位元)及 Provider for .NET 應用程式。<br>Windows Server 2008 R2 $(64 \text{ ft})$<br>元)                         | Windows Server 2008 Enterprise 支援 64 位元 IBM Data Server<br>支援所有 Windows Server 2008 服<br>務套件。 |                                 |
| Windows Server 2008 Standard Edi-<br>tion (32 位元及 64 位元) 及 Win-<br>dows Server 2008 R2 $(64 \text{ }\hat{\pi}\hat{\pi})$ |                                                                                               |                                 |

註: DB2 資料庫產品支援建置於某些 Windows 作業系統中硬體強制的「資料執行預防 (DEP)」功能。

### 其他軟體注意事項

- 需要 Windows Installer 3.0。如果未偵測到,則安裝程式會安裝它。
- IBM Data Server Provider for .NET 用戶端應用程式及 CLR 伺服器端程序 需要 .NET 2.0 Framework 執行時期。在 x64 環境中, 32 位元 IBM Data Server Provider for .NET 應用程式會以 WOW64 模擬模式執行。
- 需要 MDAC 2.8。 「DB2 安裝」 精靈將會安裝 MDAC 2.8 (如果尚未安裝)。

註: 如果已安裝舊版 MDAC (例如,2.7),則 DB2 安裝會將 MDAC 升級成 2.8。若為一般安裝,則會安裝 MDAC 2.8。若為自訂安裝,則只有在您未取 消選取會安裝 MDAC 2.8 的預設値時才會安裝它。如果自訂安裝時取消選取 MDAC,則不會安裝它。

• 如果您計劃使用 LDAP (Lightweight Directory Access Protocol),則應使用 Microsoft® LDAP 用戶端或 IBM Tivoli® Directory Server 第 6 版用戶端 (也 稱為 IBM LDAP 用戶端,其隨附於 DB2 資料庫產品)。安裝 Microsoft Active Directory 之前,必須使用位於安裝媒體上 db2\Windows\utilities 目 錄下的 db2schex 公用程式來擴充目錄綱目。

Microsoft LDAP 用戶端隨附於 Windows 作業系統。

• 需要有下列其中一個瀏覽器,才能檢視線上說明、執行 DB2 安裝啓動程式 (setup.exe),以及執行「首要步驟」(db2fs):

- Firefox 2.0 及更新版本
- Internet Explorer 6.0 及更新版本
- Mozilla 型瀏覽器 1.7 及更新版本
- Safari 3.0 及更新版本

# <span id="page-23-0"></span>DB2 伺服器及 IBM Data Server Client 的安裝需求 (AIX)

在 AIX 作業系統上安裝 DB2 資料庫產品之前,請確保您選擇的系統符合必要的作業 系統、硬體、軟體及通訊需求。

DB2 資料庫產品在數個不同版本中可用。部分 DB2 資料庫產品及功能僅在特定的作業 系統上可用。請參閱第 281 頁的附錄 A, 『DB2 資料庫產品及包裝資訊』,以取得每個 作業系統上可用的 DB2 資料庫產品清單。

若要安裝 DB2 資料庫產品,必須符合下列需求:

表 7. AIX 安裝需求

| 作業系統                                                                                                    | 硬體                                                              |
|----------------------------------------------------------------------------------------------------|-----------------------------------------------------------------|
| AIX 5.3 版<br>需要 64 位元 AIX 核心程式                                                                                                    | 64 位元 「共用硬體參照平台 (CHRP)」 架構,<br>不包括 POWER3™ 處理器型系統。 <sup>1</sup> |
| AIX 5.3 Technology Level (TL) 9 $\overline{\mathcal{R}}$ Ser-<br>vice Pack (SP) 2                                                                                          | 可以執行支援之 AIX 作業系統的所有處理器。                                         |
| Minimum C++ 執行時期層次需要 xlC.rte<br>9.0.0.8 及 xlC.aix50.rte 9.0.0.8 (或更新版本)<br>檔案集。這些檔案集包括在 2008年6月的<br>IBM C++ Runtime Environment Components<br>for AIX 套件中。                 |                                                                 |
| AIX 6.1 版 <sup>2</sup>                                                                                                    |                                                                 |
| 需要 64 位元 AIX 核心程式                                                                                                    |                                                                 |
| AIX 6.1 TL 2<br>$\bullet$<br>註: POWER7™ 系統 <sup>3</sup> 需要 AIX 6.1 TL4<br>$SP2 \circ$                                                                                      |                                                                 |
| Minimum C++ 執行時期層次需要 xlC.rte<br>$\bullet$<br>9.0.0.8 及 xlC.aix61.rte 9.0.0.8 (或更新版本)<br>檔案集。這些檔案集包括在 2008 年 6 月的<br>IBM C++ Runtime Environment Components<br>for AIX 套件中。 |                                                                 |
| AIX 7.1 版                                                                                                    |                                                                 |
| 需要 64 位元 AIX 核心程式                                                                                                    |                                                                 |
| AIX 7.1.0 通用版 (GA)                                                                                                    |                                                                 |
| Minimum C++ 執行時期層次需要 xlC.rte<br>11.1.0.0 及 xlC.aix61.rte 11.1.0.0 (或更新版<br>本)檔案集。這些檔案集包括在 2010 年 4<br>月的 IBM C++ Runtime Environment Com-<br>ponents for AIX 11.1 版套件中。    |                                                                 |

- <sup>1</sup>若要驗證它是否為 CHRP 架構系統,請發出指令 lscfg 並尋找下列輸出:Model Architecture: chrp。若為 POWER3 處理器型系統,請先升級至 POWER4™ 處理 器型系統,然後安裝 DB2 9.7 版。DB2 9.7 版不支援 POWER3 處理器型系統。
- <sup>2</sup>在 AIX 6.1 中,有兩種類型的「工作量分割區 (WPAR)」:系統 WPAR 及應用程 式 WPAR。僅在系統 WPAR 上才支援 DB2 安裝。AIX 6.1 也支援為 JFS2 檔案系 統或檔案集加密的能力。
- <sup>3</sup>POWER7 系統的其他考量:
	- 如果已安裝 IBM Tivoli System Automation for Multiplatforms (SA MP) 2.2..x 或 SA MP 3.1.x Reliable Scalable Cluster Technology (RSCT) 2.5.4.0, 則您需要具有 RSCT 2.5.4.2 的 SA MP 3.1.0.6 特殊套件。9.7 版 Fix Pack 2 及更新版本的修 正套件包括更新版本的 SA MP,其中包括支援 POWER7 系統的 RSCT 層次。
	- POWER7 系統上執行的 DB2 產品支援 Active Memory™ Expansion。

註: 如果使用作業系統升級而非使用新作業系統安裝來套用作業系統最低需求,您必 須單獨安裝 I/O 完成埠 (IOCP)。您可以從 AIX 安裝 CD 取得 IOCP 程式庫。然後, 在 DB2 伺服器或資料伺服器用戶端上配置 IOCP。如需相關資訊,請參閱 Troubleshooting and Tuning Database Performance 中的「在 AIX 上配置 IOCP」。

## 軟體注意事項

- 出於應用程式開發及執行時期考量,請參閱「資料庫應用程式開發的受支援程式設 計語言及編譯器」中的主題。
- 您可以在 [IBM AIX XL C](http://www-306.ibm.com/software/awdtools/xlcpp/support/) 及 C++ 支援網站中下載最新的 IBM C++ Runtime Environment Components for AIX $\circ$
- (僅限用戶端) 如果規劃使用「Kerberos 鑑別」,則需要 IBM Network Authentication Service Client 1.4 版或更新版本。
- 使用 bosboot 指令來切換至 64 位元核心程式。

若要切換至 64 位元核心程式,則需要 root 權限,且要輸入下列指令:

```
ln -sf /usr/lib/boot/unix_64 /unix
ln -sf /usr/lib/boot/unix_64 /usr/lib/boot/unix
bosboot -a
shutdown -Fr
```
- 需要有下列其中一個瀏覽器,才能檢視線上說明及執行「首要步驟」(db2fs):
	- Firefox 2.0 及更新版本
	- Mozilla 型瀏覽器 1.7 及更新版本
- 如果符合下列狀況,則需要可以呈現圖形式使用者介面的「X 視窗系統」軟體:
	- 您要使用「DB2 安裝」精靈在 Linux 或 UNIX 作業系統上安裝 DB2 產品
- 如需關於已知 AIX 問題的詳細資料,請參閱 [www.ibm.com/support/docview.wss?](http://www.ibm.com/support/docview.wss?&uid=swg21165448) [&uid=swg21165448](http://www.ibm.com/support/docview.wss?&uid=swg21165448)

## 装載考量

如果是 UNIX 作業系統上 DB2 產品的 root 安裝,請不要使用 nosetuid 選項來裝載檔 案系統。

# <span id="page-25-0"></span>DB2 伺服器及 IBM Data Server Client 的安裝需求 (HP-UX)

DB2 資料庫產品在數個不同版本中可用。部分 DB2 資料庫產品及功能僅在特定的作業 系統上可用。請參閱第281 頁的附錄 A, 『DB2 資料庫產品及包裝資訊』,以取得每個 作業系統上可用的 DB2 資料庫產品清單。

若要在 HP-UX 作業系統上安裝 DB2 產品,則必須符合下列作業系統、硬體及通訊需 求:

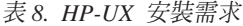

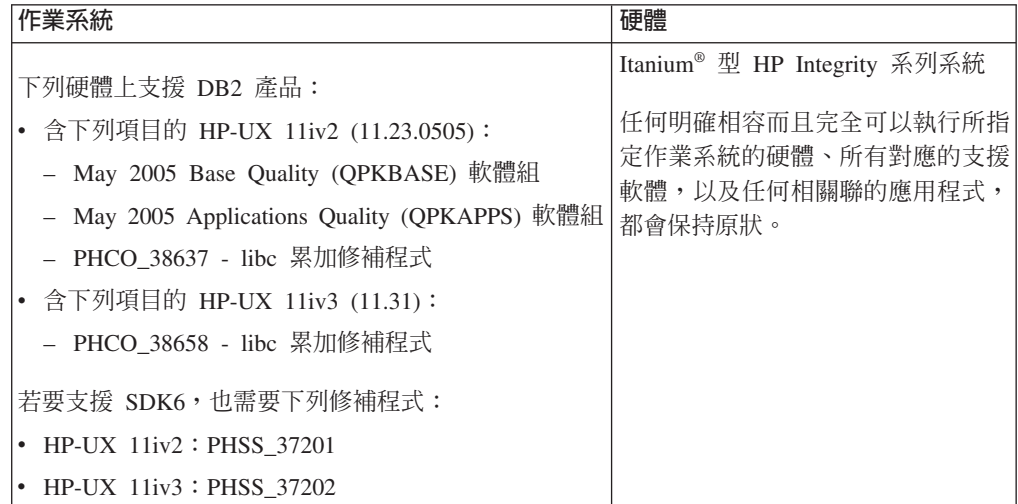

## 核心程式配置注意事項

如果您更新核心程式配置參數,則必須重新啓動系統。核心程式配置參數是在 /etc/ system 中設定。根據核心程式配置參數的值,修改一些值,然後才能安裝第 9 版用戶 端或 DB2 伺服器產品。如果修改的核心程式參數未列示為動態類型,則對 /etc/ system 進行的變更必須在重新啓動系統後才能生效。

## 軟體注意事項

- 需要有下列其中一個瀏覽器,才能檢視線上說明及執行「首要步驟」(db2fs):
	- Firefox 2.0 及更新版本
	- Mozilla 型瀏覽器 1.7 及更新版本
- 如果您想要使用「DB2 安裝」精靈來安裝 DB2 產品,則需要可以呈現圖形使用者介 面的 X Window System 軟體。
- 如需關於已知 HP-UX 問題的詳細資料,請參閱 [www.ibm.com/support/docview.wss?](http://www.ibm.com/support/docview.wss?&uid=swg21257602) [&uid=swg21257602](http://www.ibm.com/support/docview.wss?&uid=swg21257602)

註: 從 DB2 9.7 版 Fix Pack 1 及更新版本開始,安裝在 HP-UX 作業系統上的 DB2 產品支援長主機名稱。長度已延伸至 255 個位元組,可以包含任何字元或數字的組合。 最低作業系統需求是 HPUX 11iv2 (及以上版本)。

若要啓用長主機名稱支援,請完成下列作業:

1. 開啓核心可調整參數 expanded node host name。

```
Kctune expanded node host name=1
```
2. 使用 -D\_HPUX\_API\_LEVEL=20040821 選項,編譯需要長主機名稱支援的應用程式。

## 装載考量

如果是 UNIX 作業系統上 DB2 產品的 root 安裝,請不要使用 nosetuid 選項來裝載檔 案系統。

# <span id="page-26-0"></span>DB2 伺服器及 IBM 資料伺服器用戶端的安裝需求 (Linux)

在 Linux 作業系統上安裝 DB2 資料庫產品之前,請確保您選擇的系統符合必要的作業 系統、硬體、軟體及通訊需求。

DB2 資料庫產品在數個不同版本中可用。部分 DB2 資料庫產品及功能僅在特定的作業 系統上可用。

下列硬體上支援 DB2 資料庫產品:

- x86 (Intel Pentium®、Intel Xeon® 及 AMD) 32 位元 Intel 及 AMD 處理器
- x64 (64 位元 AMD64 及 Intel EM64T 處理器)
- POWER (IBM eServer<sup>™</sup> OpenPower<sup>®</sup> · iSeries<sup>®</sup> · pSeries<sup>®</sup> · System i<sup>®</sup> · System p<sup>®</sup> · 以 及支援 Linux 的 POWER Systems)
- eServer System  $z^{\circledast}$  System  $z^{0^{\circledast}}$   $\overrightarrow{xy}$  System  $z^{10}$

Linux 支援的作業系統最低需求包括:

- Red Hat Enterprise Linux (RHEL) 5 Update 2
- v SUSE Linux Enterprise Server (SLES) 10 Service Pack 2
- SUSE Linux Enterprise Server (SLES) 11
- $\cdot$  Ubuntu 8.0.4.1

如需支援之 Linux 發行套件的最新資訊,請參閱 [http://www.ibm.com/software/data/db2/](http://www.ibm.com/software/data/db2/linux/validate/) [linux/validate/](http://www.ibm.com/software/data/db2/linux/validate/) $\circ$ 

#### 註:

• 9.7 版 Fix Pack 2 及更新版本的修正套件包括更新版本的 IBM Tivoli System Automation for Multiplatforms (SA MP) Base Component,您可以在環境中使用這個版本 搭配 SLES 11 或 POWER7 系統。如需相關資訊,請參閱『安裝 IBM Tivoli System Automation for Multiplatforms (SA MP) Base Component』 或『升級 IBM Tivoli System Automation for Multiplatforms (SA MP) Base Component $\mathbb{J}$  .

### 多執行緒架構限制

如果正在 Linux 作業系統上安裝 DB2 32 位元資料庫產品,請考量升級到 64 位元作 業系統並安裝 DB2 64 位元資料庫產品。多執行緒架構通常會簡化記憶體配置。然而, 這可能會影響 32 位元 DB2 資料庫伺服器的記憶體配置。例如:

- 代理程式執行緒的專用記憶體在單一程序中配置。資料庫代理程式所有專用記憶體 配置的聚集,可能無法放入單一程序記憶體空間。
- 多個資料庫的支援受到限制,因為對於所有資料庫而言,所有資料庫共用記憶體區 段都在單一程序中配置。您可能需要減少部分資料庫的記憶體用量,以同時順利啓 動所有資料庫。然而,資料庫管理程式效能可能會受到影響。另一個選擇方案是建 立多個實例並在實例中編目資料庫。然而,需要足夠的系統資源來支援此配置。

## 發行版需求

在安裝 DB2 資料庫產品之前,您應該更新核心程式配置參數。執行 DB2 資料庫系統 時,特定核心程式參數的預設值可能會不足。

您也可能有其他產品或應用程式需要 Linux 系統資源。您應該根據 Linux 系統運作環 境的需求來修改核心程式配置參數。

核心程式配置參數設於 /etc/sysctl.conf。

如需使用 sysctl 指令來設定及啓動這些參數的相關資訊,請參閱作業系統手冊。

## 套件需求

下表列出 SLES 及 RHEL 發行套件的套件需求:

- 使用非同步 I/O 的 DB2 資料庫伺服器需要 libaio.so.1。
- DB2 Net Search Extender 需要 libstdc++.so.5
- DB2 資料庫伺服器及用戶端需要 libstdc++.so.6。不過,如果使用 IBM Tivoli System Automation for Multiplatforms 或 IBM Tivoli Monitoring for Databases: DB2 Agent,則需要 libstdc++.so.5。

SLES 及 RHEL 的套件需求

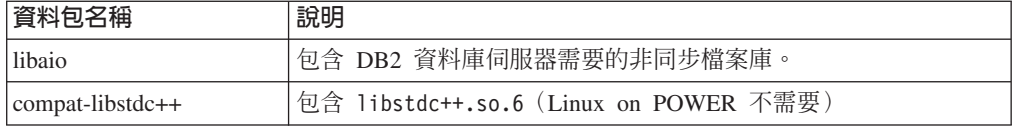

下表針對 DB2 分割的資料庫伺服器列出 SUSE Linux 及 Red Hat 發行版的套件需求。

- SUSE10 及 RHEL5 系統需要 ksh93 Korn Shell。所有其他 DB2 資料庫系統都需要 pdksh Korn Shell 套件。
- 分割的資料庫系統需要遠端 Shell 公用程式。DB2 資料庫系統支援下列遠端 Shell 公 用程式:
	- $-$  rsh

 $-$  ssh

根據預設值, DB2 資料庫系統在遠端 DB2 節點上執行指令時會使用 rsh, 例如, 啓 動遠端 DB2 資料庫分割區時。若要使用 DB2 資料庫系統預設值,必須安裝 rshserver 套件 (請參閱下面的表格)。rsh 及 ssh 的詳細資訊位於「DB2 資訊中心」。

如果選擇使用 rsh 遠端 Shell 公用程式,則也必須安裝並執行 inetd (或 xinetd)。如 果選擇使用 ssh 遠端 Shell 公用程式,則需要在 DB2 安裝完成後,立即設定 DB2RSHCMD 通訊變數。如果不設定此登錄變數,則會使用 rsh。

• 分割的資料庫系統需要 nfs-utils 「網路檔案系統」支援套件。

繼續 DB2 資料庫系統設定之前,應該安裝並配置所有必要的套件。如需一般的 Linux 資訊,請參閱 Linux 發行版文件。

SUSE Linux 的資料包需求

 $\overline{a}$ 

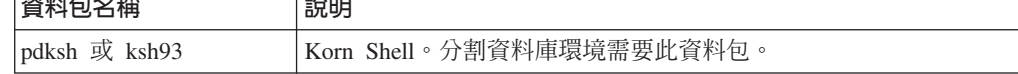

<span id="page-28-0"></span>SUSE Linux 的資料包需求

| 資料包名稱      | 說明                                                                                                    |
|------------|----------------------------------------------------------------------------------------------------|
| openssh    | 此套件包含一組伺服器程式,可讓使用者透過安全的 Shell 在 (或從)<br>遠端電腦上執行指令。如果將 DB2 資料庫系統的預設配置與 rsh 搭<br>配使用,則不需要此套件。                      |
| rsh-server | 此資料包包含一組伺服器程式,可讓使用者在遠端電腦上執行指<br>令、登入其他電腦,以及在電腦之間複製檔案 (rsh、rexec、rlogin 及<br>rcp)。如果將 DB2 資料庫系統配置成使用 ssh,則不需要此套件。 |
| nfs-utils  | 「網路檔案系統」支援資料包。它容許從遠端電腦存取本端檔案。                                                                                    |

Red Hat 的資料包需求

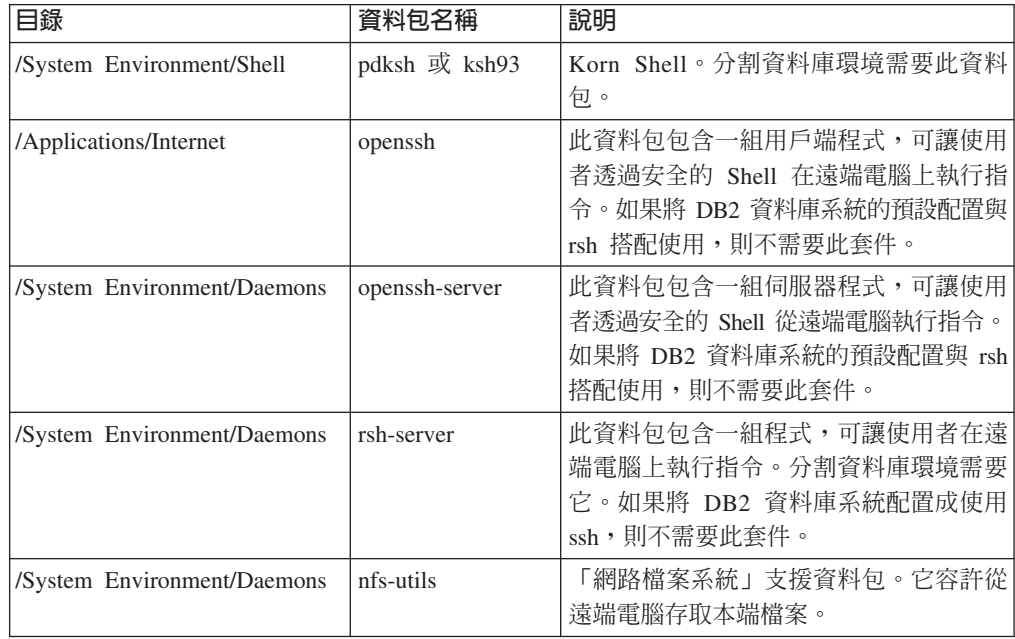

## 軟體注意事項

- (僅限用戶端) 如果規劃使用「Kerberos 鑑別」,則需要 IBM Network Authentication Service Client 1.4 版或更新版本。
- 需要有下列其中一個瀏覽器,才能檢視線上說明及執行「首要步驟」(db2fs):
	- Firefox 2.0 及更新版本
	- Mozilla 型瀏覽器 1.7 及更新版本
- 如果符合下列狀況,則需要可以呈現圖形式使用者介面的「X 視窗系統」軟體:
	- 您要使用「DB2 設定」精靈在 Linux 或 UNIX 作業系統上安裝 DB2 資料庫產 品,或者
	- 您要在 Linux for x86 及 AMD 64/EM64 上的 Linux 上使用任何 DB2 圖形工 具。
- Micro Focus 不提供 SLES 11 上任何 COBOL 編譯器產品的支援。

## 加強 Linux 安全的考量

在 RHEL 5 系統上,如果已啓用加強 Linux 安全 (SELinux) 且其處於強制模式,則安 裝程式可能會由於 SELinux 限制而失敗。

<span id="page-29-0"></span>若要判斷是否已安裝 SELinux 且其處於強制模式,您可以執行下列其中一項:

- 檢查 /etc/sysconfig/selinux 檔案
- 執行 sestatus 指令
- 檢查 /var/log/messages 檔案,以取得 SELinux 注意事項。

若要停用 SELinux,您可以執行下列其中一項:

- 在許可模式中設定它,並以超級使用者身分執行 setenforce 0 指令
- 修改 /etc/sysconfig/selinux 並重新開機。

如果 DB2 資料庫產品已順利地安裝在 RHEL 5 系統上,則 DB2 程序將在不受限制的 網域中執行。若要指派 DB2 程序給它們自己的網域,請修改原則。在 sqllib/ samples 目錄中提供有範例 SELinux 原則。

# DB2 伺服器及 IBM Data Server Client 的安裝需求 (Solaris)

在 Solaris 上安裝 DB2 資料庫產品之前,請確保系統符合作業系統及軟硬體需求。

DB2 資料庫產品在數個不同版本中可用。部分 DB2 資料庫產品及功能僅在特定的作業 系統上可用。請參閱第 281 頁的附錄 A,『DB2 資料庫產品及包裝資訊』,以取得每個 作業系統上可用的 DB2 資料庫產品清單。

表 9. Solaris 安裝需求

| 作業系統                                                                                         | 硬體                                                   |
|----------------------------------------------------------------------------------------------|------------------------------------------------------|
| Solaris <sub>9</sub>                                                                         | UltraSPARC 或 SPARC64 處理器                             |
| • 64 位元核心程式                                                                                  |                                                      |
| 修補程式 111711-12 及 111712-12                                                                   |                                                      |
| 如果使用原始裝置,則執行修補程式 122300-11                                                                   |                                                      |
| 64 位元 Fujitsu PRIMEPOWER 及 Solaris 9 核心更<br>新修補程式 112233-01 或更新版本,以取得修補程式<br>912041-01 的修正程式 |                                                      |
| Solaris 10                                                                                   |                                                      |
| • 64 位元核心程式                                                                                  |                                                      |
| • 修補程式 118822-25                                                                             |                                                      |
| 如果使用原始裝置,則執行修補程式 125100-07                                                                   |                                                      |
| Solaris 10                                                                                   | Solaris $x64$ (Intel 64 $\overrightarrow{xy}$ AMD64) |
| • 64 位元核心程式                                                                                  |                                                      |
| 修補程式 127128-11                                                                               |                                                      |

• 僅支援 DB2 的本端區域安裝。DB2 目前尚未支援全域區域安裝。

## 核心程式配置注意事項

核心程式配置參數是在 /etc/system 中設定。如果修改的核心程式參數未列示為動態類 型,則對 /etc/system 進行的變更必須在重新啓動系統後才能生效。安裝 IBM 資料伺 服器用戶端之前,必須先設定這些參數。

## 軟體注意事項

- (僅限用戶端) 如果規劃使用 「Kerberos 鑑別」,則需要具有 IBM Network Authentication Service (NAS) 用戶端 1.4 版或更新版本的 Solaris 9 或更新版。
- 需要有下列其中一個瀏覽器,才能檢視線上說明及執行「首要步驟」(db2fs):
	- Firefox 2.0 及更新版本
	- Mozilla 型瀏覽器 1.7 及更新版本
- 如果您要使用「DB2 安裝」精靈來安裝 DB2 資料庫產品,則需要可以呈現圖形式使 用者介面的 X Window System 軟體
- 如需關於已知 Solaris 問題的詳細資料,請參閱 www.ibm.com/support/docview.wss? &uid=swg21257606

安全修補程式可以從 http://sunsolve.sun.com 網站取得。從 SunSolve Online 網站,按 一下左邊畫面中的修補程式。

同時還需要 Java2 Standard Edition (J2SE) Solaris Operating System Patch Clusters 及 SUNWlibC 軟體,且可以從 http://sunsolve.sun.com 網站取得它們。

對於 64 位元 Fujitsu PRIMEPOWER 系統上的 DB2 資料庫產品,您需要下列項目:

• Solaris 9 核心更新修補程式 112233-01 或更新版本,以取得修補程式 912041-01 的 修正程式。

可以從 FTSI (位於 http://download.ftsi.fujitsu.com/) 下載「Solaris 作業系統」的 Fujitsu PRIMEPOWER 修補程式。

DB2 資料庫產品支援下列 Solaris 概念:

- Solaris 邏輯網域 (LDom)
- Solaris 區域
- · ZFS 檔案系統

如需 DB2 產品所支援虛擬化技術的詳細資料,請參閱 http://www.ibm.com/developerworks/ wikis/display/im/DB2+Virtualization+Support °

## 装載考量

如果是 UNIX 作業系統上 DB2 產品的 root 身分安裝,請不要使用 nosetuid 選項來裝 載檔案系統。

# <span id="page-32-0"></span>第 3 章 密碼規則

當選擇密碼時,請注意密碼長度不能超出作業系統支援的字元數上限。

有些作業系統可能有更多的密碼規則,如長度下限及簡單性,而有些作業系統可配置 爲使用不同的密碼加密演算法。如需相關資訊,請參閱適當的作業系統文件。

註: 若要在 AIX 作業系統 6.1 版或更新版本上啓用長密碼支援,請在 DB2 用戶端及 伺服器機器上安裝 APAR IZ35001。

# <span id="page-34-0"></span>第 4 章 其他 Windows 需求

# **系統上執行的 DB2 服務 (Windows)**

下表列示安裝 DB2 產品時,您系統上執行的 DB2 服務:

表 10. DB2 服務

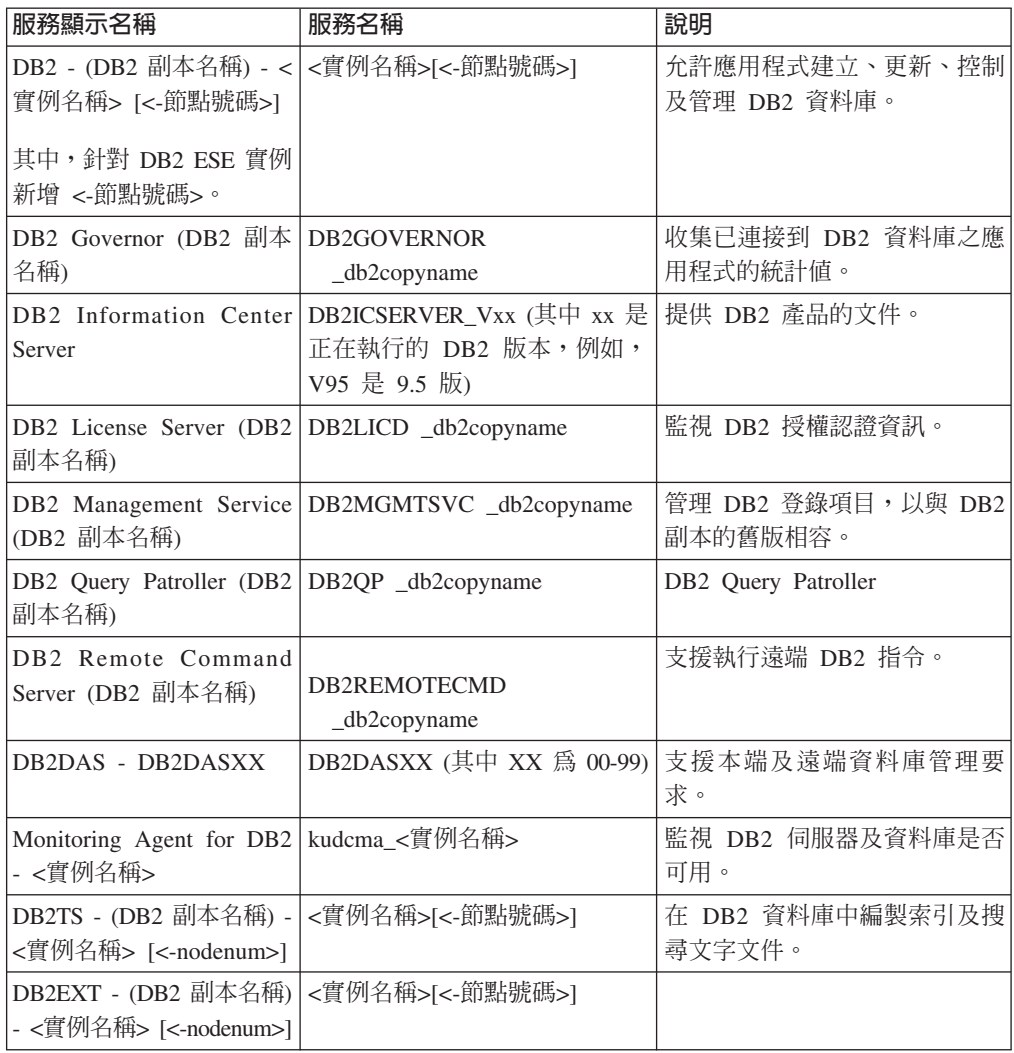

# 安裝 DB2 伺服器產品的必要使用者帳戶 (Windows)

如果您是在 Windows 上安裝 DB2 伺服器產品,則需要下列使用者帳戶:

- 安裝使用者帳戶,及
- (選用項目) 一個以上的設定使用者帳戶。您可以在安裝期間建立這些帳戶。
	- 「DB2 管理伺服器 (DAS)」使用者帳戶
	- DB2 實例使用者帳戶。您也可以將 LocalSystem 帳戶用於非 DB2 Enterprise Server Edition 的產品。

安裝使用者帳戶是執行安裝之使用者的帳戶。在執行「DB2 安裝」精靈之前,必須先定 義安裝使用者帳戶。您可以在安裝之前定義設定使用者帳戶,或者讓「DB2 安裝」精靈 為您建立帳戶。

所有使用者帳戶名稱必須遵守系統命名規則,以及「DB2 使用者」、使用者 ID 及群組 命名規則。

如果您使用的安裝使用者帳戶含有 DB2 命名規則未指定的非英文字元,則 DB2 安裝 將會失敗。

## Windows 上的延伸安全

DB2 產品提供延伸的 Windows 安全。如果選取延伸的安全功能,則必須將管理或使用 DB2 產品的使用者新增至適當的 DB2ADMNS 或 DB2USERS 群組。

DB2 安裝程式可建立這兩個新群組。您可以在安裝期間指定新名稱或接受預設名稱。

若要啓用此安全功能,請在安裝 DB2 期間,選取**啓用 DB2 物件的作業系統安全**畫面 上的**啓用作業系統安全**勾選框。接受「DB2 Administrators 群組」欄位及「DB2 Users 群 組」欄位的預設値。預設群組名稱為 DB2ADMNS 及 DB2USERS。如果與現存的群組 名稱衝突,系統就會提示您變更群組名稱。必要時,您可以指定自己的群組名稱。

# DB2 伺服器使用者帳戶

#### 安裝使用者帳戶

需要本端或網域使用者帳戶來執行安裝。一般而言,在要執行安裝的電腦上, 使用者帳戶必須屬於 Administrators 群組。

也可使用非 Administrator 使用者帳戶。此選擇方案需要 Windows Administrators 群組成員先配置 Windows 較高專用權設定,以容許非 Administrator 使用 者帳戶執行安裝。

在 Windows 2008 及 Windows Vista 或更新版上,非管理者可以執行安裝,但 是「DB2 安裝」精靈會提示提供管理認證。

安裝使用者權利「從網路存取此電腦」。

如果安裝需要建立或驗證網域帳戶,則安裝使用者 ID 必須屬於網域上的「網域 管理者」群組。

您也可以使用內建的 LocalSystem 帳戶作為所有產品的「服務登入」帳戶,但 DB2 Enterprise Server Edition 除外

### DB2 安裝程式授與的使用者權限

DB2 安裝程式並未授與「除錯程式」使用者權利。DB2 安裝程式授與下列使用 者權利:

- 作為作業系統的一部分
- 建立記號物件
- 鎖定記憶體分頁
- 以服務方式登入
- 增加配額
- 更換程序層記號
### 「DB2 管理伺服器 (DAS)」使用者帳戶

「DB2 管理伺服器 (DAS)」需要本端或網域使用者帳戶。

如果您執行的是回應檔安裝,也可以在回應檔中指定「本端系統」帳戶。如需 詳細資訊,請參閱 db2\windows\samples 目錄中的範例回應檔。

LocalSystem 帳戶可用於所有產品 (但 DB2 Enterprise Server Edition 除外), 並可以透過「DB2 安裝」精靈加以選取。

DAS 是一種特殊的 DB2 管理服務,用來支援 GUI 工具並輔助本端與遠端 DB2 伺服器上的管理作業。DAS 具有已指定的使用者帳戶,當 DAS 服務啓動時, 用來向電腦登入 DAS 服務。

您可以在安裝 DB2 之前建立 DAS 使用者帳戶,也可以讓「DB2 安裝」精靈 爲您建立帳戶。如果您要讓「DB2 安裝」精靈建立新的網域使用者帳戶,則用 來執行安裝的使用者帳戶必須具有建立網域使用者帳戶的權限。在要執行安裝 的電腦上,使用者帳戶必須屬於 Administrators 群組。將授與此帳戶下列使用者 權限:

- 作為作業系統的一部分
- 除錯程式
- 建立記號物件
- 鎖定記憶體分頁
- 以服務方式登入
- 增加配額 (在 Windows XP 及 Windows Server 2003 作業系統上,調整程 序的記憶體配額)
- 更換程序層記號

如果已啓用延伸安全,則 DB2ADMNS 群組會具有所有這些專用權。您可以將 使用者新增至該群組,而不必明確新增這些專用權。然而,使用者仍必須是 Local Administrators 群組的成員。

只有在明確指定 DB2 群組查閱以使用存取記號時,才需要「除錯程式」專用 權。

如果使用者帳戶是由安裝程式所建立,則會將這些專用權授與使用者帳戶,且 如果使用者帳戶已經存在,也會將這些專用權授與此帳戶。如果安裝程式授與 了專用權,則部分專用權只會在被授與專用權的帳戶首次登入時或重新開機時 生效。

建議 DAS 使用者在環境中的每一個 DB2 系統上均具有 SYSADM 權限,以 便在必要時,可以啓動或停止其他實例。依預設,屬於管理者群組的任何使用 者都會具有 SYSADM 權限。

#### DB2 實例使用者帳戶

在要執行安裝的電腦上,使用者帳戶必須屬於 Administrators 群組。

DB2 實例需要本端或網域使用者帳戶。每個 DB2 實例都有一個在建立實例時 已指派的使用者。啓動實例時,DB2 會以此使用者名稱登入。如果您使用網域 使用者帳戶,針對使用 Local 使用者帳戶或 LocalSystem 帳戶建立的 DB2 實 例執行資料庫作業 (如建立資料庫),則會發生錯誤。如果您瞭解您將使用網域 使用者帳戶,則應該使用網域使用者帳戶來建立實例。

您也可以使用內建的 LocalSystem 帳戶,安裝所有產品,但 DB2 Enterprise Server Edition 除外。

您可以在安裝 DB2 之前建立 DB2 實例使用者帳戶,也可以讓「DB2 安裝」 精靈爲您建立它。如果您要讓「DB2 安裝」精靈建立新的網域使用者帳戶,則 用來執行安裝的使用者帳戶必須具有建立網域使用者帳戶的權限。將授與此帳 戶下列使用者權限:

- 作爲作業系統的一部分
- 除錯程式
- 建立記號物件
- 增加配額
- 鎖定記憶體分頁
- 以服務方式登入
- 更換程序層記號

如果已啓用延伸安全,則 DB2ADMNS 群組會具有所有這些專用權。您可以將 使用者新增至該群組,而不必明確新增這些專用權。然而,使用者仍必須是 Local Administrators 群組的成員。

只有在明確指定 DB2 群組查閱以使用存取記號時,才需要「除錯程式」專用 權。

如果使用者帳戶是由安裝程式所建立,則會將這些專用權授與使用者帳戶,且 如果使用者帳戶已經存在,也會將這些專用權授與此帳戶。如果安裝程式授與 了專用權,則部分專用權只會在被授與專用權的帳戶首次登入時或重新開機時 生效。

### 限制 db2fmp 處理程序的作業系統專用權 (Windows)

在 Windows 作業系統上,您可以將 db2fmp 程序的專用權限制為指派給 DB2USERS 群 組的專用權。

#### 限制

如果已選取 LocalSystem 作為服務帳戶,便無法使用此選項。

- 在 Windows 作業系統上,如果已啓用 「延伸安全」,則可以將 db2fmp 程序限制為 指派給 DB2USERS 群組的專用權:
	- 1. 執行 db2set 指令,並將 DB2 LIMIT FENCED GROUP 設為 ON。依預設,此 登錄變數設為 OFF。

db2set DB2 LIMIT FENCED GROUP = ON

- 2. 將 DB2 服務帳戶新增至 DB2USERS 群組。
- 您可以遵循下列步驟,將其他的作業系統專用權授與 db2fmp 程序:
	- 1. 建立新的使用者群組,或選擇現存的使用者群組 (例如, db2FencedGroup)。
	- 2. 將 DB2 服務帳戶新增至群組。

除了 DB2USERS 群組的專用權之外,db2fmp 程序還具有所選取使用者群組所選擇的作 業系統專用權。

## 安裝 DB2 產品之前設定 Windows 較高專用權 (Windows)

通常在 Windows 上安裝 DB2 產品的方法是使用 Administrator 使用者帳戶。然而,也 可以使用非 Administrator 帳戶來安裝 DB2 產品。若要這樣做, Windows Administrator 必須在 Windows 上配置較高專用權功能。

此作業解釋 Windows Administrator 如何設定電腦使其具有較高專用權,以使用非 Administrator 使用者帳戶進行安裝。也會涵蓋將 DB2 管理權限授與非 Administrator 使 用者的相關作業。

一般而言,Windows Administrator 會執行此作業,讓沒有 Administrator 帳戶的另一位 人員可以安裝 DB2 產品。此人員的角色可能只可以安裝 DB2 產品,或者也可以在安 裝後管理 DB2 產品。

起始此程序之前,請注意使用較高專用權之非 Administrator 安裝的下列限制:

- 如果先前的安裝或升級也是由相同的非 Administrator 使用者所執行, 非 Administrator 使用者才可以安裝修正套件、附加程式產品或升級 DB2 產品。
- 非 Administrator 使用者無法解除安裝 DB2 產品。Windows Vista (與以上的版本) 作 業系統上的那些非 Administrator 使用者可以解除安裝 DB2 產品。

此程序使用「Windows「群組原則編輯器」。

- 1. 按一下**開始 -> 執行**,然後鍵入 gpedit.msc。即會開啓群組原則視窗。
- 2. 按一下「電腦配置 -> 管理範本 -> Windows 元件 -> Windows Installer」。
- 3. 啓用下列「群組原則」設定:
	- 一律以較高專用權來安裝 (必要)
	- 允許使用者控制安裝作業 (必要)
	- 停用 Windows Installer。然後將它設為絕不。
	- 讓使用者可以修補已升級的產品 (選用)
	- 媒體資源提高時,讓使用者可以使用媒體資源 (選用)
	- 來源提高時,讓使用者可以瀏覽來源 (若為新的安裝,為選用項目,若為修正套件 升級,則為必要項目)
- 4. 啓用要執行安裝之使用者帳戶的較高專用權。
	- a. 按一下使用者配置 -> 管理範本 -> Windows 元件 -> Windows Installer。
	- b. 啓用**一律以較高專用權來安裝 (必要)**「群組原則」設定。
- 5. 執行與要安裝 DB2 產品之使用者帳戶相關的設定。
	- 識別要安裝 DB2 產品的使用者帳戶。必要的話,請建立該帳戶。
	- 將規劃要在其上進行安裝之磁碟機的寫入權提供給該帳戶。
- 6. 選用項目:請完成適用來安裝修正套件的附加步驟:
	- 提供 sqllib\cfg 目錄的讀取 權。
	- 因為修正套件安裝是視為產品的次要升級,所以請確定已啓用 allowlockdownpatch (如 Windows Installer SDK 文件中所述)。
- 7. 使用下列任一種方法來重新整理電腦的安全原則:
	- 重新啓動  $PC$ 。
	- 在指令行中輸入 gpupdate.exe。

在此程序之後,您將設定電腦使其具有較高專用權,以及設定可以安裝 DB2 伺服器產 品、用戶端及修正套件的使用者帳戶。

- 在 DB2 安裝完成之後:
- 在實例的資料庫管理程式配置中所定義的系統管理 (SYSADM) 或系統控制 (SYSCTRL) 權限群組中的任何使用者,都可以在 DB2 實例中建立及使用 DB2 資料 庫。
- 只有具有本端 Administrator 權限的使用者可以執行 DB2 實例公用程式,例如 db2icrt、db2idrop、db2iupdt 或 db2iupgrade。
- 執行 db2start 或 db2stop 指令的授權需求定義在 START DATABASE MANAGER 指令及 STOP DATABASE MANAGER 指令的主題中。

#### 使用 regedit 而非 Windows 群組原則編輯器

「Windows 群組原則編輯器」的替代方式是使用 regedit。

- 1. 在登錄分支 HKEY\_LOCAL\_MACHINE\SOFTWARE\Policies\Microsoft\ Windows 中, 新增機碼 installer
- 2. 使用下列值來編輯機碼 installer:
	- 若為 AlwaysInstallElevated,請輸入 REG\_DWORD=1
	- 若為 AllowLockdownBrowse,請輸入 REG\_DWORD=1
	- 若為 AllowLockdownMedia,請輸入 REG\_DWORD=1
	- 若為 AllowLockdownPatch,請輸入 REG\_DWORD=1
	- 若為 DisableMSI,請輸入 REG\_DWORD=0
	- 若為 EnableUserControl,請輸入 REG\_DWORD=1
- 3. 在登錄分支 HKEY\_CURRENT\_USER\SOFTWARE\Policies\Microsoft\ Windows 中, 新增機碼 installer
- 4. 使用下列值來編輯機碼 installer:
	- 若為 AlwaysInstallElevated,請輸入 REG\_DWORD=1

#### 移除較高專用權

提供較高專用權之後, 就可以反轉此動作。若要這樣做,請移除 HKEY\_LOCAL\_MACHINE\SOFTWARE\Policies\Microsoft\Windows 下的登錄機 碼 Installer。

#### 將 DB2 管理權限授與非 Administrator 使用者

此時,只有 Windows Administrators 群組的成員具有 DB2 管理權限。Windows Administrator 可以選擇將一個以上的 DB2 權限 (如 SYSADM、SYSMAINT 或 SYSCTRL) 授與已安裝 DB2 產品的非 Administrator 使用者。

## 為分割的 DB2 伺服器準備環境 (Windows)

本主題說明準備 DB2 產品分割安裝之 Windows 環境的必要步驟。

每一台參與電腦都必須有相同的作業系統。

若要準備要進行安裝的 Windows 環境,請執行下列步驟:

- 1. 確定主要電腦及參與電腦屬於相同的 Windows 網域。使用「控制台」的「系統內 容」對話框,來檢查電腦所屬的網域。
- 2. 確定主要電腦及參與電腦上的日期與時間設定値一致。所謂一致,是指所有電腦的 GMT 時間差異必須小於 1 小時。

使用「控制台」的「日期/時間內容」對話框,可以修改系統日期與時間。您可以使 用 max\_time\_diff 配置參數來變更此限制。預設値爲 max\_time\_diff = 60,容許小  $\n **to**$  60 分鐘的差異。

- 3. 確定每個參與分割的資料庫環境之電腦物件都已標上「信任電腦以進行委任」專用 權。您可以驗證在「Active Directory 使用者及電腦」主控台中,每個電腦帳戶「內 容」對話框的「一般」標籤上,是否已勾選「信任電腦以進行委任」勾選框。
- 4. 確定所有參與電腦都可以使用 TCP/IP 來彼此通訊:
	- a. 在某台參與電腦上,輸入 hostname 指令,將會傳回電腦的主機名稱。
	- b. 在另一台參與電腦上,輸入下列指令:

ping *hostname*

其中 hostname 代表主要電腦的主機名稱。如果測試成功,您將會收到類似下列 的結果:

Pinging ServerA.ibm.com [9.21.27.230] with 32 bytes of data:

Reply from 9.21.27.230: bytes=32 time<10ms TTL=128 Reply from 9.21.27.230: bytes=32 time<10ms TTL=128 Reply from 9.21.27.230: bytes=32 time<10ms TTL=128

重複這些步驟,直到您確定所有參與電腦都可以使用 TCP/IP 來彼此通訊為止。 每一個電腦皆必須有靜態 IP 位址。

如果您計劃使用多重網路卡,您可以指定要使用哪個網路卡與資料庫分割區伺 服器通訊。安裝完成之後,可使用 db2nchg 指令在 db2nodes.cfg 檔案中指定網 路名稱欄位。

- 5. 安裝期間,將要求您提供「DB2 管理伺服器」使用者帳戶。這是「DB2 管理伺服器 (DAS)」將使用的本端或網域使用者帳戶。DAS 是一種 DB2 管理服務,可用於支援 GUI 工具並協助管理作業。您可以立即定義使用者,或讓「DB2 安裝」精靈為您建 立一個。如果您想使用「DB2 安裝」精靈建立新的網域使用者,則用來執行安裝的 帳戶必須有建立網域使用者的權限。
- 6. 在您要安裝擁有實例的分割區之主要電腦上,您必須擁有屬於本端管理者群組的網 域使用者帳戶。當您安裝 DB2 時,將以此使用者身分登入。您必須將相同的使用者 帳戶新增至每一個參與電腦的本端*管理者*群組。此使用者必須有*作爲作業系統的一* 部分的使用者權限。
- 7. 確定實例中的所有電腦的資料庫目錄都在相同的本端磁碟機代號中。您可以透過執 行 GET DATABASE CONFIGURATION 指令及驗證 DFTDBPATH DBM 配置參 數的值,來檢查此狀況。
- 8. 安裝期間,將要求您提供與 DB2 實例相關的網域使用者帳戶。每一個 DB2 實例都 有一個已指定的使用者。啓動實例時,DB2 會以此使用者名稱登入。您可以立即定 義使用者,或是讓「DB2 安裝」精靈為您建立新的網域使用者。

將新節點新增至分割的環境時,所有電腦上的 DB2 副本名稱都必須相同。

如果您想使用「DB2 安裝」精靈建立新的網域使用者,則用來執行安裝的帳戶必須 有建立網域使用者的權限。實例使用者網域帳戶必須屬於所有參與雷腦的本端管理 者群組,並且被授與下列使用者權限:

- 作為作業系統的一部分
- 建立記號物件
- 鎖定記憶體分頁
- 以服務方式登入
- 增加配額
- 更換程序層記號

如果選取延伸的安全,則帳戶還必須是 DB2ADMNS 群組成員。DB2ADMNS 群組 已經具有這些專用權,因此專用權已明確地新增至帳戶。

### 授與使用者權限 (Windows)

本主題說明在 Windows 作業系統上授與使用者權限的必要步驟。建議:安裝及設定 DB2 所需的使用者帳戶必須具有特定的使用者權限。

若要在 Windows 上授與淮階使用者權限, 您必須以本端「管理者」身分登入。

- 1. 按一下開始 -> 執行,並鍵入 secpol.msc。在 Windows 2008 及 Windows Vista (或 更新版) 上,按一下**開始**,並在搜尋列中鍵入 secpol.msc。按一下**確定**。
- 2. 選取本機安全性原則。
- 3. 在左窗格中,展開本機原則物件,然後選取使用者權限指派。
- 4. 在右窗格中, 選取您想要指定的使用者權限。
- 5. 從功能表中,選取動作 -> 安全性...
- 6. 按一下**新增**,選取要對其指定權限的使用者或群組,然後按一下**新增**。
- 7. 按一下確定。

如果您的雷腦屬於 Windows 網域,則網域使用者權限會置換您的本端設定。在此情況 下,您的「網路管理者」必須變更使用者權限。

### 快速通訊管理程式 (Windows)

快速通訊管理程式 (FCM) 可提供屬於同一實例之 DB2 伺服器產品的通訊支援。每個 資料庫分割區伺服器都有一個 FCM 傳送端及一個 FCM 接收端常駐程式,可提供資料 庫分割區伺服器之間的通訊,以處理代理程式要求及遞送訊息緩衝區。FCM 常駐程式會 在您啓動實例時啓動。

如果資料庫分割區伺服器之間的涌訊失敗,或者如果重新建立涌訊,則 FCM 執行緒會 更新資訊。您可以使用資料庫系統監視器查詢此資訊。FCM 常駐程式也會觸發適當的動 作。適當動作的範例為受影響交易的 Rollback。您可以使用資料庫系統監視器來幫助您 設定 FCM 配置參數。

您可以使用 fcm num buffers 資料庫管理程式配置參數來指定 FCM 訊息緩衝區數量, 而使用 fcm\_num\_channels 資料庫管理程式配置參數來指定 FCM 通道的數量。 fcm\_num\_buffers 及 fcm\_num\_channels 資料庫管理程式配置參數已設為 AUTOMATIC 作為預設値。這些參數的任一參數設為自動時,FCM 會監視資源使用情況,並漸進式地 釋放資源。建議保留這些參數的 AUTOMATIC 設定。

### 摄充 LDAP 目録服務的 Active Directory 綱目 (Windows)

如果您計劃使用「輕量型目錄存取通訊協定 (LDAP)」目錄伺服器特性與 Windows Server 2003 搭配使用,則必須使用 db2schex 指令來擴充 Active Directory 綱目,以包含 DB2 物件類別及屬性定義。

在安裝 DB2 產品及建立資料庫之前擴充目錄綱目的好處如下:

- 假設安裝使用者 ID 具備足夠的專用權可以寫入 Active Directory,在安裝期間建立 的預設 DB2 實例會編目為 Active Directory 中的 DB2 節點。
- 在安裝之後建立的任何資料庫都會自動編目到 Active Directory。

若要擴充目錄綱目,請:

- 1. 使用具有「綱目管理」權限的 Windows 使用者帳戶,登入屬於 Windows 網域的任 何機器。
- 2. 從安裝 DVD 執行 db2schex 指令。您可以依照下列方式執行此指令,而不需要登出 後再登入:

runas /user:MyDomain\Administrator x:\db2\Windows\utilities\db2schex.exe

其中 x: 代表 DVD 光碟機代號。

當 db2schex 完成時,您可以繼續安裝 DB2 產品;或如果您已經安裝 DB2 產品或已 建立資料庫,則必須手動登錄節點並編目資料庫。如需相關資訊,請參閱「DB2 安裝完 成後啓用 LDAP 支援」 主題。

## 驗證參與電腦上的埠範圍可用性 (Windows)

本作業說明驗證參與電腦上埠範圍之可用性的必要步驟。埠範圍是由「快速通訊管理 程式 (FCM)」所使用。 FCM 是 DB2 的一種特性,可處理資料庫分割區伺服器之間的 通訊。

當您在主要機器上安裝擁有實例的資料庫分割區伺服器時,DB2 會根據參與分割資料庫 環境的指定資料庫分割區伺服器數目來保留埠範圍。預設範圍是四個埠。當資料庫分 割區伺服器安裝在參與電腦上時,「DB2 安裝」精靈必須能夠保留相同的埠範圍;在每 一個資料庫分割區伺服器上埠範圍內的埠必須均可使用。

在安裝擁有實例的資料庫分割區伺服器之後,以及在安裝任何參與的資料庫分割區伺 服器之前,都應該完成這項作業。

若要驗證參與電腦上的埠範圍可用性,請:

- 1. 開啓 services 檔案。services 檔案的預設位置位於 %SystemRoot%\system32\ drivers\etc 目錄,其中 %SystemRoot% 是您的 Windows 根目錄。
- 2. 尋找為「DB2 快速通訊管理程式 (FCM)」保留的埠。應該顯示類似以下的登錄:

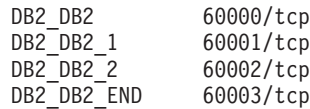

DB2 可保留 60000 之後的前四個可用埠。

- 3. 在每一台參與電腦上開啓 services 檔案,並驗證沒有使用主要電腦之 services 檔 中,為 DB2 FCM 保留的埠。
- 4. 萬一參與電腦正在使用必要的埠,請識別所有電腦的可用埠範圍,並更新每一個服 務檔案 (包括主要電腦上的服務檔案)。

# 第 5 章 Linux 及 UNIX 其他需求

### 相同電腦上的多個 DB2 副本 (Linux 及 UNIX)

DB2 產品可以安裝到您選擇的安裝路徑上。DB2 產品也可以在單一機器上安裝多次。 每個 DB2 副本都可以處於相同或不同的程式碼層次。

DB2 產品的 root 身分安裝可以安裝到您選擇的安裝路徑中。除非另行指定,否則預設 安裝路徑為:

- 若為 AIX、HP-UX 或 Solaris 作業系統,則為 /opt/IBM/db2/V9.7
- 若為 Linux 作業系統,則為 /opt/ibm/db2/V9.7

如果您使用「DB2 安裝」精靈並選擇安裝新的 DB2 副本,但預設安裝路徑已在使用 中,則預設路徑會變成:

- 若為 AIX、HP-UX 或 Solaris,則為 /opt/IBM/db2/V9.7 ##
- 若為 Linux,則為 /opt/ibm/db2/V9.7 ##

其中 # 是字首爲零的序號, 範圍從 01 到 99。第一次修改預設路徑時, 會使用 01。 例如,如果使用「DB2 安裝」精靈來安裝 DB2 產品,但未指定安裝路徑,而預設安裝 路徑 /opt/ibm/db2/V9.7 已在使用中,則會將 DB2 產品安裝到新的預設路徑 /opt/ ibm/db2/V9.7 01 中。

如果您使用「DB2 安裝」精靈以外的安裝方法來安裝 DB2 副本,則必須指定安裝路 徑。只有在使用「DB2 安裝」精靈來安裝 DB2 副本時,才會自動在預設路徑後使用遞 增序號。無論安裝方法為何,都無法在一個 DB2 副本的路徑 (例如,/opt/ibm/db2/ V9.7) 中安裝另一個完整產品。因為所有副本都呈現為無法使用,所以不支援將 DB2 副 本安裝到現存 DB2 副本的子目錄。

由於您可以在系統上安裝多個 DB2 產品副本,並可以彈性地將 DB2 產品及功能安裝 在您選擇的路徑中,因此 db2ls 指令可協助您追蹤安裝的產品及安裝位置。執行 db2ls 指令,可以尋找系統上安裝的 DB2 產品。

下列限制適用於在一個系統上安裝多個 DB2 副本的情況:

- 非 root 身分安裝不支援多個 DB2 副本。
- 系統上只能有一個「DB2 管理伺服器 (DAS)」。
- 在各個 DB2 副本中,實例名稱必須是唯一的。
- DB2 副本無法識別在其他 DB2 副本中建立的實例。然而, db2iupdt 指令可以將實例 的所有權從某個 DB2 副本切換到其他副本。
- 使用 db2ln 指令針對某個 DB2 副本建立的鏈結,在其他副本中無法運作。當多個 DB2 副本需要同時存在時,不得建立鏈結。
- Linux 32 位元映像檔無法安裝在 Linux x64 作業系統平台上。
- DB2 安裝工具不支援在相同機器上由同一位使用者同時進行呼叫。

### 快速通訊管理程式 (Linux 及 UNIX)

快速通訊管理程式 (FCM) 可提供使用「資料庫分割區功能 (DPF)」之 DB2 伺服器產 品的通訊支援。

對於多個分割區實例,每個資料庫分割區伺服器都有一個 FCM 傳送端常駐程式及一個 FCM 接收端常駐程式,可提供資料庫分割區伺服器之間的通訊,以處理代理程式要求及 遞送訊息緩衝區。FCM 常駐程式會在您啓動多個分割區實例時啓動。

如果資料庫分割區伺服器之間的通訊失敗,或重新建立通訊,FCM 常駐程式會更新資 訊。您可以使用資料庫系統監視器查詢此資訊。FCM 常駐程式也會觸發適當的動作。適 當動作的範例為受影響交易的 Rollback。您可以使用資料庫系統監視器來幫助您設定 FCM 配置參數。

您可以使用 fcm\_num\_buffers 資料庫管理程式配置參數來指定 FCM 訊息緩衝區的數目。 也可以使用 fcm\_num\_channels 資料庫管理程式配置參數來指定 FCM 通道的數目。 *fcm\_num\_buffers 及 fcm\_num\_channels* 資料庫管理程式配置參數已將 AUTOMATIC 設 為預設値。這些參數的任一參數設為自動時,FCM 會監視資源使用情況,並漸進式地釋 放資源。建議保留這些參數的 AUTOMATIC 設定。

### **DB2 使用者及群組 (Linux 及 UNIX)**

「DB2 安裝」精靈會在安裝 DB2 資料庫產品期間,自動建立使用者及群組(必要的 話)。

註: 本主題不適用於非 root 安裝。

如果您是使用「DB2 安裝」精靈,則可以在安裝期間建立下列使用者及群組。若要手動 建立下列使用者及群組,請參閱第 40 頁的『建立用於 DB2 資料庫安裝的群組及使用者 [ID \(Linux](#page-47-0) 及 UNIX)』。在 Linux 及 UNIX 作業系統上,使用三個使用者及三個群組 來操作 DB2。

#### 實例擁有者

DB2 實例是在實例擁有者起始目錄中建立的。這個使用者 ID 可控制所有 DB2 程序,並擁有實例內含之資料庫所使用的所有檔案系統及裝置。預設使用者是 db2inst1, 而預設群組是 db2iadm1。

使用「DB2 安裝」精靈時,預設動作是針對您的 DB2 實例來建立新的使用者。 預設名稱為 db2inst1。如果該使用者名稱已存在,則「DB2 安裝」精靈會透過 使用者名稱(db2inst2、db2inst3 等等)進行搜尋。搜尋會繼續進行,直到找 到系統上的非現存使用者名稱作為預設實例擁有者 ID 為止。如果您選擇繼續, 則「DB2 安裝」精靈會建立此使用者。然而,也可以選擇指定任何現存使用者 作為實例擁有者。

此使用者名稱建立方法也適用於建立隔離使用者及 DB2 管理伺服器使用者。

#### 隔離使用者

隔離使用者是用來在 DB2 資料庫所使用的位址空間之外,執行使用者定義的函 數 (UDF) 及儲存程序。預設使用者是 db2fenc1,而預設群組是 db2fadm1。如 果您不需要此安全等級 (例如,在測試環境中),則可以使用實例擁有者作為隔 離使用者。

### DB2 管理伺服器使用者

DB2 管理伺服器使用者的使用者 ID 用於在您的系統上執行 DB2 管理伺服器 (DAS)。預設使用者為 dasusr1,而預設群組為 dasadm1。DB2 GUI 工具也會 使用這個使用者 ID,對本端伺服器資料庫實例及資料庫執行管理作業。

每個電腦上僅有一個 DAS。一個 DAS 服務有一個以上的資料庫實例,包括屬 於不同安裝的資料庫實例。 DAS 可以服務版次低於 DAS 版次的資料庫實例。 然而,對於版次高於 DAS 版次的資料庫實例,DAS 必須移轉至更高的層次。 DAS 版次必須與它服務的任何資料庫實例版次一樣高 (或更高)。

### 使用者 ID 限制

使用者 ID 具有下列限制及需求:

- 必須具有 guests、admins、users 及 local 以外的主要群組
- 可以包括小寫字母 (a-z)、數字 (0-9) 及底線字元 ( \_ )
- 長度不能超出 8 個字元
- 不能以 IBM、SYS、SOL 或數字開頭
- 不能是 DB2 保留字 (USERS、ADMINS、GUESTS、PUBLIC 或 LOCAL) 或 SQL 保留字
- 無法使用具有 DB2 實例 ID、DAS ID 或隔離 ID 之 root 專用權的任何「使用者  $ID \rightharpoonup$
- 不能包括重音字元
- 如果指定現存的使用者 ID,而不是建立新的使用者 ID,請確定使用者 ID:
	- 未鎖定
	- 密碼沒有過期

## 集中式使用者管理考量 (Linux 及 UNIX)

在包括安全軟體的環境中,有一些安裝注意事項。

註: DB2 安裝無法更新或建立在作業系統之外控制的使用者及群組。例如, LDAP 可用 於在作業系統之外控制使用者及群組。

註: 從 DB2 9.1 版 Fix Pack 2 開始,棄用「網路資訊服務 (NIS)」及「網路資訊服務 加強版 (NIS+)」功能。在未來版本中可能會移除這些功能的支援。Lightweight Directory Access Protocol (LDAP) 是集中式使用者管理服務的建議解決方案。

建立實例時,在沒有安全元件的情況下,會修改實例擁有者的群組清單,以併入資料 庫管理伺服器 (DAS) 使用者之主要群組的群組清單 (如果建立 DAS 的話)。如果實例 建立程式無法修改這些內容,它將報告無法執行。警告訊息可提供手動進行變更的必 要資訊。

這些注意事項在外部安全程式不容許 DB2 安裝或實例建立程式來修改使用者性質的任 何環境下都有效。

### <span id="page-47-0"></span>進備在 zSeries 上安裝 DB2 for Linux

若要在執行 Linux 的 IBM zSeries 上安裝 DB2 產品,您必須讓 Linux 作業系統可存 取安裝映像檔。您可以使用 FTP 將安裝映像檔傳送到作業系統,或使用 NFS 裝載讓作 業系統可以使用產品 DVD。

#### 必備項目

您已取得 DB2 產品安裝映像檔。

#### 使用 FTP 存取安装映像檔

從執行 Linux 的 IBM zSeries 電腦上:

- 1. 輸入下列指令:
	- ftp yourserver.com

其中 yourserver.com 代表 DB2 產品安裝映像檔所在的 FTP 伺服器。

- 2. 輸入您的使用者 ID 和密碼。
- 3. 輸入下列指令:

hin get product file

其中 product file 代表適當的產品套件名稱。

#### 透過 NFS 使用 DB2 產品 DVD 存取安裝映像檔

若要在 Linux 作業系統上使用產品 DVD,請:

- 1. 裝載適當的產品 DVD。
- 2. 匯出您裝載 DVD 的目錄。例如,如果您在 /db2dvd 下裝載 DVD,則匯出 /db2dvd 目錄。
- 3. 在執行 Linux 的 IBM zSeries 電腦上, 使用下列指令 NFS 裝載此目錄: mount -t nfs -o ro nfsservername:/db2dvd /local directory name

其中 nfsservername 代表 NFS 伺服器的主機名稱, db2dvd 代表在 NFS 伺 服器上匯出的目錄名稱, 而 local\_directory\_name 代表本端目錄名稱。

4. 從執行 Linux 的 IBM zSeries 電腦,切換至裝載 DVD 的目錄。您可以輸 入 cd /local\_directory\_name 指令來執行此動作, 其中 local\_directory name 代表產品 DVD 的裝載點。

### 建立用於 DB2 資料庫安裝的群組及使用者 ID (Linux 及 UNIX)

「DB2 安裝」精靈會在安裝程序期間為您建立這些使用者及群組。如有需要,也可以事 先建立它們。

若要執行此作業,您必須具有 root 權限才能建立使用者及群組。

需要三個使用者和群組。

下列指令中所使用的使用者和群組名稱,會在下列表格中說明。您可以指定自己的使 用者及群組名稱,只要它們遵循系統命名規則及 DB2 命名規則即可。

若要完成後續的安裝作業,將需要您建立的使用者 ID。

表 11. 預設使用者及群組

| '使用者         | 範例使用者名稱        | 範例群組名稱         |
|--------------|----------------|----------------|
| 實例擁有者        | db2inst1       | $dh2i$ adm $1$ |
| 隔離使用者        | $dh2$ fenc $l$ | db2fadm1       |
| DB2 管理伺服器使用者 | dasusr1        | dasadm1        |

• 實例擁有者起始目錄就是要建立 DB2 實例的位置。

- 隔離使用者是用來在 DB2 資料庫所使用的位址空間之外,執行使用者定義的函數 (UDF) 及儲存程序。
- DB2 管理伺服器使用者 的使用者 ID 是用來在系統上執行 DB2 管理伺服器。

若要建立 DB2 的必要群組及使用者 ID,請:

- 1. 以具有 root 權限的使用者身分登入。
- 2. 輸入適合您作業系統的指令。

註: 這些指令行範例不包含密碼。它們只是範例。您可以在指令行中使用 passwd username 指令來設定密碼。

#### AIX 作業系統

若要在 AIX 上建立群組,請輸入下列指令:

mkgroup id=999 db2iadm1 mkgroup id=998 db2fadm1 mkgroup id=997 dasadm1

建立每一個群組的使用者:

mkuser id=1004 pgrp=db2iadm1 groups=db2iadm1 home=/home/db2inst1 db2inst1 mkuser id=1003 pgrp=db2fadm1 groups=db2fadm1 home=/home/db2fenc1 db2fenc1 mkuser id=1002 pgrp=dasadm1 groups=dasadm1 home=/home/dasusr1\_dasusr1

設定起始密碼:

passwd db2inst1 passwd db2fenc1 passwd dasusr1

#### HP-UX 作業系統

若要在 HP-UX 上建立群組,請輸入下列指令:

groupadd -g 999 db2iadm1 groupadd -g 998 db2fadm1 groupadd -g 997 dasadm1

建立每一個群組的使用者:

useradd -g db2iadm1 -d /home/db2instl -m db2inst1 useradd -g db2fadm1 -d /home/db2fenc1 -m db2fenc1 useradd -g dbasgrp -d /home/dasusr1 -m dasusr1

設定起始密碼:

passwd db2inst1 passwd db2fenc1 passwd dasusr1

### Linux 作業系統

若要在 Linux 作業系統上建立群組,請輸入下列指令:

groupadd -g 999 db2iadm1 groupadd -g 998 db2fadm1 groupadd -g 997 dasadm1

建立每一個群組的使用者:

useradd -u 1004 -g db2iadm1 -m -d /home/db2inst1 db2inst1 useradd -u 1003 -g db2fadm1 -m -d /home/db2fenc1 db2fenc1 useradd -u 1002 -g dasadm1 -m -d /home/dasusr1 dasusr1

設定起始密碼:

passwd db2inst1 passwd db2fenc1 passwd dasusr1

### **Solaris** 作業系統

若要在 Solaris 上建立群組,請輸入下列指令:

groupadd -g 999 db2iadm1 groupadd -g 998 db2fadm1 groupadd -g 997 dasadm1

建立每一個群組的使用者:

useradd -g db2iadm1 -u 1004 -d /export/home/db2inst1 -m db2inst1 useradd -g db2fadm1 -u 1003 -d /export/home/db2fenc1 -m db2fenc1 useradd -g dasadm1 -u 1002 -d /export/home/dasusr1 -m dasusr1

#### 設定起始密碼:

passwd db2inst1 passwd db2fenc1 passwd dasusr1

## **OS 使用者限制需求 (Linux 及 UNIX)**

本主題概述 Linux 及 UNIX 作業系統上建議的作業系統使用者程序資源限制 (ulimit)。

視您的安裝而定,DB2 資料庫引擎會自動將 ulimit 提高到不同程度:

- 若為 root 安裝,DB2 資料庫引擎會根據 DB2 資料庫系統的需要,在必要時自動提 高 ulimit。
- 若為非 root 安裝,DB2 資料庫引擎僅會更新引擎程序的 data、nofiles 及 fsize ulimit,將其更新為系統管理者施加的硬性限制。

在任一情況下,在系統上永久地設定資源限制可能更為可行。特別是對非 root 安裝, data、nofiles 及 fsize ulimit 值應該由管理者在安裝之後進行適當設定。

## 非 root 安裝的建議 ulimit 値

在完成非 root 安裝之後,實例擁有者應該驗證 data、nofiles 及 fsize 資源的硬式作 業系統 ulimit。建議的値在下表中說明:

表 12. 非 root 安裝的建議 ulimit 値

| │硬式 ulimit 資源│說明 |                   | 最小値                                                                 | 建議値 | 查詢值的指令     |
|------------------|-------------------|---------------------------------------------------------------------|-----|------------|
| <b>data</b>      | 程序容許的專用 <br>記憶體上限 | 電腦上可用的記 <br>憶體數量                                                    | 無限制 | ulimit -Hd |
| nofiles          | 啓檔案數目上限           | 程序容許的已開 大於實例中所有 65536 或無限制<br>資料庫之所有<br>MAXFILOP 資料<br>庫配置參數的總<br>和 |     | ulimit -Hn |
| fsize            | 容許的檔案大小<br>上限     | 無限制                                                                 | 無限制 | ulimit -Hf |

如果不符合 ulimit 最小值,則 DB2 資料庫引擎會發生非預期的作業系統資源不足錯 誤。這些錯誤可能會導致 DB2 資料庫系統中斷。

如果 ulimit 值需要針對非 root 安裝進行更新,請聯絡 root 使用者或「系統管理者」。 您必須手動設定 ulimits 的值,但在 AIX 作業系統上除外,因為在此作業系統上,您可 以執行 db2rfe 指令來設定 ulimits。

## 工作量分割區中的 DB2 資料庫產品 (AIX)

系統 WPAR 上的 DB2 安裝程序類似於任何其他安裝,但它的好處是可以在廣域唯讀 安裝路徑中使用 DB2 資料庫產品。

在 AIX 6.1 中,有兩種類型的工作量分割區 (WPAR):系統 WPAR 及應用程式 WPAR。僅在系統 WPAR 上才支援 DB2 安裝。系統 WPAR 與廣域環境共用 /usr 及 /opt 目錄,並擁有 /usr 及 /opt 目錄的本端副本。

DB2 資料庫產品可以安裝在系統 WPAR 上的本端檔案系統中,或者 DB2 資料庫產品 可以安裝在與其他系統 WPAR 共用 DB2 副本的廣域環境中。當 DB2 副本安裝在廣 域環境的 /usr 或 /opt 目錄下時,該目錄與系統 WPAR 共用,則那些系統 WPAR 能 夠使用共用的 DB2 副本來設定 DB2 實例。

每一個系統 WPAR 會管理其自己的 DB2 實例及與 DB2 副本相關的 DAS,且僅可查 看特別為系統 WPAR 建立的 DB2 實例及 DAS。在一個 WPAR 上或廣域環境中建立 的 DAS 及實例,從任何其他系統 (系統 WPAR 或廣域環境) 都看不見。

當在廣域環境中安裝 DB2 副本時,可以在共用廣域安裝之 DB2 副本的每一個系統 WPAR 上建立及管理 DB2 實例及 DAS。

當 DB2 副本安裝在廣域環境中時,有特定的考量:

#### 安装 DB2 副本

在系統 WPAR 上安裝 DB2 副本類似於任何其他 DB2 資料庫產品安裝,但下 列產品除外。下列產品無法在系統 WPAR 上安裝:

- IBM Tivoli System Automation for Multiplatforms (SA MP)
- IBM Data Studio 管理主控台

#### 解除安裝 DB2 副本

在廣域環境中解除安裝 DB2 副本之前,與 DB2 實例或 DAS 共用 DB2 副本

的 AIX 系統 WPAR 必須為作用中。此外,解除安裝 DB2 副本之前,共用 DB2 副本的任何系統 WPAR 都不能有任何相關的 DB2 實例或 DAS 與該 DB2 副本相關聯或由其使用。所有實例及 DAS 必須:

- 已捨棄 (使用 db2idrop 或 dasdrop 指令),或者
- 已將實例或 DAS 更新至另一個 DB2 副本 (使用 db2iupdt 或 dasupdt 指令)。

註: db2idrop 及 dasdrop 指令必須以 root 使用者身分執行。

#### 將修正套件套用至 DB2 副本

在系統 WPAR 上套用修正套件類似於任何其他 DB2 資料庫產品更新。然而, 在將修正套件套用到廣域環境中的 DB2 副本之前,共用該 DB2 副本的 AIX 系統 WPAR 必須在作用中,才能更新實例。此外,套用修正套件之前,共用 DB2 副本的任何系統 WPAR 不能有任何相關的 DB2 實例或 DAS 正在執行 中。與要更新之 DB2 副本相關的所有實例及 DAS 必須:

- 已停止 (使用 db2stop 指令),或者
- 執行具有 -f update 參數的 installFixPack 指令,以略過針對 DB2 檔案庫 載入、實例及 DAS 是否已適當停止的所有檢查。(然而,不建議這樣做。)

### 使用 db2ls 指令時的考量

在廣域環境中安裝 DB2 副本時,包含 db2ls 指令的目錄 (/usr/local/bin) 會 鏈結至廣域環境中的 DB2 副本。db2ls 指令可用於列出系統上已安裝的 DB2 第 9 版 (或更新版) 產品。在系統 WPAR 上,如果 /usr 目錄與廣域分割區共用 且唯讀,則除非鏈結目標也存在於系統 WPAR 上,且相關的 DB2 副本在系統 WPAR 上登錄,否則在系統 WPAR 上執行的 db2ls 指令可能無法運作。在系 統上的 DB2 安裝媒體及 DB2 安裝副本中可找到 db2ls 指令,且該指令可以 從任一位置執行。

### 核心程式參數 (Linux 及 UNIX)

#### 修改核心程式參數 (HP-UX)

為了讓 DB2 產品在 HP-UX 上正常運作,您可能需要更新系統的核心程式配置參數。 如果您更新核心配置參數值,則必須重新啓動您的電腦。

您必須具有 root 權限才能修改核心程式參數。

若要修改核心程式參數,請:

- 1. 請輸入 **sam** 指令,啓動「系統管理程式 (SAM)」。
- 2. 按兩下核心程式配置圖示。
- 3. 按兩下可配置的參數圖示。
- 4. 按兩下您要變更的參數,並在公式/值欄位中鍵入新值。
- 5. 按一下確定。
- 6. 重複上述步驟,以變更所有需要變更之核心程式配置參數。
- 7. 當您完成所有核心程式配置參數的設定時,請從動作功能表列中選取**動作 --> 處理** 新核心程式。

變更核心程式配置參數的值之後,HP-UX 作業系統會自動重新啓動。

### 建議的核心程式配置參數 (HP-UX)

若為執行 DB2 64 位元資料庫系統的 HP-UX 系統,請執行 db2osconf 指令,為系統 建議適當的核心程式配置參數值。db2osconf 公用程式只能從 \$DB2DIR/bin 執行,其中 \$DB2DIR 是您安裝 DB2 產品的目錄。

### 修改核心程式參數 (Linux)

從 9.7 版 Fix Pack 2 開始,您不再需要更新與進程間通訊 (IPC) 相關的 Linux 核心 參數。在 9.7 Fix Pack 1 或先前版本中,特定核心參數的強制最小設定 可能不足以執 行 DB2 資料庫系統,因而您可能需要先更新它們,再安裝 DB2 資料庫產品。

您必須具有 root 權限才能修改核心程式參數。

若要在 Red Hat 及 SUSE Linux 上更新核心程式參數,請:

- 1. 執行 ipcs -1 指令,以列出現行核心參數設定。
- 2. 分析指令輸出,以判斷您是否需要變更核心設定,方法為在下列位置比較現行值與 9.7 版 Fix Pack 2 或更新版本的修正套件的強制最小設定: http:// publib.boulder.ibm.com/infocenter/db2luw/v9r7/topic/com.ibm.db2.luw.qb.server.doc/doc/ c0057140.html。 下列文字範例是在 // 後面新增註解的 ipcs 指令輸出,以顯示參 數名稱:

 $#$  ipcs  $-1$ ------ Shared Memory Limits -------max number of segments = 4096 // SHMMNI<br>max seg size (kbytes) = 32768 // SHMMAX max total shared memory (kbytes) = 8388608 // SHMALL min seg size (bytes) =  $1$ ------ Semaphore Limits --------// SEMMNI  $max$  number of  $array = 1024$  $max$  semaphores per array = 250<br>max semaphores per array = 250 // SEMMSL<br>// SEMMNS  $max$  semaphores system wide = 256000  $max$  ops per semop call = 32 // SEMOPM semaphore max value =  $32767$ ------ Messages: Limits -------max queues system wide = 1024 // MSGMNI max size of message (bytes) =  $65536$ // MSGMAX default max size of queue (bytes) =  $65536$  // MSGMNB

3. 修改您必須調整的核心參數,方法為編輯 /etc/sysct1.conf 檔案。如果此檔案不存 在,請建立該檔案。下列指令行是檔案中應放置之內容的範例:

```
#Example for a computer with 16GB of RAM:
kernel.shmmni=4096
kernel.shmmax=17179869184
kernel.shmall=8388608
#kernel.sem=<SEMMSL> <SEMMNS> <SEMOPM> <SEMMNI>
kernel.sem=250 256000 32 4096
kernel.msqmni=16384
kernel.msgmax=65536
kernel.msgmnb=65536
```
- 4. 執行 sysctl (搭配 -p參數),以從預設檔案 /etc/sysct1.conf 載入 sysctl 設定: sysctl -p
- 5. 若要讓變更在每次重新開機後生效,請:
	- (SUSE Linux) 讓 boot.sysctl 處於作用中狀態

• (Red Hat) rc.sysinit 起始設定 Script 會自動讀取 /etc/sysctl.conf 檔案

## 修改核心程式參數 (「Solaris 作業系統」)

為了讓 DB2 資料庫系統正常運作,建議您更新系統的核心程式配置參數。您可以使用 db2osconf 公用程式來建議核心程式參數。如果要利用專案資源控制項 (/etc/project),請 參閱 Solaris 文件。

您必須具有 root 權限才能修改核心程式參數。

若要使用 db2osconf 指令,您必須先安裝 DB2 資料庫系統。db2osconf 公用程式只能 從 \$DB2DIR/bin 執行,其中 \$DB2DIR 是您安裝 DB2 產品的目錄。

修改核心程式參數之後,您必須重新啓動系統。

若要設定核心程式參數,請在 /etc/system 檔案尾端加入如下的一行:

set parameter name = value

例如,若要設定 msgsys:msginfo\_msgmax 參數值,請在 /etc/system 檔案尾端加入如 下的一行:

set msgsys:msginfo\_msgmax = 65535

更新 /etc/system 檔案之後,請重新啓動系統。

## 分割資料庫環境的其他預先安裝作業 (Linux 及 UNIX)

## 更新已分割之 DB2 安裝的環境設定 (AIX)

本作業說明需要在將要參與分割資料庫系統之每一台電腦上更新的環境設定。

若要更新 AIX 環境設定,請執行下列步驟:

- 1. 以具有 root 權限的使用者身分登入電腦。
- 2. 輸入下列指令,將 AIX maxuproc (每位使用者的程序數上限) 裝置屬性設為 4096: chdev -l sys0 -a maxuproc='4096'

註: 如果正在執行不同的映像檔,則可能需要將 bosboot/reboot 切換至 64 位元核 心程式。

3. 在將要參與分割資料庫系統的所有工作站上,將 TCP/IP 網路參數設定為下列值。這 些值皆為這些參數的最小值。若已將任何與網路相關的參數設為更高的值,請不要 變更它。

```
thewall = 65536sb_max = 1310720
  rfc1323 = 1
  tcp_sendspace = 221184
  top recvspace = 221184
  udp sendspace = 65536
  udp_recvspace = 65536
  ipqmaxlen = 250
somaxconn = 1024
```
若要列出所有與網路相關之參數的現行設定,請輸入下列指令:

```
no -a | more
```
欲設定參數,請輸入下列指令:

no -o *parameter\_name*=*value*

其中:

- parameter\_name 代表您要設定的參數。
- · value 代表您要為此參數設定的值。

例如,若要將 tcp\_sendspace 參數設定為 221184,請輸入下列指令:

no -o tcp\_sendspace=221184

4. 如果您使用高速交互連接,則必須將 css0 的 spoolsize 及 rpoolsize 設為下列值:

spoolsize 16777216 rpoolsize 16777216

若要列出這些參數的現行設定,請輸入下列指令:

lsattr -l css0 -E

若要設定這些參數,請輸入下列指令:

/usr/lpp/ssp/css/chgcss -l css0 -a spoolsize=16777216 /usr/lpp/ssp/css/chgcss -l css0 -a rpoolsize=16777216

如果不是使用 /tftpboot/tuning.cst 檔案來調整系統,則可以使用 DB2DIR/misc/ rc.local.sample 範例 Script 檔,其中 DB2DIR 是已安裝 DB2 產品的路徑,以在 安裝之後更新網路相關參數。若要於安裝後使用範例 Script 檔來更新與網路相關的 參數,請執行下列步驟:

- a. 將此 Script 檔複製到 /etc 目錄,並使它可由 root 來執行,請輸入下列指令: cp /usr/opt/db2\_09\_01/misc/rc.local.sample /etc/rc.local chown root:sys /etc/rc.local chmod 744 /etc/rc.local
- b. 請視需要檢閱 /etc/rc.local 檔案,並進行其更新。
- c. 新增登錄至 /etc/inittab 檔案,以在每次重新啓動機器時,執行 /etc/ rc.local script。您可以使用 mkitab 指令來將登錄新增至 /etc/inittab 檔案。 欲新增此登錄,請輸入下列指令:

mkitab "rclocal:2:wait:/etc/rc.local > /dev/console 2>&1"

d. 確定 /etc/rc.nfs 登錄已內含在 /etc/inittab 檔案中,請輸入下列指令:

lsitab rcnfs

e. 更新網路參數,但不要重新啓動您的系統,請輸入下列指令:

/etc/rc.local

5. 請確定您有足夠的分頁空間,以執行 DB2 ESE 的分割安裝。如果沒有足夠的分頁 空間,則作業系統會刪除使用最多虛擬記憶體的處理程序 (有可能是個 DB2 處理程 序)。欲檢查可用的分頁空間,請輸入下列指令:

lsps -a

此指令將會傳回類似下面的輸出結果:

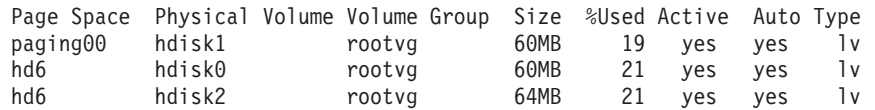

可用的分頁空間應該等於在您電腦上安裝的實體記憶體的兩倍。

6. 如果您要建立一個小至中型的分割資料庫系統,則在擁有實例的電腦上,網路檔案 系統常駐程式 (NFSD) 的數量應接近:

# of biod on a computer  $\times$  # of computers in the instance

理想情形下,您應該在每一部電腦上執行 10 個 biod 程序。根據上面的公式,在具 有 10 biod 處理程序的四台電腦系統上,您會使用 40個 NFSD。

如果您要安裝較大的系統,則電腦上最多可以有 120 個 NFSD。

NFS 的其他資訊,請參照您的 NFS 說明文件。

### 設定工作群體以將指令配送至 ESE 工作站 (AIX)

在 AIX 上的分割資料庫環境中,您可以設定工作群體,以將指令配送到參與分割資料 庫系統的一組工作站。透過 dsh 指令,可以將指令配送到工作站中。

這有助於在 AIX 上安裝或管理分割的資料庫系統時,讓您能夠在環境中的所有電腦上 快速執行相同指令而較少發生錯誤。

您必須知道要併入工作群體的每一部電腦的主機名稱。

您必須以具有 root 使用者權限的使用者身分來登入「控制」工作站。

準備一個檔案,列出要參與已分割資料庫系統的所有工作站的主機名稱。若要設定工 作群體以將指令配送至此工作站清單,請執行下列步驟:

1. 建立一個稱為 eeelist.txt 的檔案,而此檔案列出要參與工作群體的所有工作站的 主機名稱。

例如,假設您想要使用名為workstation1 及 workstation2 的兩個工作站來建立工 作群體。eeelist.txt 的內容為:

workstation1 workstation2

2. 更新工作集體環境變數。 欲更新此清單,請輸入下列指令:

export WCOLL=path/eeelist.txt

其中,path 是建立 eeelist.txt 的位置,而 eeelist.txt 是您所建立之檔案的名 稱,它會列出工作群體中的工作站。

3. 輸入下列指令,以驗證工作群體中的名稱的確是您要的工作站:

 $dsh - q$ 

您將會收到類似下面的輸出結果:

```
Working collective file /eeelist.txt:
   workstation1
   workstation2
Fanout: 64
```
### 驗證參與電腦上的埠範圍可用性 (Linux 及 UNIX)

本作業說明驗證參與電腦上埠範圍之可用性的必要步驟。埠範圍是由「快速通訊管理 程式 (FCM)」所使用。 FCM 是 DB2 的一種特性,可處理資料庫分割區伺服器之間的 通訊。

在安裝擁有實例的資料庫分割區伺服器之後,以及在安裝任何參與的資料庫分割區伺 服器之前,都應該驗證參與電腦上的埠範圍可用性。

當您在主要電腦上安裝擁有實例的資料庫分割區伺服器時,DB2 會根據參與分割資料庫 環境的指定邏輯資料庫分割區伺服器數量來保留埠範圍。預設範圍是四個埠。對於參 與分割資料庫環境的每個伺服器,您必須手動配置 FCM 埠的 /etc/services 檔案。 FCM 埠的範圍視您要在參與電腦上使用的邏輯分割區數目而定。至少需要兩個登錄: **DB2\_<instance> 及 DB2\_<instance>\_END**。參與電腦上指定之 FCM 埠的其他需求 句括:

- 起始埠號必須與主要電腦的起始埠號相符
- 後續埠必須循序編號
- 指定的埠號必須可用

若要變更 services 檔案,您必須有 root 權限。

若要驗證參與電腦上的埠範圍可用性,請:

- 1. 開啓 services 檔案 (位於 /etc/services 目錄)。
- 2. 尋找為「DB2 快速通訊管理程式 (FCM)」保留的埠。應該顯示類似以下的登錄:

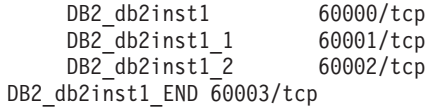

DB2 可保留 60000 之後的前四個可用埠。

- 3. 在每一台參與電腦上開啓 services 檔案,並驗證沒有使用主要電腦之 services 檔 中,為 DB2 FCM 保留的埠。
- 4. 萬一參與電腦正在使用必要的埠,請識別所有電腦的可用埠範圍,並更新每一個服 務檔案 (包括主要電腦上的服務檔案)。

在主要電腦上安裝擁有實例的資料庫分割區伺服器之後,必須在參與資料庫分割區伺 服器上安裝 DB2 產品。您可以使用為分割伺服器產生的回應檔 (預設名稱為 db2ese\_addpart.rsp),需要手動配置 FCM 埠的 /etc/services 檔案。FCM 埠的範圍視 您要在目前機器上使用的邏輯分割區數目而定。至少為 DB2\_ 及 DB2\_END 兩個具有 連續可用埠號的登錄。每個參與機器上使用的 FCM 埠號必須具有相同的起始埠號,而 且後續埠必須循序編號。

## 為分割的資料庫環境建立 DB2 起始檔案系統

若要安裝 DB2 Enterprise Server Edition 並建立分割的資料庫環境,您必須具有所有機 器都可以使用的檔案系統。此檔案系統將會被當成實例主目錄使用。它也可以作為 DB2 資料庫產品 CD 內容的暫存位置。

## 建立已分割資料庫系統的 DB2 起始檔案系統 (AIX)

設定分割的資料庫系統時,您必須建立 DB2 起始檔案系統。然後,您必須使用 NFS 匯 出起始檔案系統,並從參與分割的資料庫系統的每一台電腦裝載它。

建議您建立與 DB2 資料庫產品 DVD 上的內容大小相同的起始檔案系統。您可以使用 下列指令來檢查大小 (以 KB 為單位):

du -sk *DVD\_mounting\_point*

DB2 實例至少需要 200 MB 的空間。如果沒有足夠的可用空間,您可以從每一台參與 電腦裝載 DB2 資料庫產品 DVD,作為將內容複製到磁碟的另一種方法。

您必需有:

- root 權限以建立檔案系統
- 建立您檔案系統實際所在位置的磁區群組。

若要建立、NFS 匯出,以及 NFS 裝載 DB2 起始檔案系統,請執行下列步驟: 1. 建立 DB2 起始檔案系統。

以具有 root 權限的使用者身分登入已分割之資料庫系統中的主要電腦 (ServerA), 並為已分割的資料庫系統建立一個稱為 /db2home 的起始檔案系統。

- a. 輸入 smit jfs 指令。
- b. 按一下新增日誌檔案系統圖示。
- c. 按一下<mark>新增標準定期檔案系統</mark>圖示。
- d. 從您要讓此檔案系統實際所在之**磁區群組名稱**清單中,選取現存的磁區群組。
- e. 設定檔案系統的大小 (**檔案系統的大小 (以 512 位元組區塊為單位) (數字)** 欄 位)。 此大小是以 512 位元組區塊為單位來列舉,所以如果只需要建立實例主目 錄的檔案系統,則可以使用 180 000 (大約是 90 MB)。如果您需要複製產品 DVD 映像檔以執行安裝,則可以使用值 2 000 000 (大約是 1 GB) 來建立它。
- f. 在裝載點欄位中輸入此檔案系統的裝載點。此範例中,裝載點是 /db2home。
- g. 將**系統重新啓動時自動地安裝**欄位設爲是。

剩餘的欄位則可保留預設的設定。

- h. 按一下確定。
- 2. 匯出 DB2 起始檔案系統。

使用 NFS 匯出 /db2home 檔案系統,讓即將參與分割的資料庫系統的所有電腦都可 以使用此檔案系統。

- a. 輸入 smit nfs 指令。
- b. 按一下網路檔案系統 (NFS) 圖示。
- c. 按一下**新增目錄到匯出列示**圖示。
- d. 在要匯出之目録的路徑名稱欄位中,輸入要匯出的路徑名稱及目錄 (例  $\pi$  /db2home)  $\circ$
- e. 在**允許用 root 存取的主機**欄位中,輸入即將參與分割資料庫系統之每個工作站 的名稱。 使用逗點 (,) 作為每一個名稱之間的定界字元。例如,ServerA, ServerB, ServerC。如果您使用高速交互連接,建議您也要在此欄位中指定每一 個工作站的高速交互連接名稱。剩餘的欄位則可保留預設的設定。
- f. 按一下確定。
- 3. 登出。
- 4. 從每一台參與電腦裝載 DB2 起始檔案系統。

執行下列步驟,以登入每一台參與電腦 (ServerB、ServerC、ServerD), 並以 NFS 來 裝載您所匯出的檔案系統:

a. 輸入 smit nfs 指令。

- b. 按一下網路檔案系統 (NFS) 圖示。
- c. 按一下<mark>新增檔案系統以供安装</mark>圖示。
- d. 在**装載點的路徑名稱 (路徑)** 欄位中,輸入裝載點的路徑名稱。

裝載點的路徑名稱就是您建立 DB2 起始目錄的位置。對於此範例,請使用 /db2home $\circ$ 

e. 在**遠端目録的路徑名稱**欄位中,輸入遠端目錄的路徑名稱。

在此範例中,您輸入的値應該與您在**装載點的路徑名稱 (路徑)** 欄位中輸入的値相 同。

f. 在**遠端目録所在的主機**欄位中,輸入您匯出檔案系統所在之機器的*主機名稱*。

此值為建立及裝載檔案系統所在之機器的主機名稱。

爲了增進效能,您可以透過高速交互連接來用 NFS 裝載您所建立的檔案系統。如 果您要用高速交互連接來裝載此檔案系統,您必須在**遠端目錄所在的主機**欄位 **中,** 輸入其名稱。

請注意,如果高速交互連接因為某些原因而無法使用,那麼參與分割資料庫系 統的每一個工作站都會失去對 DB2 起始目錄的存取權。

- g. 將**現在安裝系統,新增登錄項到 /etc/filesystems,或二者**?的欄位設爲兩者。
- h. 將重新啓動時,/etc/filesystems 中的登錄項會安裝目錄欄位設爲是。
- i. 將**此 NFS 檔案系統的模態**欄位設爲讀寫。
- j. 將<mark>用邏輯装載或強迫装載的方式來裝載檔案系統</mark>欄位設爲強迫。

邏輯裝載表示電腦不會無止盡地嘗試從遠端裝載目錄。而強迫裝載則表示機器將 會無止盡地嘗試裝載目錄,這樣可能會造成系統損毀的問題。建議您將此欄位設 爲強迫。

剩餘的欄位則可保留預設的設定。

- k. 請確定此檔案系統在裝載時,**允許在此檔案系統中執行 SUID 及 sgid 程式**?的 欄位設為是。 此為預設設定。
- $1.$  按一下確定。
- m. 登出。

## 建立已分割資料庫系統的 DB2 起始檔案系統 (HP-UX)

設定分割的資料庫系統時,您必須建立 DB2 起始檔案系統。然後,您必須使用 NFS 匯 出起始檔案系統,並從參與分割的資料庫系統的每一台電腦裝載它。

建議您建立與 DB2 資料庫產品 DVD 上的內容大小相同的起始檔案系統。您可以使用 下列指令來檢查大小,顯示為 KB:

du -sk *DVD\_mounting\_point*

DB2 實例至少需要 50 MB 的空間。如果沒有足夠的可用空間,您可以從每一台參與電 腦裝載 DB2 資料庫產品 DVD,作為將內容複製到磁碟的另一種方法。

您必須具有 root 權限,才能建立檔案系統。

若要建立、NFS 匯出,以及 NFS 裝載 DB2 起始檔案系統,請執行下列步驟:

- 1. 建立 DB2 起始檔案系統。
	- $\bullet$  手動:
		- a. 選取一個磁碟分割區或邏輯容體,並使用 newfs 這類的公用程式來建立此檔 案系統。如需更多資訊,請輸入 man newfs 指令。
		- b. 將此檔案系統裝載在區域環境中,並在 /etc/fstab 檔案中新增登錄,這樣系 統在每次重新啓動時都會裝載此檔案系統。
	- 使用 SAM:
		- a. 輸入 sam 指令。
		- b. 按一下**磁碟及檔案系統**圖示。
		- c. 按一下檔案系統圖示。
		- d. 選取**動作 → 新增本端檔案系統**。
		- e. 您可以選擇使用或不使用「邏輯容體管理程式」。建議使用「邏輯容體管理 程式」。
- 2. 匯出 DB2 起始檔案系統。

如果要在 HP-UX 系統叢集上安裝 DB2 Enterprise Server Edition,則可以在 /etc/ exports 檔案中新增登錄,透過 NFS 或使用 SAM 來匯出這個檔案系統。

若要使用 SAM 匯出檔案系統,請執行下列步驟:

- a. 輸入 sam 指令。
- b. 按一下**網路功能及通訊**圖示。
- c. 按一下網路檔案系統 (NFS) 圖示。
- d. 按一下<mark>匯出本端檔案系統</mark>圖示。
- e. 按一下<mark>動作</mark>功能表,並選取<mark>新增匯出檔案系統</mark>。
- f. 在**本端目録名稱**欄位中,輸入要匯出的路徑名稱及目錄 (例如,/db2home)。
- g. 按一下**使用者存取**按鈕,並在所出現之視窗的實例中新增其他電腦的讀取/寫入 權限。
- h. 按一下 Root 使用者存取按鈕,並在所出現之視窗的實例中新增其他電腦的存取 權限。
- i. 按一下確定。
- 3. 登出。
- 4. 從每一台參與電腦裝載 DB2 起始檔案系統。

匯出此檔案系統後,您必須將此檔案系統裝載在每一台參與電腦上。

在每一台參與電腦上:

- a. 輸入 sam 指令。
- b. 按一下網路功能及通訊圖示。
- c. 按一下網路檔案系統 (NFS) 圖示。
- d. 按一下**已装載的遠端檔案系統**圖示。
- e. 按一下動作功能表,並選取使用 NFS 新增遠端檔案系統。
- f. 在本端目録名稱欄位中,輸入要裝載的檔案系統之裝載點 (例如,/db2home)。
- g. 在**遠端伺服器名稱**欄位中,輸入遠端伺服器的名稱 (例如,ServerA)。
- h. 在**遠端目録名稱**欄位中,輸入遠端目錄的路徑名稱及目錄 (例如,/db2home)。
- i. 將**系統開機時裝載**選項設定爲開。
- i. 按一下 NFS 裝載選項按鈕,然後設定強迫裝載類型,再將容許 SetUID 執行選 項設為開啓。

邏輯裝載表示電腦不會無止盡地嘗試從遠端裝載目錄。而強迫裝載則表示機器將 會無止盡地嘗試裝載目錄,這樣可能會造成系統損毀的問題。建議您將此欄位設 爲強迫。

剩餘的欄位則可保留預設的設定。

- k. 按一下確定。
- 1. 登出。

### 建立已分割之資料庫系統的檔案系統 (Linux)

在 Linux 作業系統上設定分割的資料庫系統時,您必須建立 DB2 起始檔案系統。然 後,您必須使用 NFS 匯出起始檔案系統,並從參與分割的資料庫系統的每一台雷腦裝 載它。

您必須有檔案系統,以供要參與分割資料庫系統的所有機器使用。此檔案系統將會被 當成實例主目錄使用。

您可以使用網路檔案系統 (NFS) 來共用此檔案系統,以配置多台機器對單一資料庫實例 的使用情況。通常叢集內的某一台機器會用來匯出檔案系統 (使用 NFS),而叢集內的其 他機器則會透過此機器來裝載 NFS 檔案系統。匯出檔案系統的機器會在本端裝載檔案 系統。

如需更多指令資訊,請參閱 Linux 發行版文件。

若要建立、NFS 匯出,以及 NFS 裝載 DB2 起始檔案系統,請執行下列步驟:

- 1. 在一台機器上選取某一磁碟分割區,或使用 fdisk 來建立分割區。
- 2. 使用公用程式 (如 mkfs),在此分割區上建立檔案系統。 檔案系統必須夠大,以容 納必要的 DB2 程式檔,以及提供足夠的空間來滿足資料庫需要。
- 3. 將剛建立的檔案系統裝在區域環境上,並在 /etc/fstab 檔案中新增登錄,這樣每次 系統重新啓動時,都會裝載此檔案系統。 例如:

/dev/hda1 /db2home ext3 defaults 12

4. 若要在啓動時自動在 Linux 上匯出 NFS 檔案系統,請在 /etc/exports 檔案中新 增登錄。 請務必要包括所有參與叢集的主機名稱,以及所有可能為叢集的機器名 稱。同時,請使用 root 選項,以確定叢集中的每一台機器在匯出檔案系統上都具有 root 權限。

/etc/exports 檔案是 ASCII 檔案,包含下列類型的資訊:

/db2home machine1 name(rw) machine2 name(rw)

若要匯出 NFS 目錄,請執行

/usr/sbin/exportfs -r

5. 在叢集內的其他每一台機器上,將登錄新增至 /etc/fstab 檔案,以使 NFS 在開機 時自動裝載檔案系統。 如下列範例所示,當您指定裝載點選項時,請確定檔案系統 在開機時已經裝載、可讀寫、已強迫裝載、已包括 bg (背景) 選項,且可正確執行 setuid 程式。

*fusion-en*:/db2home /db2home nfs rw,timeo=7, hard,intr,bg,suid,lock

其中 *fusion-en* 代表機器名稱。

6. 對叢集中剩餘的每部機器以 NFS 裝載已匯出的檔案系統。 輸入下列指令: mount /db2home

如果 mount 指令失敗,請使用 showmount 指令來檢查 NFS 伺服器的狀態。例如: showmount -e *fusion-en*

其中 *fusion-en* 代表機器名稱。

showmount 指令會列出名稱為 fusion-en 之機器所匯出的檔案系統。若此指令失敗, 則表示 NFS 伺服器尚未啓動。請在 NFS 伺服器上以 root 身分執行下列指令,來 手動啓動伺服器:

/etc/rc.d/init.d/nfs restart

假設現在的執行層次為 3,則將目錄 /etc/rc.d/rc3.d 下的 K20nfs 重新命名為 S20nfs,就可以在開機時自動執行此指令。

執行這些步驟後,便完成下列作業:

- 1. 在分割資料庫環境中的單一電腦上,您已建立可作為實例及起始目錄的檔案系統。
- 2. 如果您的配置是在單一資料庫實例中使用多台機器,表示您已使用 NFS 匯出此檔案 系統。
- 3. 您已經將匯出檔案系統裝載在每一台參與電腦上。

## 建立已分割之資料庫系統的 DB2 起始檔案系統 (Solaris)

在「Solaris 作業環境」上設定分割的資料庫系統時,您必須建立 DB2 起始檔案系統。 然後,您必須使用 NFS 匯出起始檔案系統,並從參與分割的資料庫系統的每一台電腦 裝載它。

建議您建立與 DB2 資料庫產品 DVD 上的內容大小相同的起始檔案系統。您可以使用 下列指令來檢杳大小,顯示為 KB:

du -sk *DVD mounting point*

DB2 實例至少需要 50 MB 的空間。如果沒有足夠的可用空間,您可以從每一台參與電 腦裝載 DB2 資料庫產品 DVD,作為將內容複製到磁碟的另一種方法。

您必須具有 root 權限,才能建立檔案系統。

有許多方式可以在「Solaris 作業環境」系統上建立本端檔案系統。如果您要使用產品 (如 Veritas) 來建立檔案系統,請參閱該產品的文件。

若要建立、NFS 匯出,以及 NFS 裝載 DB2 起始檔案系統,請執行下列步驟: 1. 建立 DB2 起始檔案系統。

a. 在主要電腦 (ServerA) 上,選取磁碟分割區或使用 format 指令配置分割區。

使用 format 指令時,請確認所用的磁碟分割區沒有重疊使用。若重疊使用了分割 區,會造成資料的傷害,或檔案系統失效。請確定已正確輸入指令,因為錯誤 可能會導致嚴重問題。

b. 您可以使用公用程式 (如 newfs 或 mkfs),在此分割區上建立檔案系統。

檔案系統必須具有足夠的空間,以容納必要的 DB2 資料庫檔及其他非 DB2 檔 案。建議的最小容量是 300 MB。

c. 將剛建立的檔案系統裝在區域環境上,並在 /etc/ufstab 檔案中新增登錄。這樣 一來,每次系統重新啓動時,都會裝載此檔案系統。 例如:

/dev/dsk/c1t0d2s2 /dev/rdsk/c1t0d2s2 /db2home ufs 2 yes

- 2. 匯出 DB2 起始檔案系統。
	- a. 若要在啓動時自動在 Solaris 上匯出 NFS 檔案系統,請在 /etc/dfs/dfstab 檔 案中新增登錄。 請務必包括所有參與電腦的主機名稱,以及所有可能是給定電腦 的名稱。同時,請使用 "root" 選項,確保每一台電腦在匯出的檔案系統上都具 有 root 權限。

在下列範例中,我們會將一個具備四個電腦分割資料庫系統的登錄,新增至 /etc/ dfs/dfstab 檔案中。參與電腦 (ServerB、ServerC 及 ServerD) 具有裝載檔案 系統 /db2home 的許可權,而該檔案系統將作為 DB2 起始檔案系統。

share  $-F$  nfs  $-0$  \ rw=ServerB.torolab.ibm.com,\ root=ServerB.torolab.ibm.com \

rw=ServerC.torolab.ibm.com, \ root=ServerC.torolab.ibm.com\

rw=ServerD.torolab.ibm.com,\ root=ServerD.torolab.ibm.com \ -d "homes" /db2home

如果電腦有多個主機名稱,則 /etc/dfs/dfstab 檔案中必須包括所有的別名。比 方說,如果 ServerB 也稱為 ServerB-tokenring,則在 /etc/dfs/dfstab 中, ServerB 的項目將如下所示:

rw=ServerB.torolab.ibm.com:ServerB-tokenring.torolab.ibm.com,\ root=ServerB.torolab.ibm.com:ServerB-tokenring.torolab.ibm.com \

b. 在每一台參與電腦上,將登錄新增至 /etc/vfstab 檔案,以使 NFS 在開機時會 自動裝載檔案系統。 如下列範例所示,當您指定裝載點選項時,請確定檔案系統 在開機時已經裝載、可讀寫、已強迫裝載、已包括 bg (背景) 選項,且可正確地 執行 suid 程式。

ServerA:/db2home - /db2home nfs - yes rw,hard,intr,bg,suid

3. 從每一台參與電腦裝載 DB2 起始檔案系統。

在分割的資料庫環境中的每一台參與電腦上,輸入下列指令:

mkdir /db2home mount /db2home

如果 mount 指令失敗,請使用 showmount 指令來檢查 NFS 伺服器的狀態。例如: showmount -e ServerA

這個 showmount 指令應列出從名稱為 ServerA 的電腦匯出的檔案系統。若此指令 失敗,則表示 NFS 伺服器尚未啓動。欲手動啓動伺服器,請在 NFS 伺服器上以 root 身分來執行下列指令:

/usr/lib/nfs/mountd /usr/lib/nfs/nfsd -a 16

若在 /etc/dfs/dfstab 檔案中有任何的項目,則這些指令在機器啓動時會自動執行。 啓動 NFS 伺服器後,請執行以下的指令,再一次匯出 NFS 檔案系統:

sh /etc/dfs/dfstab

執行這些步驟後,便完成下列作業:

- 1. 在分割資料庫環境中的單一電腦上,您已建立可作為實例及起始目錄的檔案系統。
- 2. 您已透過 NFS 匯出此檔案系統。
- 3. 您已經將匯出檔案系統裝載在每一台參與電腦上。

### 驗證 NFS 是否正在執行 (Linux 及 UNIX)

設定資料庫分割環境之前,您應該驗證「網路檔案系統 (NFS)」正在每一台將參與分割 資料庫系統的電腦上執行。

NFS 必須正在每一台電腦上執行。

若要驗證 NFS 正在每一台電腦上執行,請執行下列步驟:

AIX 作業系統

在每部電腦上鍵入下列指令:

lssrc -g nfs

NFS 程序的狀態欄位應該是作用中。

驗證 NFS 正在每一個系統上執行之後,您應該檢查 DB2 產品所要求的特定 NFS 程序。必要的程序有:

rpc.lockd rpc.statd

### HP-UX 及 Solaris 作業系統

在每部電腦上鍵入下列指令:

showmount -e hostname

輸入不含 hostname 參數的 showmount 指令以檢查本端系統。

若 NFS 不在作用中,則您將接收到下列訊息,類似:

showmount: ServerA: RPC: Program not registered

驗證 NFS 正在每一個系統上執行之後,您應該檢查 DB2 產品所要求的特定 NFS 程序:

rpc.lockd rpc.statd

您可以使用下列指令來檢查這些程序:

ps -ef | grep rpc.lockd<br>ps -ef | grep rpc.statd

## Linux 作業系統

在每部電腦上鍵入下列指令:

showmount -e hostname

輸入不含 hostname 參數的 showmount 指令以檢查本端系統。

若 NFS 不在作用中,則您將接收到下列訊息,類似: showmount: ServerA: RPC: Program not registered

驗證 NFS 正在每一個系統上執行之後,您應該檢查 DB2 產品所要求的特定 NFS 程序。必要的程序為 rpc.statd。

您可以使用 ps -ef l grep rpc.statd 指令來檢查此程序。

如果這些程序並未執行,請參閱作業系統文件。

# 第 6 章 在 Linux 或 UNIX 上裝載產品 CD 或 DVD

## -ⁿ **CD DVD (AIX)**

若要在 AIX 作業系統上裝載 DB2 資料庫產品 CD 或 DVD,請使用「系統管理介面  $\perp \!\!\!\! \perp \, \mathcal{B}$  (SMIT)」。

根據您的系統配置,您可能需要以 root 使用者權限登入來裝載光碟。

若要使用 SMIT 在 AIX 上裝載 CD 或 DVD,請執行下列步驟:

- 1. 將光碟插入光碟機中。
- 2. 輸入 mkdir **-p** /disc 指令以建立光碟裝載點,其中 *disc* 代表 CD 或 DVD 裝載 點目錄。
- 3. 輸入 smit storage 指令,以使用 SMIT 來配置光碟檔案系統。
- 4. 啓動 SMIT 之後,請選取**檔案系統 → 新增 / 變更 / 顯示 / 刪除檔案系統 → CDROM** 檔案系統 → 新增 CDROM 檔案系統。
- 5. 在「新增檔案系統」視窗中:
	- a. 在装置名稱欄位中,輸入 CD 或 DVD 檔案系統的裝置名稱。 CD 或 DVD 檔 案系統的裝置名稱必須是唯一的。如果有重複的裝置名稱,則您可能必須刪除 先前定義的 CD 或 DVD 檔案系統,或是讓您的目錄使用另一個名稱。 在此範 例中,/dev/cd0 是裝置名稱。
	- b. 在裝載點視窗中,輸入光碟裝載點目錄。 在此範例中,裝載點目錄是 /disc。
	- c. 在<mark>系統重新啓動時自動装載</mark>欄位中,選取是以啓用檔案系統自動裝載。
	- d. 按一下**確定**以關閉視窗,然後按三次**取消**以結束 SMIT。
- 6. 輸入 smit mountfs 指令,以裝載 CD 或 DVD 檔案系統。
- 7. 在「裝載檔案系統」視窗中:
	- a. 在**檔案系統名稱**欄位中,輸入此 CD 或 DVD 檔案系統的裝置名稱。 在此範例 中,裝置名稱是 /dev/cd0。
	- b. 在**要装載的目録**欄位中,輸入光碟裝載點。 在此範例中,裝載點是 /disc。
	- c. 在**檔案系統類型**欄位中,輸入 cdrfs。 若要檢視您可以裝載的其他檔案系統種 類,請按一下**列示**。
	- d. 在**装載為唯讀系統**欄位中,選取是。
	- e. 接受其餘的預設値,再按一下**確定**以關閉視窗。

您的 CD 或 DVD 檔案系統現在已完成裝載。若要檢視 CD 或 DVD 的內容,請將光 碟置於光碟機,然後輸入 cd /disc 指令,其中 disc 是光碟裝載點目錄。

## 装載 CD 或 DVD (HP-UX)

若要在 HP-UX 作業系統上裝載 DB2 資料庫產品 CD 或 DVD,請發出 mount 指令。

根據您的系統配置,您可能需要 root 使用者權限才能裝載光碟。

若要在 HP-UX 上裝載 DB2 資料庫產品 CD 或 DVD,請執行下列動作:

- 1. 將 CD 或 DVD 插入光碟機中。
- 2. 視需要將新目錄定義為 CD 或 DVD 光碟機的裝載點。 使用 mkdir /cdrom 指令將 /cdrom 定義為裝載點。
- 3. 視需要使用 ioscan -fnC disk 指令來識別磁碟機裝置檔案。 此指令可列出所有已識 別的 CD 或 DVD 光碟機及其相關聯裝置檔案。檔名類似 /dev/dsk/c1t2d0。
- 4. 將 CD 或 DVD 光碟機裝載到裝載點目錄:

mount -F cdfs -o rr /dev/dsk/c1t2d0 /cdrom

- 5. 使用 ls /cdrom 指令取得檔案清單以驗證裝載。
- 6. 登出。

您的 CD 或 DVD 檔案系統現在已完成裝載。將 CD 或 DVD 置於光碟機,並輸入 cd /cdrom 指令可以檢視其內容,其中 cdrom 是裝載點目錄。

## -ⁿ **CD DVD (Linux)**

若要在 Linux 作業系統上裝載 CD-ROM,請發出 mount 指令。

根據您的系統配置,您可能需要 root 使用者權限才能裝載光碟。

若要在 Linux 作業系統上裝載 CD 或 DVD,請:

1. 將 CD 或 DVD 插入光碟機中,並輸入下列指令:

mount -t iso9660 -o ro /dev/cdrom /cdrom

其中 /cdrom 代表 CD 或 DVD 的裝載點。

2. 登出。

您的 CD 或 DVD 檔案系統現在已完成裝載。將光碟置於光碟機,並輸入 cd /cdrom 指 令可以檢視 CD 或 DVD 的內容,其中 cdrom 是裝載點目錄。

## 装載 CD 或 DVD (Solaris 作業環境)

在「Solaris 作業環境」上,如果 CD-ROM 在您將它插入光碟機時未自動裝載,請發出 mount 指令。

如果您使用 NFS 從遠端系統裝載 CD 或 DVD 光碟機,則必須使用 root 存取權來匯 出遠端電腦上的 CD 或 DVD 檔案系統。根據本端系統配置,您也可能需要本端電腦的 root 存取權。

若要在 Solaris 上裝載 CD 或 DVD,請執行下列動作: 1. 將 CD 或 DVD 插入光碟機中。

2. 如果系統正在執行「磁區管理程式」(vold),則光碟將自動裝載成 /cdrom/ *cd\_label*(如果 CD 或 DVD 有標籤)或 /cdrom/unnamed\_cdrom(如果 CD 或 DVD 沒有標籤)。

如果您的系統並未執行「容體管理程式」,請完成下列步驟來裝載 CD 或 DVD:

a. 輸入下列指令以判斷裝置的名稱:

ls -al /dev/sr\* |awk '{print "/" \$11}'

此指令會傳回 CD 或 DVD 裝置的名稱。在此範例中,指令會傳回字串 /dev/ dsk/c0t6d0s2。

b. 輸入下列指令以裝載 CD 或 DVD:

mkdir -p /cdrom/unnamed\_cdrom mount -F hsfs -o ro /dev/dsk/c0t6d0s2 /cdrom/unnamed\_cdrom

其中 /dev/dsk/c0t6d0s2 代表上一個步驟所傳回的裝置名稱,而 /cdrom/ unnamed cdrom 代表 CD 或 DVD 裝載目錄。

3. 登出。

您的 CD 或 DVD 檔案系統現在已完成裝載。透過將 CD 或 DVD 放置在光碟機中, 並輸入 cd /cdrom 指令可以檢視其內容,其中 cdrom 是裝載點目錄。

## 第 7 章 在 Windows 上安裝

#### 安裝 DB2 伺服器產品的槪觀 (Windows)

本主題概述在 Windows 上安裝 DB2 伺服器產品的步驟。

若要安裝 DB2 伺服器產品,請執行下列步驟:

- 1. 檢閱 DB2 資料庫產品必備項目。
- 2. 檢閱 DB2 資料庫升級資訊 (如果適用的話)。
- 3. 準備安裝媒體:

### 產品 DVD

將 DB2 產品 DVD 插入 DVD-ROM 光碟機。

#### 安裝映像檔

如果已下載安裝映像檔,請解壓縮該檔案。

- 4. 使用下列方法來安裝 DB2 資料庫產品:
	- 「DB2 安裝」精靈。
	- 利用同應檔的無聲自動安裝。

您可以使用「DB2 安裝」精靈,執行安裝與配置作業,例如:

- 選取 DB2 資料庫安裝類型(一般、壓縮或自訂)。
- 選取 DB2 資料庫產品安裝位置。
- 安裝語言,您稍後可以將它們指定為產品介面及訊息的預設語言。
- 設定「DB2 延伸安全」。
- 設定 DB2 實例 (包括實例使用者設定。根據預設值,它與 DAS 使用者相同)。
- 設定「DB2 管理伺服器」(包括 DAS 使用者設定)。
- 設定 「DB2 文字搜尋」伺服器。
- 設定「管理」聯絡人及性能監視器通知。
- 設定及配置實例設定及配置(包括實例使用者設定)。
- 準備 DB2 工具型錄。
- 指定「DB2 資訊中心」埠。
- 建立回應檔。
- 安裝其他產品。

## 安裝 DB2 伺服器 (Windows)

此作業說明如何在 Windows 上啓動 「DB2 安裝」精靈。您可以使用 「DB2 安裝」精 靈來定義安裝,並將 DB2 資料庫產品安裝在系統上。

在啓動「DB2 安裝」精靈之前:

- 如果您規劃設定分割的資料庫環境,請參閱「設定分割的資料庫環境」。
- 請確定系統符合安裝、記憶體及磁碟的需求。
- 如果您計劃使用 LDAP 在 Windows 作業系統 Active Directory 中登錄 DB2 伺服 器,您應該在安裝之前先擴充目錄綱目,否則必須手動登錄節點並編目資料庫。如 需相關資訊,請參閱「擴充 LDAP 目錄服務的 Active Directory 綱目 (Windows)」 主題。
- 如果您規劃使用 IBM Tivoli Monitoring for Databases: DB2 Agent,請在安裝 DB2 產品之前參閱「使用 DB2 安裝程式安裝 IBM Tivoli Monitoring for Databases: DB2 Agent」,以取得詳細資訊及限制。
- 您必須有本端 Administrator 使用者帳戶 (具有所建議的使用者權限) 才能執行安裝。 在可使用 LocalSystem 作為 DAS 與 DB2 實例使用者且未使用資料庫分割功能的 DB2 資料庫伺服器中,具有較高專用權的非管理者使用者可以執行安裝。

註: 如果非 Administrator 使用者帳戶要執行產品安裝,那么必須在嘗試安裝 DB2 資 料庫產品之前,先安裝 VS2005 執行時期檔案庫。作業系統中需要存在 VS2005 執 行時期檔案庫,然後才能安裝 DB2 資料庫產品。VS2005 執行時期檔案庫可以從 Microsoft 執行時期檔案庫下載網站取得。有兩個選項:選擇 vcredist\_x86.exe 用於 32 位元系統,或 vcredist\_x64.exe 用於 64 位元系統。

- 雖然並非必要,但是還是建議您關閉所有程式,讓安裝程式可以更新電腦上的所有 檔案,而不需要重新開機。
- 不支援從虛擬磁碟機或未對映的網路磁碟機 (例如,「Windows 檔案總管」中的 *\\hostname\sharename*) 安裝 DB2 產品。在嘗試安裝 DB2 產品之前,您必須將網路 磁碟機對映至 Windows 磁碟機字母 (例如,Z:)。

### 限制

- 任何使用者帳戶,都無法執行多個 「DB2 安裝」 精靈實例。
- DB2 副本名稱及實例名稱的開頭不可以是數值。 DB2 副本名稱限制為 64 個英文字 元,由 A-Z、a-z 及 0-9 組成。
- 在所有 DB2 副本中,DB2 副本名稱及實例名稱必須是唯一的。
- 只有一個資料庫分割區的資料庫才可以使用 XML 功能。
- 如果已安裝下列其中一項,則在相同路徑下無法安裝任何其他 DB2 資料庫產品:
	- IBM Data Server Runtime Client
	- IBM Data Server Driver Package
	- *DB2* 資訊中心
- 「DB2 安裝」精靈欄位不接受非英文字元。
- 如果您在 Windows Vista、Windows 2008 或更新版上啓用延伸安全,則使用者必須 屬於 DB2ADMNS 或 DB2USERS 群組,才能執行本端 DB2 指令及應用程式,這是 因為有額外的安全功能 (使用者存取控制) 會限制本端管理者的預設專用權。如果使 用者不屬於其中一個群組,則他們對本端 DB2 配置或應用程式資料將不具有讀取權。

若要啓動「DB2 安裝 | 精靈:

- 1. 使用定義給 DB2 安裝的本端「管理者」帳戶登入系統。
- 2. 如果您擁有 DB2 資料庫產品 DVD,請將它插入光碟機。如果已啓用自動執行功能, 則會自動啓動「DB2 安裝啓動程式」。如果自動執行未運作,請使用「Windows 檔 案總管」來瀏覽 DB2 資料庫產品 DVD,並按兩下「安裝」圖示,以啓動「DB2 安 裝啓動程式」。
- 3. 如果已從 Passport Advantage® 下載 DB2 資料庫產品,請執行可執行檔,以解壓縮 DB2 資料庫產品安裝檔。請使用「Windows 檔案總管」來瀏覽 DB2 安裝檔案,並 按兩下安裝圖示,以啓動「DB2 安裝啓動程式」。
- 4. 您可以透過「DB2 安裝」啓動程式來檢視安裝必備項目及版本注意事項,或是直接 進行安裝。您可能會想要檢閱安裝必備項目及版本注意事項,以取得最新的資訊。
- 5. 按一下安装產品,安裝產品視窗會顯示可供安裝使用的產品。

如果電腦上尚未安裝現存 DB2 資料庫產品,請按一下**安装新產品**來啓動安裝。遵循 「DB2 安裝」精靈的提示繼續進行安裝。

如果電腦上至少已安裝一個現存 DB2 資料庫產品,則可以:

- 按一下安装新產品,以建立新的 DB2 副本。
- 按一下**使用現存的產品**,以更新現存的 DB2 副本,將功能新增至現存的 DB2 副 本,升級現存的 DB2 第 8 版、9.1 版 或 9.5 版副本,或者安裝附加產品。
- 6. 「DB2 安裝」精靈會判斷系統語言,並啓動該語言的安裝程式。線上說明會指導您 執行其餘的步驟。若要呼叫線上說明,請按一下**說明**或按 F1。您可以隨時按一下**取** 消按鈕,結束安裝作業。

依預設,DB2 資料庫產品會安裝在 *Program Files*\IBM\sqllib 目錄下,其中 *Program\_Files* 代表 Program Files 目錄的位置。

如果要安裝的系統上已在使用此目錄,則 DB2 資料庫產品安裝路徑會加上 xx,其中 xx 是數字,從 01 開始,並根據已安裝的 DB2 副本數而增加。

您也可以指定自己的 DB2 資料庫產品安裝路徑。

- 驗證您的安裝。
- 執行必要的後置安裝作業。

如需安裝期間所遇到之錯誤的相關資訊,請檢閱位於 My Documents\DB2LOG\ 目錄中的 安裝日誌檔。日誌檔會使用下列格式:DB2-*ProductAbrrev-DateTime*.log,例如,DB2-ESE-Tue Apr 04 17\_04\_45 2008.log .

如果這是 Vista 64 位元上新的 DB2 產品安裝,且您使用 32 位元 OLE DB Provider, 則必須手動登錄 IBMDADB2 DLL。若要登錄此 DLL,請執行下列指令:

c:\windows\SysWOW64\regsvr32 /s c:\Program\_Files\IBM\SQLLIB\bin\ibmdadb2.dll

其中, Program Files 代表 Program Files 目錄的位置。

如果要讓您的 DB2 資料庫產品可以存取本端電腦或透過網路存取另一台電腦上的 DB2 文件,則必須安裝「DB2 資訊中心」。「DB2 資訊中心」包含 DB2 資料庫系統及 DB2 相關產品的文件。依預設,如果未將 「*DB2 資訊中心*」安裝在本端,則可以從 Web 存 取 DB2 資訊。

### DB2 Express Edition 及 DB2 Workgroup Server Edition 記憶體限制

如果您在安裝 DB2 Express Edition,則允許的實例記憶體上限是 4 GB。

如果您在安裝 DB2 Workgroup Server Edition,則允許的實例記憶體上限是 16  $GB \circ$ 

配置給實例的記憶體數量是由 INSTANCE MEMORY 資料庫管理程式配置參 數決定的。

#### 從 9.1 或 9.5 版升級時的重要注意事項:

- 如果 9.1 版 DB2 資料庫產品的記憶體配置超出容許的限制,則 DB2 資料庫產品在升級至現行版本之後,可能無法啓動。
- 自行調整記憶體管理程式,不會超過授權限制而增加您的整體實例 記憶體限制。

## 相同電腦上的多個 DB2 副本 (Windows)

您可以在相同電腦上使用多個 DB2 副本。每個 DB2 副本都可以處於相同或不同的程 式碼層次。這樣做的優點如下:

- 可以同時在相同機器上執行需要不同 DB2 版本的應用程式。
- 可以單獨執行 DB2 產品的副本,以達成不同的功能。
- 可以在生產資料庫移至 DB2 產品的更新版本之前在相同電腦上進行測試。
- 對於獨立的軟體供應商,可以將 DB2 伺服器產品嵌入到產品中,並向使用者隱藏 DB2 資料庫。

DB2 副本可以包含一個以上的不同 DB2 產品。這是指安裝在相同位置的一組 DB2 產 品。

## 僅安裝一個 DB2 副本的差異

- 在安裝期間,會產生一個唯一的預設 DB2 副本名稱。您只能在執行「DB2 安裝」精 靈時,變更預設 DB2 副本的名稱。而無法在完成安裝之後,變更 DB2 副本的名稱。
- 應用程式使用預設 DB2 副本的環境與 DB2 第 8 版環境類似。

### 相同電腦上安裝多個 DB2 副本的差異

- DB2 第 8 版可以與 DB2 9.1 版及 DB2 9.5 版同時存在,但有如下的限制。
- DB2 第 8 版副本必須為預設副本,即使您可能擁有多個 DB2 9.1 版或 9.5 版副本 亦是如此。您不能變更此預設副本。在解除安裝 DB2 第 8 版之後,您可以使用「廣 域切換器 | 將預設副本設為任何 DB2 9.1 版或 9.5 版副本。
- 選用項目:您可以針對每個 DB2 副本進行配置,以使用不同的「DB2 資訊中心」。

註: 在相同系統上只能安裝一個相同版次的 「DB2 資訊中心」 副本。特別是,您可以 在同一系統上具有第 8 版、9.1 版及 9.5 版 (或更新版) 的 「DB2 資訊中心」,但 您不能在同一機器上具有一個第 9 版 Fix Pack 1 與另一個第 9 版 Fix Pack 2 的 「DB2 資訊中心」。然而,您可以配置 DB2 資料庫伺服器,以遠端存取這些「DB2 資訊中心」。

- 只有來自預設 IBM 資料庫用戶端介面副本的 IBM Data Server Provider for .NET, 才會登錄在「廣域配件快取」中。如果第 8 版與第 9 版一起安裝,則第 9 版的 IBM Data Server Provider for .NET 2.0 Provider 也會登錄在「廣域配件快取」中。第 8 版沒有 2.0 .NET 提供者。
- 每一個實例名稱都必須唯一。如果是使用 NO CONFIG=YES 進行的回應檔安裝,則 不會建立預設實例。然而,當您在安裝之後建立實例時,該名稱必須是唯一的。預 設實例的名稱將為 『DB2』。如果 『DB2』 名稱的實例已存在,則會產生實例的唯 一名稱,以確保唯一性。做法是使用 『DB2』 名稱並新增底線,然後依數值順序產 生最後 2 個字元。後續產生的實例名稱為 『DB2 01』、『DB2 02』,依此類推。 基於效能考量,在機器上一次只應該從一個 DB2 副本使用「DB2 控制中心」。

對於 Microsoft COM+ 應用程式,建議您隨應用程式一起使用及配送 IBM Data Server *Driver Package* (安裝程式) 或 IBM Data Server Driver for ODBC and CLI (zip), 而 不是 IBM Data Server Runtime Client,因為對於 COM+ 應用程式而言,一次只能使 用一個 Data Server Runtime Client · IBM Data Server Driver Package (安裝程式) 或 IBM Data Server Driver for ODBC and CLI (zip) 沒有這項限制。只有預設 DB2 副本 才支援 Microsoft COM+ 應用程式存取 DB2 資料來源。但無法同時支援 COM+ 應用 程式存取不同的 DB2 副本。如果已安裝 DB2 Universal Database (UDB) 第 8 版,則 只能使用 DB2 UDB 第 8 版,來執行這些應用程式。如果您安裝的是 DB2 第 9 版 或更新版,則可以使用「預設 DB2 副本選擇」精靈,變更預設 DB2 副本,但是您無 法同時使用它們。

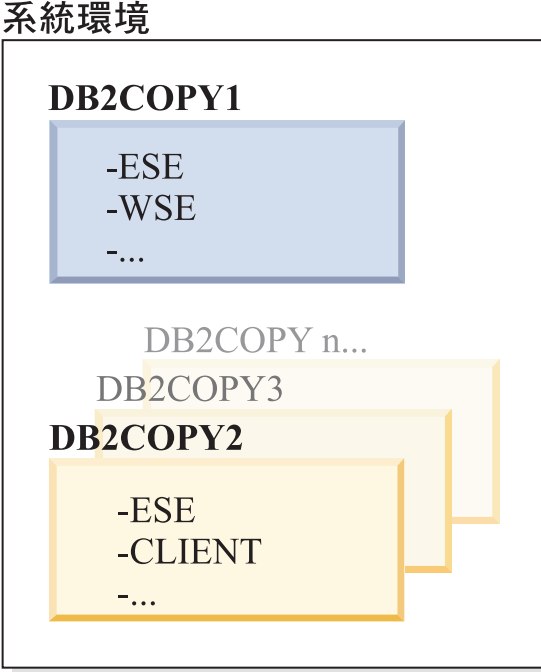

在安裝新的 DB2 副本時選擇預設値

# 圖註

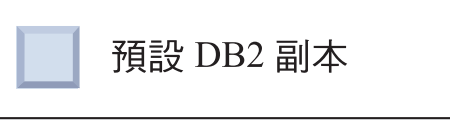

在 9.1 版中,您可以具有一個已安裝多個 DB2 副本的實務範例。(在此範例中,為 DB2COPY1、DB2COPY2,一直到 DB2COPYn。) 您已選取其中一個 DB2 副本,作為 預設 DB2 副本。在此情況下,已選取 DB2COPY1 作為預設 DB2 副本。

從 9.5 版開始,想像將安裝一個 DB2 副本 (DB2COPY1) 的實務範例。它是預設 DB2 副本及預設 IBM 資料庫用戶端介面副本。

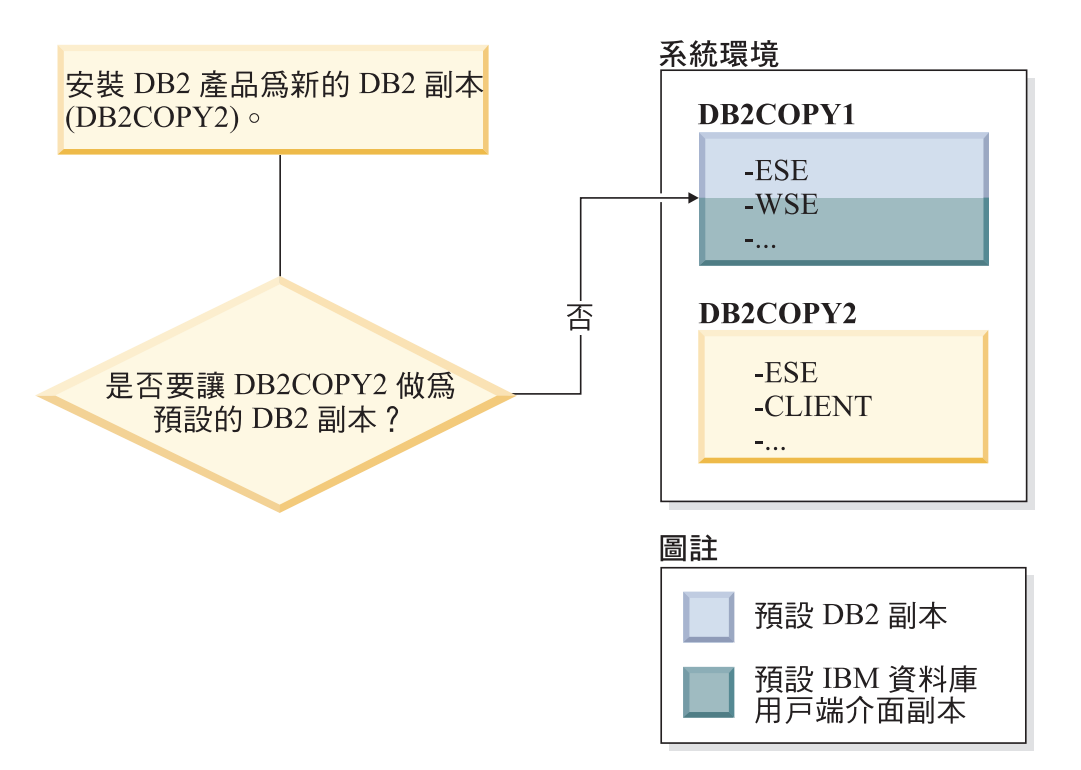

然後,您在新的 DB2 副本 (DB2COPY2) 中安裝 DB2 產品。在安裝新的 DB2 副本 (DB2COPY2) 期間,系統會詢問您是否要使新的 DB2 副本成為預設 DB2 副本。如果 您回應『否』,則 DB2COPY1 仍為預設 DB2 副本。(它也是預設 IBM 資料庫用戶端 介面副本。)

然而,考量相同的實務範例,但在詢問您是否要使新的 DB2 副本成為預設 DB2 副本 時,回應『是』。

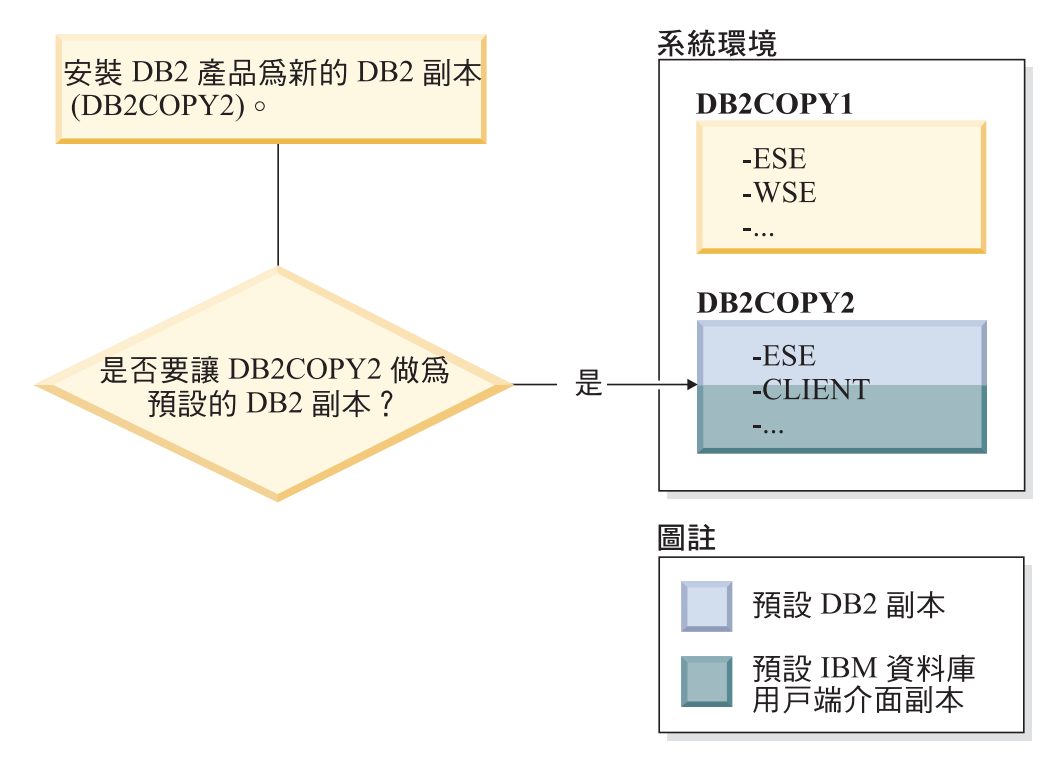

在此情況下,DB2COPY2 將變成新的預設 DB2 副本 (及預設 IBM 資料庫用戶端介面 副本)。

### 第 8 版共存性

DB2 第 8 版及 DB2 第 9 版可以同時存在,但限制是必須將 DB2 第 8 版設 為預設 DB2 副本。若要不再將 DB2 第 8 版作為預設 DB2 副本,您可以將 DB2 副本升級至 DB2 第 9 版,然後變更預設 DB2 副本。

在伺服器上,只能有一個 DAS 版本,且由它管理各個實例,如下所示:

- 如果是第 9 版 DAS,則可以管理第 8 版及第 9 版實例。
- 如果是第 8 版 DAS,則只可以管理第 8 版實例。您可以升級第 8 版 DAS, 或將其捨棄並建立新的第 9 版 DAS,來管理第 8 版及第 9 版實例。只有 在希望使用「控制中心」來管理實例時,才需要這樣做。

### 第 8 版與第 9 版共存性以及 DB2 .NET Data Provider

在 DB2 第 9 版中,DB2 .NET Data Provider 具有 System.Transaction 支援。 然而,這僅適用於預設 DB2 副本,因此在共存性環境中不受支援。如果安裝的 是第 8 版,則「廣域配件快取」中登錄的 1.1 .NET Data Provider 將來自第 8 版。所登錄的 2.0 提供者將來自第 9 版。在使用 1.1 提供者、OLE DB 或 ODBC 連接至 DB2 的同一程序中,不能使用 2.0 提供者。

### 以服務方式執行的協力廠商應用程式

根據預設值,動態連結 DB2 DLL 的協力廠商應用程式 (例如,與 db2api.lib 鏈 結的應用程式) 會在現行 PATH 中尋找 DB2 DLL。這表示如果現存的應用程 式無法支援多個版本,則會使用預設 DB2 副本。若要解決此問題,應用程式可 以在載入任何 DB2 檔案庫之前使用 db2SelectDB2Copy API。如需相關資訊, 請參閱 Call Level Interface Guide and Reference, Volume 1。

## Win x64 上的 32 位元及 64 位元版本

DB2 不支援在 Windows 上安裝多個 DB2 32 位元及 64 位元版本。如果您安 裝 DB2 64 位元版本,則會從系統中移除 32 位元版本。這是因為 DB2 32 位 元及 64 位元登錄位於不同的位置。

### LDAP 及 CLI 配置

使用 DB2 第 8 版時,如果應用程式需要不同的 LDAP 設定,則需要使用不 同的 LDAP 使用者。否則,CLI 配置會影響 LDAP 使用者可能使用的所有 DB2 副本。

#### 效能計數器

一次只能針對一個 DB2 副本登錄效能計數器,而且這些計數器只會監視登錄它 們所在之 DB2 副本中的實例。變換預設 DB2 副本時,「DB2 選擇」精靈會 取消登錄並重新登錄效能計數器,讓它們對預設 DB2 副本有效。

### **Windows Management Instrumentation (WMI)**

在任意給定的時間,只能登錄一個版本的 WMI 提供者。

#### 用戶端連線

您只可以在同一程序中使用一個 DB2 副本。

#### 動態鏈結 DB2 DLL 的應用程式

如果是直接鏈結 DB2 DLL 的應用程式,或者是將 LoadLibrary 而不是 LoadLibraryEx 與 LOAD\_WITH\_ALTERED\_SEARCH\_PATH 參數搭配使用的 應用程式,則需要確保已正確載入起始的相依檔案庫。您可以使用自己的編碼

技術來執行此作業,或者呼叫 db2envar.bat 檔案以在執行應用程式之前設定環 境,或者呼叫可靜態鏈結到應用程式的 db2SelectDB2Copy API。

#### Visual Studio 2003 外掛程式

如果預設 DB2 副本是 9.5 版、9.1 版或第 8 版副本,則在同一台電腦上只能同時登錄 一個版本的外掛程式。作用中的外掛程式版本將是預設 DB2 副本隨附的版本。

#### 授權

每個 DB2 副本都需要登錄授權。這些授權不適用於整個系統範圍。如此一來,不同的 路徑就有不同的授權,而且在相同機器上可以同時存在產品的受限版本 DB2 副本,以 及完整版本 DB2 副本。

## NT 服務

DB2 NT 服務會使用 <servicename installationname>。例如,DB2NETSECSERVER MYCOPY1。 顯示名稱也包含「副本名稱」,以括弧形式添加在其後,例如 DB2 Security Server (MYCOPY1)。實例的顯示名稱還包括 DB2-<DB2 副本名稱>-<實例名稱>-<節點號碼>, 該名稱顯示在服務控制台 Applet 中。實際的服務名稱保持現狀。

## 用於選取 DB2 副本以供使用的 API

您可以使用 db2SelectDB2Copy API 來選取想要應用程式使用的 DB2 副本。此 API 不 需要任何 DDL。它會靜熊鏈結到您的應用程式。您可以延遲載入 DB2 檔案庫,先呼叫 此 API,然後再呼叫任何其他 DB2 API。請注意,針對任意給定的程序,無法多次呼叫 此函數;也就是說,無法將某個程序從某個 DB2 副本切換到其他副本。

db2SelectDB2Copy API 會設定應用程式所需的環境,以使用指定的 DB2 副本名稱或位 置。如果已針對想要使用的 DB2 副本設定您的環境,則無需呼叫此 API。然而,如果 需要使用不同的 DB2 副本,則必須先呼叫此 API,然後將任何 DB2 DLL 載入到程序 中。每個程序只能呼叫此函數一次。

#### 多個實體節點的資料庫分割

在所有電腦上,每個實體分割區都必須使用相同的 DB2 副本名稱。

### 使用 MSCS 及多個 DB2 副本

您必須針對每個 DB2 資源進行配置,以在單獨的資源監視器中執行。

# 第 8 章 在 Linux 及 UNIX 上安裝

## 安裝 DB2 伺服器產品的槪觀 (Linux 及 UNIX)

本主題概述在 AIX、HP-UX、Linux、及 Solaris 安裝 DB2 伺服器產品的步驟。

若要安裝 DB2 伺服器產品,請執行下列步驟:

- 1. 檢閱 DB2 產品必備項目。
- 2. 檢閱 DB2 升級資訊 (如果適用的話)。
- 3. 修改 HP-UX Linux 及 Solaris 上的核心程式參數。在除了 x86\_32 上 Linux 的所 有平台上,您都必須安裝 64 位元的核心程式才能繼續進行安裝,否則,安裝將失 敗。
- 4. 準備安裝媒體:

產品 DVD

如果 DB2 產品 DVD 沒有自動裝載,請裝載 DB2 產品 DVD。

#### 安裝映像檔

如果已下載安裝映像檔,請 untar 檔案。

- 5. 使用其中一個可用方法,來安裝 DB2 產品:
	- 「DB2 安裝」精靈
	- db2 install 指令
	- 使用回應檔的無聲自動安裝
	- payload 檔案部署

若為 DB2 伺服器,您可以使用「DB2 安裝」精靈,來執行安裝與配置作業,例如:

- 選取 DB2 安裝類型 (一般、壓縮或自訂)。
- 選取 DB2 產品安裝位置。
- 安裝語言,您稍後可以將它們指定為產品介面及訊息的預設語言。
- 安裝或升級 IBM Tivoli System Automation for Multiplatforms (Linux 及 AIX)。
- 設定 DB2 實例。
- 設定「DB2 管理伺服器」(包括 DAS 使用者設定)。
- 設定「DB2 文字搜尋」伺服器。
- 設定「管理」聯絡人及性能監視器通知。
- 設定及配置實例設定及配置 (包括實例使用者設定)。
- 設定 Informix® 資料來源支援。
- 準備 DB2 工具型錄。
- 指定 「DB2 資訊中心」埠。
- 建立回應檔。
- 6. 如果已使用「DB2 安裝」精靈以外的方法來安裝 DB2 伺服器,則需要後置安裝配 置步驟。

# 以 root 使用者身分安裝

# 使用「DB2 安裝」精靈安裝 DB2 伺服器 (Linux 及 UNIX)

此作業說明如何在 Linux 及 UNIX 作業系統上啓動 「DB2 安裝」精靈。您可以使用 「DB2 安裝」精靈來定義安裝喜好設定,以在您的系統上安裝 DB2 資料庫產品。

在啓動「DB2 安裝」精靈之前:

- 如果您計劃要設定分割的資料庫環境,請參閱 安裝 DB2 伺服器 中的「設定分割的 資料庫環境 |
- 請確定系統符合安裝、記憶體及磁碟的需求。
- 確保您已安裝支援的瀏覽器 (Firefox 2.0+、Mozilla 1.7+ 或 SeaMonkey 1.1.4)。
- 您可以使用 root 或非 root 權限來安裝 DB2 資料庫伺服器。如需非 root 安裝的相 關資訊,請參閱 安裝 DB2 伺服器 中的「非 root 安裝概觀 (Linux 及 UNIX)」。
- DB2 資料庫產品映像檔必須可用。您可以購買實體 DB2 資料庫產品 DVD,或從 Passport Advantage 下載安裝映像檔,來取得 DB2 安裝映像檔。
- 如果您是安裝非英文版本的 DB2 資料庫產品,則必須具有適當的「國家語言套件」。
- 「DB2 安裝」精靈是圖形安裝程式。您必須有可呈現圖形式使用者介面的 X Window 軟體,才能在您的機器上執行「DB2 安裝」精靈。請確定 X Windows 伺服器 正在執行。確定您已適當地匯出顯示畫面。例如,export DISPLAY=9.26.163.144:0。
- 如果您在環境中使用安全軟體,則必須先手動建立必要的 DB2 使用者,才能啓動 「DB2 安裝」精靈。
- 如果您計劃使用 IBM Tivoli Monitoring for Databases: DB2 Agent,請在安裝 DB2 資料庫產品之前,參閱主題「使用 DB2 安裝程式來安裝 IBM Tivoli Monitoring for Databases: DB2 Agent」,以取得詳細資料及限制。

#### 限制

- 任何使用者帳戶,都無法執行多個 「DB2 安裝」 精靈實例。
- 只有使用字碼集 UTF-8 定義且只有一個資料庫分割區的資料庫才可以使用 XML 功 能。
- 「DB2 安裝」精靈欄位不接受非英文字元。
- 若為 Itanium 型 HP Integrity 系列系統上的 HP-UX 11i V2,就不能使用在 「DB2 安 裝精靈」上所指定的密碼來存取使用「安裝精靈」來建立代表 DB2 實例擁有者、隔 離的使用者或 DAS 的使用者。完成安裝精靈之後,必須重設那些使用者的密碼。這 不會影響使用安裝精靈建立的實例或 DAS,因此您不需要重建實例或 DAS。

若要啓動「DB2 安裝」精靈:

1. 如果您有實體 DB2 資料庫產品 DVD,請輸入下列指令,切換到裝載 DB2 資料庫 產品 DVD 的目錄:

cd /*dvdrom*

其中,/dvdrom 代表 DB2 資料庫產品 DVD 的裝載點。

- 2. 如果已下載 DB2 資料庫產品映像檔,則必須解壓縮及 untar 該產品檔案。
	- a. 解壓縮產品檔案:

gzip -d *product*.tar.gz

其中 product 是所下載之產品的名稱。

b. Untar 產品檔案:

在 Linux 作業系統上

tar -xvf *product*.tar

## 在 AIX · HP-UX 及 Solaris 作業系統上

gnutar -xvf *product*.tar

其中 product 是所下載之產品的名稱。

c. 切換目錄:

cd ./*product*

其中 product 是所下載之產品的名稱。

註: 如果已下載「國家語言套件」,則將它 untar 至相同的目錄中。這會在相同的目 錄中建立子目錄 (例如,./nlpack),並可讓安裝程式自動找到安裝映像檔而無需提 示。

- 3. 從資料庫產品映像檔所在的目錄輸入 ./db2setup 指令,以啓動「DB2 安裝」精靈。
- 4. 即會開啓「IBM DB2 安裝啓動程式」。您可以從這個視窗中檢視安裝必備項目及版 本注意事項,或是直接進行安裝。您也可以檢閱安裝必備項目及版本注意事項,以 取得最新資訊。
- 5. 按一下**安装產品,安装產品**視窗會顯示可供安裝使用的產品。

按一下**安装新產品**,以啓動安裝。遵循「DB2 安裝」精靈的提示繼續進行安裝。

起始安裝後,請繼續完成所有「DB2 安裝」精靈安裝畫面並選取選項。安裝說明會 指導您執行其餘的步驟。若要呼叫安裝說明,請按一下**說明**或按一下 F1。您可以隨 時按一下**取消**按鈕,結束安裝作業。

若為非 root 身分安裝,DB2 資料庫產品會一律安裝在 \$HOME/sqllib 目錄中,其中 *\$HOME* 代表非 root 使用者的起始目錄。

若為 root 身分安裝,則依預設,DB2 資料庫產品會安裝在下列其中一個目錄:

## AIX · HP-UX 及 Solaris

/opt/IBM/db2/V9.7

**Linux** /opt/ibm/db2/V9.7

如果要安裝的系統上已在使用此目錄,則 DB2 資料庫產品安裝路徑會加上 \_xx,其中 \_xx 是數字,從 01 開始,並根據已安裝的 DB2 副本數而增加。

您也可以指定自己的 DB2 資料庫產品安裝路徑。

DB2 安裝路徑具有下列規則:

- 可以包括小寫字母 (a–z)、大寫字母 (A–Z) 及底線字元 ( \_ )
- 不能超出 128 個字元
- 不能包含空格
- 不能包含非英文字元

安裝日誌檔為:

- DB2 安裝日誌檔。此檔案會擷取所有 DB2 安裝資訊,包括錯誤。
	- 若為 root 身分安裝,則 DB2 安裝日誌檔名稱是 db2setup.log。
	- 若為非 root 身分安裝,則 DB2 安裝日誌檔名稱是 db2setup*\_username*.log,其 中 username 是執行安裝的非 root 使用者 ID。
- DB2 錯誤日誌檔。此檔案會擷取由 Java 所傳回的任何錯誤輸出 (例如,異常狀況及 設陷資訊)。
	- 若為 root 身分安裝,則 DB2 錯誤日誌檔名稱是 db2setup.err。
	- 若為非 root 身分安裝,則 DB2 錯誤日誌檔名稱是 db2setup*\_username*.err,其 中 username 是執行安裝的非 root 使用者 ID。

依預設,這些日誌檔位於 /tmp 目錄中。您可以指定日誌檔的位置。

不會再有 db2setup.his 檔案。相反的,DB2 安裝程式會將 DB2 安裝日誌檔的副本儲 存在 DB2 DIR/install/logs/ 目錄中,並重新命名為 db2install.history。如果該名 稱已存在,則 DB2 安裝程式會將其重新命名為 db2install.history.*xxxx*,其中 *xxx*x 為 0000-9999,視該機器上的安裝數目而定。

每個安裝副本都有個別的歷程檔案清單。如果移除安裝副本,則也會移除此安裝路徑 下的歷程檔案。此複製動作會在安裝即將結束時執行,並且如果程式在完成之前停止 或中斷,則不會建立歷程檔案。

- 驗證您的安裝。
- 執行必要的後置安裝作業。

安裝 DB2 資料庫產品之後,也可以透過從「國家語言套件」所在目錄執行 ./db2setup 指 令, 來安裝「國家語言套件」。

在 Linux x86 上,如果要讓您的 DB2 資料庫產品可以存取本端電腦或透過網路存取另 一台電腦上的 DB2 文件,則必須安裝「*DB2 資訊中心」。「DB2 資訊中心」*包含 DB2 資料庫系統及 DB2 相關產品的文件。

## **DB2 Express Edition 及 DB2 Workgroup Server Edition 記憶體限制**

如果您在安裝 DB2 Express Edition,則允許的實例記憶體上限是 4 GB。

如果您在安裝 DB2 Workgroup Server Edition,則允許的實例記憶體上限是 16  $GB \circ$ 

配置給實例的記憶體數量是由 INSTANCE\_MEMORY 資料庫管理程式配置參 數決定的。

## 從 9.1 或 9.5 版升級時的重要注意事項:

- 如果 9.1 或 9.5 版 DB2 資料庫產品的記憶體配置超出容許的限制, 則 DB2 資料庫產品在升級至現行版本之後,可能無法啓動。
- 自行調整記憶體管理程式,不會超過授權限制而增加您的整體實例 記憶體限制。

# 以非 root 使用者身分安裝

# 非 root 身分安裝概觀 (Linux 及 UNIX)

在 9.5 版之前,只有擁有 root 專用權的使用者,才能安裝產品、套用及回復修正套件、 配置實例、新增功能或解除安裝產品。現在,即使您不是 root 使用者,也可以在 Linux 及 UNIX 作業系統上執行這些作業。

DB2 安裝程式會在非 root 身分安裝期間,自動建立及配置非 root 實例。非 root 使用 者可以在安裝期間自訂非 root 實例的配置。即使沒有 root 專用權,您還是可以使用及 維護已安裝的 DB2 資料庫產品。

DB2 資料庫產品的非 root 身分安裝有一個 DB2 實例依預設會啓用大部分功能。

對於許多群組而言,非 root 身分安裝非常適合,如下所示:

- 擁有數千個工作站以及數千名使用者(這些使用者想要在不耗用系統管理者時間的 情況下,安裝 DB2 資料庫產品)的企業
- 通常不是系統管理者但使用 DB2 資料庫產品開發應用程式的應用程式開發人員
- 開發的軟體不需要 root 使用者權限但可內嵌 DB2 資料庫產品的「獨立軟體供應商  $(ISV)$

雖然非 root 身分安裝具有 root 身分安裝的大部分功能,但仍有一些差異及限制。以 root 使用者身分執行 db2rfe 指令,便可解除部分限制。

# root 安裝與非 root 安裝之間的差異

除了少數限制之外,非 root 安裝的目錄結構也與 root 安裝的目錄結構稍有不同。

在 root 安裝期間,將會在 root 使用者選擇的目錄中建立 DB2 資料庫產品的子目錄及 檔案。

與 root 使用者不同, 非 root 使用者無法選擇安裝 DB2 資料庫產品的位置。非 root 安 裝一律位於 \$HOME/sqllib 目錄,其中 \$HOME 代表非 root 使用者的起始目錄。非 root 安裝之 sqllib 目錄中的子目錄佈置與 root 安裝類似。

對於 root 安裝,可以建立多個實例。實例所有權會與建立實例的使用者 ID 相關聯。

非 root 安裝只能有一個 DB2 實例。非 root 安裝目錄包含所有 DB2 資料庫產品檔案 及實例檔案,但是沒有軟鏈結。

下表彙總了 root 安裝與非 root 安裝之間的差異。

表 13. root 安裝與非 root 安裝之間的差異

| 準則          | root 安裝 | 非 root 安装                                                 |
|-------------|---------|-----------------------------------------------------------|
| 使用者可以選取安裝目錄 | 是       | 否。已安裝 DB2 資料庫產品於<br>使用者的起始目錄下。                            |
| 容許的 DB2 實例數 | 多個      | 一個                                                        |
| 安裝期間部署的檔案   | 建立實例。   | 僅程式檔案。必須在安裝之後   程式檔案及實例檔案。可在安  <br>裝之後立即使用 DB2 資料庫產<br>品。 |

表 13. root 安裝與非 root 安裝之間的差異 (繼續)

| 準則      | root 安裝 | ま root 安裝                                   |
|---------|---------|---------------------------------------------|
| 升級版本及實例 | 否       | 安裝新版本之前,不需要解除 <br>安裝舊版本。同時安裝新版本 <br>「與升級實例。 |

# 非 root 安装的限制

除了 root 身分安裝與非 root 身分安裝之間的差異外,有數個關於非 root 身分安裝的 限制。本主題將討論這些限制,以協助您判斷是否要使用非 root 身分安裝。

### 產品限制

非 root 身分安裝不支援安裝部分 DB2 資料庫產品:

- DB2 Ouery Patroller
- · DB2 Net Search Extender
- 本端安裝的「DB2 資訊中心」

註: 非 root 身分安裝不支援本端安裝的「DB2 資訊中心」,這是因為需要 root 使用者權限才能啓動常駐程式。不過,可以將非 root 身分安裝 DB2 實 例配置為使用同一部電腦上本端安裝的「DB2 資訊中心」。

### 功能及工具限制

非 root 身分安裝無法使用下列功能及工具:

- 「DB2 管理伺服器 (DAS)」及其相關指令:dascrt、dasdrop、daslist、dasmigr 及 dasupdt
- 配置輔助程式
- 控制中心
- 不支援 db2governor 增加優先順序的能力
- 在「工作量管理程式 (WLM)」中,容許在非 root DB2 實例的 DB2 服務類 別中設定代理程式優先順序。然而,並不會遵循該代理程式優先順序,也不 會傳回 SQLCODE 錯誤。
- 不支援系統重新啓動時非 root DB2 實例的自動啓動

### 性能監視器限制

非 root 身分安裝不支援下列性能監視器功能:

- 在出現警示時執行 Script 或作業動作
- 傳送警示通知

### 分割的資料庫限制

非 root 身分安裝只支援單一分割區資料庫。您無法新增其他的資料庫分割區。

# 列出 DB2 資料庫產品

當以非 root 使用者身分執行時,db2ls 指令產生的輸出不同於以 root 使用者身 分執行時產生的輸出。如需詳細資訊,請參閱 db2ls 指令主題。

#### **DB2 副本**

每一個非 root 使用者只能安裝一個 DB2 資料庫產品副本。

#### DB2 實例限制

在非 root 身分安裝中,安裝期間會建立一個 DB2 實例。無法建立其他實例。

## DB2 實例動作僅可由實例擁有者執行

root 身分安裝及非 root 身分安裝可在同一電腦的不同安裝路徑中同時存在。然 而,只有擁有非 root 實例的非 root 使用者才能更新或捨棄 (使用 db2\_deinstall 指令) 非 root 實例。

具有 root 使用者權限的使用者所建立的 DB2 實例,只能由具有 root 使用者 權限的使用者更新或捨棄。

### **DB2** 實例指令

下列 DB2 實例指令無法在非 root 身分安裝中使用:

#### **db2icrt**

以非 root 使用者身分安裝 DB2 資料庫產品時,會自動建立及配置單 一實例。無法在非 root 身分安裝中建立更多實例。然而,如果需要配 置自動建立的實例,您可以使用非 root 身分安裝配置指令 db2nrcfg。

#### **db2iupdt**

db2iupdt 指令無法用於非 root 實例。但是,可以使用非 root 身分安裝 配置指令 (db2nrupdt) 來更新非 root DB2 實例。不過,通常不需要更 新非 root 實例,因為它會在更新 DB2 資料庫產品時自動更新。

#### **db2idrop**

無法捨棄非 root 身分安裝期間自動建立的實例。必須解除安裝 DB2 資 料庫產品,才能捨棄 DB2 實例。

### **db2iupgrade**

非 root 身分安裝不支援升級。若要升級非 root 實例,請使用 db2nrupgrade 指令。

### 升級限制

無法將 root 實例升級至非 root 實例。

## 後置安裝動作僅可由 DB2 實例擁有者執行

root 身分安裝及非 root 身分安裝可在同一電腦上同時存在。不過,只有安裝 DB2 資料庫產品的原始非 root 使用者,才能執行後續動作,例如:

- 套用修正套件
- 新增功能
- 安裝附加產品

#### 調整 ulimit 値

UNIX 及 Linux 作業系統上的 ulimit 指令會設定或報告使用者資源限制(例如 資料及堆疊限制)。對於 root 實例,資料庫伺服器會動態更新所需的 ulimit 設 定,而無需變更永久設定。然而,對於非 root 實例,只可以在安裝期間檢查 ulimit 設定。如果設定不足,則會顯示警告訊息。若要變更 ulimit 設定,則需 要 root 使用者權限。

# 可透過執行 db2rfe 克服的限制

非 root 身分安裝的更多限制可透過執行 db2rfe 指令來克服。下列功能及能力在非 root 身分安裝中最初無法使用:

- 作業系統型鑑別
- 高可用性 (HA) 功能
- 在 /etc/services 檔案中保留服務名稱的能力

• 增加使用者資料限制 (ulimit) 的能力。此能力僅適用於 AIX。在其他作業系統上,必 須手動增加使用者資料限制。

執行「啓用非 root 身分安裝的 root 功能」指令 (db2rfe),以啓用這些功能及能力。執 行 db2rfe 指令是選用項目,而且執行者必須是具有 root 使用者權限的使用者。

# 非 root 身分安裝中的鑑別類型

作業系統型鑑別是 DB2 資料庫產品的預設鑑別類型。因為非 root 身分安裝不支援作業 系統型鑑別,所以如果您選擇不要在以非 root 使用者身分安裝 DB2 資料庫產品之後執 行 db2rfe 指令,則必須手動設定鑑別類型。您也可以藉由更新資料庫管理程式配置 (dbm cfg) 檔案中的下列參數,來達到此目的:

- clnt\_pw\_plugin (用戶端使用者 ID/密碼外掛程式配置參數)
- group\_plugin(群組外掛程式配置參數)
- srvcon\_pw\_plugin(伺服器配置參數中送入連線的使用者 ID/密碼外掛程式)

# 以非 root 使用者安裝 DB2 產品

以非 root 使用者身分可以安裝大部分 DB2 資料庫產品。

在您以非 root 使用者身分安裝任何 DB2 資料庫產品之前,要瞭解 root 身分安裝與非 root 身分安裝之間的差異,以及非 root 身分安裝的限制。如需非 root 安裝的相關資 訊,請參閱『非 root 身分安裝概觀 (Linux 及 UNIX)』。

以非 root 使用者身分安裝 DB2 資料庫產品的必備項目如下:

- 您必須能夠自行裝載或透過其他方式裝載安裝 DVD。
- 您必須擁有可用作 DB2 實例擁有者的有效使用者 ID。

使用者 ID 具有下列限制及需求:

- 必須具有 guests、admins、users 及 local 以外的主要群組
- 可以包括小寫字母 (a–z)、數字 (0–9) 及底線字元 ( \_ )
- 長度不能超出 8 個字元
- 不能以 IBM、SYS、SQL 或數字開頭
- 不能是 DB2 保留字 (USERS、ADMINS、GUESTS、PUBLIC 或 LOCAL) 或 SQL 保留字
- 無法使用具有 DB2 實例 ID、DAS ID 或隔離 ID 之 root 專用權的任何「使用 者ID」。
- 不能包括重音字元
- 如果指定現存的使用者 ID,而不是建立新的使用者 ID,請確定使用者 ID:
	- 未銷定
	- 密碼沒有過期
- 您要安裝之產品的軟硬體需求不僅適用於 root 使用者,還適用於非 root 使用者。
- 在 AIX 5.3 版上,必須啓用 「非同步 I/O (AIO)」。強烈建議系統啓用 「I/O 完成埠  $(IOCP)$ <sup>o</sup>
- 您的起始目錄必須是有效的 DB2 路徑。

DB2 安裝路徑具有下列規則:

- <span id="page-86-0"></span>– 可以包括小寫字母 (a–z)、大寫字母 (A–Z) 及底線字元 ( \_ )
- 不能超出 128 個字元
- 不能包含空格
- 不能包含非英文字元

以非 root 使用者身分安裝 DB2 資料庫產品,對於非 root 使用者而言一目瞭然。換句 話說,非 root 使用者在安裝 DB2 資料庫產品時無需執行任何特殊動作,只需要以非 root 使用者身分登入即可。

若要執行非 root 身分安裝,請:

- 1. 以非 root 使用者身分登入
- 2. 使用任何可用的方法來安裝 DB2 資料庫產品。 選項包括:
	- 「DB2 安裝」精靈 (GUI 安裝)
	- db2 install 指令
	- 搭配回應檔的 db2setup 指令 (無聲自動安裝)

註: 因為非 root 使用者無法選擇安裝 DB2 資料庫產品的目錄, 所以會忽略回應 檔中的任何 FILE 關鍵字。

3. 安裝 DB2 資料庫產品之後,您必須開啓新的登入階段作業,以使用非 root DB2 實 例。 或者,您可以使用相同的登入階段作業,前提是使用 \$HOME/sqllib/ db2profile (適用於 Bourne Shell 及 Korn Shell 使用者) 或 \$HOME/sqllib/ db2chsrc (適用於 C Shell 使用者) 設定 DB2 實例環境,其中,\$HOME 是非 root 使用者的起始目錄。

安裝 DB2 窅料庫產品之後,請驗證作業系統使用者程序資源限制 (ulimit)。如果不符合 ulimit 最小值,則 DB2 引擎會發生非預期的作業資源不足錯誤。這些錯誤可能會導致 DB2 資料庫系統中斷。

## 使用 db2rfe 在非 root 安裝中啓用 root 型功能

非 root 身分安裝中有數個特性及功能一開始無法使用,但是可透過執行 db2rfe 指令來 啓用它們。

此作業需要 root 使用者權限。

若要啓用非 root 身分安裝中最初無法使用的特性及功能,請:

- 1. 尋找配置範例檔。已提供兩個範例配置檔:
	- \$HOME/sqllib/instance/db2rfe.cfq,已使用非 root DB2 實例的預設值對其預先 配置。
	- \$HOME/sqllib/cfg/db2rfe.cfg.sample,未進行配置

其中 \$HOME 是非 root 使用者的起始目錄。

- 2. 將其中一個範例配置檔複製到其他位置,讓原始檔案保持不變。
- 3. 視需要更新複製的配置檔。 此配置檔是 db2rfe 指令的輸入。

配置檔的範例如下:

INSTANCENAME=db2inst2 SET ULIMIT=NO ENABLE HA=NO

```
ENABLE OS AUTHENTICATION=NO
RESERVE REMOTE CONNECTION=NO
   **SVCENAME=db2c db2inst2
  **SVCEPORT=48000
RESERVE TEXT SEARCH CONNECTION=NO
  **SVCENAME TEXT SEARCH=db2j db2inst2
  **SVCEPORT TEXT SEARCH=55000
```
## 註:

- DB2 安裝程式會自動填寫 INSTANCENAME 參數的值
- 只能在 AIX 上使用 SET\_ULIMIT 參數。在其他作業系統上,具有 root 權限的 使用者需要手動設定 ulimit 值。
- 其他關鍵字的預設値為 NO
- 依預設會註銷子參數 (如 SVCENAME)。註解以 \*\* 表示
- 如果將參數設為 YES 並且其具有任何子參數,建議您取消註解子參數,並提供適 當的值。提供的任何埠值都是範例。請確保您指派的埠值是可用的。

下面提供一則範例,以顯示將啓用下列特性及功能的已編輯配置檔:

- 高可用性
- 作業系統型鑑別
- DB2 文字搜尋(服務名稱為 db2j\_db2inst2 且埠值為 55000)

若要啓用這些特性及功能,請編輯配置檔,如下所示:

```
INSTANCENAME=db2inst2
SET ULIMIT=NO
ENABLE HA=YES
ENABLE_OS_AUTHENTICATION=YES
RESERVE REMOTE CONNECTION=NO
   **SVCENAME=db2c db2inst2
  **SVCEPORT=48000
RESERVE_TEXT_SEARCH_CONNECTION=YES
    SVCENAME_TEXT_SEARCH=db2j_db2inst2
    SVCEPORT TEXT SEARCH=55000
```
- 4. 以 root 使用者權限登入。
- 5. 導覽至 \$HOME/sqllib/instance 目錄,其中 \$HOME 代表非 root 使用者的起始目錄。
- 6. 使用下列語法執行 db2rfe 指令:

db2rfe -f config file

其中 config\_file 是在步驟 第79頁的 3 中建立的配置檔。

若要在非 root 身分安裝上保留啓用 root 型功能,請在套用修正套件或升級至新版本之 後,重新執行 db2rfe 指令。

# 第 9 章 設定分割的資料庫環境

# 設定分割的資料庫環境

本主題說明如何設定分割的資料庫環境。您將使用「DB2 安裝」精靈來安裝擁有實例的 資料庫伺服器並建立回應檔,這些回應檔又將用來建立參與的資料庫伺服器。

註: 非 root 身分安裝中不支援分割的資料庫環境。

- 請確保您具有需要複製到所有參與電腦的 InfoSphere Warehouse Activation CD 授權 碼。
- 在要參與分割的資料庫環境的每一台電腦上,必須有相同數目的連續埠可用。例 如,如果分割的資料庫環境包含四台電腦,則四台電腦中的每一台都必須具有相同 的四個可用連續埠。在實例建立期間,與現行伺服器上邏輯分割區數量相同的埠數 量將保留在 Linux 及 UNIX 上的 /etc/services 與 Windows 上的 %SystemRoot %\system32\drivers\etc\services 中。「快速通訊管理程式」會使用這些埠。保留 的埠將為下列格式:

DB2\_InstanceName DB2<sup>-</sup>InstanceName 1 DB2<sup>-</sup>InstanceName<sup>-2</sup> DB2 InstanceName END

唯一必要的項目為開頭 (DB2\_InstanceName) 及結束 (DB2\_InstanceName\_END) 埠。 其他項目會保留於 services 檔中,如此其他應用程式便不會使用這些埠。

- 若要支援多個參與的 DB2 資料庫伺服器,您要安裝 DB2 的電腦必須屬於可存取的 網域。然而,即使電腦不屬於網域,您也可以將本端分割區新增至這部電腦中。
- 在 Linux 及 UNIX 系統上,分割的資料庫系統需要遠端 Shell 公用程式。DB2 資料 庫系統支援下列遠端 Shell 公用程式:
	- rsh

– ssh

根據預設値,DB2 資料庫系統在遠端 DB2 節點上執行指令時會使用 rsh,例如,啓 動遠端 DB2 資料庫分割區時。若要使用 DB2 預設値,必須安裝 rsh-server 套件。 如需相關資訊,請參閱 Database Security Guide 中的「安裝及使用 DB2 資料庫管 理程式時的安全考量」。

如果選擇使用 rsh 遠端 Shell 公用程式,則也必須安裝並執行 inetd (或 xinetd)。如 果選擇使用 ssh 遠端 Shell 公用程式,您必須在 DB2 安裝完成後,立即設定 **DB2RSHCMD** 登錄變數。如果不設定此登錄變數,則會使用 rsh。

• 在 Linux 及 UNIX 作業系統上,如果該 IP 位址對映至機器的完整主機名稱,請確 定 etc 目錄下的 hosts 檔案沒有包含 『127.0.0.2』 的項目。

資料庫分割區是資料庫的一部分,它由自己的資料、索引、配置檔及交易日誌組成。 分割的資料庫是包含兩個以上分割區的資料庫。

若要設定分割的資料庫環境,請執行下列步驟:

1. 使用「DB2 安裝」精靈,安裝擁有實例的資料庫伺服器。如需詳細指示,請參閱適 用於您平台的「安裝 DB2 伺服器」主題。

- 在選取安裝、回應檔建立或兩者視窗上,確定已選取將我的安裝設定儲存在回應 檔中選項。安裝完成之後,會將下列兩個檔案複製到「DB2 安裝」精靈中所指定 的目錄:PROD\_ESE.rsp 及 PROD\_ESE\_addpart.rsp。PROD\_ESE.rsp 檔案是擁有實 例之資料庫伺服器的回應檔。PROD\_ESE\_addpart.rsp 檔案是參與資料庫伺服器的 回應檔。
- 在設定 DB2 實例的分割選項視窗上,確定已選取多個分割區實例,然後輸入邏輯 分割區數目最大值。
- 2. 讓分割資料庫環境中的所有參與電腦都可以使用 DB2 安裝映像檔。
- 3. 分送參與資料庫伺服器回應檔 (PROD\_ESE\_addpart.rsp)。
- 4. 使用 db2setup 指令 (Linux 及 UNIX 上),或 setup 指令 (Windows 上),在每一部 參與電腦上安裝 DB2 資料庫伺服器:

## Linux 及 UNIX

跳至可以取得 DB2 資料庫產品程式的目錄,然後執行:

./db2setup -r /*responsefile\_directory*/*response\_file\_name*

#### **Windows**

setup -u x:\*responsefile\_directory*\*response\_file\_name*

例如,使用 PROD\_ESE\_addpart.rsp 作為回應檔時的指令如下所示:

## Linux 及 UNIX

跳至可以取得 DB2 資料庫產品程式的目錄,然後執行:

./db2setup -r /db2home/PROD\_ESE\_addpart.rsp

其中,/db2home 是您已在其中複製回應檔的目錄。

### **Windows**

setup -u c:\resp\_files\PROD\_ESE\_addpart.rsp

其中, c:\resp\_files\ 是您已在其中複製回應檔的目錄。

- 5. (僅限 Linux 及 UNIX) 配置 db2nodes.cfg 檔案。DB2 安裝僅會保留要用於現行電 腦的最大邏輯分割區數目,但是不會配置 db2nodes.cfg 檔案。如果您未配置 db2nodes.cfg 檔案,則實例仍是單一分割的實例。
- 6. 更新參與伺服器上的 services 檔案,以定義 DB2 實例的對應 FCM 埠。 Services 檔位於下列位置:
	- /etc/services ( $\overline{\text{E}}$  Linux  $\overline{\text{B}}$  UNIX  $\overline{\pm}$ )
	- %SystemRoot%\system32\drivers\etc\services ( $\rm \pm$  Windows  $\rm \pm$ )
- 7. 對於 Windows 2000 或更新版本上的已分割資料庫環境,啓動 DB2 Remote Command Service 安全功能,以保護您的資料及資源。

若要達到完全安全,請啓動電腦 (如果服務在 LocalSystem 帳戶的環境定義下執行) 或使用者以進行委派 (如果服務在使用者的登入環境定義下執行)。

若要啓動 DB2 Remote Command Service 安全功能:

- a. 開啓網域控制站上的 Active Directory 使用者及電腦視窗,按一下<mark>啓動</mark>,並選取 程式 → 管理工具 → Active Directory 使用者及電腦
- b. 在右側視窗畫面中,用滑鼠右鍵按一下要啓動的電腦或使用者,選取**内容**
- c. 按一下一般標籤,並選取<mark>信任電腦以進行委任</mark>勾選框。針對使用者設定,請按 一下**帳戶**標籤,並選取**帳戶選項**群組中的**信任帳戶以進行委任**勾選框。確保尙 未勾選帳戶是機密的且無法委任方框。
- d. 按一下**確定**,以啓動用於委派的電腦或使用者。

針對需要啓動的每一個電腦或使用者重複這些步驟。您必須重新啓動電腦,才能讓 安全變更生效。

# 使用回應檔在參與電腦上安裝資料庫分割區伺服器 (Windows)

在此作業中,您將使用透過「DB2 安裝」精靈所建立的回應檔,在參與電腦上安裝資料 庫分割區伺服器。

- 已使用 「DB2 安裝」精靈在主要電腦上安裝 DB2 副本。
- 已建立用於在參與電腦上安裝的回應檔,並將其複製到參與電腦上。
- 必須在參與電腦上具有管理權限。

若要使用回應檔安裝附加的資料庫分割區伺服器,請:

- 1. 使用您為 DB2 安裝定義的本端 Administrator 帳戶,登入將參與分割資料庫環境的 雷腦。
- 2. 切換至包含 DB2 資料庫產品 DVD 的目錄。例如:

cd c:\db2dvd

其中,db2dvd 代表包含 DB2 資料庫產品 DVD 的目錄名稱。

3. 從指令提示,輸入 setup 指令,如下所示:

setup -u *responsefile\_directory*\*response\_file\_name*

在下列範例中,您可以在 c:\responsefile 目錄中找到回應檔 Addpart.file。此範 例的指令應為:

setup -u c:\reponsefile\Addpart.file

4. 完成安裝時,請查閱日誌檔中的訊息。在 My Documents\DB2LOG\ 目錄中可找到日誌 檔。您應該在日誌檔結尾處看到與下列內容類似的輸出:

=== Logging stopped: 5/9/2007 10:41:32 === MSI (c) (C0:A8) [10:41:32:984]: Product: DB2 Enterprise Server Edition - DB2COPY1 -- Installation operation completed successfully.

- 5. 當您在主要電腦上安裝擁有實例的資料庫分割區伺服器時, DB2 資料庫產品會根據 參與分割資料庫發料庫分割區伺服器指定數量來保留埠範圍。預設範圍 是四個埠。對於參與分割資料庫環境的每個伺服器,您必須手動配置 FCM 埠的 /etc/services 檔案。FCM 埠的範圍視您要在參與電腦上使用的邏輯分割區數目而 定。至少需要兩個登錄:DB2\_*instance* 及 DB2\_*instance*\_END。參與電腦上指定之 FCM 埠的其他需求包括:
	- 起始埠號必須與主要電腦的起始埠號相符。
	- 後續埠必須循序編號。
	- 指定的埠號必須可用。

您必須登入每一台參與電腦,並重複這些步驟。

如果要讓您的 DB2 資料庫產品可以存取本端電腦或透過網路存取另一台電腦上的 DB2 文件,則必須安裝「DB2 資訊中心」。「DB2 資訊中心」包含 DB2 資料庫系統及 DB2 相關產品的文件。

# 驗證是否可存取擁有實例之電腦上的登錄 (Windows)

僅當設定分割的資料庫環境時,才需要此步驟。

在參與電腦上安裝 DB2 之後,請驗證您是否可存取擁有實例的電腦上的登錄。這個驗 證步驟必須從所有參與電腦中執行。

您必須已安裝了 DB2。

若要驗證是否可存取擁有實例之電腦上的登錄,請執行下列步驟:

- 1. 從指令提示輸入 regedit 指令。此時會開啓「登錄編輯器」視窗。
- 2. 按一下登録功能表項目。
- 3. 選取連接網路登錄。
- 4. 在電腦名稱欄位中鍵入擁有實例之電腦的名稱。

如果傳回資訊,則您已順利驗證您可存取擁有實例之電腦上的登錄。

# 第 10 章 回應檔安裝

## 回應檔安裝基本槪念

與「DB2 安裝」精靈不同的是,DB2 回應檔安裝不需要和任何使用者互動,即可讓您 安裝 DB2 產品。

回應檔是一種僅英文文字檔,其中包含設定及配置資訊。回應檔會指定配置及安裝參 數,以及要安裝的產品及元件。

此方法不僅有助於大規模部署 DB2 產品,同時也有助於在您的自訂安裝與配置程序中, 以透通方式內嵌 DB2 安裝程序。

您可以使用下列任何方法來建立回應檔:

• 修改所提供的其中一個範例回應檔。範例回應檔位於 DB2 產品 DVD 的下列目錄:  $db2/p$ *latform*/samples

其中 platform 是指適當的硬體平台。

- 使用「DB2 安裝精靈」,依據您所提供的輸入,儲存安裝及配置資料。如果您選擇此 選項,在「DB2 安裝」 精靈中建立回應檔,則依預設,回應檔 (如果您安裝多重分割 區環境,則伺服器會有一個回應檔,分割區也會有一個回應檔)將會儲存在這個位置。 依預設,回應檔會儲存至 Windows 作業系統上的 My Documents 中,以及 Linux 和 UNIX 作業系統上的 /tmp 中。
- 使用回應檔產生器,從現存已安裝及配置的 DB2 產品來建立回應檔。

回應檔安裝也可以稱為無聲自動安裝或自動安裝。

## 回應檔解除安裝基本概念

您可以使用回應檔來解除安裝一個以上的 DB2 資料庫產品、功能或語言。回應檔解除 安裝也可以稱爲無聲自動解除安裝或自動式解除安裝。

在 Linux 及 UNIX 作業系統上,您也可以使用回應檔來解除安裝 「DB2 資訊中心」。

提供了範例解除安裝回應檔 db2un.rsp。安裝了 DB2 資料庫產品時,範例解除安裝回 應檔會複製到 DB2DIR/install 作為安裝的一部分(其中,DB2DIR 指定安裝 DB2 資 料庫產品的路徑)。您可以自訂同應檔。若要啓動回應檔中的關鍵字,請移除關鍵字 左側的星號(\*)。

在使用回應檔解除安裝之前,必須考量下列事項及限制。

移除 DB2 資料庫產品時,您必須先捨棄 DB2 實例。例如,若只安裝 DB2 ESE,則在 移除 ESE 產品之前,您必須先捨棄實例。

如果有多個 DB2 資料庫產品存在於相同的 DB2 副本內,則一個 DB2 資料庫產品的 回應檔解除安裝不會影響該副本中其他 DB2 資料庫產品共用的元件。例如,DB2COPY1 包含 DB2 資料庫產品 ESE、WSE 及 PE。數個元件會在這三個產品之間共用。在此情 況下,解除安裝 ESE 會移除不共用的元件。在下圖中,陰影的區域代表要從

### DB2COPY1 移除的元件:

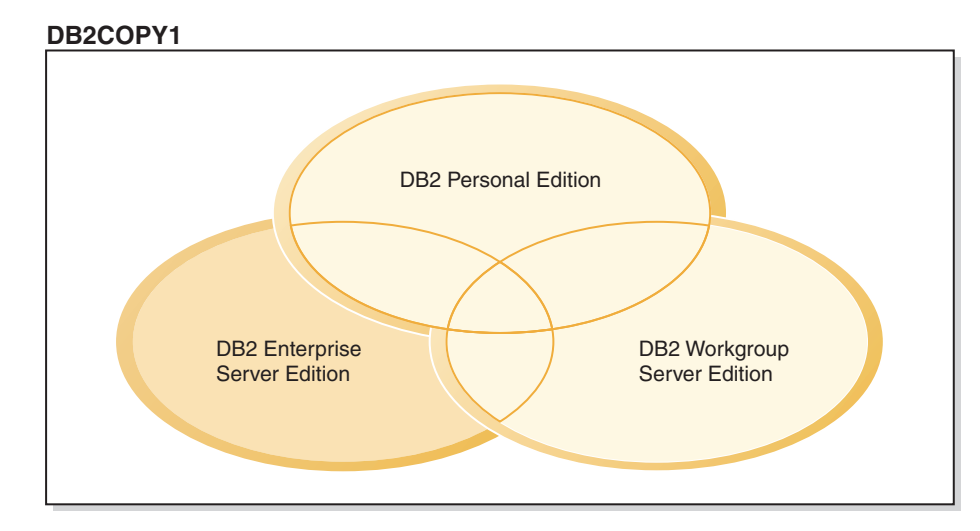

圖 1. 在相同 DB2 副本內、不同 DB2 資料庫產品之間的共用元件

但是,在移除 DB2 資料庫產品之前,請考量實例類型。例如,ESE、WSE 及 PE 安裝 在相同的 DB2 副本中。您要移除 ESE 產品。移除 ESE 產品之前,您可以:

- 使用 db2iupdt 指令將實例移至支援 ESE 實例類型之相同版本的另一個 DB2 副本, 或
- 使用 db2idrop 指令移除現存的 ESE 實例。

若 DB2 功能是在相同 DB2 副本中由多個產品所安裝,則該功能的回應檔解除安裝會 從該 DB2 副本中的所有產品移除該功能。

下列限制適用:

- 若附加產品需要 DB2 資料庫產品,則無法移除該產品。例如,若同時安裝了 ESE 及 OP,則無法解除安裝 ESE。
- 若另一個功能需要 DB2 功能,則無法移除該功能。
- 無法移除英文的語言。
- 在 Windows 作業系統上:
	- 當您在移除 DB2 資料庫產品時,解除安裝回應檔也不能包含要移除功能或語言的 關鍵字。關鍵字 REMOVE PROD 不能與關鍵字 REMOVE COMP 或 **REMOVE LANG 結合。**
	- 如果您具有叢集環境,則解除安裝 DB2 資料庫產品之前,您必須從起初執行 db2mscs 指令以建立失效接手基礎架構的相同伺服器中,執行具有 -u 選項的 db2mscs 指令。如需詳細資料,請參閱 db2mscs 指令。

在回應檔解除安裝之後,請檢查日誌檔。此檔案會擷取所有 DB2 解除安裝資訊,包括 錯誤。

• 在 Linux 及 UNIX 作業系統上,日誌檔位於 /tmp/db2 deinstall-*nnnnn*.log 中(其 中 nnnnn 是產生的數字) 。日誌檔名稱會在執行 db2 deinstall 指令之後顯示在書面 上。您也可以使用 db2ls 指令來驗證產品、功能或語言是否已移除。

• 在 Windows 作業系統上,日誌檔位於 My Documents\DB2LOG\db2un-*TimeStamp*.log 中。您可以開啓控制台中的「新增/移除程式」對話框,來驗證產品、功能或語言是 否已移除。

# 回應檔注意事項

在開始進行回應檔安裝之前,您應該瞭解下列注意事項:

- 雖然第 8 版及第 9 版中建立的回應檔格式類似,但對於何處可以使用回應檔則有版 本限制。例如, DB2 第 9 版中產生的任何回應檔都只能用來安裝 DB2 第 9 版產品 (例如,9.5 版或更新版);回應檔無法用於安裝 DB2 第 8 版。反之亦然,DB2 第 8 版中產生的回應檔無法用於安裝 DB2 第 9 版。這主要是由於第 9 版中包含新的必 要關鍵字。
- 在 Linux 或 UNIX 平台上, 針對 root 身分安裝建立的回應檔可能無法供非 root 身 分安裝使用。部分回應檔關鍵字僅對 root 身分安裝有效。如需詳細資訊,請參閱回應 檔關鍵字。
- 如果您使用「DB2 安裝」精靈,則:
	- 在安裝期間,您可以在「DB2 安裝」精靈的**選取安装動作**畫面中,將您的設定儲存 在回應檔中。
	- 只會根據正在執行的安裝作業來建立回應檔。如果您的配置相當簡單,或是您想 建立計畫稍後自訂的回應檔,則建議您使用此方法。
	- 只有您使安裝程序完成且其順利完成時,才會產生回應檔。如果取消安裝,或是 安裝失敗,則不會建立回應檔。
	- 使用此方法建立的回應檔若未修改,則無法在 db2isetup 指令 -**r** 參數中使用。使 用安裝精靈建立並在 db2isetup 指令中使用的回應檔,必須加以修改,才能符合下 列條件:
		- 必須包含關鍵字 FILE
		- 不能包含關鍵字:PROD、LIC AGREEMENT 或 INSTALL TYPE。
- 您可使用回應檔在網路上的每一個工作站安裝相同配置,或安裝某個 DB2 產品的多 重配置。然後您可以將此檔案配送到您要安裝此產品的工作站。
- 如果您使用回應檔產生器,則會根據現存的安裝來建立回應檔。如果您的配置較為 複雜 (以手動方式配置),則建議您使用此方法。如果是使用回應檔產生器產生的回應 檔,則可能需要輸入使用者名稱及密碼。

# 使用「DB2 安裝」精靈建立回應檔

您可以使用「DB2 安裝」精靈,根據正在執行的安裝作業來建立回應檔。此回應檔會根 據您的「DB2 安裝」精靈選項來產生。然後,您可以使用回應檔,利用相同設定來執行 無人式安裝。

若要使用「DB2 安裝」精靈來建立回應檔,請:

- 1. 從「DB2 安裝」啓動程式中,針對您要安裝的產品選取安裝新產品,或選取使用現 存的產品,以選取要使用的 DB2 副本。
- 2. 選取要安裝的產品或 DB2 副本,再按**下一步**,以啓動「DB2 安裝」精靈。
- 3. 在「歡迎使用」頁面上按下一步,並接受授權合約條款。
- 4. 在**選取安装類型**視窗中,選取「一般」、「壓縮」或「自訂」安裝。
- 5. 在<mark>選取安装、建立回應檔或兩者</mark>視窗中,選取**將我的安裝設定儲存在回應檔中**選 項,或在這部電腦上安裝產品,並將我的設定儲存在回應檔中選項。然後,在回應 檔名稱欄位中,鍵入您要讓「DB2 安裝」精靈放置所產生之回應檔的路徑。依預設, 回應檔的名稱為 *Prod\_<abbrev>.rsp*,並且儲存於 *directory1*。
	- 註:
	- a. 如果選取**將我的安裝設定儲存在回應檔中**選項,則不會在電腦上安裝任何軟 體,只會建立具有**回應檔名稱**欄位中所指定名稱的回應檔。
	- b. 如果選取分割的資料庫安裝,則會產生兩個回應檔,一個用於擁有實例的電 腦,一個用於參與的電腦。參與電腦的回應檔名稱會根據擁有實例之電腦的名 稱來產生。依預設,分割區回應檔的名稱為 Prod\_<abbrev>.rsp,並且儲存於 directory2<sup>o</sup>
- 6. 選取您想要的選項,以繼續處理其餘的安裝畫面。
- 7. 在**開始複製檔案並建立回應檔**視窗中,檢閱所選取的設定。
- 8. 若要安裝產品,請按一下**完成**。
- 9. 完成安裝時,「DB2 安裝」精靈就會將所產生的回應檔放置在您指定的路徑中。使 用「DB2 安裝」精靈建立回應檔時,會將特殊關鍵字 ENCRYPTED 新增至回應檔。 例如:

DAS\_PASSWORD = 07774020164457377565346654170244883126985535505156353 ENCRYPTED = DAS\_PASSWORD

ENCRYPTED 關鍵字指出實際的密碼值不是顯示的數字順序。

# DB2 回應檔安裝槪觀 (Linux 及 UNIX)

此作業說明如何在 Linux 或 UNIX 上執行回應檔安裝。您可以在初次安裝之後使用回 應檔來安裝其他元件或產品。回應檔安裝也可以稱爲無聲自動安裝或自動安裝。

開始安裝之前,請確保:

- 您的系統符合所有的記憶體及軟硬體需求,才能安裝 DB2 資料庫產品。
- 所有 DB2 程序都已停止。如果在電腦現存 DB2 安裝的基礎上安裝 DB2 資料庫產 品,您必須針對與現存 DB2 安裝相關的所有 DB2 實例及 DB2 DAS,停止所有 DB2 應用程式、DB2 資料庫管理程式及 DB2 程序。

#### 限制

在 Linux 或 UNIX 作業系統上使用回應檔方法安裝 DB2 時,注意下列限制:

- 如果將任何實例或廣域設定檔登錄關鍵字設為 BLANK (″BLANK″ 一詞),則實際上 都會從目前設定的關鍵字清單中刪除該關鍵字。
- 在安裝之前,確保您具有足夠的磁碟空間。否則,如果安裝失敗,則需要手動清 除。
- 如果您是在執行多個安裝或從多個 DVD 安裝 DB2 資料庫產品,建議您從網路檔案 系統而不是 DVD 光碟機進行安裝。從網路檔案系統安裝會明顯降低執行安裝所需的 時間量。
- 如果您規劃安裝多個用戶端,則在程式碼伺服器上設定裝載的檔案系統,以增進效 能。

若要執行回應檔安裝:

- 1. 裝載 DB2 資料庫產品 DVD 或存取儲存安裝映像檔的檔案系統。
- 2. 使用範例回應檔建立回應檔。 請參閱『使用範例回應檔建立回應檔 (Linux 及  $UNIX$  $\cup$

回應檔具有檔案類型 .rsp。例如,ese.rsp。

3. 使用回應檔安裝 DB2。 請參閱『使用回應檔安裝 DB2 資料庫產品 (Linux 及  $UNIX$  $\cup$ 

# 使用範例回應檔建立回應檔 (Linux 及 UNIX)

建立回應檔之後,您可以變更回應檔以啓動或停用關鍵字。

套用下列其中一個實務範例:

- 您想要根據範例回應檔 (位於 db2/platform/samples 中,其中 platform 是指適當的硬 體平台) 建立回應檔。
- 您使用「DB2 安裝」精靈建立了回應檔 (根據您的安裝),並想要變更它。

如果直接從 DVD 進行安裝,則必須將重新命名的回應檔儲存到另一個檔案系統上。

您可以在回應檔中指定實例擁有者的名稱。如果此使用者尚未存在,DB2 將在您的系統 上建立此使用者。

若要編輯回應檔:

- 1. 如果您是使用範例回應檔,請將範例回應檔複製到本端檔案系統,並使用「回應檔 關鍵字」主題將其編輯爲指南。
- 2. 自訂範例回應檔。

若要啓動回應檔中的項目,請移除關鍵字左側的星號 (\*)。然後,以新的設定取代<mark>值</mark> 右側的現行設定。可能的設定列示於等號的右側。

部分產品回應檔具有必要的關鍵字,您必須提供它們的值。必要的關鍵字會在每個 回應檔的註解中進行說明。

對於安裝而言唯一的關鍵字,只能在回應檔安裝期間於回應檔中指定。

3. 將檔案儲存在匯出的檔案系統上,以供網路上的每個人使用。

# 使用回應檔安裝 DB2 資料庫產品 (Linux 及 UNIX)

開始安裝之前,請確保:

- 如果是 root 身分安裝,請使用具有 root 專用權的使用者 ID 登入。如果是非 root 身分安裝,則使用擁有 DB2 安裝的使用者 ID 登入。
- 您的系統符合所有的記憶體及軟硬體需求,才能安裝 DB2 資料庫產品。
- 您可以使用具有 root 或 非 root 權限的回應檔,來安裝 DB2 資料庫產品。
- 已停止所有與您正在使用的 DB2 副本相關聯的 DB2 程序。

若要執行回應檔安裝:

1. 請輸入 db2setup 指令,如下所示:

*dvd*/db2setup -r *responsefile\_directory*/*response\_file*

其中:

- · dvd 代表 DB2 可安裝映像檔的位置;
- responsefile\_directory 代表自訂回應檔所在的目錄;
- response\_file 代表回應檔的名稱。
- 2. 完成安裝時,請查閱日誌檔中的訊息。 安裝日誌預設位於 /tmp 目錄中:
	- db2setup.log (若爲非 root 身分安裝,則爲 db2setup*\_username*.log,其中 username 是執行安裝的非 root 使用者 ID)
	- db2setup.err (若為非 root 身分安裝,則為 db2setup*\_username*.err,其中 username 是執行安裝的非 root 使用者 ID)

您可以指定日誌檔的位置。安裝歷程日誌 db2install.history 位於 DB2DIR/install/ logs,其中 *DB2DIR* 指定安裝 DB2 資料庫產品的路徑。預設安裝目錄是:

- 若為 AIX、HP-UX 或 Solaris,則為 /opt/IBM/db2/V9.7
- 若為 Linux,則為 /opt/ibm/db2/V9.7

如果在相同位置安裝多個 DB2 資料庫產品,則會看到 db2install.history.*xxxx*, 其中 xxxx 是數字,從 0001 開始,並根據已安裝的 DB2 副本數而增加。

如果要讓您的 DB2 資料庫產品可以存取本端電腦或透過網路存取另一台電腦上的 DB2 文件,則必須安裝「DB2 資訊中心」。DB2 資訊中心 包含 DB2 資料庫及相關產品的 文件。

# 使用回應檔在參與電腦上安裝資料庫分割區伺服器 (Linux 及 UNIX)

在此作業中,您將使用透過「DB2 安裝」精靈所建立的回應檔,在參與電腦上安裝資料 庫分割區伺服器。

- 您已使用「DB2 安裝」精靈在主要電腦上安裝 DB2 資料庫產品,並且已建立要用來 在參與電腦上進行安裝的回應檔。
- 您必須具有參與電腦的 root 使用者權限。

若要使用回應檔安裝附加的資料庫分割區伺服器,請:

- 1. 以 root 身分登入至將參與分割之資料庫環境的電腦。
- 2. 切換至您在其中複製 DB2 資料庫產品 DVD 內容的目錄。 例如: cd /db2home/db2dvd
- 3. 請輸入 db2setup 指令,如下所示:

./db2setup -r /*responsefile\_directory*/*response\_file\_name*

在此範例中,回應檔 AddPartitionResponse.file 已儲存至 /db2home 目錄。此狀 況的指令會是:

./db2setup -r /db2home/AddPartitionResponse.file

4. 完成安裝時,請查閱日誌檔中的訊息。

您必須登入每一台參與電腦,並執行回應檔安裝。

如果要讓您的 DB2 資料庫產品可以存取本端電腦或透過網路存取另一部電腦上的 DB2 資料庫文件,則必須安裝「DB2 資訊中心」。「DB2 資訊中心」包含 DB2 資料庫系統 及 DB2 資料庫相關產品的文件。

# 回應檔錯誤碼 (Linux 及 UNIX)

下表說明回應檔安裝期間會遇到的錯誤回覆碼 (主要及次要)。

## 表 14. 主要回應檔安裝錯誤碼

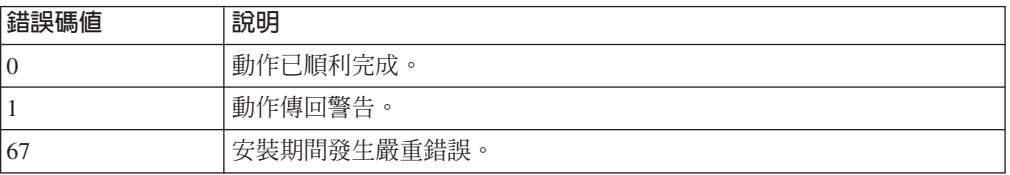

## 表 15. 次要回應檔安裝錯誤碼

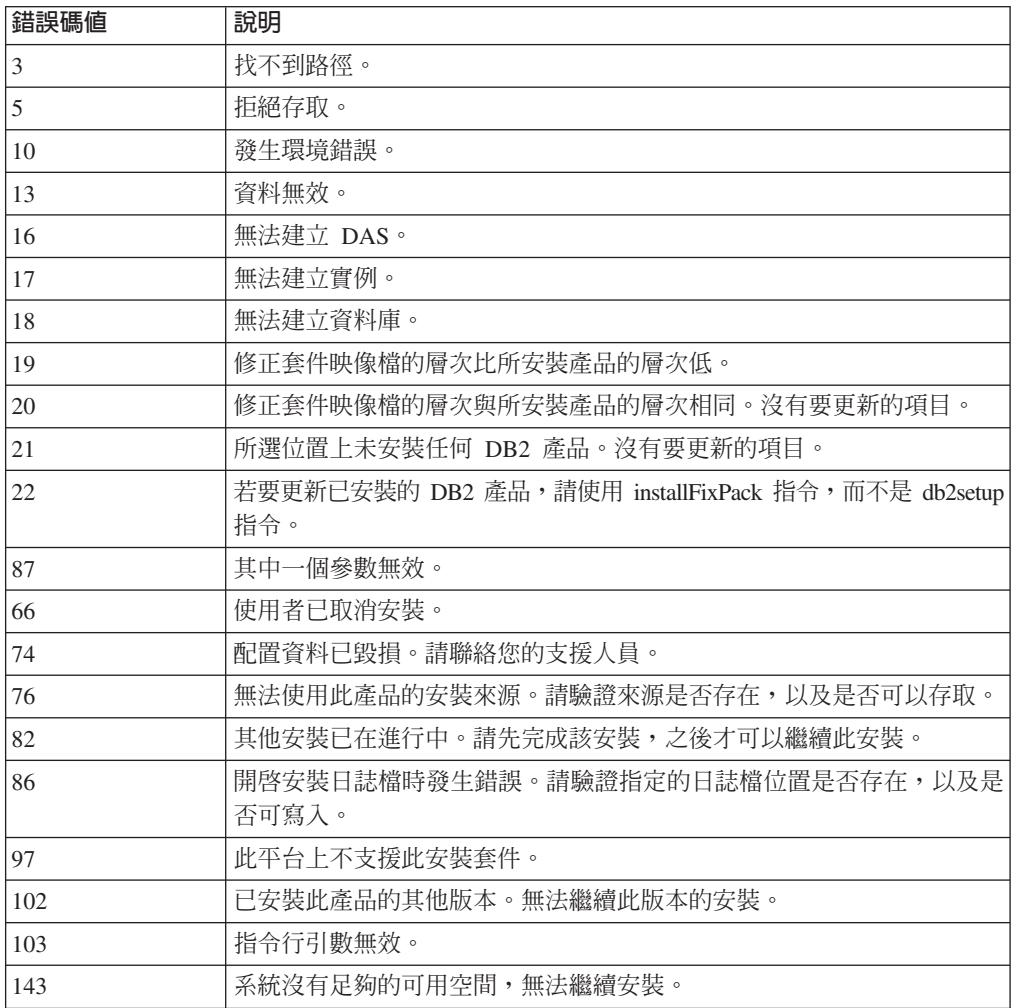

# 使用回應檔解除安裝 DB2 資料庫產品、功能或語言(Linux 及 UNIX)

若要無聲自動解除安裝 DB2 副本中的 DB2 資料庫產品、功能或語言,請使用具有-選項的 db2\_deinstall 指令。

您也可以使用回應檔來解除安裝「DB2 資訊中心」。

如果您的 DB2 資料庫產品安裝在各個安裝路徑中,則必須從每個安裝路徑分別執行此 指令。範例回應檔 db2un.rsp 位於 DB2DIR/install 中,其中 DB2DIR 指定安裝 DB2 資料庫產品的路徑。

若要執行解除安裝,請:

- 1. 自訂 db2un.rsp 回應檔。若要啓動回應檔中的項目,請移除關鍵字左側的星號 (\*)。 然後,以新的設定取代值右側的現行設定。可能的設定列示於等號的右側。
- 2. 執行 db2 deinstall 指令。例如,db2 deinstall -r db2un.rsp。
- 3. 解除安裝完成時,請檢杳日誌檔中的訊息。 日誌檔位於:
	- 若爲 root 安裝:/tmp/db2 deinstall.log.process-id
	- 若爲非 root 安裝:/tmp/db2\_deinstall\_user-id.log

## DB2 回應檔安裝槪觀 (Windows)

您可以在 Windows 的單一機器或多個機器上執行 DB2 產品的回應檔安裝。回應檔安 裝也可以稱爲無聲自動安裝或自動安裝。

開始安裝之前,請確保:

- 您的系統符合所有的記憶體及軟硬體需求,才能安裝 DB2 產品。
- 您具有執行安裝的所有必要使用者帳戶。
- 確保所有 DB2 程序都已停止。
- 若要在單一機器上執行 DB2 產品的回應檔安裝:
	- 1. 使用下列其中一種方法建立及自訂回應檔:
		- 修改範例回應檔。範例回應檔位於 (db2\Windows\samples)。
		- 使用「DB2 安裝」精靈產生回應檔。
		- 使用回應檔產生器。
	- 2. 執行指定自訂回應檔的 setup -u 指令。例如,在安裝期間建立的回應檔: setup -u my.rsp
- 若要在多個機器上執行 DB2 產品的回應檔安裝:
	- 1. 設定目錄的共用存取權
	- 2. 使用範例回應檔建立回應檔
	- 3. 使用回應檔安裝 DB2 產品

## 讓 DB2 安裝檔案可用於回應檔安裝 (Windows)

讓 DB2 安裝檔案可用於安裝,其為在多台機器上執行 DB2 產品之回應檔安裝程序的 一部分。

若要讓 DB2 安裝檔案可用於回應檔安裝,您必須將必要的檔案從產品 DVD 複製到其 他磁碟機。

若要將必要的檔案從產品 DVD 複製到其他磁碟機:

- 1. 將適當的 DB2 產品 DVD 插入 DVD 光碟機。
- 2. 建立目錄 (例如, c:\db2prods)。
- 3. 複製 DB2 安裝檔案。

## 設定目錄的共用存取權 (Windows)

<span id="page-100-0"></span>設定目錄的共用存取權是在多台機器上執行 DB2 產品回應檔安裝程序的一部分。這可 讓您在安裝伺服器上,授與網路工作站對目錄的存取權。

若要在安裝伺服器上設定目錄的共用存取權,請:

- 1. 將 DB2 安裝檔案複製到目錄。例如,c:\db2prods。
- 2. 開啓「Windows 檔案總管」。
- 3. 選取安裝伺服器上要共用的目錄。
- 4. 從功能表列選取檔案—>内容。此時會開啓目錄的「內容」視窗。
- 5. 選取共用標籤。
- 6. 若為 Windows 2003,請選取共用此資料夾按鈕。
- 7. 若為 Windows 2008 或 Windows Vista (或更新版),請按一下進階共用按鈕。啓用 共用此資料夾勾選框。
- 8. 在共用名稱欄位中,鍵入共用名稱。例如,db2win。
- 9. 若要針對每個使用者指定讀取權,請:
	- a. 按一下許可權按鈕。此時會開啓「<共用名稱> 的許可權」視窗。
	- b. 確定在群組或使用者名稱方框中已選取每個人選項。
	- c. 在每個人的許可權方框中,確定已啓用讀取權。按一下讀取的容許直欄中的勾 選框。
	- d. 按一下確定。您會回到要設定共用存取權之目錄的「內容」視窗。
	- e. 按一下確定。

## 編輯回應檔 (Windows)

<span id="page-100-1"></span>建立回應檔之後,您可以變更回應檔以啓動或停用關鍵字。

套用下列其中一個實務範例:

- 您想要根據範例回應檔 (位於 db2\Windows\samples 中) 建立回應檔。
- 您使用「DB2 安裝」精靈建立了回應檔 (根據您的安裝),並想要變更它。
- 您已安裝並配置了 DB2 產品,並想要使用回應檔產生器產生的回應檔,將這個確切 配置配送至整個網路。如果是使用回應檔產生器產生的回應檔,則可以輸入使用者 名稱及密碼。

只能在目標工作站的本端磁碟機上安裝 DB2 產品。在非本端磁碟機上進行安裝時,可 能會導致效能及可用性問題。

若要編輯回應檔:

- 1. 如果您是使用範例回應檔,請複製該範例回應檔並在文字編輯器中將其開啓。如果 是使用由「DB2 安裝」精靈建立的回應檔,請在文字編輯器中開啓它。
- 2. 自訂回應檔。

若要啓動回應檔中的項目,請移除關鍵字左側的星號(\*)。然後,以新的設定取代值 右側的現行設定。可能的設定列示於等號的右側。

部分產品回應檔具有必要的關鍵字,您必須提供它們的值。必要的關鍵字會在每個 回應檔的註解中進行說明。

3. 將檔案儲存在共用網路磁碟機上,以便可用於安裝伺服器。如果您進行任何變更, 請以新檔名儲存檔案,以保留原始的範例回應檔。如果直接從產品 DVD 進行安裝, 則將重新命名的回應檔儲存到其他的磁碟機上。

# 使用回應檔安裝 DB2 產品 (Windows)

<span id="page-101-0"></span>開始安裝之前,請確保:

• 您的系統符合所有的記憶體及軟硬體需求,才能安裝 DB2 產品。

若要從已安裝 DB2 產品的工作站執行安裝,請:

1. 在指令提示下輸入下列指令,來連接到包含 DB2 安裝檔案的網路磁碟機或 DVD 光 碟機共用目錄:

```
net use x: \\computer name\directory sharename /USER:domain\username
```
其中:

- x: 代表本端光碟機的共用目錄。
- computer\_name 代表 DB2 安裝檔案所在的遠端伺服器電腦名稱。
- · directory\_sharename 代表 DB2 安裝檔案所在之網路磁碟機或 DVD 光碟機上的 目錄共用名稱。
- domain 代表定義帳戶的網域。
- · username 代表具有此系統存取權的使用者。

例如,若要將遠端 db2prods 目錄 (共用為 DB2\_Installation\_Images 並位於遠端 伺服器 Server 上) 用作本端 x: 光碟機,請輸入下列指令:

net use x: \\Server\DB2 Installation Images

視整個網路設定的安全而定,您可能必須指定 /USER 參數。

2. 請輸入 setup 指令,如下所示:

setup -u *response\_file*

其中 response\_file 代表要使用的回應檔的完整路徑及檔名。

如果您是在使用透過回應檔產生器建立的回應檔,請確保所有實例設定檔都位於與 您指定的回應檔相同的磁碟機及目錄中。

3. 完成安裝時,請查閱日誌檔中的訊息。如需安裝期間所遇到之錯誤的相關資訊,請 檢閱位於 My Documents\DB2LOG\ 目錄中的安裝日誌檔。日誌檔會使用下列格式: DB2-ProductAbrrev-DateTime.log (例如, DB2-ESE-Tue Apr 04 17 04 45 2007.log)。

如果要讓您的 DB2 產品可以存取本端電腦或透過網路存取另一台電腦上的 DB2 文件, 則必須安裝「DB2 資訊中心」。

# 使用 Microsoft Systems Management Server (SMS) 安裝 DB2 產品

使用「Microsoft Systems Management Server (SMS)」,您可以跨網路安裝 DB2 產品, 並從中心位置設定安裝。SMS 安裝會將使用者執行的工作量縮至最小。如果您想要根據 大量用戶端上的相同安裝來轉出安裝,則這是理想的安裝方法。

針對 SMS 伺服器及 SMS 工作站,您必須至少在網路上安裝並配置了 SMS 2.0 版。 請參閱平台的 Microsoft's Systems Management Server Administrator's Guide, 以取得下 列內容執行方法的詳細資訊:

- 設定 SMS (包括設定主要及次要站台)。
- 將用戶端新增至 SMS 系統。
- 設定用戶端的詳細目錄收集。

使用 SMS 時,您可以控制將使用的回應檔。您可以有數個不同的安裝選項,產生數個 不同的回應檔。當您配置 SMS 安裝套件時,可以指定要使用的回應檔。

若要使用 SMS 安裝 DB2 產品:

- 1. 將 DB2 安裝檔案匯入到 [SMS](#page-102-0)
- 2. 在 [SMS](#page-102-1) 伺服器上建立 SMS 套件
- 3. 將 DB2 安裝套件配送至整個網路

# 將 DB2 安裝檔案匯入到 SMS

<span id="page-102-0"></span>將 DB2 安裝檔案匯入到 SMS 是使用 SMS 安裝 DB2 產品這項較大作業的一部分。

若要透過 SMS 設定套件,請使用範例 SMS 套件定義檔,以及您自訂的回應檔及實例 設定檔。範例 SMS 檔名是 **db2<product\_abbreviation>.pdf**。例如,db2ese.pdf。

若要將 DB2 安裝檔案匯入到 SMS:

- 1. 將 DB2 產品 DVD 插入光碟機中。
- 2. 啓動 Microsoft SMS 管理者。此時會開啓 Microsoft SMS 管理者登入視窗。
- 3. 輸入您的登入 ID 及密碼,再按一下**確定**。此時會開啓**開啓 SMS** 視窗。
- 4. 選取**套件**視窗類型,再按一下**確定**。此時會開啓**套件**視窗。
- 5. 從功能表列選取**檔案—>新建**。此時會開啓**套件内容**視窗。
- 6. 按一下匯入按鈕。此時會開啓檔案瀏覽器。尋找位於 x:\db2\Windows\samples 中的 SMS 套件定義檔,其中 x: 代表 DVD 光碟機。 通常,在使用 pdf 檔案之前,需 要加以自訂。您可以將 x:\db2\Windows\samples 中的範例檔案複製至本端磁碟機、修 改該檔案,然後匯入已更新的檔案。
- 7. 按一下確定。

# <span id="page-102-1"></span>在 SMS 伺服器上建立 SMS 套件

在 SMS 伺服器上建立 SMS 套件是使用 SMS 安裝 DB2 產品 這項較大作業的一部分。

SMS 套件 是您從 SMS 伺服器傳送至 SMS 用戶端的一組資訊。該套件由一組可以在 用戶端工作站上執行的指令組成。這些指令用於系統維護、變更用戶端配置參數或安 裝軟體。

若要建立 SMS 套件:

- 1. 從**套件内容**視窗中,按一下工作站按鈕。此時會開啓設定工作站的套件視窗,且匯 入的回應檔及實例設定檔已可以使用。
- 2. 在來源目錄欄位中,輸入您放置複製之 DB2 檔案的上層目錄名稱。例如, x:\db2prods,其中 x: 代表您的 DVD 光碟機。
- 3. 從工作站指令行視窗選取要安裝的產品名稱。
- 4. 如果您變更並重新命名範例回應檔,請按一下<mark>内容</mark>按鈕。此時會開啓**指令行内容**視 窗。變更**指令行**參數的值,以符合新的回應檔名稱及路徑。如果您是在使用透過回 應檔產生器建立的回應檔,請確保所有實例設定檔都位於與您指定的回應檔相同的 磁碟機及目錄中。
- 5. 按一下確定。
- 6. 按一下關閉按鈕。
- 7. 按一下**確定**,以關閉開啓的視窗。「套件」視窗會顯示新 SMS 套件的名稱。

# <span id="page-103-0"></span>將 DB2 安裝套件配送至整個網路

將 DB2 安裝套件配送至整個網路,是*使用 SMS 安裝 DB2 產品* 這項較大作業的一部 分。

現在您已建立套件,具有三個選項:

- 您可以配送 SMS 套件,然後在本端登入用戶端工作站來執行該套件。此選項需要用 於執行安裝的使用者帳戶,屬於定義帳戶的本端管理者 群組。
- 您可以配送 SMS 套件,然後在遠端登入用戶端工作站來執行該套件。此選項需要用 於執行安裝的使用者帳戶,屬於 Domain Admins 群組。
- 您可以設定具有自動安裝功能的 SMS 套件。

儘管您可以使用選項 1 及 2,但針對許多安裝,仍建議您使用選項 3,這是此步驟的焦 點。

SMS 套件一旦傳送至用戶端工作站,它會通知用戶端工作站要執行的程式碼,以及該程 式碼在 SMS 伺服器上的位置。

- 若要將程式碼傳送至用戶端工作站,請:
	- 1. 開啓網站視窗。
	- 2. 開啓套件視窗。
	- 3. 在**套件**視窗中,選取適當的套件並將其拖曳至**網站**視窗的目標用戶端上。此時 會開啓**工作明細**視窗。此視窗會列出將傳送至用戶端機器 (機器路徑) 的套件, 以及將在工作站上執行的指令。
	- 4. 選取**執行工作站指令**勾選框,並選取要使用的安裝套件。
	- 5. 在**工作明細**視窗的**執行階段**方框中,選取**強制執行日期**勾選框。預設強制執行 日期設為現行日期的一週之後。視需要調整日期。
	- 6. 取消選取**在低速鏈結上不強制**勾選框。如果您跨許多工作站進行安裝,此功能 非常重要。建議您分散安裝,以避免伺服器超載。比方說,如果您考量在晚上 進行安裝,則將安裝時間分散為用戶端工作站可管理的時間量。如需完成**工作** 明細視窗的相關資訊,請參閱平台的 Microsoft's Systems Management Server *Administrator's Guide* •
	- 7. 當完成工作指定時,請按一下**確定**。您會回到**工作内容**視窗。
	- 8. 新增註解,以解譯工作要執行的內容。例如,Install IBM Data Server Client.
	- 9. 按一下<mark>排程</mark>按鈕,此時會開啓**工作排程**視窗。此視窗會排列此工作的優先順 序。根據預設值,該工作具有低優先順序,所有其他工作都將首先執行。建議 您選取中或高優先順序。您也可以選取啓動工作的時間。
	- 10. 按一下確定,以關閉工作排程視窗。

 $11.$  按一下確定。

系統會建立工作,並將套件傳送至 SMS 用戶端工作站。

- 若要在 SMS 用戶端上執行安裝,請執行下列步驟:
	- 1. 在目標 SMS 用戶端工作站上,以屬於定義帳戶之本端管理者 群組的使用者帳戶 登入工作站。此層次的權限是必要的,因為執行的是系統程式安裝,而非使用者 程式安裝。
	- 2. 啓動**套件指令管理程式**。此時會開啓**套件指令管理程式**視窗。
	- 3. 當 SMS 用戶端工作站從 SMS 伺服器接收到套件時,會將其列示在視窗的**套件名** 稱區段中。選取套件,再按一下**執行**按鈕。系統會自動執行安裝。
	- 4. 遵循安裝,您必須重新啓動 SMS 用戶端工作站,才能使用 DB2。<mark>重要事項</mark>:如 果您在回應檔中指定 REBOOT = YES,則 SMS 用戶端會自動重新啓動。
	- 5. 按一下**開始,**並選取**程式集—>SMS 用戶端—>套件指令管理程式**。此時會開啓**套** 件指令管理程式視窗。
	- 6. 按一下**已執行的指令**資料夾,並驗證套件的執行情況。同樣,您可以透過檢查工 作的狀態及確保其已從擱置或作用中變更爲完成,來驗證其已在 SMS 伺服器上完 成。

在 SMS 用戶端 上,再次開啓「套件指令管理程式」。當您建立並傳送至用戶端的套 件出現在「已執行指令」資料夾下時,安裝已完成。

# 使用 Microsoft Systems Management Server (SMS) 配送 DB2 安裝套件

本主題說明如何使用 Microsoft Systems Management Server (SMS) 配送 DB2 安裝套 件。

若要使用 SMS 配送 DB2 安裝套件,請確保:

- 您已經設定 SMS 環境。
- 您的 DB2 安裝媒體已複製到可以編輯安裝媒體內容的位置。

註: 如需如何設定 SMS 環境的相關資訊,請參閱該產品的文件。

若要使用 SMS 配送 DB2 安裝套件,請執行下列步驟:

- 1. 針對您要執行的 DB2 安裝類型,準備位於 DB2 安裝媒體上的範例回應檔。範例 回應檔是 db2\*.rsp,位於 DB2 安裝媒體上的 db2\windows\samples 目錄中。
- 2. 在 SMS 環境的 「SMS 配送點」電腦上,開啓 「SMS 管理者主控台」。按一下**網** 站資料庫下拉功能表,並用滑鼠右鍵按一下**套件**。
- 3. 選取**新建 —>** 來自定義的套件。此時會開啓「從定義建立套件」精靈。
- 4. 按下一步。此時會開啓「套件定義」視窗。瀏覽以在 DB2 安裝媒體上 db2\ windows\samples 目錄中找出需要的套件檔。此檔案的名稱格式為 **db2\*.pdf**。按一 下開啓。
- 5. 從顯示的清單中選取適當的套件定義。按**下一步**。此時會開啓「來源檔」視窗。
- 6. 選取**建立壓縮版來源**圓鈕,再按**下一步**。此時會開啓「來源目錄」視窗。
- 7. 選取 DB2 安裝媒體的位置類型及目錄,再按下一步。
- 8. 按一下**完成**,以完成 SMS 套件的建立。
- 9. 從「SMS 管理者主控台」內部,開啓**網站資料庫**下拉功能表,並選取**套件 —> 全** 部作業 —> 配送軟體。此時會開啓「配送軟體」精靈。
- 10. 按下一步。此時會開啓「套件」視窗。
- 11. 選取配送現存的套件圓鈕,並從顯示的套件清單選取適當的套件。按下一步。此 時會開啓「配送點」視窗。針對您規劃要配送的套件,選取一個以上配送點。
- 12. 按下一步。此時會開啓「公佈程式」視窗。
- 13. 選取指出您要將程式公佈至集合的圓鈕,並從顯示的清單選取您要執行的程式。 按下一步。此時會開啓「公佈目標」視窗。
- 14. 選取電腦的現存集合,或選擇在您要公佈及安裝所選取程式的電腦上,建立新的 電腦集合。按**下一步**。此時會開啓「公佈名稱」視窗。
- 15. 鍵入新公佈的名稱,以及您要新增的任何註解。按下一步。此時會開啓「公佈至 子集合」視窗。
- 16. 指定您想要在 SMS 環境中相對 SMS 電腦階層式安裝的何處執行相關 DB2 程式。 按下一步。此時會開啓「公佈排程」視窗。
- 17. 選取日期及時間,您想要在該時間之後對指定電腦的集合執行 DB2 程式。您可能 也要對公佈程式選取有效期限。按**下一步**。此時會開啓「指派程式」視窗。
- 18. 如果您要在指定集合的電腦上讓 DB2 程式成為強制的需求,請指定日期及時間, 該時間之後會自動執行程式。按**下一步**。
- 19. 按一下**完成**,以完成「配送軟體」精靈。

# 配置伺服器資料庫的遠端存取

安裝了 DB2 資料庫產品之後,您可以使用「配置輔助程式」或指令行處理器,在每個 用戶端工作站上配置產品以個別存取遠端資料庫。

DB2 使用 CATALOG 指令來編目遠端資料庫存取資訊:

- CATALOG NODE 指令會指定有關如何連接至主機或伺服器的通訊協定資訊。
- CATALOG DATABASE 指令會編目遠端資料庫名稱,並為其指派一個本端別名。
- CATALOG DCS 指令會指定遠端資料庫是主機還是 OS/400® 資料庫 (只有 DB2 Connect Personal 或 Enterprise Edition 才需要此指令)。
- CATALOG ODBC DATA SOURCE 指令會登錄 DB2 資料庫,將 ODBC 驅動程式 管理程式作為資料來源。

如果您規劃轉出具有相同配置的多個 IBM Data Server Client 副本,可以建立批次檔來 執行自訂的 Script。例如,請考量下列範例批次檔 myscript.bat,用來執行 Script 檔:

```
@echo off
cls
db2cmd catmvs.bat
```
DB2CMD 指令會起始設定 DB2 資料庫環境,而 catmvs.bat 檔案會呼叫名稱相同的批次 工作。這裡是範例型錄 Script 檔 catmvs.bat,可用來將資料庫新增至 DB2 Connect Personal Edition 工作站:

```
db2 catalog tcpip node tcptst1 remote mvshost server 446
db2 catalog database mvsdb at node tcptst1 authentication server
db2 catalog dcs database mvsdb as mvs locator
db2 catalog system odbc data source mvsdb
    db2 terminate
exit
```
您可以將這些檔案手動傳送至用戶端工作站,或使用 SMS 並在安裝及重新啓動都完成 後自動執行 Script。

若要使用型錄 Script 建立其他 SMS 套件,請執行下列步驟:

- 1. 啟動 SMS 管理者。此時會開啓開啓 SMS 視窗。
- 2. 選取**套件**視窗類型,再按一下**確定**。此時會開啓套件視窗。
- 3. 從功能表列選取**檔案 → 新建**。此時會開啓套件內容視窗。
- 4. 輸入新套件的名稱。例如,batchpack。
- 5. 輸入關於套件的註解。例如,Package for batch file。
- 6. 按一下**工作站**按鈕。此時會開啓設定工作站的套件視窗。
- 7. 輸入來源目錄。確保來源目錄是伺服器及用戶端都可存取的位置,並包含要從用 戶端工作站執行的批次檔。
- 8. 在**工作站指令行**區段下,按一下**新建**。此時會開啓指令行內容視窗。
- 9. 輸入指令名稱。
- 10. 輸入指令行。
- 11. 按一下應支援的平台勾選框,其位於**受支援平台**區段下。
- 12. 按一下確定。
- 13. 按一下關閉。
- 14. 按一下確定。

以分送安裝套件的相同方式來分送此套件。

## 配置 db2cli.ini

db2cli.ini 檔案是 ASCII 檔案,它會起始設定 DB2 CLI 配置。

此隨附檔案可協助您入門,而且會視您是否使用「ODBC 驅動程式管理程式」、所使用 的資料來源名稱 (DSN) 類型、安裝的用戶端或驅動程式,以及是否設定 **DB2CLIINIPATH** 登錄變數,而能在不同的目錄中找到。

在 Windows 作業系統上使用 「ODBC 驅動程式管理程式」來配置使用者 DSN 時,即 會在 Documents and Settings\*User Name* 中建立 db2cli.ini 檔案,其中 *User Name* 代表使用者目錄的名稱。

在其他情況下,包括使用系統 DSN 時,db2cli.ini 檔案會安裝在下列目錄中:

- 若爲執行時期用戶端:
	- 在 Windows XP 及 Windows 2003 作業系統上:Documents and Settings\All Users\Application Data\IBM\DB2\*Copy Name*
	- 在 Windows 2008 及 Windows Vista (以及更新版本) 作業系統上:Program Data\ IBM\DB2\*Copy Name*

其中 *Copy Name* 代表 DB2 副本名稱。

- 若為其他資料伺服器用戶端及驅動程式:
	- 在 Windows 作業系統上:Program Files\IBM\IBM DATA SERVER DRIVER (這代表 驅動程式安裝路徑)
	- 在 UNIX 及 Linux 作業系統上:driver\_installation\_path/clidriver/cfg,其 中 driver\_installation\_path 代表用戶端或驅動程式的安裝路徑

您可以使用 DB2CLIINIPATH 登錄變數,以指定不同的檔案位置。

如果您需要使用任何特定的 CLI 最佳化值或 CLI 參數:

在每一個 IBM Data Server Client 工作站上,執行下列其中一項動作:

- 使用自訂的 db2cli.ini 檔案,置換 IBM 資料伺服器用戶端 工作站上現存的副本, 或者
- 直接在用戶端上編輯現存的 db2cli.ini 檔案。

### 回應檔產生器

您可以使用回應檔產生器,在其他機器上重建同樣的安裝。

回應檔產生器公用程式會從現存已安裝及配置的 DB2 產品來建立回應檔。您可以使用 產生的回應檔,在其他機器上安裝相同的產品設定。

例如,您可以安裝及配置 IBM Data Server Client,以連接至網路上的各種資料庫。在 安裝及配置此 IBM Data Server Client 存取使用者可存取的所有資料庫之後,您可以執 行回應檔產生器,以針對每個 DB2 實例建立回應檔及配置設定檔。

回應檔產生器會使用 db2rspgn 指令建立回應檔。會針對安裝建立回應檔,並針對您指 定的每個實例建立實例設定檔。回應檔名稱為 db2<product\_abbreviation>.rsp,例如 db2ese.rsp。實例設定檔名稱爲 <instance name>.ins,例如 db2inst1.ins。您可以使用回應 檔產生器建立多個回應檔 (每個安裝的產品有一個回應檔)。例如,如果 ESE 及 CLI-ENT 安裝在相同的位置,db2rspgn 指令會產生回應檔 db2ese.rsp 及 db2client.rsp。

雖然您的系統上可能已安裝數個 DB2 副本,但回應檔產生器僅會產生現行副本 (亦即 您執行 db2rspgn 指令的 DB2 副本) 的回應檔。

# 回應檔錯誤碼 (Windows)

下表說明回應檔安裝或解除安裝期間會遇到的錯誤回覆碼 (主要及次要)。

| 錯誤碼値           | 說明                                                                                           |
|----------------|----------------------------------------------------------------------------------------------|
| $\overline{0}$ | 動作已順利完成。                                                                                     |
|                | 動作傳回警告。                                                                                      |
| 1603           | 發牛嚴重錯誤。                                                                                      |
| 3010           | 順利安裝或解除安裝,但是需要重新啓動才能完成程序。這不包括執行<br>ForceReboot 動作的安裝。此錯誤碼在 Windows Installer 1.0 版上無法使<br>用。 |

表 16. 主要回應檔安裝錯誤碼

表 17. 次要回應檔安裝錯誤碼

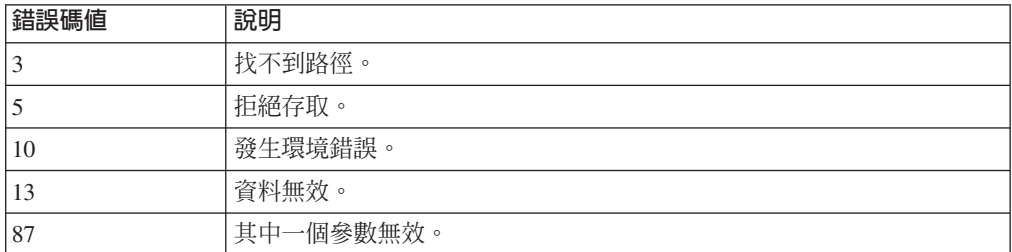
表 17. 次要回應檔安裝錯誤碼 (繼續)

| 錯誤碼値 | 說明                                                       |
|------|----------------------------------------------------------|
| 1602 | 使用者已取消安裝。                                                |
| 1610 | 配置資料已毀損。請聯絡您的支援人員。                                       |
| 1612 | 無法使用此產品的安裝來源。請驗證來源是否存在,以及是否可以存取。                         |
| 1618 | 其他安裝已在進行中。請先完成該安裝,之後才可以繼續此安裝。                            |
| 1622 | 開啓安裝日誌檔時發生錯誤。請驗證指定的日誌檔位置是否存在,以及是<br>否可寫入。                |
| 1632 | <b>暫存</b> 資料夾已滿或無法存取。請驗證 <b>暫存</b> 資料夾是否存在,以及是否可以<br>寫入。 |
| 1633 | 此平台上不支援此安裝套件。                                            |
| 1638 | 已安裝此產品的其他版本。無法繼續此版本的安裝。                                  |
| 1639 | 指令行引數無效。                                                 |

如需回應檔回覆碼的相關資訊,請參閱 Microsoft 網站。

# 使用批次檔安裝回應檔 (Windows)

您可以使用批次檔來啓動回應檔安裝。

若要啓動使用批次檔的回應檔安裝:

- 1. 編輯或建立您的回應檔。
- 2. 使用文字編輯器建立批次檔。例如,建立具有下列內容且名為 ese.bat 的批次檔, 以安裝 DB2 Enterprise Server Edition:

c:\db2ese\setup /U c:\PROD\_ESE.rsp echo %ERRORLEVEL%

其中 /U 指定回應檔的位置,而 echo %ERRORLEVEL% 則指定您想要批次程序顯示安 裝回覆碼。

3. 使用從指令提示發出的 ese.bat 指令來執行批次檔。

## 可用的範例回應檔

您可以使用範例回應檔,來安裝或解除安裝 DB2 產品、功能及語言。DB2 DVD 包括 可立即使用的範例回應檔 (含預設項目)。

範例回應檔位於:

db2/*platform*/samples

其中 platform 是指適當的硬體平台。

在 Windows 上, IBM Data Server Runtime Client 及 IBM Data Server Driver Package 的範例回應檔位於:

\samples

在安裝之後,解除安裝範例回應檔也會儲存在 DB2DIR/install 目錄中,其中 DB2DIR 是 安裝 DB2 產品的完整路徑名稱。

註: 在 Windows 上, IBM Data Server Runtime Client 或 IBM Data Server Driver Package 中不存在範例回應檔,因為此用戶端或驅動程式不支援 db2unins 指令。

## 回應檔關鍵字

回應檔使用關鍵字。您可以使用回應檔來執行下列作業:

- 安裝 DB2 資料庫產品、功能或語言,
- 安裝附加的 DB2 資料庫功能或語言,或
- 解除安裝 DB2 資料庫產品、功能或語言。

針對安裝及解除安裝,都有提供範例回應檔。解譯下列回應檔關鍵字,並附有範例回 應檔。之後,編輯的回應檔必須複製到共用網路磁碟機或網路檔案系統,其中的安裝 伺服器會使用該回應檔。

下列回應檔關鍵字可以用來安裝 DB2 資料庫產品、功能或語言。在 Linux 或 UNIX 作 業系統上,部分關鍵字只適用於根安裝。

PROD 指定要安裝的產品。一次僅可以安裝一個 DB2 資料庫產品。因此,使用此關鍵 字僅可以指定一個產品。

-**:**

- 1. 您不應註銷 PROD 關鍵字,因為即使順利完成回應檔安裝,也可能遺漏某 些元件。
- 2. 這個關鍵字無法與 db2isetup 指令 -*rresponse\_file* 參數一起使用。
- FILE 指定 DB2 資料庫產品的目的地目錄。

#### **Windows**

在 Windows 作業系統上,此關鍵字限制為 110 個字元。

### Linux 或 UNIX

在 Linux 或 UNIX 作業系統上,root 安裝需要此關鍵字。

DB2 安裝路徑具有下列規則:

- 可以包括小寫字母 (a–z)、大寫字母 (A–Z) 及底線字元 ( \_ )
- 不能超出 128 個字元
- 不能包含空格
- 不能包含非英文字元

這個關鍵字需要所有回應檔與 db2isetup 指令 -r *response\_file* 參數一起使用。

#### **INSTALL\_OPTION**

僅限 Windows 作業系統且是 DB2 Enterprise Server Edition 專用。此關鍵字 指定安裝。預設値為 SINGLE\_PARTITION。

選項有:

- INSTANCE OWNING
- NEW\_NODE
- SINGLE\_PARTITION

## **LIC\_AGREEMENT**

指出您已經閱讀並同意 DB2 資料庫產品 DVD 的 db2/license 目錄中的授權 合約檔案。預設值為 DECLINE。

選項有:

- DECLINE
- ACCEPT

-**:**

- 1. 您必須將此關鍵字變更為 ACCEPT, 表示您接受 DB2 授權合約, 安裝才能 繼續。
- 2. 這個關鍵字無法與 db2isetup 指令 -*rresponse\_file* 參數一起使用。

## **INTERACTIVE**

僅限 Linux 或 UNIX 作業系統。判定安裝是否提供國家語言套件位置 (在 DVD 上或檔案集所在位置) 的提示以及進度報告。

選項有:

- NONE
- YES
- $\bullet$  MACHINE

-**:**

- 1. 當指定 NONE 時,沒有互動。
- 2. 當指定 YES 時,進度資訊及提示資訊會顯示於主控台中。在安裝期間,如 果遺漏了語言,則會提示您輸入國家語言套件的位置。
- 3. 指定 MACHINE,來以其他程式易於剖析的格式接收進度或提示資訊。也提 供範例程式,請參閱第 113 頁的 『內嵌 DB2 安裝映像檔 [\(Linux](#page-120-0) 及  $UNIX$  $\cup$

## **CONFIG\_ONLY**

已棄用這個關鍵字,在未來版次中也停止提供該關鍵字。僅限 Linux 或 UNIX 作業系統。指定此回應檔僅用於執行配置作業。例如,使用 db2isetup 指令建立 新實例。

選項有:

- YES
- $\cdot$  NO

## **INSTALL\_TYPE**

指定安裝的類型。

選項有:

- COMPACT
- TYPICAL
- CUSTOM

歷縮或一般安裝類型會忽略任何自訂關鍵字 (**COMP**)。

註: 這個關鍵字無法與 db2isetup 指令 -r*response\_file* 參數一起使用。

#### **DB2\_COPY\_NAME**

僅限 Windows 作業系統。代表用於參照相同位置中所安裝的一組 DB2 資料庫 產品名稱。此名稱限於 64 個字元。

## **DEFAULT\_COPY**

僅限 Windows 作業系統。指定是否應將安裝的或修改的副本設為 DB2 應用程 式使用的預設 DB2 副本。除非這是唯一安裝的 DB2 副本,否則預設値為  $NO<sup>°</sup>$ 

選項有:

• YES

v NO

## **COPY\_NAME**

僅限 Windows 作業系統。代表用於參照所安裝之 IBM Data Server Driver Package 的名稱。僅當 PROD 關鍵字設為 IBM\_DATA\_SERVER\_DRIVER 時有效。 此名稱的長度限制為 64 個字元。

## **DEFAULT\_CLIENT\_INTERFACE\_COPY**

僅限 Windows 作業系統。指定是否應該將安裝的 DB2 資料庫產品或 IBM Data Server Driver Package 副本設為預設 IBM 資料庫用戶端介面副本。如果此關鍵 字設為 YES,則副本中的 IBM 資料伺服器用戶端 介面 (ODBC/CLI 驅動程式 及 .NET 資料提供者) 是應用程式要使用的預設驅動程式。如果您是安裝 IBM Data Server Driver,則除非電腦未安裝 DB2 資料庫產品或 IBM Data Server Driver Package,否則預設值為 NO。如果您是安裝其他產品,則預設值為 **DEFAULT\_COPY** 關鍵字的值。

選項有:

- YES
- $\cdot$  NO

#### **POPULATE\_XML\_FROM\_CATALOG**

指定 db2dsdriver.cfg 配置檔是否已移入型錄資訊。預設值為 FALSE。

選項有:

- $\cdot$  TRUE
- FALSE

#### **INSTALL\_TSAMP**

僅限 AIX 及 Linux 作業系統。指定 IBM Tivoli System Automation for Multiplatforms 的支援。預設值為 YES。

選項有:

- YES
- $\cdot$  NO

#### **INSTALL\_ITMA**

指定從 DB2 安裝媒體, 安裝 IBM Tivoli Monitoring for Databases: DB2 Agent。 預設値為 YES。

選項有:

- v YES
- v NO

如果您選擇 NO,則安裝 IBM Tivoli Monitoring for Databases 時,您需要將 此關鍵字設為 YES,並重新執行無聲自動安裝。

#### **MIGRATE\_PRIOR\_VERSIONS**

已棄用此關鍵字,您應該改為使用 UPGRADE\_PRIOR\_VERSIONS 關鍵字。 僅限 Windows 作業系統。指定是否要移轉 DB2 資料庫產品的現存版本。預設 值為 FALSE。

選項有:

- TRUE
- FALSE

## **UPGRADE\_PRIOR\_VERSIONS**

指定是否要升級 DB2 資料庫產品的現存版本。預設値為 FALSE。

選項有:

- $\cdot$  TRUE
- FALSE

Linux、UNIX 及 Windows 作業系統支援此關鍵字。然而,在 Linux 及 UNIX 作業系統上,此關鍵字僅對非 root 安裝有效。在 Windows 作業系統上,除了 將 UPGRADE PRIOR VERSIONS 設為值 TRUE 之外,您還必須將 **DB2\_COPY\_NAME** 關鍵字設為現存副本名稱的值。

## **UPGRADE\_DBCK\_IGNORE\_TYPE1**

僅限 Linux 及 UNIX 作業系統,且是非 root 安裝專用。強迫 db2setup 指令 忽略類型 1 索引檢查。預設值為 NO。

選項有:

- YES
- v NO

#### **PACKAGE\_LOCATION**

僅限 Linux 或 UNIX 作業系統。僅當 ″nlpack″ 已從映像檔中移除且選取 NL 語言進行安裝時,才會使用此關鍵字。此關鍵字指定 nlpack 的位置。路徑可以 是產品 DVD 的位置,或 DVD 內容儲存的位置。

內建的搜尋路徑容許自動搜尋相同的上層目錄。例如,如果將 DB2 資料庫產品 DVD 的內容複製到子目錄:

/db2images/ese/dvd /db2images/nlpack/dvd

會自動搜尋子目錄,而無需指定每個子目錄:

PACKAGE LOCATION=/db2images/ese/disk1

這包括搜尋國家語言 DVD 的子目錄。

如果將 DB2 資料庫產品 DVD 的內容複製到其他上層目錄,則可以按需要多 次重複使用此關鍵字。例如:

PACKAGE\_LOCATION=/db2images1/dvd PACKAGE\_LOCATION=/db2images2/nlpack/dvd

COMP 指定要安裝的元件。安裝程式會自動安裝產品所需的元件。

在自訂安裝中,您必須個別選取元件。這可透過解除註解要安裝的元件的 **COMP** 關鍵字來完成 (視產品而不同)。

註: 除非 INSTALL\_TYPE 為 CUSTOM,否則會忽略此關鍵字。

LANG 這是指語言選擇關鍵字。您必須取消註解要安裝的任何其他語言。英文是必要 且一律會選取的語言。

#### **CLIENT\_IMPORT\_PROFILE**

指定由 db2cfexp 指令匯出的配置設定檔。設定檔包含實例相關的參數。

- Windows 作業系統:
	- 如果這是完整路徑名稱,則它必須位於本端磁碟機(不是遠端網路磁碟 機)上。如果它不是完整路徑名稱,則配置設定檔必須與回應檔位於相 同目錄。
- Linux 或 UNIX 作業系統:
	- 指定具有配置設定檔之完整路徑的檔名。

#### **REBOOT**

僅限 Windows 作業系統。指定安裝或解除安裝完成時,是否重新啓動系統。預 設值為 NO。

選項有:

• YES

v NO

#### **KILL\_PROCESSES**

僅限 Windows 作業系統。如果您具有現存版本的 DB2 並且它正在執行中,而 且此關鍵字設為 YES,則它會終止執行中的 DB2 程序,而且沒有任何提示。

選項有:

- v YES
- v NO

#### **NEW\_CONTACT**

指定通知或聯絡人清單上的電子郵件位址聯絡人是新的還是現存的。如果已存 在郵件位址,則無需提供郵件位址。在 Linux 或 UNIX 作業系統上,此關鍵字 僅對 root 安裝有效。

選項有:

- YES
- v NO

此為選用的關鍵字。如果未指定此關鍵字,則聯絡人依預設會視為新聯絡人。

#### **DB2\_OLEDB\_GUID**

僅限 Windows 作業系統。使用此關鍵字,可以使用 OLE DB 輸入 DB2 應用 程式所使用的 GUID。如果您未指定此關鍵字,則會產生它。

## **CREATE\_DAS**

僅限 Windows 作業系統。指定是否建立 DAS。

選項有:

• YES

 $\cdot$  NO

## **CHECK UNCPATH**

僅限 Windows 作業系統。指定檢查 Universal Naming Convention (UNC) 路 徑是否位於 PATH 環境變數。預設值為 YES。

選項有:

- $\cdot$  YES
- $\cdot$  NO

#### DB2 管理伺服器設定

若要啓用下列任何 DAS 設定,請移除 \* (取消註解)。此設定適用於 Windows、Linux 及 UNIX 環境,但在 Linux 或 UNIX 作業系統上,此關鍵 字僅對 root 安裝有效。

• 在 Linux或 UNIX作業系統上:

\*DAS USERNAME = dasuser \*DAS PASSWORD = dasp  $*DAS-GID = 100$  $*DAS$  UID = 100  $\star$ DAS GROUP NAME = dasgroup \*DAS SMTP\_SERVER = jsmith.torolab.ibm.com

• 在 Windows 作業系統上:

\*DAS USERNAME = dasuser  $\star$ DAS DOMAIN = domain \*DAS PASSWORD = dasp \*DAS\_SMTP\_SERVER = jsmith.torolab.ibm.com

您也可以指定 LOCALSYSTEM 作為不需要密碼的有效使用者 ID。LOCALSYSTEM 使用者 ID 可用於所有產品 (除了 DB2 Enterprise Server Edition 之外)。

下列選項指定保留 DAS 聯絡人清單的位置。在 Linux 或 UNIX 作業系統上, 這些選項僅對 root 安裝有效。如果聯絡人清單位於遠端,則您必須指定具有將 聯絡人新增至系統之權限的使用者名稱及密碼。

\*DAS CONTACT LIST = LOCAL or REMOTE (DEFAULT = LOCAL) \*DAS CONTACT LIST HOSTNAME = hostname \*DAS CONTACT LIST USERNAME = username \*DAS CONTACT LIST PASSWORD = password

#### 特殊實例指定

這會採用實例區段,而不是實例名稱。回應檔中必須存在實例區段。

- Windows 作業系統:
	- DEFAULT\_INSTANCE 這是預設實例。
- Linux 或 UNIX 作業系統:
	- 無

#### 實例指定

若為 root 安裝,您可以使用回應檔來建立所需數目的實例。若要建立新實例, 您必須使用 INSTANCE 關鍵字指定實例區段。完成此作業之後,包含作為字 首在 INSTANCE 中指定的值的任何關鍵字都將屬於該實例。在 Windows 作業 系統上,您還可以指定 LOCALSYSTEM 作為不需要密碼的有效使用者 ID。LOCALSYSTEM 使用者 ID 可用於所有產品 (除了 DB2 Enterprise Server Edition 之外)。

下列為 Windows、Linux 及 UNIX 作業系統的實例指定範例: • 在 Linux或 UNIX作業系統上: \*INSTANCE=DB2\_INSTANCE \*DB2\_INSTANCE.NAME = db2inst1 \*DB2\_INSTANCE.TYPE = ESE \*DB2\_INSTANCE.PASSWORD = *PASSWORD* (僅對 root 安裝有效) \*DB2\_INSTANCE.UID = 100 (僅對 root 安裝有效) \*DB2\_INSTANCE.GID = 100 (僅對 root 安裝有效) \*DB2\_INSTANCE.GROUP\_NAME = db2grp1 (僅對 root 安裝有效) \*DB2\_INSTANCE.HOME\_DIRECTORY = /home/db2inst1 (僅對 root 安裝有效) \*DB2\_INSTANCE.SVCENAME = db2cdb2inst1 \*DB2\_INSTANCE.PORT\_NUMBER = 50000 \*DB2\_INSTANCE.FCM\_PORT\_NUMBER = 60000 (僅對 root 安裝有效) \*DB2\_INSTANCE.MAX\_LOGICAL\_NODES = 4 (-對 root 安裝有效) \*DB2\_INSTANCE.AUTOSTART = YES \*DB2\_INSTANCE.START\_DURING\_INSTALL = YES \*DB2\_INSTANCE.FENCED\_USERNAME = *USERNAME* (僅對 root 安裝有效) \*DB2\_INSTANCE.FENCED\_PASSWORD = *PASSWORD* \*DB2\_INSTANCE.FENCED\_UID = 100 \*DB2\_INSTANCE.FENCED\_GID = 100 \*DB2\_INSTANCE.FENCED\_GROUP\_NAME = db2grp1 \*DB2\_INSTANCE.FENCED\_HOME\_DIRECTORY =/home/db2inst1 \*DB2\_INSTANCE.CONFIGURE\_TEXT\_SEARCH = NO \*DB2\_INSTANCE.TEXT\_SEARCH\_HTTP\_SERVICE\_NAME = db2j\_*DB2\_INSTANCE* (僅對 root 安裝有效) \*DB2\_INSTANCE.TEXT\_SEARCH\_HTTP\_PORT\_NUMBER = 55000 •  $\overline{a}$  Windows  $\overline{a}$ \*INSTANCE = DB2\_INSTANCE \*DB2\_INSTANCE.NAME = db2inst1 \*DB2\_INSTANCE.DEFAULT\_INSTANCE = db2inst1  $*$ DB2\_INSTANCE.TYPE =  $\overline{E}$ SE \*DB2\_INSTANCE.PASSWORD = *PASSWORD* \*DB2\_INSTANCE.AUTOSTART = YES \*DB2\_INSTANCE.START\_DURING\_INSTALL = YES  $*DB2$ <sup>-</sup>INSTANCE.SVCENAME = db2cdb2inst1

\*DB2\_INSTANCE.PORT\_NUMBER = 50000 \*DB2\_INSTANCE.FCM\_PORT\_NUMBER = 60000 \*DB2\_INSTANCE.MAX\_LOGICAL\_NODES = 4 \*DB2\_INSTANCE.CONFIGURE\_TEXT\_SEARCH = NO \*DB2\_INSTANCE.TEXT\_SEARCH\_HTTP\_SERVICE\_NAME = db2j\_*DB2\_INSTANCE* \*DB2\_INSTANCE.TEXT\_SEARCH\_HTTP\_PORT\_NUMBER = 55000 註: 關鍵字 START\_DURING\_INSTALL 決定在安裝之後是否啓動實例。關鍵

字 AUTOSTART 決定在系統重新啓動之後是否自動啓動實例。如果未指定 **START\_DURING\_INSTALL,則 AUTOSTART** 也會決定在安裝之後是否啓動 會例。

#### 資料庫區段

這些關鍵字可用於讓安裝在要安裝的機器上建立或編目資料庫。

DATABASE = DATABASE\_SECTION DATABASE SECTION.INSTANCE = db2inst1 DATABASE SECTION.DATABASE NAME = MYDB DATABASE\_SECTION.LOCATION = LOCAL DATABASE\_SECTION.ALIAS = MYDB DATABASE\_SECTION.USERNAME = *username*

DATABASE\_SECTION.PASSWORD = *password*

\* 這些關鍵字僅用於要進行編目的 REMOTE 資料庫 DATABASE\_SECTION.SYSTEM\_NAME = *hostname* DATABASE SECTION.SVCENAME = db2c db2inst1

#### **TOOLS\_CATALOG\_DATABASE**

在 Linux 或 UNIX 作業系統上,此關鍵字僅對 root 安裝有效。此關鍵字指定 資料庫,以用於儲存工具型錄。此關鍵字的値應該是回應檔中指定的其中一個 資料庫區段關鍵字。

\*TOOLS\_CATALOG\_DATABASE = DATABASE\_SECTION

#### **TOOLS\_CATALOG\_SCHEMA**

若要設定工具型錄綱目,請從下列項目移除 \* (取消註解):

\*TOOLS\_CATALOG\_SCHEMA = toolscat\_schema

在 Linux 或 UNIX 作業系統上,此關鍵字僅對 root 安裝有效。

#### 聯絡人區段

這些關鍵字定義安裝程序要建立的聯絡人區段 (如果不存在的話)。所指定之實 例的「性能狀態」通知將會傳送給此聯絡人。

```
CONTACT = contact_section
contact section.NEW CONTACT = YES
contact_section.CONTACT_NAME = contact name
contact_section.INSTANCE = DB2_INSTANCE
contact_section.EMAIL = Email address
contact_section.PAGER = NO
```
在 Linux 或 UNIX 作業系統上,此關鍵字僅對 root 安裝有效。

#### **DB2 資訊中心設定區段**

存取 DB2 文件的預設位置為 IBM 網站。如果您要從其他位置存取 DB2 文件 (如本端電腦或企業內部網路伺服器),請編輯此區段。

下列選項指定安裝「資訊中心」伺服器的主機名稱及埠號,以及「資訊中心」 伺服器服務使用的服務名稱及埠號。

\*DB2\_DOCHOST = hostname  $*$ DB2 $^-$ DOCPORT = 1024-65535 $*$ DB2 ECLIPSEIC SVCENAME = db2icv95  $*DB2$  ECLIPSEIC PORT = 51000

**DB2\_ECLIPSEIC\_SVCENAME 及 DB2\_ECLIPSEIC\_PORT** 只適用於 DB2

資訊中心安裝。

#### 延伸的安全區段

僅限 Windows 作業系統。這些關鍵字定義安全區段。

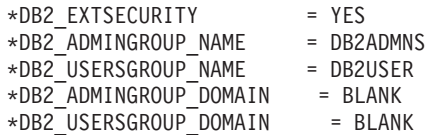

#### 無配置選項

僅限 Windows 作業系統。此關鍵字提供選項,讓您安裝僅具有強制配置的 DB2 資料庫產品。必須手動建立 DB2 實例。預設値為 NO。

 $*NO$  CONFIG = NO

選項有:

• YES

v NO

## **Query Patroller**

這些關鍵字可以用來安裝 Query Patroller。

QUERY PATROLLER DATABASE = databas1 databas1.QP CONTROL TABLESPACE = db2qpControlTableS databas1.QP<sup>-</sup>CONTROL<sup>-DBPARTITIONGROUP = db2qpControlDBPGrp</sup>  $databas1.QP$  CONTROL DBPARTITIONNUM =  $0,1,2,\ldots,999$  $databas1.QP$  CONTROL PATH = any valid path  $databas1.QP$  CONTROL DMS = NO databas1.QP\_CONTROL\_DMS\_CONTAINER = FILE databas1.QP\_CONTROL\_DMS\_NUMPAGES = any non-negative integer databas1.QP\_RESULT\_TABLESPACE = db2qpResultTableS databas1.QP\_RESULT\_DBPARTITIONGROUP = db2qpResultDBPGrp  $databas1.QP$ RESULT\_DBPARTITIONNUM =  $0,1,2,\ldots,999$  $databas1.QP\_RESULT\_PATH$  = any valid path  $databas1.QP$  RESULT DMS = NO databas1.QP\_RESULT\_DMS\_CONTAINER = FILE databas1.QP\_RESULT\_DMS\_NUMPAGES = any non-negative integer  $databas1.QP$  REPLACE = YES

僅限在 Windows 作業系統上,才需要 「Query Patroller 伺服器使用者資訊」的 下列其他關鍵字:

\*QP\_USERNAME \*QP\_DOMAIN \*QP\_PASSWORD

#### **db2rfe** 配置檔

#### db2rfe 配置檔的關鍵字

使用下列關鍵字,可以選取功能及設定來建立 db2rfe 配置檔:

#### **INSTANCENAME**

指定擁有非 root 安裝副本的使用者名稱。

註: 請勿註銷 INSTANCENAME 關鍵字。此為必要關鍵字。

#### **SET\_ULIMIT**

僅限 AIX。其他作業系統則請參閱系統文件,以手動設定此關鍵字。在 AIX 上,此關鍵字設為 YES 時,db2rfe 指令會將硬式及軟式資料參數 設為無限制、將硬式及軟式檔案大小設為無限制,並將硬式及軟式 nofile 參數設為 65536。

選項有:

- v YES
- v NO

預設值為 NO。

#### **ENABLE\_DB2\_ACS**

僅限 AIX、Linux on AMD64/EM64T 及 Linux on POWER。啓用「DB2 進階複製服務 (ACS)」。預設値為 NO。

選項有:

v NO

• YES

## **ENABLE\_HA**

指定使用 IBM Tivoli System Automation for Multiplatforms 的「高可 用性」支援。預設値為 NO。

選項有:

 $\cdot$  NO

• YES

## **ENABLE\_OS\_AUTHENTICATION**

指定資料庫連線之作業系統鑑別的支援。預設値為 NO。

選項有:

- v NO
- YES

## **RESERVE\_REMOTE\_CONNECTION**

保留遠端連線的服務。預設値為 NO。

選項有:

- v NO
- YES

註:

- 1. 如果資料庫管理程式配置參數 svcename 具有值,而且配置檔中也 提供關鍵字 SVCENAME 或 SVCEPORT,則這三個值必須相符。
- 2. 如果資料庫管理程式配置參數 **svcename** 具有值,而且未提供關鍵 字 SVCENAME 或 SVCEPORT,則 svcename 的 port\_number 或 service\_name 會分別與產生的 service\_name 或 port\_number 一 起使用。
- 3. 如果未設定資料庫管理程式配置參數 svcename,而且未提供關鍵 字 SVCENAME 及 SVCEPORT,則會產生並保留預設的服務名稱 及埠號。

## **SVCENAME**

與關鍵字 RESERVE\_REMOTE\_CONNECTION 一起使用。指定遠端 連線的服務名稱。此關鍵字限於 14 個字元。

#### **SVCEPORT**

與關鍵字 RESERVE\_REMOTE\_CONNECTION 一起使用。指定 1024 - 65535 範圍內的遠端連線埠號。

#### **RESERVE\_TEXT\_SEARCH\_CONNECTION**

保留「DB2 文字搜尋」使用之埠的服務登錄。預設値為 NO。

選項有:

- $\cdot$  NO
- YES

## **SVCENAME\_TEXT\_SEARCH**

與關鍵字 RESERVE\_REMOTE\_CONNECTION 一起使用。指定「DB2 文字搜尋」使用之埠的服務登錄的服務名稱。此關鍵字限於 14 個字 元。

## **SVCEPORT\_TEXT\_SEARCH**

與關鍵字 RESERVE\_REMOTE\_CONNECTION 一起使用。指定「DB2 文字搜尋」使用之埠的服務登錄的埠號。

## 解除安裝關鍵字

可以使用下列回應檔關鍵字來解除安裝產品、功能或語言:

#### 解除安裝關鍵字

#### **REMOVE\_PROD**

指定要解除安裝的 DB2 資料庫產品。您可以個別解除安裝 DB2 資料 庫產品,也可以解除安裝所有 DB2 資料庫產品。若要解除安裝現行安 裝副本中的所有產品,請指定 REMOVE\_PROD=ALL。在 Windows 作 業系統上,此關鍵字不能與 REMOVE\_COMP、REMOVE\_LANG 或 **REMOVE\_ITMA** 合併使用。

## **REMOVE\_COMP**

指定要解除安裝的 DB2 元件。在 Windows 作業系統上,此關鍵字不 能與 REMOVE\_PROD 合併使用。

## **REMOVE\_LANG**

指定要解除安裝的語言。無法解除安裝英文。若要解除安裝英文之外 的所有語言,請從現行安裝副本中,指定 REMOVE\_LANG=ALL。在 Windows 作業系統上,此關鍵字不能與 REMOVE\_PROD 合併使用。

#### **REMOVE\_ITMA**

指定要解除安裝的 IBM Tivoli Monitoring for Databases:DB2 Agent。 預設値為 NO。

選項有:

- YES
- $\cdot$  NO

在 Windows 作業系統上,此關鍵字不能與 REMOVE\_PROD 合併使 用。

## **REMOVE\_TSAMP**

僅限 AIX 及 Linux 作業系統。指定要解除安裝的 IBM Tivoli System Automation for Multiplatforms。預設值為 NO。

選項有:

- YES
- $\cdot$  NO

只有在移除 DB2 副本時,才會考慮使用此關鍵字。若要移除 DB2 副 本,請指定每一個產品或解除註解 REMOVE PROD=ALL。

## **REMOVE\_DAS**

僅限 Windows 作業系統。判定是否要刪除 DAS。預設値為 YES。

<span id="page-120-0"></span>選項有:

- $\cdot$  YES
- $\cdot$  NO

僅會在下列狀況中檢查關鍵字 REMOVE DAS:

- 系統上有多個 DB2 副本,
- DAS 已配置且在要移除的 DB2 副本下處於作用中狀態,或
- 您選擇移除 DB2 副本中的所有伺服器產品

在此情況下,解除安裝之後,需要使用 DAS 的其他 DB2 副本將無法 正常運作。若要更正問題,請使用 dasupdt 指令,以將 DAS 移至其他 DB2 副本。

如果關鍵字 REMOVE DAS 設為 YES, 且符合上面指定的狀況, 則解 除安裝一律會在移除現行 DB2 副本時移除 DAS。如果關鍵字 REMOVE DAS 設為 NO,且符合上面指定的狀況,則解除安裝會失 敗。

#### **REBOOT**

僅限 Windows 作業系統。指定安裝或解除安裝完成時,是否重新啓動 系統。預設值為 NO。

- 選項有:
- $\cdot$  YES
- $\cdot$  NO

## 内嵌 DB2 安裝映像檔 (Linux 及 UNIX)

在 Linux 及 UNIX 平台上,您可以將 DB2 安裝映像檔內嵌於您自己的應用程式安裝 映像檔中。當使用已指定互動式關鍵字的回應檔安裝 DB2 產品時,會以應用程式易於 剖析的格式提供安裝相關資訊,如進度或提示。

若要在您自己的應用程式中隨附 DB2 安裝映像檔,請:

- 1. 將 DB2 範例程式 (位於 db2/samples/ 中) 複製到工作目錄。範例程式以 C 及 Java 兩種語言提供。C 及 Java 子目錄包含範例程式及 Readme 檔。
- 2. 使用所提供的 make 檔或相容的編譯器來建置範例程式。
- 3. 修改回應檔,以指定關鍵字 INTERACTIVE=MACHINE。
- 4. 使用範例程式,從您的工作目錄啓動 DB2 安裝。
	- · 在 C 語言型安裝應用程式中,輸入:

```
./InstallTester image -r response file
```
• 在 Java 語言型安裝應用程式中,輸入:

java InstallTester image -r response file

其中

- image 代表 db2setup 指令或 db2\_install 指令所在之 DB2 可安裝映像檔的位置。
- response file 指定要使用之回應檔的完整路徑及檔名。

## **雁出及雁入設定檔**

配置資訊可以匯出及匯入到其他 DB2 工作站實例。如果您在使用由回應檔產生器建立 的回應檔來安裝 DB2 產品時未使用配置設定檔,則可以建立一個配置配置檔,並將其 匯入到其他工作站。

- 1. 若要建立配置設定檔,請輸入指定目標匯出檔完整名稱的 db2cfexp 指令。產生的設 定檔僅包含與現行 DB2 資料庫實例相關的配置資訊。
- 2. 若要匯入配置設定檔,您可以:
	- 使用 db2cfimp 指令
	- 透過將關鍵字 DB2.CLIENT IMPORT PROFILE 取消註解來使用回應檔,並將 filename 指定為匯出檔
- 註: 您也可以使用「配置輔助程式 (CA)」來匯出及匯入配置設定檔。

## 在互動式安裝期間停止 DB2 程序 (Windows)

如果在現存 DB2 副本的基礎上修改或安裝新產品,則建議您繼續進行之前,先停止 DB2 副本的 DB2 程序。停止作用中 DB2 程序時必須特別注意,這是因為終止 DB2 程序可能導致資料流失。

若要減少資料流失的風險,建議您針對每個實例發出 db2stop 指令。

下列內容說明如何停止 DB2 程序。

- 1. 針對互動式安裝,若要停止任何執行中的 DB2 程序,請指定 setup 指令的 /F 選 項。/F 選項會停止執行中程序,且不會顯示訊息及提示。
- 2. 此外,可以在「服務視窗」中檢視 DB2 服務,以確保它們已停止。

## 在回應檔安裝期間停止 DB2 程序 (Windows)

如果發出 DB2 安裝指令時有任何 DB2 程序正在執行,則無法進行安裝。

您必須停止 DB2 程序,才能繼續進行安裝。停止作用中 DB2 程序時必須特別注意, 這是因為終止 DB2 程序可能導致資料流失。下列內容說明如何停止這些程序。

若要減少資料流失的風險,建議您針對每個實例發出 db2stop 指令,並關閉正在存取 DB2 資料的仟何應用程式。

針對回應檔安裝,您可以使用下列一種方法,停止任何作用中的 DB2 程序。如果指定 其中一個選項,則在繼續進行安裝之前,會停止作用中 DB2 程序。

- 指定 setup 指令的  $/F \overset{\text{\tiny def}}{=} T$
- 將 KILL PROCESSES 關鍵字設為 YES (預設値是 NO)。

# **第 11 章 變更 DB2 產品版本**

## 在 DB2 資料庫產品之間移動 (Linux 及 UNIX)

您可以從一個 DB2 資料庫產品版本移至另一個 (或者從一個 DB2 副本移至另一個), 並保留原始 DB2 資料庫產品安裝的所有資訊。例如,您可以從 DB2 Workgroup Server Edition 移至 DB2 Enterprise Server Edition。

系統必須符合所安裝之 DB2 資料庫產品版本的系統必備項目。

請小心發出 db2 deinstall 指令。如果您發出該指令而未指定適當的指令選項,則可能會 移除所有 DB2 資料庫產品元件。

只有在相同版本的 DB2 資料庫產品間進行切換時,這些指示才適用。

若要在 DB2 資料庫產品之間移動:

1. 完成新版本的 DB2 資料庫產品安裝。

您不需要建立新的實例。可以透過在完成安裝時發出 db2iupdt 或 db2nrupdt 指令, 重新配置現存的實例。

2. 透過發出 db2licm 指令, 新增新資料庫產品的授權檔。

db2licm -a LicenseFile

授權檔是位在產品啓動 CD 的 db2/license 目錄中。

3. 使用 db2ilist 指令,取得系統上之所有實例的名稱清單: DB2DIR/db2ilist

其中,DB2DIR 代表安裝原始 DB2 資料庫產品的位置。依預設,它是 Linux 上的 /opt/ibm/db2/V9.7,以及 UNIX 作業系統上的 /opt/IBM/db2/V9.7。

- 4. 停止所有執行中的實例。
- 5. 若要重新配置實例,請發出下列指令:
	- db2iupdt (用於每一個 root 實例)
	- db2nrupdt (用於非 root 實例)

例如:

DB2DIR/bin/db2iupdt InstanceName

其中,DB2DIR 代表安裝新 DB2 資料庫產品的位置,而 InstanceName 代表實例的 名稱。

- 6. 透過發出 db2licm 指令,移除原始 DB2 資料庫產品的授權。
	- a. 發出指令 db2licm -1, 以尋找原始 DB2 資料庫產品的 product-identifier 值。
	- b. 發出下列指令,以移除授權:

 $db2$ licm -r product-identifier

c. 發出指令 db2licm -1, 並檢查到期日值。 如果原始 DB2 資料庫產品沒有過期的 到期日,請重複 db2licm -r 指令,直到成功移除所有原始 DB2 資料庫產品的授 權。

- 7. 移除原始 DB2 資料庫產品的簽章:
	- a. 透過發出 db2ls 指令,尋找產品簽章:

db2ls  $-q$   $-a$   $-b$  DB2DIR

其中, DB2DIR 代表安裝新 DB2 資料庫產品的位置。

您將同時看到新舊  $DB2$ 資料庫產品的產品簽章。例如, EXPRESS PRODUCT SIGNATURE 或 WSE PRODUCT SIGNATURE。

b. 透過發出 db2\_deinstall 指令,移除舊產品簽章: DB2DIR/install/db2 deinstall -F product signature

其中, DB2DIR 代表安裝新 DB2 資料庫產品的位置。 您將不再從 db2ls 指令 的輸出中看到舊產品簽章。

8. (選用項目) 解除安裝原始 DB2 資料庫產品。

完成這些步驟時,您的實例已配置為在新的 DB2 資料庫產品安裝中執行。

## 在 DB2 資料庫產品之間移動 (Windows)

您可以從一個 DB2 資料庫產品移至另一個 (或者從一個 DB2 副本移至另一個),並保 留原始 DB2 資料庫產品安裝的所有資訊。例如,您可以從 DB2 Workgroup Server Edition 升級為 DB2 Enterprise Server Edition。

系統必須符合所安裝之新 DB2 資料庫產品的系統必備項目。

如果已在原始 DB2 資料庫產品上安裝任何修正套件,則應該取得該修正套件層次的映 像檔,並直接安裝它 (這與安裝 DB2 資料庫產品後套用修正套件相反)。原因是每個 DB2 修正套件映像檔都是完整重新整理映像檔。

僅當新舊 DB2 資料庫產品共用相同的版本層次 (例如,9.7 版) 時,才套用這些指令。

若要在 DB2 資料庫產品之間移動:

- 1. 以具有管理者存取權的使用者身分登入。
- 2. 停止所有 DB2 程序及服務。
- 3. 將所安裝之新版本的 DB2 資料庫產品 DVD 插入光碟機中。即會開啓 IBM DB2 資 料庫產品啓動程式。
- 4. DB2 資料庫產品安裝精靈會判斷系統語言,並啓動該語言的安裝程式。 若要手動啓 動 DB2 資料庫產品安裝精靈:
	- a. 按一下**開始**,然後選取執行選項。
	- b. 在開啓欄位中, 鍵入下列指令:

 $x:\setminus$ setup /i language

其中,x 代表 DVD 光碟機,而 language 是語言的專屬區 ID (例如,EN 代表 英文)。

如果未指定 /i 旗標,則會以作業系統的預設語言來執行安裝程式。

按一下確定。

- 5. 選擇**使用現存的產品**,以開始安裝並遵循安裝程式的提示來繼續執行作業。 線上說 明可以引導您完成這些步驟。若要呼叫線上說明,請按一下**說明**或按 F1。您可以隨 時按一下取消按鈕,結束安裝作業。
- 6. 透過發出 db2licm 指令, 新增新 DB2 資料庫產品的授權檔。 db2licm -a LicenseFile

授權檔是位在產品啓動 CD 的 db2\license 目錄中。

- 7. 透過發出 db2licm 指令,移除原始 DB2 資料庫產品的授權。
	- a. 發出指令 db2licm -1, 以尋找原始 DB2 資料庫產品的 product-identifier 值。
	- b. 發出下列指令,以移除授權:

db2licm -r product-identifier

- c. 發出指令 db2licm -1,並檢查到期日值。 如果原始 DB2 資料庫產品沒有過期的 到期日,請重複 db2licm -r 指令,直到移除所有原始 DB2 資料庫產品的授權。
- 8. 使用「新增或移除控制程式」的「控制台」視窗,移除原始 DB2 資料庫產品。
- 9. 完全解除安裝原始 DB2 資料庫產品時,請使用 db2start 指令或「控制台」的「服 務」視窗,重新啓動管理伺服器及服務。

完成這些步驟時,您的實例已配置為在新的 DB2 資料庫產品安裝中執行。

# 第 2 篇 需要手動配置的安裝方法 (Linux 及 UNIX)

建議您使用「DB2 安裝」精靈或使用回應檔來安裝 DB2 資料庫產品及功能。

請參閱要安裝之特定 DB2 資料庫產品的安裝文件。例如,如果您想要安裝 DB2 Enterprise Server Edition,則請參閱《安裝 DB2 伺服器》文件,以檢閱安裝必備項目及其他 重要安裝資訊。

「DB2 安裝」精靈提供了易於使用的圖形介面與安裝說明、使用者及群組建立、通訊協 定配置及實例建立。

回應檔安裝提供與「DB2 安裝」精靈相同的優點,但是沒有圖形介面。此外,透過使用 回應檔您可以利用進階配置功能,例如設定個別資料庫管理程式配置參數,或設定設 定檔登錄變數。

如果您不偏好使用這些安裝方法,可以使用需要手動配置的方法,在受支援的 Linux 及 UNIX 作業系統上安裝 DB2 資料庫產品、功能及元件:

- db2\_install 指令 (適用於 DB2 資料庫產品) ,或 doce\_install 指令 (適用於 「*DB2* 資訊中心」)
- payload 檔案部署

使用這兩種方法的任何一種時,部署產品檔案之後都需要手動配置。

## 限制

在受支援的 Linux 或 UNIX 作業系統上,您無法使用作業系統的原生安裝公用程式 (亦 即,rpm、SMIT、swinstall 或 pkgadd)安裝 DB2 資料庫產品或功能。包含您用來作為 DB2 安裝介面及查詢之原生安裝公用程式的任何現存 Script 都必須變更。

選取安裝方法:

- 第121 頁的第 12 章, 『使用 db2\_install 或 [doce\\_install](#page-128-0) 指令安裝 DB2 資料庫產品  $(Linux \not\exists \xi$  [UNIX\)](#page-128-0) $\Box$
- 第125 頁的第 13 章, 『使用 [payload](#page-132-0) 檔案安裝 DB2 產品 (Linux 及 UNIX)』

# <span id="page-128-0"></span>第 12 章 使用 db2 install 或 doce install 指令安裝 DB2 資料庫產品 (Linux 及 UNIX)

若要安裝 DB2 資料庫產品及功能,或安裝「DB2 資訊中心」,則請解壓縮產品映像檔 (如果它為壓縮檔),然後發出 db2 install 或 doce install 指令。

在您安裝 DB2 資料庫產品及功能或 DB2 資訊中心 之前:

- 您應該參閱要安裝的特定 DB2 資料庫產品的安裝文件。例如,如果您想要安裝 DB2 Enterprise Server Edition,則請參閱 安裝 DB2 伺服器文件,以檢閱安裝必備項目及 其他重要安裝資訊。
- 您可以使用 root 或非 root 使用者權限,安裝 DB2 資料庫產品及「*DB2* 資訊中 心」。
- DB2 資料庫產品映像檔必須可用。您可以購買實體 DB2 資料庫產品 DVD,或從 Passport Advantage 下載安裝映像檔,來取得 DB2 安裝映像檔。

db2 install 指令會在受支援的 Linux 及 UNIX 作業系統上安裝 DB2 資料庫產品及功 能。

doce\_install 指令會在受支援的 Linux 作業系統上安裝 DB2 資訊中心。

## 限制

您無法 使用作業系統的原生安裝公用程式 (例如, rpm、SMIT、swinstall 或 pkgadd), 手動安裝 DB2 資料庫產品或功能。包含原生安裝公用程式(您可使用該程式作為 DB2 資料庫安裝介面及查詢工具) 的任何現存 Script 都需要變更。

「國家語言套件 DVD」上不支援 db2\_install 指令。

系統上只能安裝一個現行版本的 DB2 資訊中心 副本。「資訊中心」不能與 DB2 資料 庫產品安裝在相同的位置。如果您在具有防火牆的系統上安裝 DB2 資訊中心,而且您 規劃容許其他系統存取 DB2 資訊中心,則必須開啓防火牆設定中的埠。

若要使用 db2 install 指令安裝 DB2 資料庫產品或功能,或使用 doce install 指令安裝 DB2 資訊中心:

- 1. 如果您有實體 DB2 資料庫產品 DVD,請插入並裝載適當的 DVD,或存取儲存安 裝映像檔的檔案系統。
- 2. 如果已下載 DB2 資料庫產品映像檔,則必須解壓縮及 untar 該產品檔案。
	- a. 解壓縮產品檔案:

gzip -d product.tar.gz

例如,

gzip -d ese.tar.gz

b. Untar 產品檔案:

在 Linux 作業系統上

tar -xvf product.tar

例如,

tar -xyf ese.tar

## 在 AIX、HP-UX 及 Solaris 作業系統上

gnutar -xvf product.tar

```
例如,
```
gnutar -xvf ese.tar

c. 將目錄變更至產品目錄:

cd product

例如,

cd ese

3. 輸入 ./db2\_install 或 ./doce\_install 指令:

./db2 install -b DB2DIR -p productShortName -c NLPackLocation -L language... -n

其中:

- DB2DIR 指定要安裝 DB2 資料庫產品的路徑。如果未指定路徑,系統會提示您選 取預設路徑或提供路徑。預設安裝路徑是:
	- 若為 AIX、HP-UX 或 Solaris 作業系統:/opt/IBM/db2/V9.7
	- 若爲 Linux 作業系統:/opt/ibm/db2/V9.7
	- 若爲 DB2 資訊中心:/opt/ibm/db2ic/V9.7。DB2 資訊中心的工作站版本 沒 有預設安裝路徑,您必須指定安裝位置。然而依預設,DB2 資訊中心的工作站 版本 安裝於埠 51097。

如果您提供自己的路徑,則必須指定完整路徑名稱。

DB2 安裝路徑具有下列規則:

- 可以包括小寫字母 (a-z)、大寫字母 (A-Z) 及底線字元 ( \_ )
- 不能超出 128 個字元
- 不能包含空格
- 不能包含非英文字元

**註:** 若要讓 DB2 資料庫產品及元件一起運作,必須將它們安裝至單一路徑。請不 要將這和安裝 DB2 資料庫產品至多個路徑的功能相混淆。而若要讓產品及元件一 起運作,您必須將它們安裝至同一路徑,而且必須是相同的版次。

• productShortName 指定要安裝的 DB2 資料庫產品。

此參數不區分大小寫,且當指定 -n 參數時則為必要參數。產品簡短名稱 (productShortName) 可在檔案 ComponentList.htm (產品完整名稱的下方) 中找到, 該檔案位於媒體的 /db2/plat 目錄中, 其中 plat 是您正在其上進行安裝的平台 名稱。您一次僅能安裝一個產品。

- NLPackLocation 指定「國家語言套件 (NLPACK)」位置。
- · language 指定國家語言支援。您可以安裝非英文版本的 DB2 資料庫產品。但是, 您必須從產品 DVD 而不是 「國家語言套件 DVD」來執行此指令。

根據預設値,一律會安裝英文,因此,不需要指定英文。當需要多種語言時,此 為必要參數。若要指示多種語言,請多次指定此參數。例如,若要同時安裝法文 及德文,請指定 -L FR -L DE。

• n 參數指示非互動式安裝模式。當指定此參數時,還必須同時指定 -b 及 -p。您 只需要指定 -c 及 -L (如果適用)。

在安裝「DB2 資訊中心」時,如果您指定的埠號不是預設値,則可能會接收到錯誤: 指定的服務名稱正在使用中。您可以選擇使用預設埠號或指定其他的服務名稱,來 更正此錯誤。

安裝之後,必須手動配置 DB2 資料庫伺服器。作業包括建立及配置使用者與實例。

# <span id="page-132-0"></span>第 13 章 使用 payload 檔案安裝 DB2 產品 (Linux 及 UNIX)

此作業說明如何從 DB2 payload 檔案安裝 DB2 資料庫產品、元件及功能。不建議使用 這種安裝方法。建議您使用「DB2 安裝」精靈或回應檔方法。

在部署 DB2 payload 檔案之前:

- 檢閱安裝必備項目並確定符合需求。
- 確定符合 DB2 相依關係。檢閱安裝必備項目時,請記下彼此必須一起安裝的任何 DB2 資料庫產品。然後,確定部署產品的 tar.gz 檔案,以及必要產品的任何 tar.gz 檔案。
- 取得 payload 檔案,這些檔案包含在 DB2 資料庫產品 DVD,或者可以從 IBM Passport Advantage 下載,網址爲:http://www.ibm.com/software/howtobuy/ passportadvantage/ o

#### 限制

您無法使用作業系統的原生安裝公用程式 (例如,rpm、SMIT、swinstall 或 pkgadd), 以手動方式安裝 DB2 資料庫產品、元件或功能。

若要從 DB2 payload 檔案安裝 DB2 資料庫產品、元件及功能,請:

- 1. 若為 root 安裝,請以 root 使用者身分登入。如果是非 root 安裝,則使用擁有 DB2 安裝的使用者 ID 登入。
- 2. 插入並裝載適當的 DVD,或存取儲存安裝映像檔的檔案系統。
- 3. 尋找要安裝的 DB2 元件。每一個 DB2 資料庫產品 DVD 都提供一個檔案,列出 安裝可用的元件。元件清單包含在稱為 ComponentList.htm 的檔案中,並位於 DVD 上的 /db2/platform 目錄中,其中 platform 是您要執行安裝的平台。
- 4. 解壓縮 payload 檔案。

註: 若要讓 DB2 資料庫產品及元件一起運作,必須將它們安裝至單一路徑。請不 要將這和安裝 DB2 資料庫產品至多個路徑的功能相混淆。但是,若要讓產品及元 件一起運作,您必須將它們安裝至同一路徑,而且必須是相同的版次。如果元件 具有必備項目,請查看每一個 payload 中的 DB2DIR/.metadata/COMPONENT/ preregs 檔案,以查看這些必備項目。如果遺漏任何必要元件,該功能將無法運作。

若要解壓縮 payload 檔案,請執行適當的指令:

• 若為 AIX、HP-UX 或 Solaris:

cd DB2DIR gunzip -c /dvd/db2/platform/FILES/filename.tar.gz | tar -xvf -

• 若爲 Linux: cd DB2DIR

tar xzvf /dvd/db2/platform/FILES/filename.tar.gz

其中

- DB2DIR 是安裝的完整路徑名稱:
	- 若為非 root 安裝,則 DB2DIR 必須是 \$HOME/sqllib。此目錄必須是空的
	- 若為 root 安裝,預設路徑為:
- /opt/IBM/db2/V9.7,適用於 AIX、HP-UX 或 Solaris
- /opt/ibm/db2/V9.7,適用於 Linux

如果選擇不使用預設路徑,則您可以指定不同安裝路徑。

DB2 安裝路徑具有下列規則:

- 可以包括小寫字母 (a–z)、大寫字母 (A–Z) 及底線字元 ( \_ )
- 不能超出 128 個字元
- 不能包含空格
- 不能包含非英文字元
- dvd 代表 DB2 DVD 的裝載點。
- filename 是要安裝的 DB2 元件名稱。
- 5. 若要確定每一個 DB2 可執行檔及檔案庫檔案上的內嵌式檔案庫搜尋路徑都使用該 安裝路徑,請執行下列指令:

*DB2DIR*/install/db2chgpath

其中 *DB2DIR* 是安裝的完整路徑名稱。

重要注意事項:

- 在執行 db2chgpath 指令之後,無法移動程式檔案。
- 如果您在後續的時間將其他特性安裝至相同路徑,則必須執行 db2stop 指 令,並重新執行 db2chgpath 指令。
- 6. 若為 root 安裝,此時您可以使用 db2icrt 指令來建立 DB2 實例。 如果不需要建 立實例,至少應該執行 db2ilist 指令。db2icrt 指令或 db2ilist 指令必須在此時執行, 因為執行任一個指令的副作用是利用廣域登錄來登錄安裝。
- 7. 針對非 root 安裝,執行 \$HOME/sqllib/db2nrcfg,以配置非 root 實例。
- 8. 設定 db2ls 公用程式。 db2ls 公用程式可讓您查詢已安裝的 DB2 副本的相關資訊。 若要設定 db2ls 公用程式:
	- a. 執行下列指令,以判斷 DB2 副本是否為最更新的副本:

db2greg –dump

Output such as the following will display:

S,DB2,9.5.0.0,/opt/ibm/copy1,-,,0,,,1159464765,0 S,DB2,9.5.0.1,/opt/ibm/copy2,,,1,0,,1159466596,0

在範例輸出中,第二行的 9.5.0.1 指出 copy2 位於的層次比 copy1 (位於  $9.5.0.0)$  高。

- b. 檢查 /usr/local/bin,以查看是否有 db2ls 的鏈結存在。如果存在,請檢查它 指向哪一個 DB2 副本。
- c. 如果下列任一個條件為真,請在 /usr/local/bin 目錄中建立 /opt/ibm/ latest\_copy/install/db2ls 的鏈結 (其中 latest\_copy 是具有最高層次的 DB2 副本):
	- /usr/local/bin/db2ls 不存在
	- /usr/local/bin/db2ls 存在,但指向的已安裝 DB2 副本不是系統上的最更 新副本

9. 執行 db2fmcu 指令, 在 /etc/inittab 中設定可在伺服器安裝中使用的 DB2 錯誤 監視器。例如:

DB2DIR/bin/db2fmcu -u -p /etc/inittab

其中 DB2DIR 是安裝的完整路徑名稱。

10. 針對非 root 安裝, 在安裝 DB2 資料庫產品之後, 您需要開啓新的登入階段作業, 以使用非 root DB2 實例。或者,您可以使用相同的登入階段作業,前提是使用 \$HOME/sqllib/db2profile (適用於 Bourne Shell 及 Korn Shell 使用者) 或 \$HOME/ sqllib/db2chsrc (適用於 C Shell 使用者) 設定 DB2 實例環境, 其中, \$HOME 是 非 root 使用者的起始目錄。

部署 payload 之後,有必須執行的進一步手動配置作業。

# 第 14 章 在安裝之後手動配置 DB2 伺服器

此作業會提供在受支援的 Linux 及 UNIX 作業系統上, 使用 db2\_install 指令或 payload 檔案部署方法安裝伺服器之後,手動設定 DB2 伺服器的步驟。

此作業不適用於使用「DB2 安裝」精靈或回應檔安裝的 DB2 產品。

使用 db2\_install 指令或 payload 檔案部署方法的安裝, 只會安裝 DB2 元件。如下列示 的配置及安裝作業必須以手動方式執行。

使用下列步驟手動設定 DB2 伺服器。請注意,步驟 1 到 4 不適用於非 root 身分安 裝。

- 1. 建立用於 DB2 安裝的群組及使用者 ID
- 2. 建立 DB2 管理伺服器 (DAS)
- 3. 使用 db2icrt 建立實例
- 4. 建立 DB2 檔案的鏈結 (選用)
- 5. 配置 DB2 實例的 TCP/IP 通訊
- 6. 使用授權中心登錄授權碼

如果您規劃使用 DB2 工具 (例如「作業中心」) 或「DB2 管理伺服器」排程程式功能, 建議您設定 DB2 工具型錄。DB2 工具型錄包含 DB2 工具及排程程式運作所需的 meta 資料。

## 建立用於 DB2 資料庫安裝的群組及使用者 ID (Linux 及 UNIX)

「DB2 安裝」精靈會在安裝程序期間為您建立這些使用者及群組。如有需要,也可以事 先建立它們。

若要執行此作業, 您必須具有 root 權限才能建立使用者及群組。

需要三個使用者和群組。

下列指令中所使用的使用者和群組名稱,會在下列表格中說明。您可以指定自己的使 用者及群組名稱,只要它們遵循系統命名規則及 DB2 命名規則即可。

若要完成後續的安裝作業,將需要您建立的使用者 ID。

表 18. 預設使用者及群組

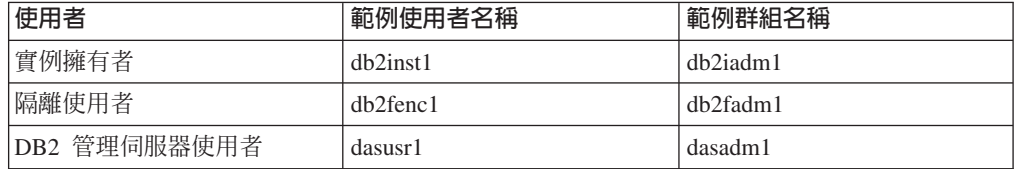

- 實例擁有者起始目錄就是要建立 DB2 實例的位置。
- 隔離使用者是用來在 DB2 資料庫所使用的位址空間之外,執行使用者定義的函數 (UDF) 及儲存程序。

• DB2 管理伺服器使用者 的使用者 ID 是用來在系統上執行 DB2 管理伺服器。

若要建立 DB2 的必要群組及使用者 ID,請:

- 1. 以具有 root 權限的使用者身分登入。
- 2. 輸入適合您作業系統的指令。

註: 這些指令行範例不包含密碼。它們只是範例。您可以在指令行中使用 passwd username 指令來設定密碼。

## AIX 作業系統

若要在 AIX 上建立群組,請輸入下列指令:

mkgroup id=999 db2iadm1 mkgroup id=998 db2fadm1 mkgroup id=997 dasadm1

建立每一個群組的使用者:

mkuser id=1004 pgrp=db2iadm1 groups=db2iadm1 home=/home/db2inst1 db2inst1 mkuser id=1003 pgrp=db2fadm1 groups=db2fadm1 home=/home/db2fenc1 db2fenc1 mkuser id=1002 pgrp=dasadm1 groups=dasadm1 home=/home/dasusr1 dasusr1

#### 設定起始密碼:

passwd db2inst1 passwd db2fenc1 passwd dasusr1

## **HP-UX** 作業系統

若要在 HP-UX 上建立群組,請輸入下列指令:

groupadd -g 999 db2iadm1 groupadd -g 998 db2fadm1 groupadd -g 997 dasadm1

建立每一個群組的使用者:

useradd -g db2iadm1 -d /home/db2instl -m db2inst1 useradd -g db2fadm1 -d /home/db2fenc1 -m db2fenc1 useradd -g dbasgrp -d /home/dasusr1 -m dasusr1

設定起始密碼:

passwd db2inst1 passwd db2fenc1 passwd dasusr1

## Linux 作業系統

若要在 Linux 作業系統上建立群組,請輸入下列指令:

groupadd -g 999 db2iadm1 groupadd -g 998 db2fadm1 groupadd -g 997 dasadm1

建立每一個群組的使用者:

useradd -u 1004 -g db2iadm1 -m -d /home/db2inst1 db2inst1 useradd -u 1003 -g db2fadm1 -m -d /home/db2fenc1 db2fenc1 useradd -u 1002 -g dasadm1 -m -d /home/dasusr1 dasusr1

設定起始密碼:

passwd db2inst1 passwd db2fenc1 passwd dasusr1

#### Solaris 作業系統

若要在 Solaris 上建立群組,請輸入下列指令:

groupadd -g 999 db2iadm1 groupadd -g 998 db2fadm1 groupadd -g 997 dasadml

建立每一個群組的使用者:

useradd -g db2iadm1 -u 1004 -d /export/home/db2inst1 -m db2inst1 useradd -g db2fadm1 -u 1003 -d /export/home/db2fenc1 -m db2fenc1 useradd -g dasadm1 -u 1002 -d /export/home/dasusr1 -m dasusr1

設定起始密碼:

passwd db2inst1 passwd db2fenc1 passwd dasusr1

## 在分割的資料庫環境中建立群組及使用者 ID

## 在分割的資料庫環境中建立 DB2 伺服器安装的必要使用者 (AIX)

若要在 AIX 作業系統上的分割資料庫環境中操作 DB2 資料庫,需要三個使用者和群 組。

- 您必須具有 root 使用者權限,才能建立使用者和群組。
- 如果您使用安全軟體來管理使用者及群組,則在定義 DB2 使用者及群組時可能需要 其他步驟。

下列指令中所使用的使用者和群組名稱,會在下列表格中說明。您可以指定自己的使 用者及群組名稱,只要它們澊循系統命名規則及 DB2 命名規則。

如果您打算使用「DB2 安裝」精靈來安裝 DB2 資料庫產品,則「DB2 安裝」精靈會 爲您建立這些使用者。

表 19. 必要的使用者和群組

| 必要的使用者       | 使用者名稱    | 群組名稱           |
|--------------|----------|----------------|
| 實例擁有者        | dh2inst1 | $dh2i$ adm $l$ |
| 隔離使用者        | dh2fenc1 | db2fadm1       |
| DB2 管理伺服器使用者 | dasusr1  | dasadm1        |

如果 DB2 管理伺服器使用者是現存的使用者,則安裝之前,所有參與電腦上都必須有 這個使用者。如果使用「DB2 安裝」精靈在擁有實例的電腦上為 DB2 管理伺服器建立 新使用者,則在參與電腦上安裝回應檔期間,也會建立此新使用者 (必要的話)。如果參 與電腦上已有使用者,則使用者必須有相同的主要群組。

### 限制

您所建立的使用者名稱必須符合您作業系統及 DB2 資料庫系統的命名規則。

欲建立所有的這三個使用者,請執行下列步驟:

- 1. 登入主要電腦。
- 2. 輸入下列指令,可建立實例擁有者的群組 (例如,db2iadm1)、將要執行 UDF 或儲 存程序的群組 (例如, db2fadm1), 以及將擁有 DB2 管理伺服器的群組 (例如,  $dasadm1):$

```
mkgroup id=999 db2iadm1
  mkgroup id=998 db2fadm1
  mkgroup id=997 dasadm1
```
3. 使用下列指令,建立一個屬於您在前一步驟中所建立之每一個群組的使用者。每一 個使用者的起始目錄, 就是您先前建立及共用的 DB2 起始目錄 (db2home)。

```
mkuser id=1004 pgrp=db2iadm1 groups=db2iadm1 home=/db2home/db2inst1
      core =- 1 data=491519 stack=32767 rss =- 1 fsize =- 1 db2inst1
mkuser id=1003 pgrp=db2fadm1 groups=db2fadm1 home=/db2home/db2fenc1
      db2fenc1
mkuser id=1002 pgrp=dasadm1 groups=dasadm1 home=/home/dasusr1
      dasusr1
```
4. 針對您所建立的每一個使用者,設定一個起始密碼,請輸入下列指令:

```
passwd db2inst1
passwd db2fenc1
passwd dasusr1
```
- 5. 登出。
- 6. 以您所建立的每一個使用者身分 (db2inst1、db2fenc1 及 dasusr1) 登入主要電腦。 因為這些使用者是第一次登入該系統,所以系統可能會提示您變更每一個使用者的 密碼。
- 7. 登出。
- 8. 在將參與分割之資料庫環境的每一台電腦上,建立完全相同的使用者及群組帳戶。

#### 在分割的資料庫環境中建立 DB2 伺服器安裝的必要使用者 (HP-UX)

若要在 HP-UX 作業系統上的分割資料庫環境中操作 DB2 資料庫,需要三個使用者和 群組。

- 您必須具有 root 使用者權限,才能建立使用者和群組。
- 如果您使用安全軟體來管理使用者及群組,則在定義 DB2 使用者及群組時可能需要 其他步驟。

下列指令中所使用的使用者和群組名稱,會在下列表格中說明。您可以指定自己的使 用者及群組名稱,只要它們遵循系統命名規則及 DB2 命名規則。

如果您打算使用「DB2 安裝」精靈來安裝 DB2 資料庫產品,則「DB2 安裝」精靈會 爲您建立這些使用者。

表 20. 必要的使用者和群組

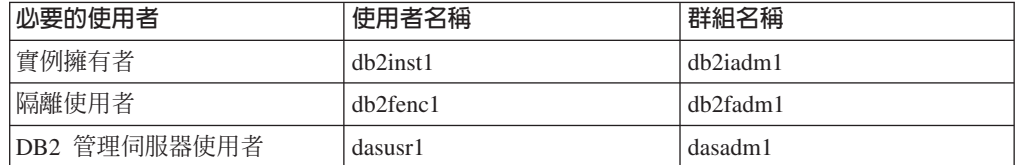

如果 DB2 管理伺服器使用者是現存的使用者,則安裝之前,所有參與電腦上都必須有 這個使用者。如果使用「DB2 安裝」精靈在擁有實例的電腦上為 DB2 管理伺服器建立 新使用者,則在參與雷腦上安裝回應檔期間,也會建立此新使用者 (必要的話)。如果參 與電腦上已有使用者,則使用者必須有相同的主要群組。

#### 限制

您所建立的使用者名稱必須符合您作業系統及 DB2 資料庫系統的命名規則。

欲建立所有的這三個使用者,請執行下列步驟:

- 1. 登入主要電腦。
- 2. 輸入下列指令,可建立實例擁有者的群組 (例如,db2iadm1)、將要執行 UDF 或儲 存程序的群組 (例如, db2fadm1), 以及將擁有 DB2 管理伺服器的群組 (例如,  $dasadm1$ :

groupadd -g 999 db2iadm1 groupadd -g 998 db2fadm1 groupadd -g 997 dasadm1

3. 使用下列指令,建立一個屬於您在前一步驟中所建立之每一個群組的使用者。每一 個使用者的起始目錄,就是您先前建立及共用的 DB2 起始目錄 (db2home)。

useradd -u 1004 db2iadm1 -d /db2home/db2inst1 -m db2inst1 useradd -u 1003 db2fadm1 -d /db2home/db2fenc1 -m db2fenc1 useradd -u 1002 dbasgrp -d /home/dasusr1 -m dasusr1

4. 針對您所建立的每一個使用者,設定一個起始密碼,請輸入下列指令:

passwd db2inst1 passwd db2fenc1 passwd dasusr1

- 5. 登出。
- 6. 以您所建立的每一個使用者身分 (db2inst1、db2fenc1 及 dasusr1) 登入主要電腦。 因為這些使用者是第一次登入該系統,所以系統可能會提示您變更每一個使用者的 密碼。
- 7. 登出。
- 8. 在將參與分割之資料庫環境的每一台雷腦上,建立完全相同的使用者及群組帳戶。

## 在分割的資料庫環境中建立 DB2 伺服器安裝的必要使用者 (Linux)

若要在 Linux 作業系統上的分割資料庫環境中操作 DB2 資料庫,需要三個使用者和群 組。

- 您必須具有 root 使用者權限,才能建立使用者和群組。
- 如果您使用安全軟體來管理使用者及群組,則在定義 DB2 使用者及群組時可能需要 其他步驟。

下列指令中所使用的使用者和群組名稱,會在下列表格中說明。您可以指定自己的使 用者及群組名稱,只要它們遵循系統命名規則及 DB2 命名規則。

如果您打算使用「DB2 安裝」精靈來安裝 DB2 資料庫產品,則「DB2 安裝」精靈會 爲您建立這些使用者。

表 21. 必要的使用者和群組

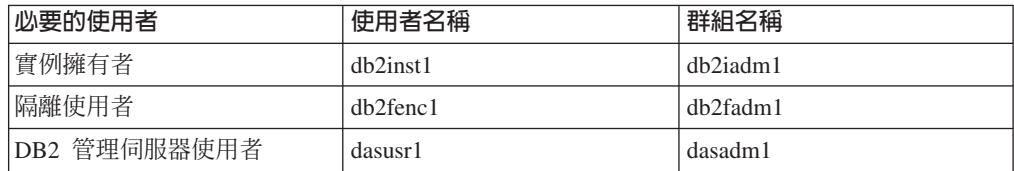

如果 DB2 管理伺服器使用者是現存的使用者,則安裝之前,所有參與電腦上都必須有 這個使用者。如果使用「DB2 安裝」精靈在擁有實例的電腦上為 DB2 管理伺服器建立 新使用者,則在參與電腦上安裝回應檔期間,也會建立此新使用者 (必要的話)。如果參 與電腦上已有使用者,則使用者必須有相同的主要群組。

#### 限制

您所建立的使用者名稱必須符合您作業系統及 DB2 資料庫系統的命名規則。

欲建立所有的這三個使用者,請執行下列步驟:

- 1. 登入主要電腦。
- 2. 輸入下列指令,可建立實例擁有者的群組 (例如,db2iadm1)、將要執行 UDF 或儲 存程序的群組 (例如, db2fadm1), 以及將擁有 DB2 管理伺服器的群組 (例如,  $dasadm1$ :

groupadd -g 999 db2iadm1 groupadd -g 998 db2fadm1 groupadd -g 997 dasadm1

請確定您所使用的特定號碼目前不存在於任何機器上。

3. 使用下列指令,建立一個屬於您在前一步驟中所建立之每一個群組的使用者。每一 個使用者的起始目錄, 就是您先前建立及共用的 DB2 起始目錄 (db2home)。

useradd -u 1004 -g db2iadm1 -m -d /db2home/db2inst1 db2inst1 useradd -u 1003 -g db2fadm1 -m -d /db2home/db2fenc1 db2fenc1 useradd -u 1002 -g dasadm1 -m -d /home/dasusr1 dasusr1

4. 針對您所建立的每一個使用者,設定一個起始密碼,請輸入下列指令:

passwd db2inst1 passwd db2fenc1 passwd dasusr1

- 5. 登出。
- 6. 以您所建立的每一個使用者身分 (db2inst1、db2fenc1 及 dasusr1) 登入主要電腦。 因為這些使用者是第一次登入該系統,所以系統可能會提示您變更每一個使用者的 密碼。
- 7. 登出。
- 8. 在將參與分割之資料庫環境的每一台電腦上,建立完全相同的使用者及群組帳戶。

## 在分割的資料庫環境中建立 DB2 伺服器安裝的必要使用者 (Solaris 作業系統)

若要在 Solaris 作業系統上的分割資料庫環境中操作 DB2 資料庫,需要三個使用者和 群組。

- 您必須具有 root 使用者權限,才能建立使用者和群組。
- 如果您使用安全軟體來管理使用者及群組,則在定義 DB2 使用者及群組時可能需要 其他步驟。

下列指令中所使用的使用者和群組名稱,會在下列表格中說明。您可以指定自己的使 用者及群組名稱,只要它們遵循系統命名規則及 DB2 命名規則。

如果您打算使用「DB2 安裝」精靈來安裝 DB2 資料庫產品,則「DB2 安裝」精靈會 爲您建立這些使用者。

表 22. 必要的使用者和群組

| <sup>1</sup> 必要的使用者 | 使用者名稱          | 群組名稱           |
|---------------------|----------------|----------------|
| 實例擁有者               | db2inst1       | db2iadm1       |
| 隔離使用者               | $dh2$ fenc $1$ | $dh2f$ adm $l$ |
| DB2 管理伺服器使用者        | dasusr1        | dasadm1        |

如果 DB2 管理伺服器使用者是現存的使用者,則安裝之前,所有參與電腦上都必須有 這個使用者。如果使用「DB2 安裝」精靈在擁有實例的電腦上為 DB2 管理伺服器建立 新使用者,則在參與電腦上安裝回應檔期間,也會建立此新使用者 (必要的話)。如果參 與電腦上已有使用者,則使用者必須有相同的主要群組。

#### 限制

您所建立的使用者名稱必須符合您作業系統及 DB2 資料庫系統的命名規則。

欲建立所有的這三個使用者,請執行下列步驟:

- 1. 登入丰要雷腦。
- 2. 輸入下列指令,可建立實例擁有者的群組 (例如,db2iadm1)、將要執行 UDF 或儲 存程序的群組 (例如,db2fadm1),以及將擁有 DB2 管理伺服器的群組 (例如,  $dasadm1$ :

groupadd id=999 db2iadm1 groupadd id=998 db2fadm1 groupadd id=997 dasadm1

3. 使用下列指令,為每一個群組建立一個使用者。每一個使用者的起始目錄,就是您 先前建立及共用的 DB2 起始目錄 (/db2home)。

useradd -u 1004 -g db2iadm1 -d /db2home/db2inst1 -m db2inst1 useradd -u 1003 -g db2fadm1 -d /db2home/db2fenc1 -m db2fenc1 useradd -u 1002 -g dasadm1 -d /export/home/dasusr1 -m dasusr1

4. 針對您所建立的每一個使用者,設定一個起始密碼,請輸入下列指令:

passwd db2fenc1 passwd db2inst1 passwd dasusr1

- 5. 登出。
- 6. 以您所建立的每一個使用者身分 (db2inst1、db2fenc1 及 dasusr1) 登入主要電腦。 因為這些使用者是第一次登入該系統,所以系統可能會提示您變更每一個使用者的 密碼。
- 7. 登出。
- 8. 在將參與分割之資料庫環境的每一台電腦上,建立完全相同的使用者及群組帳戶。

## 建立 DB2 管理伺服器 (Linux 及 UNIX)

<span id="page-142-0"></span>「DB2 管理伺服器 (DAS)」提供對使用 DB2 工具的支援,例如「控制中心」及「配置 輔助程式」。

若要建立 DAS,您必須:

- root 使用者權限
- 已建立 DAS 使用者

重要: 在 9.7 版中已棄用「DB2 管理伺服器」(DAS),並可能於未來版本中移除。如需 相關資訊,請參閱 9.7 版的新增功能書中的「已棄用控制中心工具及 DB2 管理伺服器 (DAS)」主題。

## 限制

使用者 ID 具有下列限制及需求:

- 必須具有 guests、admins、users 及 local 以外的主要群組
- 可以包括小寫字母 (a-z)、數字 (0-9) 及底線字元 ( )
- 長度不能超出 8 個字元
- 不能以 IBM、SYS、SQL 或數字開頭
- 不能是 DB2 保留字 (USERS、ADMINS、GUESTS、PUBLIC 或 LOCAL) 或 SQL 保留字
- 無法使用具有 DB2 實例 ID、DAS ID 或隔離 ID 之 root 專用權的任何「使用者 ID  $\mathbin{\rule{0pt}{0.5ex}}$   $^\circ$
- 不能包括重音字元
- 如果指定現存的使用者 ID,而不是建立新的使用者 ID,請確定使用者 ID:
	- 未鎖定
	- 密碼沒有過期

若要建立 DAS,請:

- 1. 以具有 root 使用者權限的使用者身分登入。
- 2. 發出下列指令建立 DAS:

DB2DIR/instance/dascrt -u DASuser

其中

- DB2DIR 指定已安裝 DB2 資料庫產品的路徑。預設安裝目錄是:
	- /opt/IBM/db2/V9.7, 適用於 AIX、HP-UX 或 Solaris 作業系統
	- /opt/ibm/db2/V9.7,適用於 Linux 作業系統
- -u 指定您在建立使用者及群組時建立的 DAS 使用者。

## 使用 db2icrt 建立實例

<span id="page-143-0"></span>DB2 實例是您儲存資料及執行應用程式的環境。使用 db2icrt 指令建立實例。

在 Linux 或 UNIX 作業系統上,您必須具有 root 使用者權限。

若要使用 db2icrt 建立實例,請:

- 1. 請以適當的權限登入。
- 2. 執行 db2icrt 指令。 例如,在 Linux 或 UNIX 作業系統上: DB2DIR/instance/db2icrt -a AuthType -u FencedID InstName

其中:

**DB2DIR** 

是 DB2 安裝目錄。
- 在 AIX、HP-UX 或 Solaris 作業系統上,預設 DB2 安裝目錄為 /opt/ IBM/db2/V9.7 $\circ$
- 在 Linux 作業系統上,預設安裝目錄為 /opt/ibm/db2/V9.7。
- -a  $\text{AuthType (Linux}$  或 UNIX)

代表實例的鑑別類型。AuthType 可以是下列其中之一:SERVER、CLIENT 或 SERVER\_ENCRYPT。SERVER 是預設値。此為選用參數。

**-u** *FencedID*

代表執行隔離的使用者定義函數 (UDF) 及隔離的儲存程序的使用者名稱。 如果在用戶端上建立實例,則不需要此旗標。指定您建立的隔離使用者名 稱。

#### *InstName*

代表實例的名稱。實例的名稱必須與擁有實例的使用者名稱相同。指定您 建立之擁有實例的使用者名稱。將會在擁有實例的使用者起始目錄中建立 實例。

例如,如果您是使用伺服器鑑別、隔離的使用者是 db2fenc1,而且擁有實例的使用者是 db2inst1,則請使用下列指令在 AIX 作業系統上建立實例:

/opt/IBM/db2/V9.7/instance/db2icrt -a server -u db2fenc1 db2inst1

(選用) 建立實例之後,您可以配置性能監視的通知。可以使用「性能檢測中心」或 CLP 來執行此作業。

#### 建立 DB2 檔案的鏈結

您可以針對特定 DB2 資料庫版本及版次,建立 DB2 資料庫系統檔案至 /usr/lib 目 錄的鏈結,以及併入檔至 /usr/include 目錄的鏈結。

若要執行此作業,您必須以具有 root 使用者權限的使用者身分來登入。

正常的 DB2 資料庫作業不需要此作業。

只有當同時滿足下列兩個條件時,才考量建立 DB2 資料庫系統檔案的鏈結:

- 現行電腦上只有一個 DB2 資料庫副本。
- 您正在開發或執行應用程式,且不想指定產品檔案庫及併入檔的完整路徑。

#### 限制

下列限制適用:

- 建立一個 DB2 副本的鏈結時,會讓其他 DB2 副本無法運作。在給定系統上,只能 建立一個 DB2 副本的鏈結。
- 如果有舊版 DB2 資料庫版本中 /usr/lib 及 /usr/include 目錄的現存鏈結,則會 自動移除它們。
- 不得在要同時存在多個 DB2 副本的系統上建立鏈結。

若要建立 DB2 資料庫系統檔案的鏈結,請執行下列動作:

- 1. 以具有 root 使用者權限的使用者身分登入。
- 2. 執行 db2ln 指令。 例如:

*DB2DIR*/cfg/db2ln

其中 *DB2DIR* 是 DB2 安裝目錄。

- 在 AIX、HP-UX 或 Solaris 作業系統上,預設 DB2 安裝目錄為 /opt/IBM/db2/ V9.7
- 在 Linux 作業系統上,預設安裝目錄為 /opt/ibm/db2/V9.7

如果有舊版 DB2 資料庫版本中 /usr/lib 及 /usr/include 目錄的現存鏈結,則可以 輸入 db2ln 指令來建立此 DB2 資料庫版本的鏈結,以自動移除它們。如果想要重新建 立舊版的檔案庫鏈結,則必須先從現行 DB2 資料庫版本執行 db2rmln 指令,才能從舊 版 DB2 資料庫版本執行 db2ln 指令。

#### 配置 DB2 實例的 TCP/IP 通訊

此作業說明如何使用「DB2 指令行處理器 (CLP)」,配置 DB2 伺服器上的 TCP/IP 通 訊。必須配置 DB2 伺服器上的通訊協定,以讓您的 DB2 伺服器接受遠端 DB2 用戶 端的入埠要求。

在配置 DB2 實例的 TCP/IP 通訊之前:

- 確定 TCP/IP 在 DB2 伺服器上可以運作。TCP/IP 必須也可以在 DB2 用戶端上運作, 才能建立連線。
- 識別「連線服務」名稱及 「連線埠」,或僅識別「連線埠」。

#### 連線服務名稱及連線埠

服務名稱用於更新伺服器上資料庫管理程式配置檔中的「服務」名稱 (svcename) 參數。當指定「連線服務」名稱時,必須使用相同的「服務」名 稱、埠號及通訊協定更新 services 檔。「服務」名稱是任意的,但在 services 檔中必須是唯一的。服務名稱的範例值可以是 server1。如果正在以分 割的格式使用 DB2 Enterprise Server Edition,請確定埠號與「快速通訊管理 程式 (FCM)」使用的埠號不衝突。

「連線」埠在 services 檔中必須是唯一的。埠號及通訊協定的範例値可以是 3700/tcp。

連線埠 可以使用埠號更新伺服器上資料庫管理程式配置檔中的「服務」名稱 (svcename) 參數。如果是這種情況,則無需更新 services 檔。如果正在以分 割的格式使用 DB2 Enterprise Server Edition,請確定埠號與「快速通訊管理 程式 (FCM)」或系統上的任何其他應用程式使用的埠號不衝突。埠號的範例 值可以是 3700。

當您使用「DB2 安裝」精靈安裝 DB2 時,會自動偵測並配置大部分通訊協定。在下列 情況下,請執行現行作業:

- 當您使用「DB2 安裝」精靈安裝 DB2 時,取消選取 TCP/IP 通訊協定。
- 在使用 「DB2 安裝」 精靈安裝 DB2 之後,向網路新增了 TCP/IP 通訊協定。
- 「DB2 安裝」精靈未偵測到 TCP/IP 通訊協定。
- 您使用 db2\_install 指令或 payload 檔案方法安裝 DB2 產品。

若要配置 DB2 實例的 TCP/IP 通訊,請:

- 1. 更新伺服器上的 [services](#page-237-0) 檔。
- 2. 更新伺服器上的資料庫管理程式配置檔。

## 3. 設定 DB2 實例的通訊協定

# 第 3 篇 安裝 DB2 伺服器產品之後

## 第 15 章 **驗證您的安裝**

## 使用首要步驟驗證 DB2 伺服器的安裝 (Linux 及 Windows)

您可以從 SAMPLE 資料庫中存取資料,來驗證 DB2 伺服器安裝是否已順利完成。

您必須安裝「控制中心」及「首要步驟」元件,以執行本作業。

「首要步驟」在「DB2 安裝」精靈的功能選擇視窗中是列為入門元件。它是在「一般」 安裝程序中進行安裝,或可以在執行「自訂」安裝時選取。

「控制中心」元件只有在 Linux (僅限 x86 及 AMD64/EM64T) 及 Windows (僅限 x86 及 AMD64/EM64T) 上才可用。

- 1. 在 Linux 上,以實例擁有者身分登入系統。
- 2. 啓動首要步驟:
	- 在 Windows 作業系統上,按一下**開始,**並選取**程式集 -> IBM DB2 -> [***DB2 副* 本名稱] -> 設定工具 > 首要步驟
	- 在 Linux 及 Windows 作業系統上,可以鍵入 **db2fs** 指令來啓動「首要步驟」。
- 3. 您可以選擇要建立的資料庫物件類型及資料庫位置。在 Windows 上,您可以選擇要 建立 SAMPLE 資料庫的磁碟機,在 Linux 上,則可以選擇要建立 SAMPLE 資料庫的 目錄。
- 4. 這個指令會花費數分鐘的時間來處理。在建立 SAMPLE 資料庫後,您會收到一個完成 訊息。按一下確定。
- 5. 啓動「控制中心」。在 Windows 上,按一下**開始**,並選取**程式集 -> IBM DB2 ->** [DB2 副本名稱] -> 一般管理工具 -> 控制中心。在 Linux 系統上,鍵入 db2cc 指 令。
- 6. 在「控制中心」畫面的左窗格中,展開物件樹以檢視 SAMPLE 資料庫及 SAMPLE 資料 庫物件。在「控制中心」畫面的右窗格中選取「表格」物件以檢視 SAMPLE 資料庫表 格。請用滑鼠右鍵按一下表格名稱 staff,並選取「查詢」。在指令編輯器視窗中, 按一下執行按鈕以執行杳詢,並杳看結果集。

在驗證安裝之後,即可移除 SAMPLE 資料庫以釋出磁碟空間。然而,如果您規劃利用範 本應用程式,則請保留 SAMPLE 資料庫。

請輸入 db2 drop database sample 指令以捨棄 SAMPLE 資料庫。

您也可以使用「首要步驟」來檢查產品更新項目,以確定您知道 DB2 產品的可用產品 更新項目及加強功能。

### 使用指令行處理器 (CLP) 驗證安裝

您可以建立 SAMPLE 資料庫並執行 SQL 指令來擷取範例資料,以驗證安裝。

- 可在功能選擇中找到的 SAMPLE 資料庫元件必須安裝在系統上,且包括於一般安裝 中。
- 您必須是具有 SYSADM 權限的使用者。

若要驗證安裝,請:

- 1. 以具有 SYSADM 權限的使用者身分登入系統。
- 2. 輸入 db2start 指令以啓動資料庫管理程式。
- 3. 輸入 db2sampl 指令,以建立 SAMPLE 資料庫。

這個指令會花費數分鐘的時間來處理。沒有完成訊息;當指令提示字元傳回時,即 表示處理已完成。

在建立 SAMPLE 資料庫時,會自動以資料庫別名 SAMPLE 進行編目。

4. 連接至 SAMPLE 資料庫、擷取所有在部門 20 中工作之員工的清單,並重設資料庫連 線。請從指令行處理器 (CLP) 中輸入下列指令:

```
connect to sample
select * from staff where dept = 20
connect reset
```
輸出應該與下列項目類似:

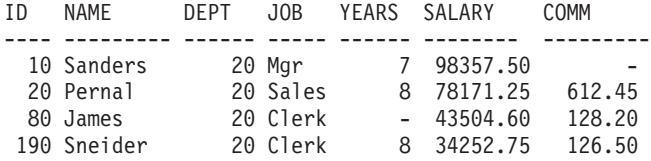

選取的 4 筆記錄。

在驗證安裝之後,即可移除 SAMPLE 資料庫以釋出磁碟空間。請輸入 db2 drop database sample 指令以捨棄 SAMPLE 資料庫。

## 驗證分割的資料庫環境安裝 (Windows)

為了驗證是否已成功安裝 DB2 伺服器,您會建立範例資料庫並執行 SQL 指令,以擷 取範例資料並驗證已將該資料配送到所有參與的資料庫分割區伺服器。

您已經完成所有安裝步驟。

若要建立 SAMPLE 資料庫,請執行下列步驟:

- 1. 以具有 SYSADM 權限的使用者身分登入主要電腦 (ServerA)。
- 2. 輸入 db2sampl 指令,以建立 SAMPLE 資料庫。

這個指令會花費數分鐘的時間來處理。當指令提示字元傳回時,即表示程序已完 成。

在建立 SAMPLE 資料庫時,會自動以資料庫別名 SAMPLE 進行編目。

- 3. 輸入 db2start 指令以啓動資料庫管理程式。
- 4. 在 DB2 指令視窗中輸入下列 DB2 指令,以連接至 SAMPLE 資料庫,並擷取在部門 20 中工作之所有員工的清單。

```
db2 connect to sample
db2 "select * from staff where dept = 20"
```
5. 若要驗證已將資料配送到資料庫分割區伺服器,請在 DB2 指令視窗中輸入下列指 令:

db2 "select distinct dbpartitionnum(empno) from employee"

輸出會列示員工表格所使用的資料庫分割區。特定輸出將取決於資料庫中的資料庫 分割區數目,以及資料庫分割區群組中的資料庫分割區數目 (用於建立 employee 表 格的表格空間)。

在驗證安裝之後,即可移除 SAMPLE 資料庫以釋出磁碟空間。然而,如果您規劃利用範 例應用程式,則保留範例資料庫會很有用。

請輸入 db2 drop database sample 指令以捨棄 SAMPLE 資料庫。

## 驗證分割的資料庫伺服器安裝 (Linux 及 UNIX)

使用 db2val 工具,可以透過驗證安裝檔、實例、資料庫建立、與該資料庫的連線及 DPF 環境的狀態,驗證 DB2 副本的核心功能。如需詳細資料,請參閱『驗證 DB2 副本』。 僅當至少有 2 個節點時,才會驗證 DPF 環境的狀態。此外,為了驗證是否已成功安裝 DB2 伺服器,您會建立範例資料庫並執行 SQL 指令,以擷取範例資料並驗證已將該資 料配送到所有參與的資料庫分割區伺服器。

遵循下列步驟之前,請確定您已經完成所有安裝步驟。

若要建立 SAMPLE 資料庫,請執行下列步驟:

- 1. 以擁有實例的使用者身分登入主要電腦 (ServerA)。在此範例中, db2inst1 是擁有實 例的使用者。
- 2. 輸入 db2sampl 指令,以建立 SAMPLE 資料庫。根據預設,將在實例擁有者的起始目 錄中建立範例資料庫。在本範例中,/db2home/db2inst1/ 是實例擁有者的起始目錄。 實例擁有者的起始目錄是預設資料庫路徑。

這個指令會花費數分鐘的時間來處理。沒有完成訊息;當指令提示字元傳回時,即 表示處理已完成。

在建立 SAMPLE 資料庫時,會自動以資料庫別名 SAMPLE 進行編目。

- 3. 輸入 db2start 指令以啓動資料庫管理程式。
- 4. 在 DB2 指令視窗中輸入下列 DB2 指令,以連接至 SAMPLE 資料庫,並擷取在部門 20 中工作之所有員工的清單。

db2 connect to sample db2 "select  $*$  from staff where dept =  $20"$ 

5. 若要驗證已將資料配送到資料庫分割區伺服器,請在 DB2 指令視窗中輸入下列指 令 :

db2 "select distinct dbpartitionnum(empno) from employee"

輸出會列示員工表格所使用的資料庫分割區。特定的輸出將視下列內容而定:

- 資料庫中的資料庫分割區數目
- 資料庫分割區群組中的資料庫分割區數目 (用於建立 employee 表格的表格空間)

在驗證安裝之後,即可移除 SAMPLE 資料庫以釋出磁碟空間。請輸入 db2 drop database sample 指令以捨棄 SAMPLE 資料庫。

## 已安裝之 DB2 資料庫產品的目錄結構 (Windows)

當您安裝 DB2 資料庫產品時,可以指定 DB2 資料庫產品安裝路徑,或者使用預設路 徑。安裝之後,會在這些目錄中建立 DB2 物件。

請遵循下列步驟,以驗證在 Windows 上已安裝的 DB2 產品。

- 1. 從指令提示輸入 regedit 指令。此時會開啓「登錄編輯器」視窗。
- 2. 展開 HKEY\_LOCAL\_MACHINE > 軟體 > IBM > DB2

畫面上會顯示已安裝的 DB2 產品。

下表顯示在預設安裝之後 DB2 物件的位置。

表 23. DB2 物件及其位置

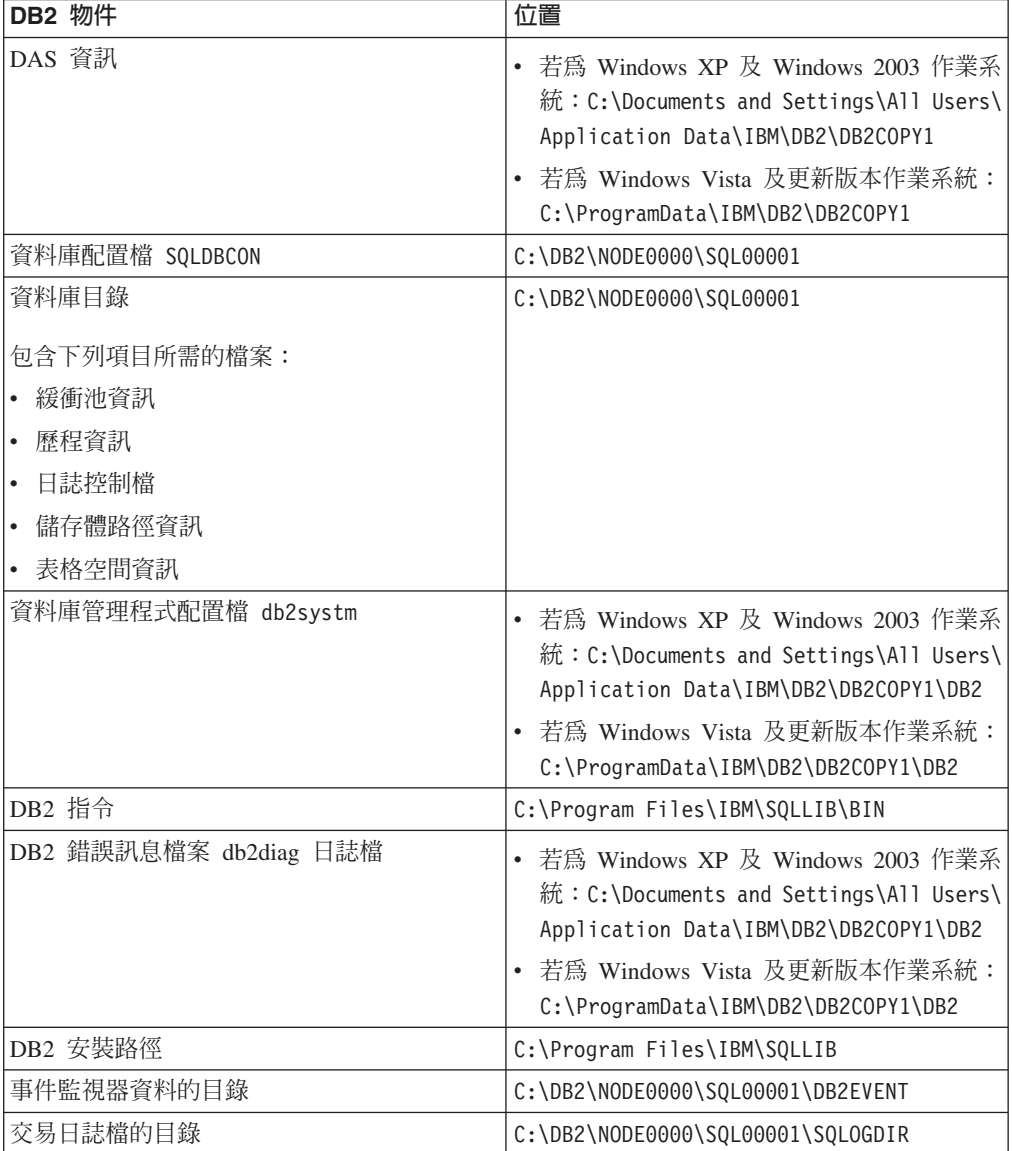

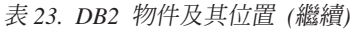

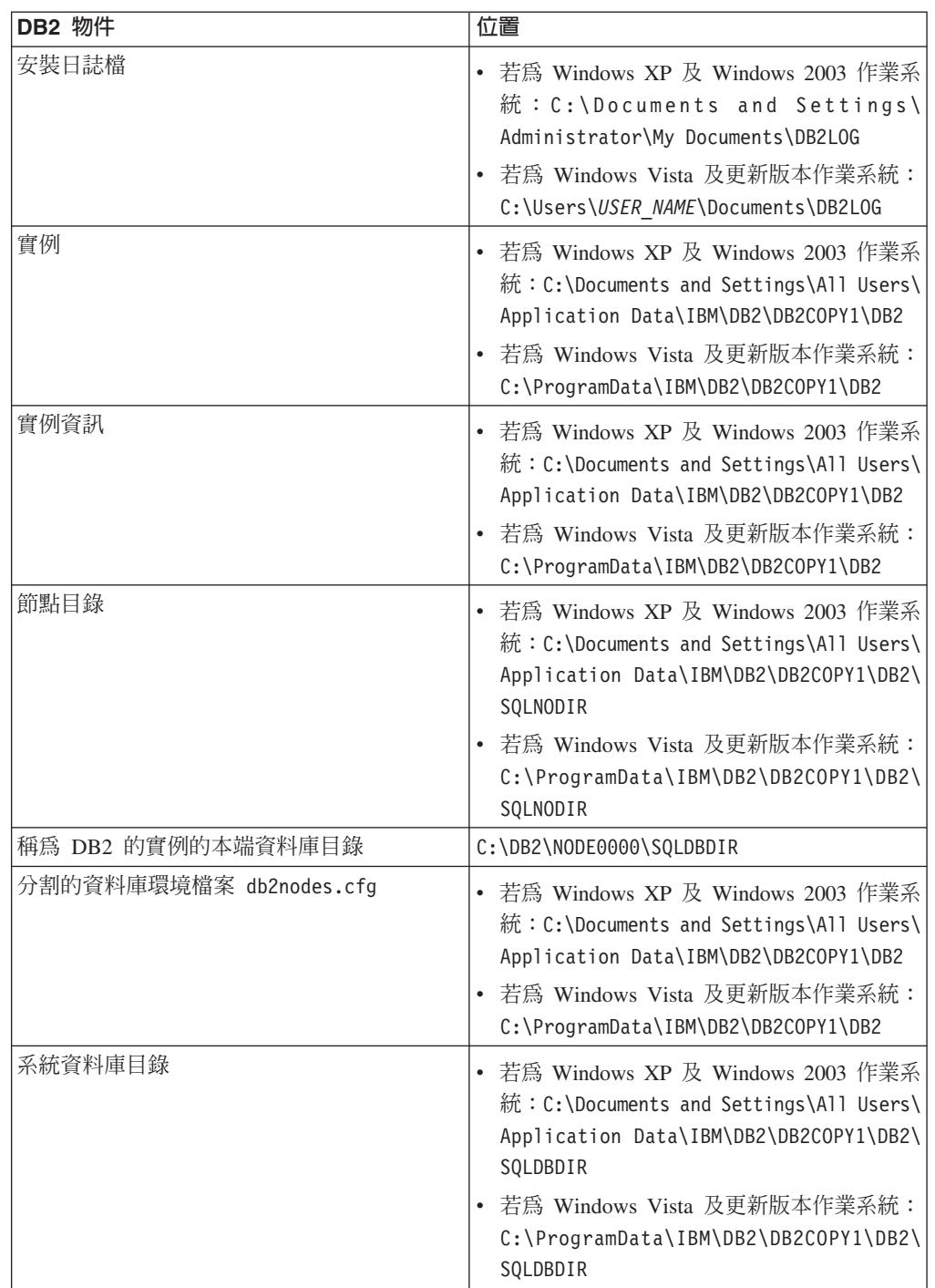

下列各圖說明使用預設選項在 Windows XP 或 Windows 2003 作業系統上安裝之後, DB2 目錄結構的範例。在這些圖中,有兩個實例:DB2 及 MYINST。只在適當的實例 下建立了資料庫時,本端磁碟 C: 下的目錄 DB2 及 MYINST 才會出現。

## 日錄結構 - 實例資訊

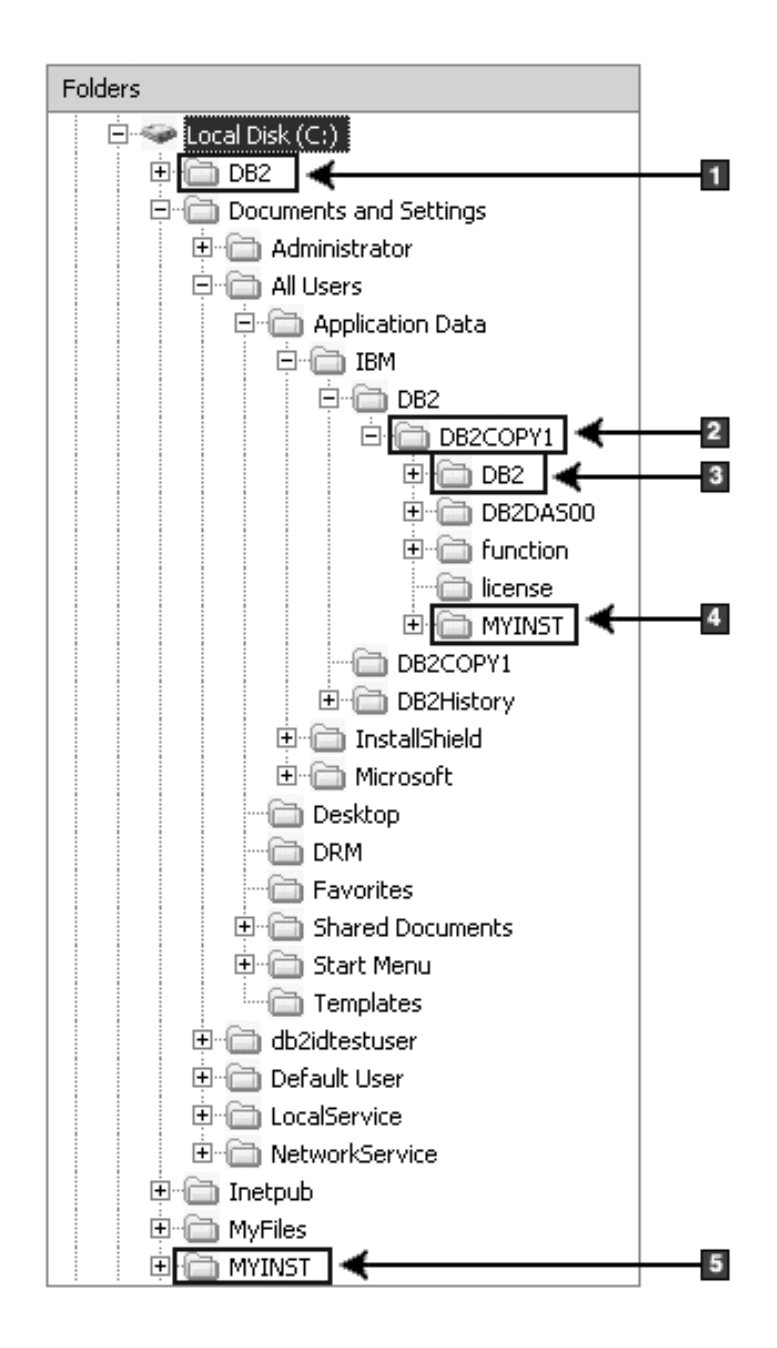

1. 包含在 C: 磁碟機下針對名為 DB2 的實例建立的資料庫。

- 2. 包含 DAS 的資訊。
- 3. 包含名為 DB2 的實例的實例資訊。
- 4. 包含名為 MYINST 的實例的實例資訊。
- 5. 包含在 C: 磁碟機下針對名為 MYINST 的實例建立的資料庫。

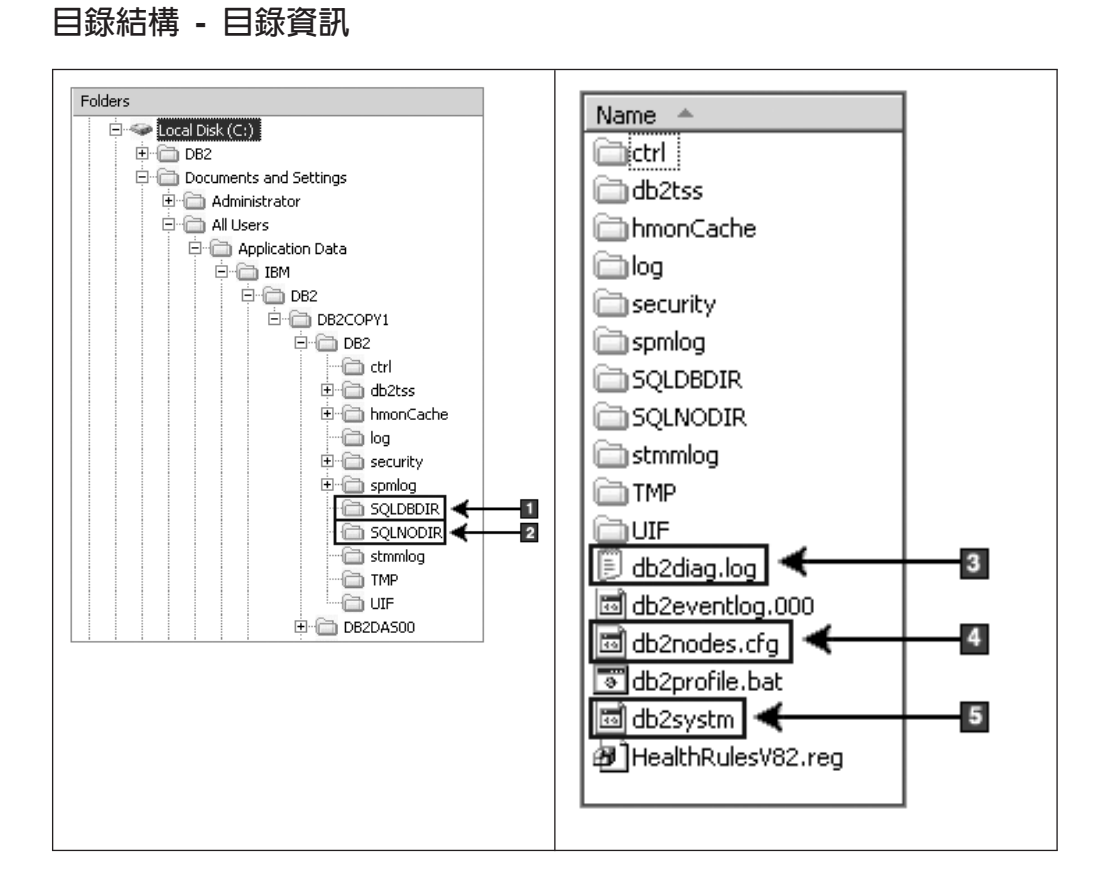

- 1. 系統資料庫目錄
- 2. 節點目錄
- 3. db2diag 日誌檔 DB2 錯誤訊息。
- 4. db2nodes.cfg 檔案用於分割的資料庫環境中。
- 5. 資料庫管理程式配置檔

## 目錄結構 - 本端目錄資訊

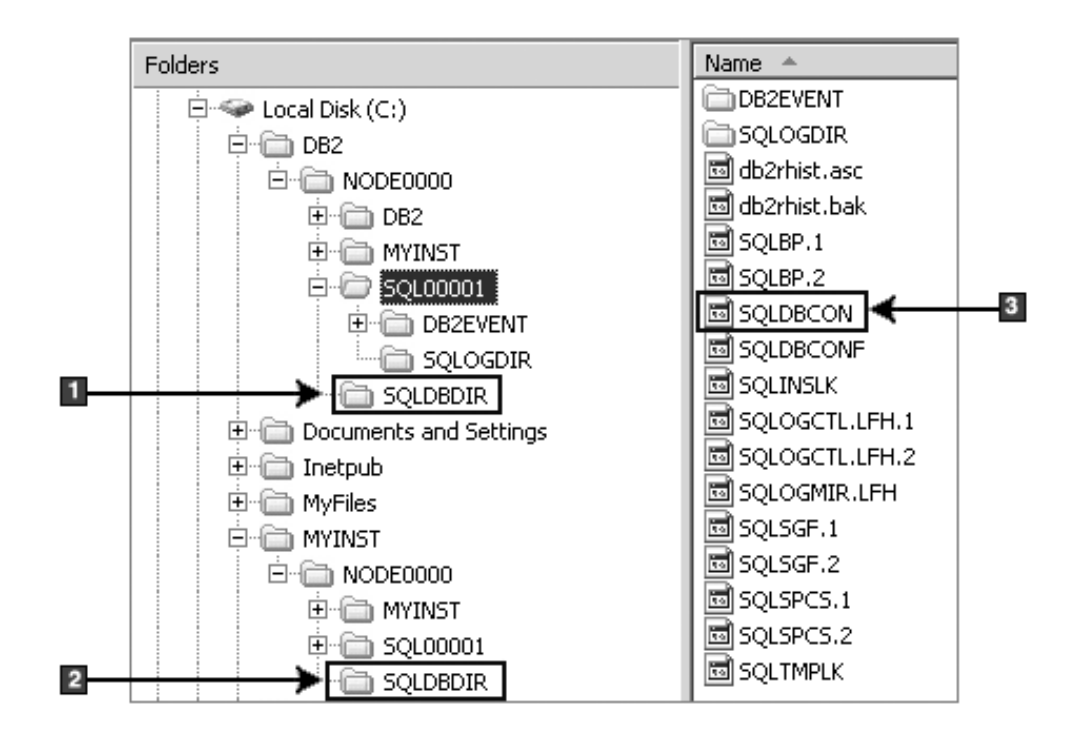

- 1. 實例 DB2 的本端資料庫目錄
- 2. 實例 MYINST 本端資料庫目錄
- 3. 資料庫配置檔

## 目錄結構 - 安裝日誌檔位置

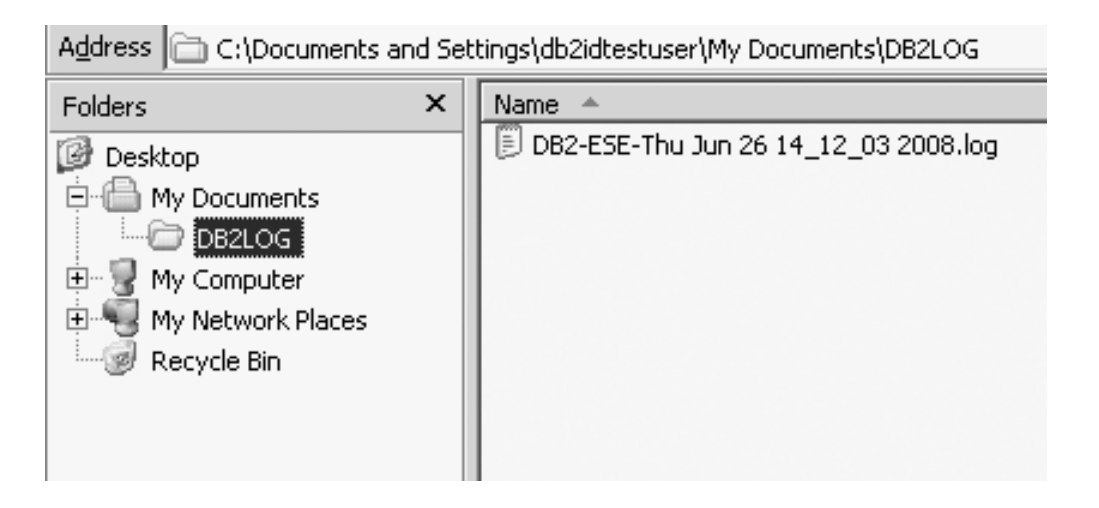

## 已安裝之 DB2 資料庫產品的目錄結構 (Linux)

在 root 身分安裝期間,您可以指定將建立 DB2 資料庫產品的子目錄及檔案。若為非 root 身分安裝,則您無法選擇 DB2 產品的安裝位置,必須使用預設位置。

註: 對於非 root 身分安裝, 所有 DB2 檔案 (程式檔案及實例檔案) 都位於或在 \$HOME/ sqllib 目錄下, 其中 \$HOME 代表非 root 使用者的起始目錄。

安裝之後,會在不同的目錄中建立 DB2 物件。下表顯示在預設 root 身分安裝之後 DB2 物件的位置。

表 24. 預設 root 身分安裝之後 DB2 物件的位置

| <b>DB2 物件</b>            | 位置                                                    |
|--------------------------|-------------------------------------------------------|
| DAS 起始目錄                 | home/dasusr1                                          |
| DAS 資訊                   | home/dasusr1/das                                      |
| 資料庫配置檔 SQLDBCON          | home/db2inst1/db2inst1/NODE0000/SQL00001              |
| 資料庫目錄                    | home/db2inst1/db2inst1/NODE0000/SQL00001              |
| 包含下列項目所需的檔案:             |                                                       |
| 緩衝池資訊                    |                                                       |
| 歷程資訊                     |                                                       |
| 日誌控制檔                    |                                                       |
| 儲存體路徑資訊<br>٠             |                                                       |
| 表格空間資訊<br>٠              |                                                       |
| 資料庫管理程式配置檔 db2systm      | home/db2inst1/sqllib                                  |
| <b>DB2 指令</b>            | /opt/IBM/db2/V9.7/bin                                 |
| DB2 錯誤訊息檔案 (db2diag 日誌檔) | home/db2inst1/sqllib/db2dump                          |
| DB2 安裝路徑                 | 預設値為 /opt/IBM/db2/V9.7                                |
| 事件監視器資料的目錄               | home/db2inst1/db2inst1/NODE0000/SQL00001/<br>db2event |
| 交易日誌檔的目錄                 | home/db2inst1/db2inst1/NODE0000/SQL00001/<br>SQLOGDIR |
| 安裝日誌檔 db2install.history | /opt/IBM/db2/V9.7/install/logs                        |
| 實例主目錄                    | home/db2inst1                                         |
| 實例資訊                     | home/db2inst1/sqllib                                  |
| 實例的本端資料庫目錄               | home/db2inst1/db2inst1/NODE0000/sqldbdir              |
| 分割的資料庫環境檔案 db2nodes.cfg  | home/db2inst1/sqllib                                  |
| 系統資料庫目錄                  | home/db2inst1/sqllib/sqldbdir                         |

下列各圖說明 root 身分安裝之後的 DB2 目錄結構範例。在這些範例中,有兩個實例: db2inst1 及 db2inst2。

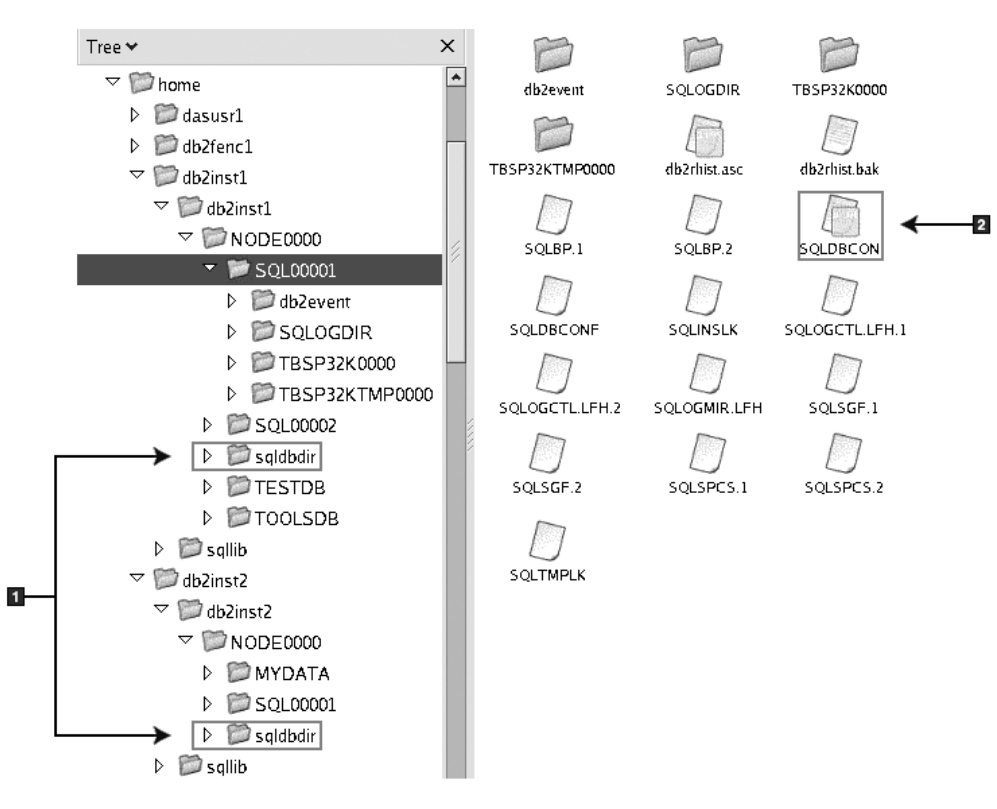

目錄結構 - DB2 實例 db2inst1 的預設本端資料庫目錄資訊

- 1. 本端資料庫目錄。
- 2. 資料庫配置檔

## 目錄結構 - DB2 實例 db2inst1 的目錄資訊

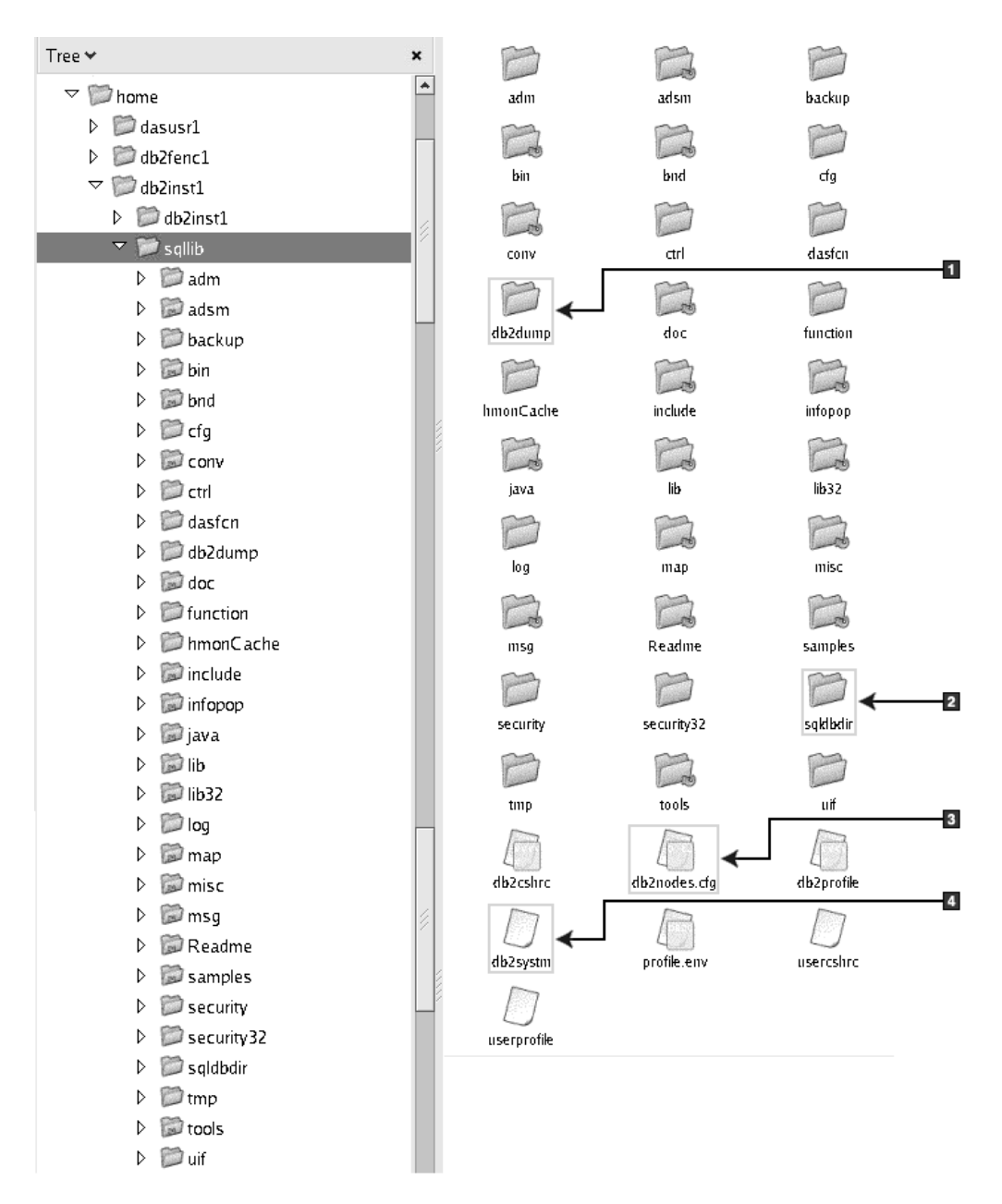

- 1. 此目錄中的 db2diag 日誌檔記載 DB2 錯誤訊息。
- 2. 系統資料庫目錄
- 3. db2nodes.cfg 檔案用於分割的資料庫環境中。
- 4. 資料庫管理程式配置檔

dasusr1 目錄包含 DB2 管理伺服器 (DAS) 配置檔及 DB2 核心檔案的符號鏈結。

## 目錄結構 - 安裝日誌檔位置

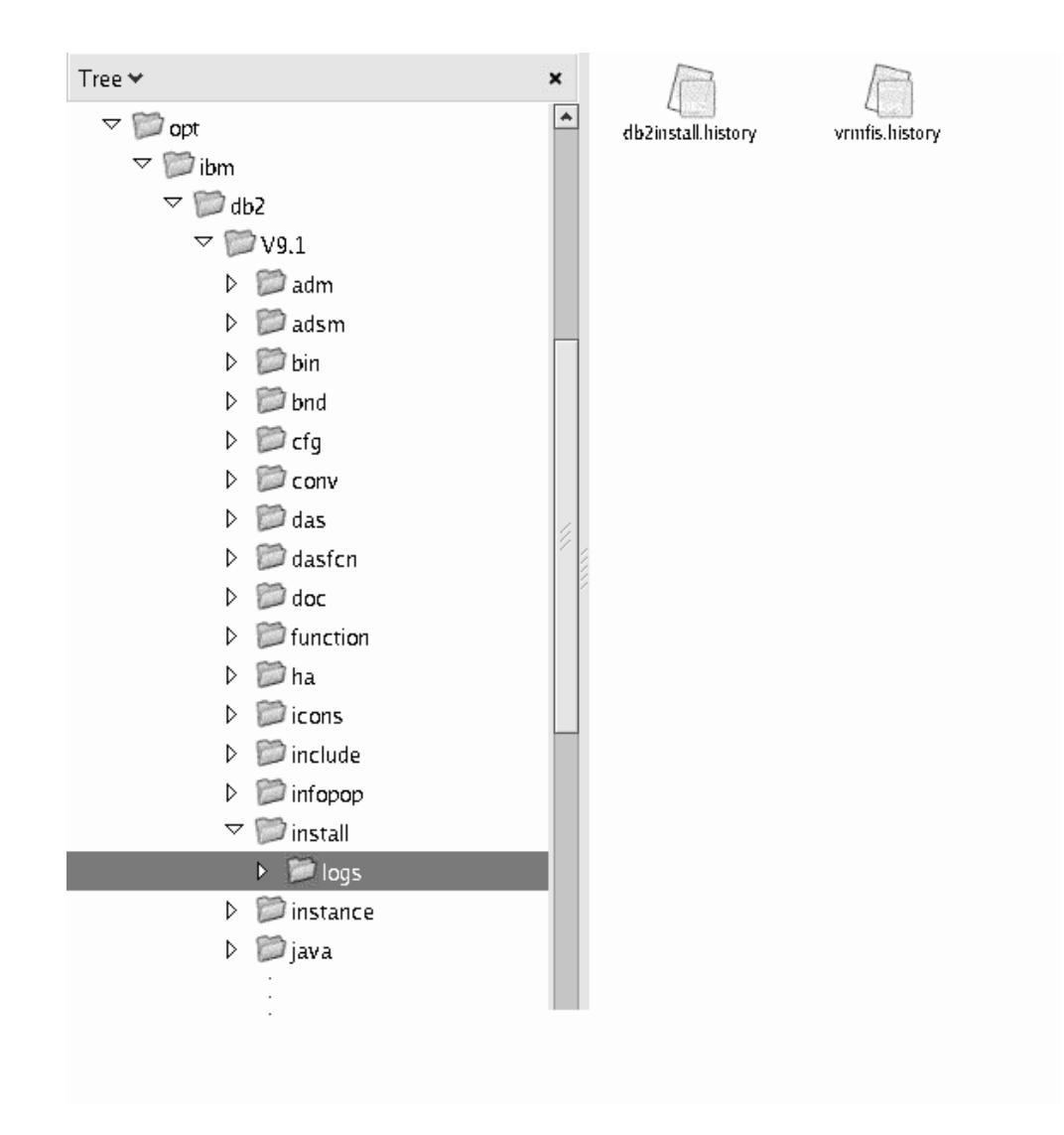

此圖說明您安裝日誌檔的位置。如果在相同安裝路徑下已有多個安裝,則會將 db2install.history 檔案的索引建立為 db2install.history.*n*,其中 *n* 代表四位數的 數字 (例如, 0000 或 0001)。

DB2 安裝目錄 /opt/IBM/db2/V9.7 包含已安裝的 DB2 檔案。

## 第 16 章 後置安裝作業

### 驗證 DB2 副本

db2val 指令可確定您的 DB2 副本適當地運作。

db2val 工具可藉由驗證安裝檔案、實例、資料庫建立、該資料庫的連線,以及分割的資 料庫環境的狀態,來驗證 DB2 副本的核心功能。如果您已在 Linux 及 UNIX 作業系 統上使用 tar.gz 檔案手動部署 DB2 副本,則此驗證會很有幫助。 db2val 指令可快 速確定所有配置皆已正確地完成,並確定 DB2 副本是您預期的副本。您可以指定實例 及資料庫,或者您可以針對所有實例執行 db2val。 db2val 指令可在 DB2-install-path\ bin 及 sqllib/bin 目錄中找到。

例如,若要驗證 DB2 副本的所有實例,請執行下列指令:

db2val -a

如需完整的 db2val 指令詳細資料及進一步範例,請參閱「db2val - DB2 副本驗證工具 指令」主題。

## 列出系統上已安裝的 DB2 資料庫產品 (Linux 及 UNIX)

在受支援的 Linux 及 UNIX 作業系統上,db2ls 指令會列出您系統上安裝的 DB2 資料 庫產品及功能,包括 DB29.7 版 第 9 版 HTML 文件。

root 使用者必須至少已經安裝一個 DB2 第 9 版 (或更新版本) 資料庫產品,才可在 /usr/local/bin 目錄中使用 db2ls 指令的符號鏈結。

由於您可以在系統上安裝多份 DB2 資料庫產品副本,並可以彈性地將 DB2 資料庫產 品及功能安裝在您選擇的路徑中,因此您需要一個工具來協助您追蹤安裝的產品及安 裝位置。在受支援的 Linux 及 UNIX 作業系統上,db2ls 指令會列出您系統上安裝的 DB2 產品及功能,包括 DB2 HTML 文件。

db2ls 指令可以從安裝媒體及系統的 DB2 安裝副本中找到。db2ls 指令從上述兩個位置 都可執行。db2ls 指令可以從所有產品的安裝媒體執行 (IBM Data Server Driver Package 除外)。

db2ls 指令可用於列示:

- DB2 資料庫產品在您系統上的安裝位置,並列出 DB2 資料庫產品層次
- 特定安裝路徑中的所有或特定 DB2 資料庫產品及功能

#### 限制

db2ls 指令列出的輸出依所使用 ID 的不同而有所差異:

- 以 root 權限執行 db2ls 指令時,只會查詢 DB2 root 身分安裝。
- 以非 root ID 執行 db2ls 指令時,會查詢 DB2 root 身分安裝,以及相符非 root ID 擁有的非 root 身分安裝。不會查詢其他非 root ID 擁有的 DB2 安裝。

db2ls 指令是查詢 DB2 資料庫產品的唯一方法。您無法 使用 Linux 或 UNIX 作業系 統原生公用程式 (例如, pkginfo、rpm、SMIT 或 swlist), 來查詢 DB2 資料庫產品。包 含您用來作為 DB2 安裝介面及查詢之原生安裝公用程式的任何現存 Script 都必須變 更。

您無法 在 Windows 作業系統上使用 db2ls 指令。

• 若要列出在系統上安裝 DB2 資料庫產品的路徑,並列出 DB2 產品層次,請輸入:  $db21s$ 

該指令會列出系統上安裝之每一個 DB2 資料庫產品的下列資訊:

- 安裝路徑
- 層次
- 修正套件
- 特殊安裝號碼。此直欄供「IBM DB2 支援中心」使用。
- 安裝日期。此直欄顯示前次修改 DB2 資料庫產品的時間。
- 安裝程式 UID。此直欄顯示用於安裝 DB2 資料庫產品的 UID。
- 若要列出特定安裝路徑中 DB2 資料庫產品或功能的相關資訊,則必須指定 q 參數: db2ls -q -p -b baseInstallDirectory

其中:

- q 指定您正在查詢產品或功能。此參數是必要的。如果查詢了 DB2 第 8 版產品, 則會傳回空白值。
- p 指定清單會顯示產品,而非列示功能。
- b 指定產品或功能的安裝目錄。如果不是從安裝目錄中執行此指令,則這是必要參 數。

根據提供的參數,指令會列出下列資訊:

- 安裝路徑。該路徑只指定一次,並不針對每個功能指定。
- 會顯示下列資訊:
	- 已安裝功能的回應檔 ID,或如果已指定 p 選項,則是已安裝產品的回應檔 ID。 例如, ENTERPRISE SERVER EDITION。
	- 功能名稱,或如果已指定 p 選項,則是產品名稱。
	- 產品版本、版次、修正層次、修正套件層次 (VRMF)。例如,9.5.0.0
	- 修正套件 (如果滴用的話)。例如,如果已安裝 Fix Pack 1,則顯示的值為 1。這 包括臨時修正套件,如 Fix Pack 1a。
- 如果任何產品的 VRMF 資訊不相符,則會在輸出清單結尾顯示一則警告訊息。訊息 會建議要套用的修正套件。

#### 首要步驟介面

「首要步驟」是一種 DB2 設定工具,在安裝了DB2 資料庫產品之後,為您介紹及指引 達成作業所需的資訊。

從「首要步驟」,您可以:

• 建立範例資料庫或您自己的資料庫。

• 檢查產品更新項目。

#### 產品更新項目

確保您知道 DB2 資料庫產品的可用產品更新項目及加強功能。利用更新服務, 您可以檢視可用的 DB2 資料庫產品更新項目清單,並瞭解關於 DB2 資料庫產 品更新項目的詳細資料。

#### 執行「首要步驟」

您可以使用 db2fs 指令手動啓動「首要步驟」:

 $$ db2fs$ 

#### 在 Linux 及 UNIX 作業系統上

db2fs 指令位於 INSTHOME/sqllib/bin 目錄,其中 INSTHOME 為實例 主目錄。您需要 SYSADM 權限,才能執行此指令。

在 Linux 作業系統上, 您也可以選取 IBM DB2 → 首要步驟, 以從主 功能表啓動「首要步驟」。

#### 在 Windows 作業系統上

db2fs 指令位於 DB2DIR\bin 目錄,其中 DB2DIR 設為您在 DB2 安裝 期間所指定的位置。

您也可以從開始功能表啓動「首要步驟」, 方法是選取程式集 → IBM DB2 → [DB2 副本名稱] → 設定工具 → 首要步驟, 或從桌面上的 DB2 資料庫產品資料夾來啓動「首要步驟」。

若要充分利用「首要步驟」提供的資源,您必須具有網際網路連線,且可以存取線上 DB2 資訊中心。

### 刪除 Firefox 瀏覽器設定檔

在執行「DB2 安裝」精靈或「DB2 首要步驟」之後,您可能想要刪除瀏覽器設定檔, 以防止在使用此設定檔造訪其他網頁時自動執行 JavaScript™。

如果使用此設定檔來檢視其他含有 JavaScript 的網頁,JavaScript 將會自動執行,而不 會出現警告。

如果使用 Firefox 作為 Web 瀏覽器,當您執行「DB2 首要步驟」時,會建立瀏覽器設 定檔。如果您同意,則會建立名為 DB2\_FIRSTSTEPS 的瀏覽器設定檔。

若要刪除 Firefox 瀏覽器設定檔:

- 1. 如果有任何 Firefox 瀏覽器處於開啓狀態,請將其關閉。
- 2. 開啓「Firefox 設定檔管理程式」。
	- 在 Windows 上
		- a. 開啓 Windows 的開始功能表,並選取執行...
		- b. 鍵入 firefox.exe -profilemanager,然後按一下確定。此時會開啓 Firefox -選擇使用者設定檔對話框。
	- 在 Linux 及 UNIX 上
		- a. 開啓命令提示字元。
		- b. 切換至 Firefox 目錄。
- c. 使用 -profilemanager 參數啓動 Firefox。例如: ./firefox -profilemanager
- 3. 選取 DB2\_FIRSTSTEPS 設定檔。
- 4. 按一下**刪除設定檔...**
- 5. 按一下**結束**以關閉 Firefox 選擇使用者設定檔對話框。

如需 Firefox 設定檔的進一步資訊,請造訪 [www.mozilla.org/support/firefox/profile](http://www.mozilla.org/support/firefox/profile)

#### **將使用者 ID 新增至 DB2ADMNS 及 DB2USERS 使用者群組 (Windows)**

順利完成 DB2 安裝之後,現在您必須將需要在機器上執行本端 DB2 應用程式及工具 的使用者新增至 DB2ADMNS 或 DB2USERS 群組。DB2 安裝程式會建立兩個新群組。 您可以使用新名稱或接受預設名稱。預設群組名稱為 DB2ADMNS 及 DB2USERS。

- 您必須已安裝了 DB2 資料庫產品。
- 您必須在安裝 DB2 資料庫產品期間,選取了「啓用 DB2 物件的作業系統安全」 畫 面上的啓用作業系統安全勾選框。

若要將使用者新增到適當的群組中,請:

- 1. 按一下開始,然後選取執行。
- 2. 鍵入 lusrmgr.msc,然後按一下確定。
- 3. 選取本端使用者和群組。
- 4. 選取使用者。
- 5. 選取您要新增的使用者。
- $6.$  按一下内容。
- 7. 按一下隸屬於標籤。
- $8.$  按一下新增。
- 9. 選取適當的群組。
- 10. 按一下確定。

如果您進行了安裝且已選擇不啓用新安全功能,仍可藉由執行 db2extsec.exe 指令,在安 裝之後執行此動作。將使用者新增至群組的動作,會在新增使用者之後使用者第一次 登入時生效。例如,如果您將使用者 ID 新增至 DB2ADMNS 群組,則需要登出再重新 登入,此變更才會生效。

## 將您的 32 位元 DB2 實例更新為 64 位元實例 (Windows)

如果您的系統上有多個 32 位元 DB2 9.7 版副本,則可以將它們轉換為 64 位元實例。

#### 限制

- DB2 32 位元與 64 位元實例不能同時存在於相同系統上。
- 您無法在具有多個 32 位元 DB2 9.7 版副本的系統上,安裝 64 位元 DB2 9.7 版 副本。
- 您無法直接從 32 位元 9.7 版之前的 DB2 副本升級至 64 位元 DB2 9.7 版副本。 您可以從 32 位元 9.7 版之前的 DB2 副本升級至 32 位元 DB2 9.7 版副本,然後 從 DB2 9.7 版 32 位元更新至 DB2 9.7 版 64 位元。請參閱「將 DB2 32 位元伺 服器升級至 64 位元系統」主題。
- 1. 請使用 db2iupdt 指令將所有 32 位元實例移至一個 DB2 副本。
- 2. 解除安裝 32 位元 DB2 副本 (您已移動之所有 32 位元實例所在的副本除外)。
- 3. 安裝 DB2 9.7 版 64 位元,其會將 32 位元 DB2 9.7 版實例升級至 64 位元 DB2 9.7 版實例。

#### 設定通知及連絡人清單

若要讓 DB2 產品將資料庫狀態相關事項告知您或他人,則設定通知及聯絡人清單。如 果您未在 DB2 安裝期間進行此動作,則可以手動設定這些清單。

若要設定通知及聯絡人清單:

- 1. 以實例擁有者或具有 SYSADM 權限的使用者身分登入。
- 2. 如果未在安裝程序期間指定 SMTP 伺服器,則可以使用下列指令手動配置它:

db2 update admin cfg using smtp\_server host1

其中 host1 代表 SMTP 伺服器用於電子郵件通知的 TCP/IP 主機名稱。您也可以 使用「建立自動維護的資料庫」精靈,或是「性能檢測中心」中的「疑難排解警示 通知」精靈,來更新此資訊。

3. 如果您希望聯絡人資訊位於遠端 DB2 管理伺服器 (DAS) 上,則可以使用下列指令 來指定 contact\_host 參數:

db2 update admin cfg using contact\_host host2

其中 host2 代表執行 DAS 的 TCP/IP 主機名稱。如果未指定 contact\_host 參數, 則 DAS 會假設聯絡人資訊位於本端。

4. 使用下列指令開啓排程程式:

db2 update admin cfg using sched\_enable on

5. 若要讓這些變更生效,請使用下列指令重新啓動 DAS:

db2admin stop db2admin start

6. 從「作業中心」或「性能檢測中心」中,按一下「作業」列中的「聯絡人」圖示

。選取系統名稱,然後按一下新增聯絡人。鍵入聯絡資訊,然後按一下確 定。

## 安裝之後變更預設 DB2 及預設 IBM 資料庫用戶端介面副本 (Windows)

db2swtch 指令可以從任意 DB2 副本、IBM 資料伺服器驅動程式副本第 9 版或更新版 執行。此外,**-db2** 及 -client 選項只能用於 9.5 版或更新版本。

在同一電腦上已安裝多個 DB2 副本 (第 9 版或更新版本) 或多個 IBM 資料庫用戶端 介面副本 (9.5 版或更新版本)。

#### **DB2COPY1**

-ESE -WSE -...

DB2COPY1 是第一個安裝在機器上的 DB2 資料庫產品的 DB2 副本的預設名稱。這個 相同名稱是儲存資料庫管理程式碼及使用者資料的實例目錄的一部分。

如果另外有  $DB2$  副本安裝在機器上,則它們將收到預設名稱 DB2COPY2、DB2COPY3,依此類推。

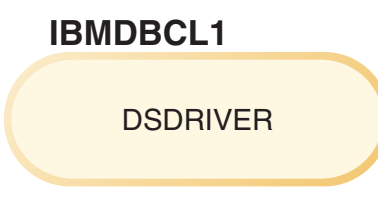

IBMDBCL1 是 IBM Data Server Driver Package (DSDRIVER) 的預設名稱,它是第一 個安裝在機器上的驅動程式。

如果另外有 DSDRIVER 產品安裝在機器上,則它們將收到預設名稱: IBMDBCL2、IBMDBCL3,依此類推。

#### 安裝之後變更預設 DB2 副本 (Windows)

若要使用 「預設 DB2 及資料庫用戶端介面選擇」精靈變更預設 DB2 副本,請 執行下列動作:

- 1. 開啓 「預設 DB2 及資料庫用戶端介面選擇」精靈:從指令視窗,執行沒有 任何其他參數的 db2swtch 指令。或者,從「開始功能表」,選取**程式集**→ **IBM DB2 → (DB2 副本名稱) → 設定工具 → 預設 DB2 及資料庫用戶** 端介面選擇精靈。即會開啓「預設 DB2 及資料庫用戶端介面選擇」精靈。
- 2. 在「配置」頁面上,選取要使用的副本類型(預設 DB2 副本)。
- 3. 在預設 DB2 副本頁面上,選取要設為預設副本的副本,以將其強調顯示, 然後按下一步,讓其成為預設 DB2 副本。
- 4. 在摘要頁面上,精靈會指出作業的結果。
- 5. 執行 dasupdt 執行,以將 「DB2 管理伺服器」 移至新的預設副本。

此程序會將現行預設 DB2 副本切換至新的預設 DB2 副本,並對登錄進行必要 的變更。若要在將 DAS 移至新的預設 DB2 副本之後存取並使用新的預設 DB2 副本,請開啓新的指令視窗。您仍可使用「開始」功能表中原始預設 DB2 副本 的捷徑,來存取原始的預設 DB2 副本。

若要使用指令行變更預設 DB2 副本,可使用 db2swtch 指令:

- db2swtch -d *new\_default\_copy\_name* 指令是用來將預設 DB2 副本及預設 IBM 資料庫用戶端介面副本變更為新的預設副本名稱。
- db2swtch -db2 -d *new\_default\_copy\_name* 指令是用來將預設 DB2 副本變 更為新的預設副本名稱。

此程序會移除現行預設 DB2 副本的登錄,並將指定的 DB2 副本登錄為預設 DB2 副本。它還會對下列項目進行必要的變更:登錄、環境變數、ODBC 及 CLI 驅動程式與 .NET 資料提供者 (當變更亦使 DB2 副本成為預設 IBM 資 料庫用戶端介面副本時)、WMI 登錄,以及各種其他物件,並將 DAS 移至指定 的預設 DB2 副本。若要存取及使用新的預設 DB2 副本,請開啓新的指令視 窗。

#### 變更預設 DB2 副本時 9.1 版與 9.5 版之間的差異

在 9.1 版中,您安裝第一個 DB2 副本之後,它將變成預設 DB2 副本。

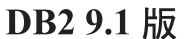

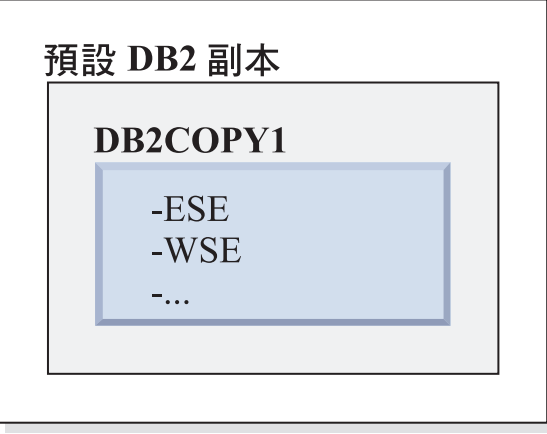

任何需要使用 DB2 伺服器程式碼的資料庫動作將存取來自預設 DB2 副本的程 式碼及資料。

在 9.1 版中,未來您可以安裝其他 9.1 版或更新版本的 DB2 副本。

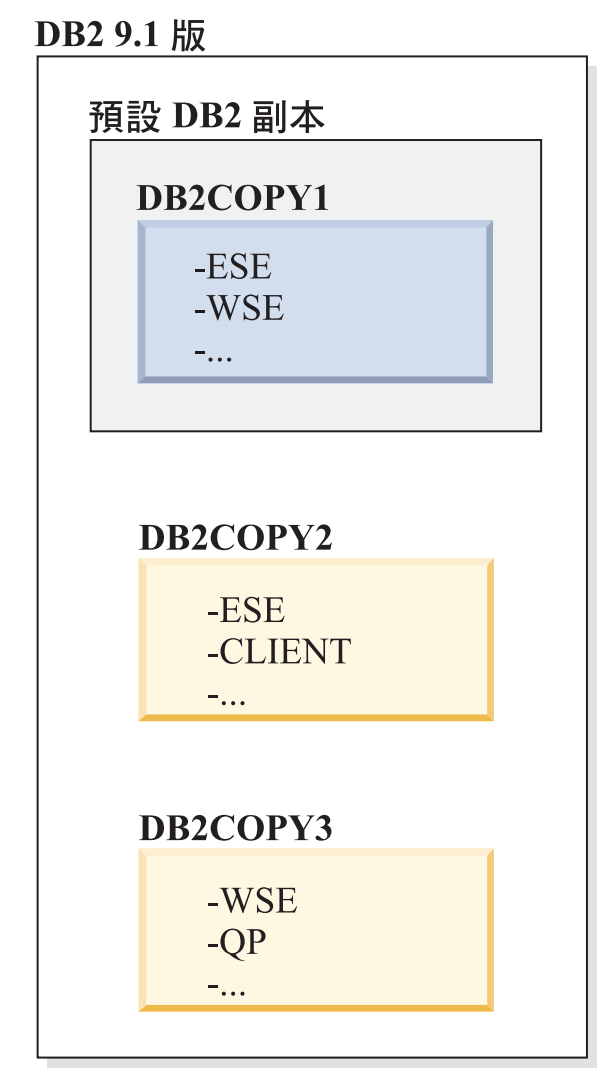

然而,只有一個 DB2 副本是預設 DB2 副本。如果沒有明確地參照,所要求的 資料庫動作將使用來自預設 DB2 副本的程式碼及資料。如果您想要使用來自其 他 DB2 副本 (例如,這個範例中的 DB2COPY2 或 DB2COPY3),而不是來自 預設 DB2 副本 (DB2COPY1) 的程式碼及資料,則您必須明確地參照來自其他 DB2 副本的程式碼及資料。

在 9.5 版中,您安裝第一個 DB2 副本之後,它將變成預設 DB2 副本及預設 IBM 資料庫用戶端介面副本。

DB2 9.5 版

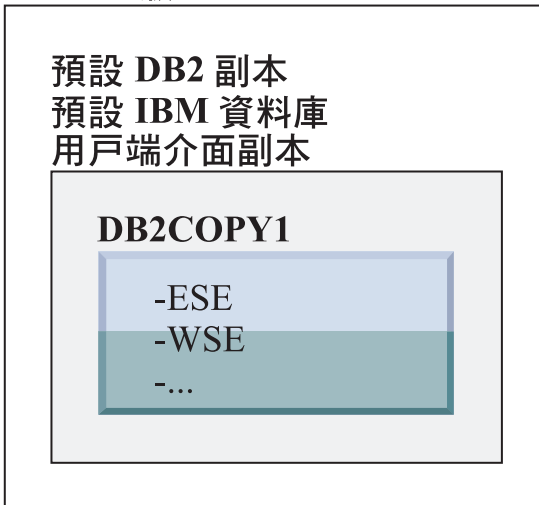

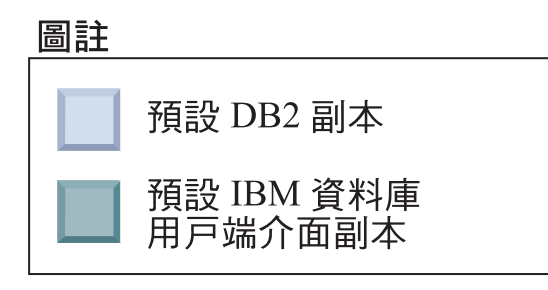

在 9.5 版中,未來您可以安裝其他 9.5 版或更新版本的 DB2 副本。

DB2 9.5 版

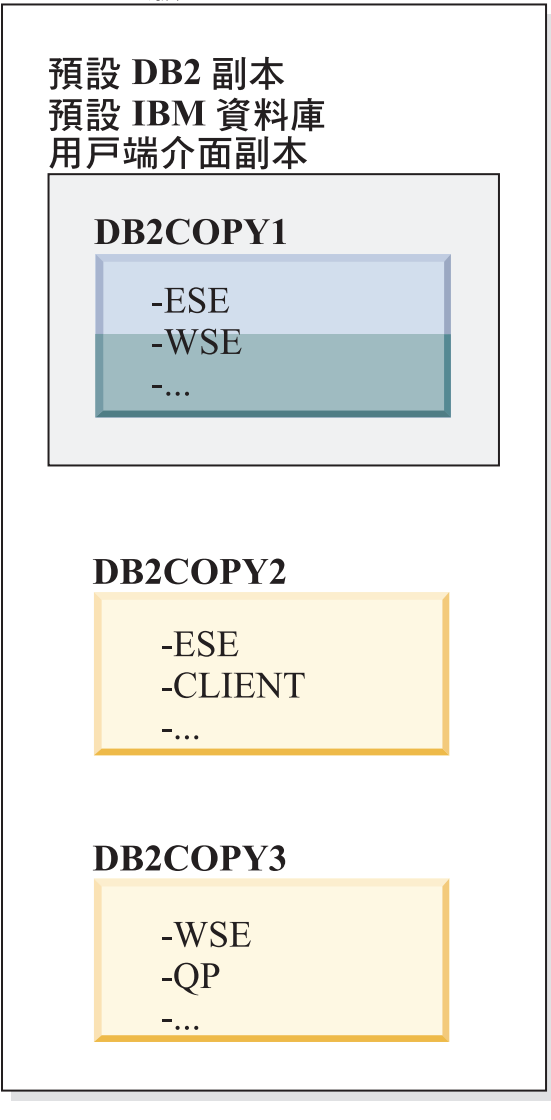

圖註

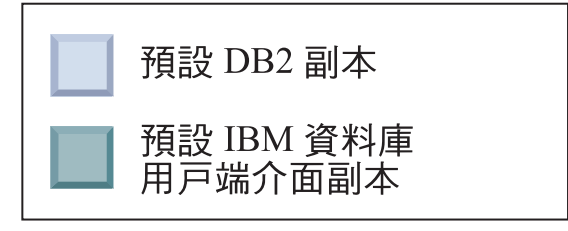

然而,只有一個 DB2 副本是預設 DB2 副本或 IBM Data Server 驅動程式副 本。在此情況下,在安裝兩個其他 DB2 副本之後,這兩個預設值仍然保持與原 始 DB2 副本 (DB2COPY1) 相關聯。

在 9.5 版中,當已安裝多個 DB2 副本時,您可以選擇讓某個 DB2 副本作為 預設 DB2 副本,並讓不同的 DB2 副本作為預設 IBM 資料庫用戶端介面副 本。

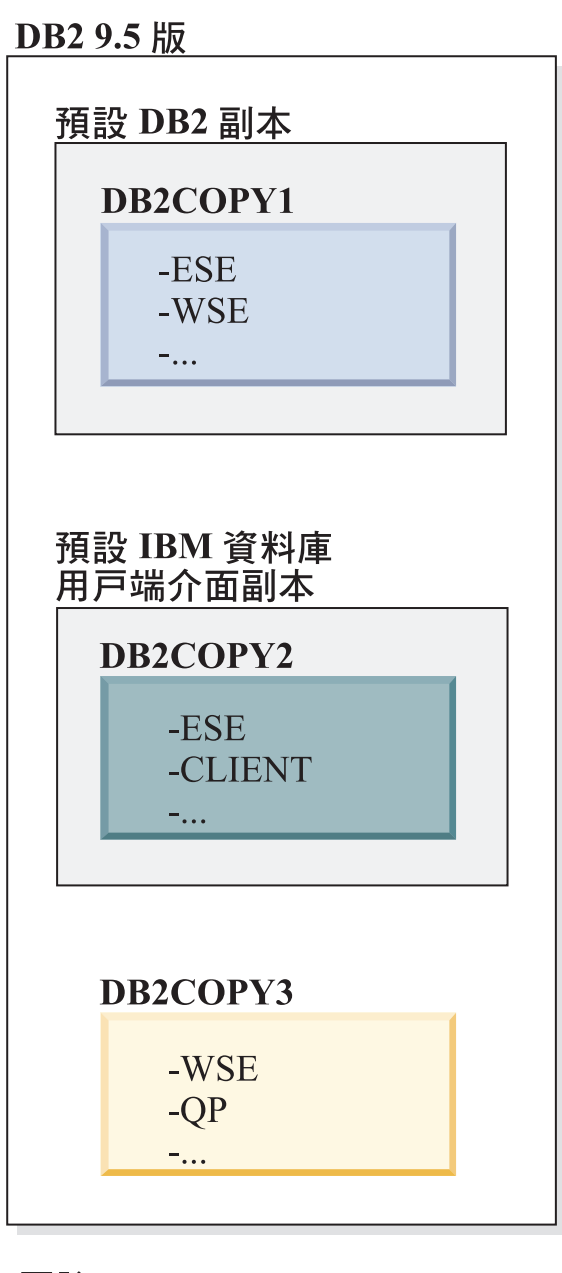

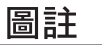

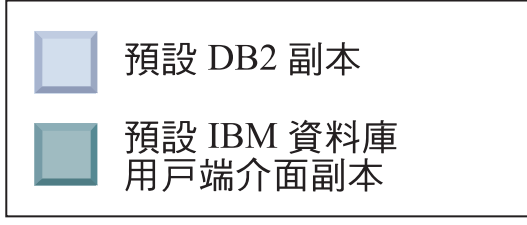

如果不需要程式碼與預設 IBM 資料庫用戶端介面副本 (DB2COPY2) 相關聯, 則需要用戶端介面程式碼的應用程式或使用者必須明確地參照來自其他兩個 DB2 副本 (DB2COPY1 及 DB2COPY3) 的其中一個的程式碼。如果未明確地 參照,將使用來自預設 IBM 資料庫用戶端介面副本的用戶端介面程式碼。

#### 安裝之後變更預設 IBM 資料庫用戶端介面副本 (Windows)

若要使用「預設 DB2 及資料庫用戶端介面選擇」精靈變更預設 IBM 資料庫用 戶端介面副本,請執行下列動作:

- 1. 開啓 「預設 DB2 及資料庫用戶端介面選擇」精靈:從「開始功能表」,選 取程式集 → **IBM DB2** → (*DB2 副本名稱*) → 設定工具 → 預設 DB2 及 資料庫用戶端介面選擇精靈。或者,跳至 *installdir*\bin,並執行 db2swtch 指令。即會開啓「預設 DB2 及資料庫用戶端介面選擇」精靈。
- 2. 在「配置」頁面上,選取要使用的副本類型(預設 IBM 資料庫用戶端介面 副本)。
- 3. 在預設 IBM 資料庫用戶端介面副本頁面上,選取要設為預設副本的 DB2 副 本或 IBM 資料伺服器驅動程式副本,以將其強調顯示,然後按下一步,讓 其成為預設 IBM 資料庫用戶端介面副本 (您應該記得,IBM 資料庫用戶端 介面副本的程式碼隨附於 DB2 副本)。
- 4. 在摘要頁面上,精靈會指出作業的結果。

此程序會將現行預設 IBM 資料庫用戶端介面副本切換至新的 IBM 資料伺服器 驅動程式副本,讓其成爲新的預設 IBM 資料庫用戶端介面副本。此程序還會對 登錄進行必要的變更。在切換之後,預設 ODBC 及 CLI 驅動程式與 .NET 資 料提供者將指向新的副本。也可以存取已添加副本名稱的所有其他 ODBC 驅動 程式。

若要使用指令行變更預設 IBM 資料庫用戶端介面副本,可以使用 db2swtch 指 令:

- db2swtch -d *new\_default\_copy\_name* 指令是用來將預設 DB2 副本及預設 IBM 資料庫用戶端介面副本變更為新的預設副本名稱。
- db2swtch -client -d *new\_default\_copy\_name* 指令是用來將預設 IBM 資 料庫用戶端介面副本變更為新的預設副本名稱。

此程序會取消登錄現行預設 IBM 資料庫用戶端介面副本,並將指定的副本登錄 為預設 IBM 資料庫用戶端介面副本。

#### 變更預設 IBM 資料庫用戶端介面副本

在未安裝任何其他 DB2 資料庫產品的環境中,安裝 IBM Data Server Driver Package (DSDRIVER) $\circ$ 

DB2 9.5 版

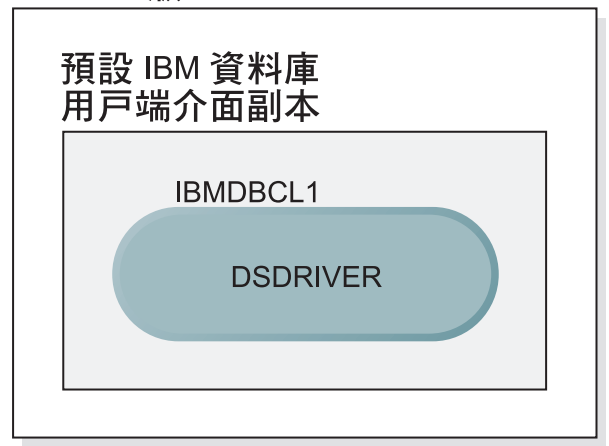

## 圖註

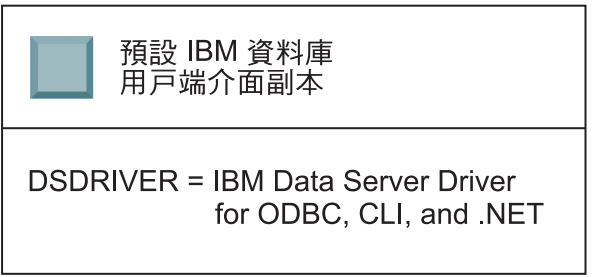

根據預設値,提供給 DSDRIVER 的名稱為 IBMDBCL1。

在沒有其他 DB2 資料庫伺服器產品 (例如,Enterprise Server Edition 或 Workstation Server Edition) 或其他 DSDRIVER 時,這個 DSDRIVER 是預設 IBM 資料庫用戶端介面副本。依預設,任何需要使用應用程式要求者程式碼的資料 庫動作將存取來自預設 IBM 資料庫用戶端介面副本的程式碼及資料。

未來,您可以在其他 IBM Data Server 驅動程式副本中安裝 DSDRIVER。然 而,只有一個 IBM Data Server 驅動程式副本 (或未在這個範例中顯示的 DB2 副本) 是預設 IBM 資料庫用戶端介面副本。

### DB2 9.5 版

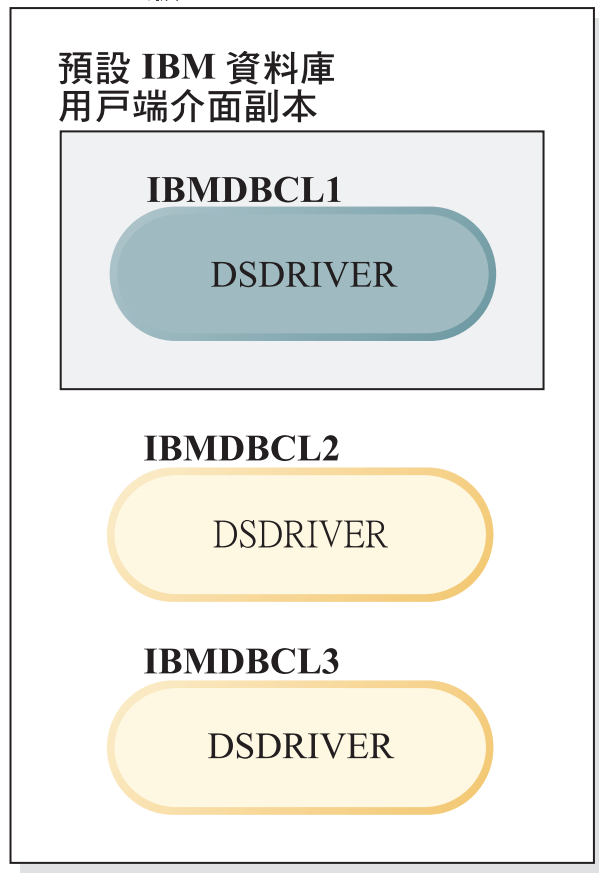

## 圖註

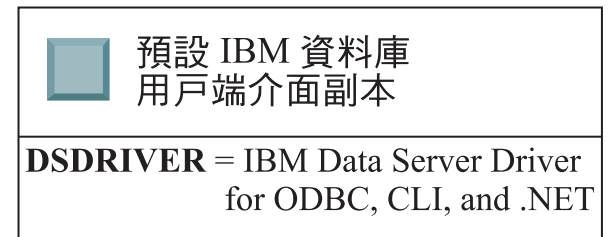

如果沒有明確地參照,應用程式要求將使用來自預設 IBM 資料庫用戶端介面副 本的程式碼及資料。如果您想要使用來自其他 DSDRIVER (例如,範例中的 IBMDBCL2 或 IBMDBCL3),而不是來自預設 IBM 資料庫用戶端介面副本 (IBMDBCL1) 的程式碼,則您必須明確地參照來自其他 DSDRIVER 的程式碼 及資料。

未來,您可以安裝數個 DSDRIVER。只有一個 IBM 資料庫用戶端介面副本是 預設値。有時,您可能會決定從某個副本切換,並使另一個副本成為預設 IBM 資料庫用戶端介面副本。

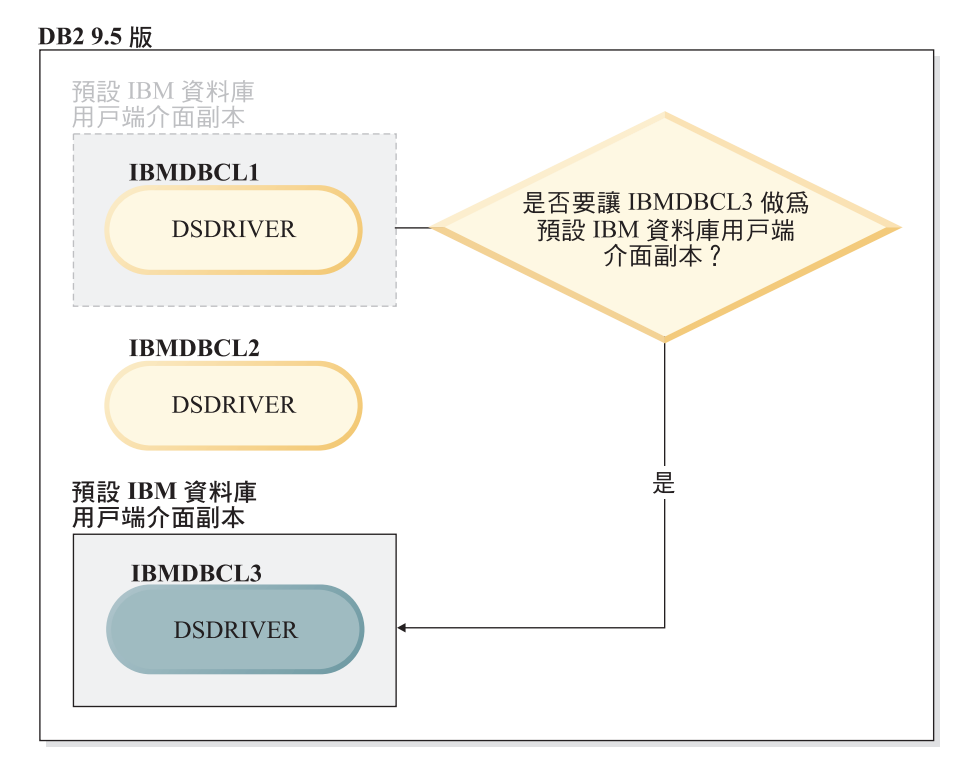

圖註

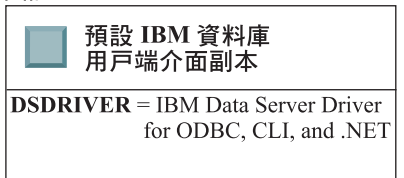

使用切換預設 DB2 副本及資料庫用戶端介面複製指令 (db2swtch),可以選擇並 設定新的預設 IBM 資料庫用戶端介面副本。使用沒有引數的 db2swtch,可以 啓動「預設 DB2 及 IBM 資料庫用戶端介面選擇」精靈。

#### 當 IBM 資料庫用戶端介面副本及 DB2 副本位於您的機器上時

未來您可以在機器上安裝數個 DSDRIVER 及數個 DB2 副本。在這裡呈現的實 務範例中,IBMDBCL1 是預設 IBM 資料庫用戶端介面副本,而 DB2COPY1 是 預設 DB2 副本。

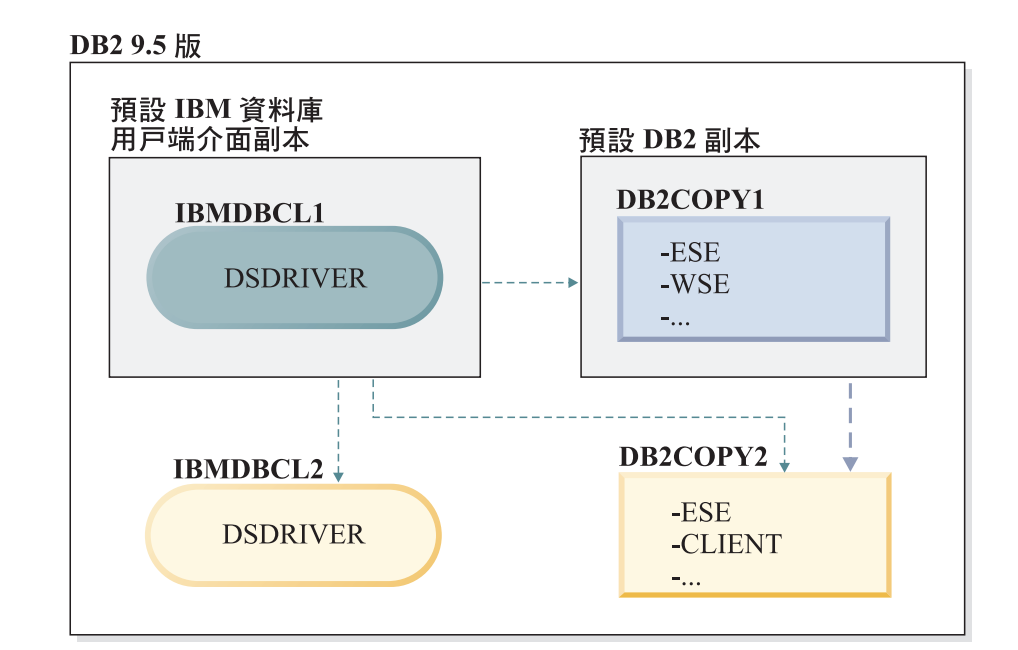

圖註

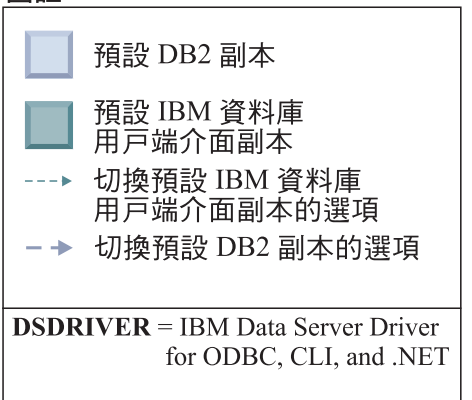

如果想要變更任一個或兩個預設值,請使用沒有引數的 db2swtch 指令(僅限 Windows),以啓動「預設 DB2 及 IBM 資料庫用戶端介面選擇」精靈。在選 擇新的預設值時,精靈將顯示所有可能的候選者。您可以使用 db2swtch 指令與 -client 或 -db2 選項搭配,以執行切換。

當選擇新的預設 DB2 副本時,在這個實務範例中,只有一個其他選項: DBCOPY2。

當選擇新的預設 IBM 資料庫用戶端介面副本時,在這個實務範例中,有三個選 項:IBMDBCL2、DB2COPY1 及 DB2COPY2。(恢復讓 DB2 副本具有所需的 資料庫用戶端介面程式碼,才能宣告預設 IBM 資料庫用戶端介面副本。)

## 使用多個副本的 IBM 資料伺服器用戶端連線功能

當使用 DB2 資料庫產品的多個 DB2 副本或多個資料伺服器驅動程式副本時,應用程 式可以利用各種選項來存取 DB2 資料庫。現存應用程式將繼續正常運作。

限制

對於下列各種連接資料庫的模式,在相同程序中僅可以使用一個副本。

本主題主要討論 Windows 作業系統、Linux 及 UNIX 作業系統上的問題,您無法在相 同程序中存取與多個 DB2 副本相關聯的實例。

檢閱與下列每一個連接 DB2 資料庫方法相關聯的考量:

 $\cdot$  OLE DB

若要使用非預設的 DB2 副本,請在連線字串中指定此 DB2 副本的 IBMDADB 驅 動程式名稱,格式如下:IBMDADB2.\$DB2\_COPY\_NAME。部分應用程式可能無法 變更未重新編譯的連線字串,因此這些應用程式僅會使用預設 DB2 副本。如果應用 程式使用預設程式 ID ibmdadb2 或預設 clsid,則它將一律使用預設 DB2 副本。

特別是,您將需要變更連線字串中 "provider=IBMDADB2" 的值。例如,如果您要使用 MY COPY, 則應在連線字串中指定 的  $DB2$ 副本稱爲 "provider=IBMDADB2.MY COPY"。如果必須在安裝期間明確指定 GUID,可使用回應檔 關鍵字 OLEDB GUID 來執行此作業,其可讓您輸入自己的 GUID。否則,會使用產 生的 ID (在 DB2 安裝日誌中列出)。

註: 如果您繼續使用 IBMDADB2 提供者名稱,則僅可以從預設 DB2 副本存取資料 來源。

• IBM Data Server Driver for ODBC and CLI

IBM Data Server Driver for ODBC and CLI 包含副本名稱作為騙動程式名稱的一部 分。預設驅動程式 IBM DB2 ODBC DRIVER 會設為預設的 IBM 資料庫用戶端介 面副本。每個安裝的驅動程式名稱為 "IBM DB2 ODBC DRIVER - Copy Name"。

註:

- 在相同 ODBC 應用程式中您只能同時使用一個副本
- 即使使用預設 ODBC 驅動程式設定資料來源,也將對其進行配置,以存取在編目 資料來源時為預設值的 DB2 副本。
- 如果將實例從一個副本移至或升級到另一個副本,您需要重新配置相關聯的資料 來源。
- IBM Data Server Provider for .NET

由副本識別的 DB2 資料庫產品不會存取 IBM Data Server Provider for .NET。反之, 它會根據應用程式需要的提供者版本,尋找該版本並以標準方法來使用這個版本。

• JDBC 或者 SOLJ

JDBC 使用類別路徑中現行版本的驅動程式。類型 2 JDBC 驅動程式使用原生的 DLL。根據預設值,會配置類別路徑指向預設 DB2 副本。從您要使用的 DB2 副本 執行 db2envar.bat,將更新此副本的 PATH 及 CLASSPATH 設定。

• MMC 嵌入式管理單元

「MMC 嵌入式管理單元」會啓動預設 DB2 副本的「DB2 控制中心」。

 $\bullet$  WMI

WMI 不支援多個 DB2 副本。您一次僅可以登錄一個 WMI 副本。若要登錄 WMI, 請遵循此程序:

- 取消登錄「WMI 綱目」延伸。
- 取消登錄 COM 物件。
- 登錄新的 COM 物件。
- 使用 MOFCOMP 來延伸 WMI 綱目。

在 DB2 安裝期間未登錄 WMI。您必須完成兩個登錄步驟。WMI 是 DB2 資料庫產 品 DB2 Personal Edition 及以上版本中的可選用功能。您必須在自訂安裝期間選取此 功能。在一般安裝中不包括此功能。

• CLI 應用程式

動態載入 IBM 資料伺服器用戶端檔案庫的 CLI 應用程式應該搭配使用 LoadLibraryEx API 與 LOAD WITH ALTERED SEARCH PATH 選項, 而不是 LoadLibrary 選 項。如果您未搭配使用  $L$ o ad  $L$ i brary  $E$  x  $API$ 與 LOAD WITH ALTERED SEARCH PATH 選項, 則需要從要使用之 DB2 副本的 bin 目錄執行 db2envar.bat,以在 Path 中指定 db2app.dll。對於使用 db2apie.lib 鏈結的應用程式,若要讓其使用其他 DB2 副本,您可以在 link 指令中使用 /delayload 選項,以延遲載入 db2app.dll,並在任何 DB2 呼叫之前呼叫 db2SelectDB2Copy API。

• DR2 系統匣

為了減少系統上執行的系統匣可執行檔數目,依預設會停用系統匣中在變更先前預 設 DB2 副本時該預設副本中執行的任何項目。

#### 使用現存的 DB2 副本

您可以在同一電腦上安裝並執行多個 DB2 副本。每一個 DB2 副本可以是相同的 DB2 資料庫產品層次,也可以是不同的 DB2 產品層次。

#### 限制

- 在 Linux 及 UNIX 上,非 root 身分安裝只允許每個有效的非 root 使用者有一個 DB2 副本。
- 在 Windows 上,如果已安裝下列任一產品,則相同路徑中不能安裝其他 DB2 資料 庫產品:
	- IBM Data Server Runtime Client
	- IBM Data Server Driver Package
	- DB2 資訊中心
- 1. 啓動 「DB2 啓動程式」時,它會顯示可以安裝的可用產品。

您可以安裝新的 DB2 副本,也可以使用現存的 DB2 副本。

註:附加產品一律使用使用現存的產品選項進行安裝。

2. 按一下使用現存的產品。

即會開啓使用現存的產品視窗,並顯示系統上現存的 DB2 副本及可以執行的可能作 業。可能的作業包括:

- 安裝
- 新增功能
- 更新 (僅限 Windows)。使用此選項,可以套用修正套件。
- 升級 (僅限 Windows)。使用此選項,可以將 DB2 資料庫產品升級至新版次。
## 檢查 DB2 更新項目

檢查產品更新項目,以確定您知道 DB2 產品的可用產品更新項目及加強功能。

在 DB2 產品安裝期間,預設會啓用更新服務。更新服務可讓您持續得知產品更新項目, 例如:

- DB2 產品版次及更新項目的相關訊息。
- 技術資料 (如教學指導、網路播送及白皮書) 的可用性。
- 與您感興趣部分有關的 IBM 行銷活動。

您可以使用下列任一方式來存取產品更新項目:

- 使用指令行
- 使用「首要步驟」
- 在 Linux 作業系統上,使用主功能表。
- 在 Windows 作業系統上,使用「開始」功能表中的捷徑。

## 限制

- 此更新服務需要網際網路連線。
- 在 Windows 作業系統上,如果安裝 DB2 產品而沒有較高專用權,則會停用更新服 務。

使用下列其中一種方式來存取 DB2 產品更新項目及加強功能:

- 使用指令行,輸入: db2updserv
- 使用「首要步驟」:
	- 您可以鍵入 **db2fs** 指令來啓動 「首要步驟」。
	- 在 Windows 作業系統上,按一下**開始**,並選取**程式集 → IBM DB2 → [***DB2 副本*  $\overline{AB}$  → 設定工具 → 首要步驟。

按一下**開始檢查產品更新項目**按鈕。

- 在 Windows 作業系統上,使用「開始」功能表中的捷徑,按一下**開始**,並選取**程式** 集 → IBM DB2 → [*DB2 副本名稱*] → 資訊 → 檢查 DB2 更新項目。
- 在 Linux 作業系統上,按一下**主功能表**,然後選取 IBM DB2 → **檢查 DB2 更新項** 目。

使用這個更新服務,您可以檢視可用 DB2 產品更新項目的清單,並瞭解 DB2 產品更 新項目的詳細資料。

# **DB2 工具的主功能表項目 (Linux)**

安裝之後,您可以新增數個 DB2 工具至主功能表。

在 Linux 作業系統上,可將下列 DB2 工具新增至主功能表:

- 檢查 DB2 更新項目
- 指令行處理器 (CLP)
- Command Line Processor Plus (CLPPlus)
- 配置輔助程式
- 控制中心
- 首要步驟
- Ouery Patroller •

可以利用自動或手動的方式,將這些 DB2 工具新增至主功能表。執行下列任何一個 DB2 指令時,會自動建立主功能表項目:

- db2icrt
- db2iupdt
- db2nrcfg
- db2nrupdt  $\circ$

必須以 root 身分執行 db2icrt 及 db2iupdt 指令。 db2nrcfg 及 db2nrupdt 適用於非 root 身分安裝,且由實例擁有者執行。

若要查看功能表項目,您可能需要重新啓動桌面。

執行下列一項指令時,會自動移除主功能表項目:

- db2\_deinstall (移除非 root 身分安裝時,僅會移除 DB2 非 root 實例的功能表項目)
- $\cdot$  db2idrop $\circ$

此外,您還可以透過執行下列指令,手動建立或移除主功能表項目:

- db2addicons 新增功能表項目
- db2rmicons 移除功能表項目

執行 db2addicons 指令之前,必須先設定現行使用者的 DB2 實例環境。若要設定實例 環境,可以使用:*Instance\_HOME*/sqllib/db2profile (適用於 Bourne Shell 及 Korn Shell 使用者) 或 *Instance\_HOME*/sqllib/db2chsrc (適用於 C Shell 使用者),其中 Instance\_HOME 是實例擁有者的起始目錄。

# 套用修正套件

建議您在最新的修正套件層次上執行 DB2 資料庫環境,以確保作業沒有問題。若要順 利安裝修正套件,請執行所有必要的預先安裝及後置安裝作業。

DB2 修正套件包含在 IBM 測試期間所發現之問題的更新及修正程式 (「授權程式分析 報告」,或 APAR),以及客戶所報告之問題的修正程式。APARLIST.TXT 檔案說明每一 個修正套件中包含的修正程式,且可於下列網址下載:[ftp://ftp.software.ibm.com/ps/](ftp://ftp.software.ibm.com/ps/products/db2/fixes/english-us/aparlist/) [products/db2/fixes/english-us/aparlist/](ftp://ftp.software.ibm.com/ps/products/db2/fixes/english-us/aparlist/) 。

修正套件是累加的。這表示在任何 DB2 給定版本的最新修正套件中,都含有 DB2 同 一版本之前修正套件中的所有更新。

可用的修正套件映像檔為:

• 單一伺服器映像檔。

單一伺服器映像檔包含所有 DB2 資料庫伺服器產品及 IBM Data Server Client 所需 的新的及已更新的程式碼。如果多個 DB2 資料庫伺服器產品安裝在單一位置上,則

DB2 資料庫伺服器修正套件會將維護程式碼更新套用至所有已安裝的 DB2 資料庫伺 服器產品。Data Server Client 修正套件包含在某個 DB2 資料庫伺服器修正套件中 (亦 即,可以為下列任一個資料庫伺服器產品提供服務的修正套件:DB2 Enterprise Server Edition DB2 Workgroup Server Edition DB2 Express Edition DB2 Personal Edition DB2 Connect Enterprise Edition DB2 Connect Application Server Edition DB2 Connect Unlimited Edition for zSeries  $\cdot$   $\overline{\mathcal{R}}$  DB2 Connect Unlimited Edition for i5/OS®)  $\circ$ 您可以使用 DB2 資料庫伺服器修正套件,以升級 Data Server Client。

依預設,也可以利用 DB2 試用版授權,使用單一伺服器映像檔,安裝特定修正套件 層次的任何 DB2 資料庫伺服器產品。

單一伺服器修正套件映像檔包含所有 DB2 伺服器產品的 DB2 試用版授權。當選取 新的 DB2 伺服器產品來安裝,或選取先前安裝的 DB2 伺服器產品來更新時,即會 安裝試用版授權。試用版授權不會影響任何已在相同 DB2 安裝路徑中安裝的有效授 權。關於 DB2 Connect Server 產品,如果您執行 db2licm -l 指令來查詢有效授權, 則 DB2 Connect Server 產品的試用版授權可能顯示為無效授權。不過,如果不需要 使用 DB2 Connect 功能,則可以忽略報告。若要移除 DB2 Connect Server 的試用 版授權,請使用 db2licm 指令。

• 每一個其他 DB2 資料庫產品的修正套件。

只在已安裝非伺服器資料庫產品或附加程式產品時,才會使用此修正套件。例如, IBM Data Server Runtime Client 或 DB2 Query Patroller。

如果已安裝的 DB2 資料庫產品只是 DB2 資料庫伺服器產品或 Data Server Client,請不要使用此類型的修正套件。請改用單一伺服器映像檔修正套件。

對於 Windows 平台,如果有多個 DB2 資料庫產品 (至少包括一個不是 Data Server Client 或 DB2 資料庫伺服器的產品) 安裝在單一 DB2 副本中,則您必須下載並解 壓縮所有對應的產品特定修正套件,然後才能啓動修正套件安裝程序。

• 通用修正套件。

已安裝多個 DB2 資料庫產品的通用修正套件服務安裝環境。

如果已安裝的 DB2 資料庫產品只是 DB2 資料庫伺服器產品或 Data Server Client,則不需要通用修正套件。在此情況下,應該使用單一伺服器映像檔修正套件。

在 Linux 或 UNIX 作業系統上,如果已安裝國家語言,則您還需要個別的國家語言修 正套件。國家語言修正套件無法單獨安裝。通用修正套件或產品指定的修正套件必須 同時套用,且兩者皆必需為相同層次的修正套件。例如,如果您在 Linux 或 UNIX 上 套用通用修正程式至非英文的 DB2 資料庫產品,則必須同時套用通用修正套件及國家 語言修正套件,以更新 DB2 資料庫產品。

#### 限制

- DB29.7 版 修正套件僅可套用於 DB29.7 版 通用版 (GA) 或 DB29.7 版 修正套件 副本。
- 在安裝修正套件之前,必須停止與正在更新的 DB2 副本相關的所有 DB2 實例、DAS 及應用程式。
- 在分割的資料庫環境中,在安裝修正套件之前,您必須停止所有資料庫分割區伺服 器上的資料庫管理程式。您必須在擁有實例的資料庫分割區伺服器及所有其他資料 庫分割區伺服器上安裝修正套件。必須將參與實例的所有電腦更新至相同的修正套 件層次。
- 在 Linux 或 UNIX作業系統上:
	- 如果您在「網路檔案系統 (NFS)」中具有 DB2 資料庫產品,則必須確定在安裝修 正套件之前已完全停止下列項目:所有實例、DB2 管理伺服器 (DAS)、程序間通 訊 (IPC),以及使用相同 NFS 裝載安裝的其他機器上的應用程式。
	- 如果系統指令 fuser 或 lsof 無法使用,則 installFixPack 指令將無法偵測載入的 DB2 檔案。您必須確定未載入 DB2 檔案,並提供置換選項來安裝修正套件。在 UNIX 上,需要使用 fuser 指令來檢查載入的檔案。在 Linux 上,需要 fuser 指 令或 lsof 指令。

如需置換選項的詳細資料,請參閱 installFixPack 指令。

- 在用戶端應用程式上,在已套用修正套件之後,若要執行應用程式的自動連結,使 用者必須具有連結權限。
- DB2 V9.7 Fix Pack 1 之前的版次不支援邏輯分離的資料分割區。資料分割區會暫時 處於邏輯分離狀態,同時與資料分割的表格分離。在 SYSCAT.DATAPARTITIONS 中,如果分割區的 STATUS 設為 'L' (SYSCAT.DATAPARTITIONS.STATUS='L'), 則分割區是處於邏輯分離狀態。如果您是回復為 DB2 V9.7 Fix Pack 1 之前的版次, 請先確定未邏輯分離資料分割區,再回復為此版次。
- 如果是使用多維度叢集 (MDC) 及資料分割的表格,則在 DB2 V9.7 Fix Pack 1 之 前的版次中不支援系統建立的分割區塊索引。回復為 DB2 V9.7 Fix Pack 1 之前的 版次時,必須先捨棄使用分割區塊索引的資料分割 MDC 表格,再回復為此版次,並 在回復為此版次之後進行重建。
- 在 DB2 V9.7 Fix Pack 1 之前的版次中不支援 XML 資料的配送統計資料。在您回 復為 DB2 V9.7 Fix Pack 1 之前的版次之後,請收集 XML 配送統計資料的表格上 發出 RUNSTATS 指令,以重新整理表格的統計資料。
- 安裝 DB2 修正套件不會為 「IBM Data Studio 管理主控台」或 IBM Data Studio 提 供服務。
- 在 DB2 9.7 版 Fix Pack 1 之前的版次中不支援 XML 資料的分割索引。如果您是 將 XML 資料的分割索引回復為 DB2 9.7 版 Fix Pack 1 之前的版次,則在回復為 該版次之前,您必須捨棄分割索引,並將它們重建為未分割的索引。

若要安裝修正套件:

- 1. 檢查修正套件必備項目。
- 2. 安裝修正套件之前執行必要的作業。
- 3. 選擇修正套件安裝方法並安裝修正套件。
- 4. 安裝修正套件之後執行必要的作業。
- 5. 套用適當的 DB2 資料庫產品授權。

如果先前授權的 DB2 資料庫伺服器產品副本不在機器上,則可以使用單一伺服器修 正套件映像檔來安裝任何 DB2 資料庫伺服器產品。在此情況下,安裝的 DB2 資料 庫產品會視為試用版授權,且將在 90 天試用期間結束後停止運作,除非您升級試用 版授權。

<span id="page-184-0"></span>檢查日誌檔,查看是否有任何後置安裝步驟,或是否有錯誤訊息及建議動作。

若為 Linux 或 UNIX 上的非 root 安裝,可以使用 db2rfe 指令啓用 root 型功能 (例 如「高可用性」及作業系統型鑑別)。如果在安裝 DB2 資料庫產品之後啓用 root 型功 能,則您必須在每次套用修正套件時重新執行 db2rfe 指令,以重新啓用這些功能。

如果您在相同的系統上有多個 DB2 副本,則那些副本可以屬於不同的版本及修正套件 層次。如果要將修正套件套用至一個以上的 DB2 副本,您必須逐一在那些 DB2 副本 上安裝修正套件。

# 安裝修正套件之前

為了安裝修正套件,您必須先下載並解壓縮修正套件。若 DB2 資料庫產品已安裝在選 取的路徑,則您也必須停止各種 DB2 程序。

如果您尙未這麼做,請檢查修正套件必備項目。請參閱第 178 頁的『檢查修正套件必 備項目』。

安裝修正套件之前,請執行下列步驟:

1. 取得修正套件。 請參閱第 [179](#page-186-0) 頁的『取得修正套件』。

在 Linux 及 UNIX 上,您計劃下載及解壓縮修正套件的目錄路徑中,不得有任何空 格。若目錄路徑中有空格,則安裝會失敗。例如,確定您的目錄路徑類似下 列:/home/DB2FixPack/FP1/。它不得類似下列:/home/DB2 FixPack/FP1/。

- 2. 解壓縮修正套件。
	- 若為 Linux 及 UNIX 作業系統,請參閱第 179 頁的 『解壓縮修正套件 [\(Linux](#page-186-0) 及  $UNIX$  $\cup$
	- 若為 Windows 作業系統,請參閱第 180 頁的『解壓縮修正套件 [\(Windows\)](#page-187-0)』。
- 3. (選用) 減少修正套件的大小。

您可以使用 db2iprune 指令來減少 DB2 修正套件安裝映像檔的大小。在安裝已刪改 的修正套件之前,您必須確定已刪改的修正套件映像檔至少包含位於 DB2 副本中的 相同元件。若您從修正套件映像檔中刪改太多,則修正套件安裝將會失敗。如需詳 細資料,請參閱第 196 頁的『減少 DB2 修正套件安裝映像檔的大小』。

- 4. 若 DB2 資料庫產品已安裝在選取的安裝路徑:
	- a. 備份現行配置。如需詳細資料,請參閱《*升級至 DB2 9.7 版*》中的『備份 DB2 伺服器配置及診斷資訊』。
	- b. 執行下列其中一個動作:
		- 若為 Linux 及 UNIX 作業系統,請停止所有 DB2 處理程序。請參閱第 [180](#page-187-0) 頁的『停止所有 DB2 程序 (Linux 及 [UNIX\)](#page-187-0)』。
		- 若為 Windows 作業系統,請停止所有 DB2 實例、服務及應用程式。請參閱 第182頁的『停止所有 DB2 實例、服務及應用程式 [\(Windows\)](#page-189-0)』。

從各種選項中選擇一項以安裝修正套件。

- 第184 頁的『安裝修正套件以更新現存的 DB2 資料庫產品 (Linux 及 [UNIX\)](#page-191-0)』
- 第185 頁的『安裝修正套件以安裝新的 DB2 資料庫產品 (Linux 及 [UNIX\)](#page-192-0)』
- 第185 頁的『針對單一資料庫產品安裝修正套件 [\(Windows\)](#page-192-0)』
- 第186頁的『針對多個資料庫產品安裝修正套件 [\(Windows\)](#page-193-0)』
- <span id="page-185-0"></span>• 第186頁的『使用回應檔安裝修正套件 [\(Windows\)](#page-193-0)』
- 第187頁的『在 [Microsoft Cluster Server](#page-194-0) 環境中安裝修正套件 (Windows)』

# 檢查修正套件必備項目

確保您在下載修正套件之前,符合所有軟體、硬體及作業系統必備項目。

下載修正套件之前,請執行下列步驟:

1. 請確保您的系統符合所有安裝需求。 請參閱第9頁的第 2 章, 『DB2 資料庫產品 的安裝需求』。

此動作會防止在安裝及配置修正套件之後可能發生的技術問題。

2. 若為 System i 及 pSeries 上的 64 位元 DB2 for Linux,請確保已安裝 IBM XL  $C/C++$  Compiler 執行時期。

下載並安裝 IBM XL C/C++ Run-Time Environment Component。請參閱:[http://](http://www.ibm.com/support/docview.wss?uid=swg24007906) [www.ibm.com/support/docview.wss?uid=swg24007906](http://www.ibm.com/support/docview.wss?uid=swg24007906)

3. 若為 AIX,如果 DB2 資料庫產品已經存在於系統上,且已啓用「授信的計算庫 (TCB)」,請確保其處於一致狀態中。

確保針對與 DB2 實例、「DB2 管理伺服器」及已安裝的 DB2 檔案相關的任何檔 案或目錄,TCB 處於一致狀態。TCB 可以處於不一致狀態中,例如,如果移除 DB2 實例而沒有使用 db2idrop 指令。

若要檢查 TCB 狀態,請以 root 身分輸入下列指令: tcbck -n ALL

如需 「授信的計算庫」 的相關詳細資料,請參閱 [AIX](http://www.ibm.com/systems/p/library/index.html) 文件。

4. 在 DB2 for Linux, UNIX and Windows 產品支援網站上檢閱「快閃記憶體」並開 啓「授權問題分析報告 (APAR)」:[http://www.ibm.com/software/data/db2/support/](http://www.ibm.com/software/data/db2/support/db2_9/)  $db2_9$ / $\circ$ 

開啓的 APAR 說明修正套件中尚未記載的問題報告,且它們可能包含會影響您使用 資料庫系統的暫行解決方法。如需開啓的 DB2 for Linux, UNIX and Windows APAR 的清單,請參閱:<http://www.ibm.com/support/docview.wss?rs=71&uid=swg21255155>

5. 確保您具有足夠的檔案系統可用空間,以下載及解壓縮修正套件。

在 Linux 及 UNIX 上,您需要具有一個 GB 可用空間的檔案系統,以包含 .tar.gz 檔案及解壓縮的安裝映像檔。如果您還規劃安裝國家語言修正套件,則需要達到兩 個 GB 的可用空間。

6. 確保您具有安裝修正套件所需的可用空間。

在您正在更新的 DB2 副本位置中或者在您規劃建立新 DB2 安裝的位置中,必須具 有可用空間。

- 在 Windows 上,安裝修正套件所需的空間等於 DB2 for Linux, UNIX and Windows 9.5 版通用版 (GA) 安裝所需的空間。確保在您正在更新的 DB2 副本位置 中或您規劃建立新 DB2 安裝的位置中,具有所需的空間。請參閱第 10 頁的『磁 碟及記憶體需求』。
- 在 Linux 及 UNIX 上:
- <span id="page-186-0"></span>- 如果您尚未安裝 DB2 資料庫產品,且您正在使用修正套件來建立新的安裝, 請參閱第10頁的『磁碟及記憶體需求』。
- 如果您已安裝 DB2 資料庫產品,則安裝修正套件所需要的空間等於現存 DB2 資料庫產品所耗用的空間。只有在修正套件安裝程序期間才暫時需要此空 間。

若要判定現存 DB2 資料庫產品所使用的空間,請執行指令:

du -k -s *DB2DIR*

其中, DB2DIR 代表安裝 DB2 資料庫產品的位置。

7. 如果您已安裝 DB2 資料庫產品,且已取得特殊修正程式,請聯絡 IBM 支援中心, 以判定在安裝修正套件之前您是否需要更新版本的修正程式。

這樣會協助確保您的系統處於一致狀態,且不會遺失任何特殊修正程式。

8. 選用項目:檢閱 DB2 資訊中心 中的「產品概觀」。

一旦您確定符合所有的這些必備項目,請在安裝修正套件之前完成必要作業的其餘部 分。

## 取得修正套件

若要取得修正套件,您必須跳至 DB2 for Linux, UNIX and Windows 產品支援網站並 下載修正套件。

如果您尙未這麼做,請檢查修正套件必備項目。請參閱第 178 頁的『檢查修正套件必 備項目』。

若要取得修正套件,請執行下列步驟:

1. 判斷您所需的修正套件。

一般而言,IBM 建議安裝最新的修正套件,以避免發生由已知軟體問題報告所引起 及由 IBM 所更正的問題。

2. 在 DB2 for Linux, UNIX and Windows 產品支援網站上尋找修正套件: [www.ibm.com/support/docview.wss?rs=71&uid=swg27007053](http://www.ibm.com/support/docview.wss?rs=71&uid=swg27007053)。

確定您為作業系統選擇適當的修正套件。選擇 DB2 資料庫產品特定修正套件或通用 修正套件。

3. 下載修正套件。

在大部分情況下,您可以選擇直接存取 FTP 資料夾,或者您可以使用名稱為「下載 主導程式」的 Java 指令定義來下載檔案。

一旦您已順利下載修正套件,請在安裝修正套件之前執行其餘的準備步驟。請參閱第 [177](#page-184-0) 頁的『安裝修正套件之前』。

# 解壓縮修正套件 (Linux 及 UNIX)

透過使用 gzip 壓縮 FTP 站台上的所有修正套件安裝映像檔。在您可以安裝修正套件之 前,必須將映像檔複製到暫時目錄中,並使用 gunzip 及 tar 來解壓縮修正套件安裝映 像檔。

若要解壓縮修正套件安裝映像檔,請執行下列步驟:

- <span id="page-187-0"></span>1. 將 gzipped 映像檔複製到暫時位置。
- 2. 切換至您複製映像檔的目錄。
- 3. 輸入下列指令以解壓縮檔案:

```
gunzip -c filename.tar.gz | tar -xvf -
```
其中, filename 是您正在安裝的修正套件。

註: gunzip 是 AIX 5L™ 預設安裝設定的一部分。如果您沒有 gunzip,則請從 AIX 5L 安裝媒體安裝 rpm.rte 檔案集。rpm.rte 檔案集包含 gunzip。您還可以從網站 (http://www.ibm.com/servers/aix/products/aixos/linux/rpmgroups.html) 下載 AIX 5L 的 gzip

# 解壓縮修正套件 (Windows)

FTP 站台上的修正套件安裝映像檔為壓縮格式。在您可以安裝修正套件之前,必須在暫 時目錄中解壓縮修正套件安裝映像檔。

- 如果您已在單一 DB2 副本中安裝多個 DB2 資料庫產品,則必須下載並解壓縮所有 相對應的產品特定修正套件。
- 如果您規劃以無聲自動模式安裝修正套件,則必須將所有的修正套件映像檔解壓縮 至相同上層目錄下的子目錄中。
- 如果您規劃使用「DB2 安裝」精靈來安裝修正套件,則 setup 指令會偵測到其他已安 裝的 DB2 資料庫產品。如果將您 DB2 資料庫產品的所有修正套件映像檔解壓縮至 相同上層目錄下的子目錄中,則 setup 指令會自動開始安裝所有 DB2 資料庫產品的 修正套件,而不提示您。如果將修正套件產品映像檔解壓縮至不同目錄,則 setup 指 令會偵測到其他已安裝的 DB2 資料庫產品,並提示您每一個目錄路徑。

若要解壓縮修正套件安裝映像檔,請執行下列步驟:

- 1. 切換至您已下載修正套件安裝映像檔的目錄。
- 2. 按兩下自行解壓縮的 .exe 檔案。 例如,如果您已下載 Windows 32 位元的 DB2 Enterprise Server Edition 9.5 版 Fix Pack 1, 請按兩下 v9r5fp1 win ese.exe。此 時會開啓「WinZip 自行擷取程式」視窗。您還可以使用 unzip 相容的公用程式,來 解壓縮修正套件安裝映像檔。例如,若要將 DB2 Enterprise Server Edition 9.5 版 Fix Pack 1 產品解壓縮至您選擇的目錄中,請輸入:winzip32 v9r5fp1 win ese.exe -e
- 3. 選取資料夾,以句含解壓縮的檔案。
- 4. 按一下「解壓縮」。將所有檔案解壓縮至指定的資料夾。

重複這些步驟,以針對您已安裝的所有 DB2 資料庫產品,解壓縮自行解壓縮的映像檔。 如果您想要使用回應檔來執行無聲自動安裝,則必須將所有映像檔解壓縮至相同上層 目錄下的子目錄中。

## 停止所有 DB2 程序 (Linux 及 UNIX)

在安裝修正套件之前,如果已在選取的安裝路徑中安裝了 DB2 資料庫產品,則您必須 停止所有的 DB2 程序。如果您具有多個 DB2 副本,則僅停止與您正在更新之副本相 關聯的 DB2 程序。

若要停止所有的 DB2 程序,請執行下列步驟:

- 1. 以 root 身分登入。
- 2. 決定哪些實例與 DB2 副本相關聯。 發出指令:

DB2DIR/instance/db2ilist

其中, DB2DIR 代表安裝 DB2 副本的位置。

3. 針對 DB2 副本中的每一個實例執行下列指令:

```
su - iname
. $HOME/sqllib/db2profile
db2 force applications all
   db2 terminate
db2stop
                # 執行於每一個實體分割區
db2licd -end
exit
```
其中,iname 代表實例擁有者名稱。 如果您是 HACMP™ 使用者,則您必須使用 ha\_db2stop 指令而非 db2stop指令,來停止 DB2。如果您使用 db2stop 指令來代替 ha\_db2stop 指令,則會觸發失敗事件。

4. 如果「DB2 管理伺服器 (DAS)」屬於您正在更新的 DB2 副本,請停止 DAS:

```
su - aname
. $HOME/das/dasprofile
   db2admin stop
(xit
```
其中,aname 代表 DAS 擁有者名稱。

註: 因為系統上只能有一個 DAS, 所以此步驟會影響系統上的所有其他 DB2 副本。

- 5. (選用) 在 AIX 上,於安裝之前執行 slibclean,以從記憶體卸載未用的共用檔案庫: /usr/sbin/slibclean
- 6. 停用錯誤監視器程序。若要停止「錯誤監視器常駐程式」,請發出指令: DB2DIR/bin/db2fm -i iname -D

其中,DB2DIR 是安裝 DB2 副本的位置,iname 代表實例擁有者名稱。必須針對 DB2 副本中的每一個實例執行一次該指令。

- 7. 如果啓動「錯誤監視器協調程式 (FMC)」,則防止您的實例自動啓動:
	- a. 若要判斷是否啓動 FMC,請發出指令:

DB2DIR/bin/db2fmcu

其中,DB2DIR 是安裝 DB2 副本的位置。 如果啓動 FMC,則您會看到類似於 下列項目的輸出:FMC: up: PID = 3415。如果停用 FMC,則 db2fmcu 指令的 輸出將會是:FMC: down。

b. 如果啓動 FMC,請判斷在每一個系統重新啓動之後,是否將任何實例配置為自動 啓動。 發出指令:

```
DB2DIR/instance/db2iset -i iname -all
```
其中, DB2DIR 是安裝 DB2 副本的位置, iname 代表實例擁有者名稱。必須針 對 DB2 副本中的每一個實例執行一次該指令。 如果 db2iset 指令的輸出包括下 列項目,則表示將實例配置爲自動啓動:DB2AUTOSTART=YES

c. 防止實例自動啓動。 發出指令:

DB2DIR/instance/db2iauto -off iname

其中, DB2DIR 是安裝 DB2 副本的位置, iname 代表實例擁有者名稱。在您完 成修正套件安裝之後,可以重新啓動實例自動啓動:

DB2DIR/instance/db2iauto -on iname

<span id="page-189-0"></span>8. 確保針對要更新的實例清除所有 DB2 進程間通訊。以實例擁有者的身分,於每一個 實體分割區上執行下列指令: \$HOME/sqllib/bin/ipclean

## 停止所有 DB2 實例、服務及應用程式 (Windows)

在安裝修正套件之前,如果已在選取的安裝路徑中安裝了 DB2 資料庫產品,則您必須 停止所有 DB2 實例、所有 DB2 服務及所有應用程式。如果您具有多個 DB2 副本, 則僅停止與您正在更新之副本相關聯的 DB2 程序。

若要停止適當的實例、服務及應用程式:

1. 發出指令來判定哪些實例與 DB2 副本相關聯:

DB2PATH\bin\db2ilist

其中, DB2PATH 代表安裝 DB2 副本的位置。

2. 停止所有實例及 DB2 服務,方法是使用服務控制台 Applet:**控制台 → 系統管理工** 具→服務。如果您具有作用中的資料庫用戶端,則在停止實例時強制這些用戶端關 閉。若要強制終止用戶端,請發出下列指令: db2stop force

#### 修正套件安裝方法

視作業系統及是否有現存的資料庫產品而定,安裝修正套件有數種不同方法。

在 Linux 及 UNIX 作業系統上,您可以利用兩種方式來使用修正套件,且安裝方法符 合以下目的:

• 若要在選取的位置安裝新的 DB2 資料庫產品,請參閱第 185 頁的『安裝修正套件以 安裝新的 DB2 資料庫產品 (Linux 及 UNIX)』。

遵循這些指示,以於特定的修正套件層次安裝新的 DB2 資料庫產品。db2setup 指令 可用來執行安裝。

• 若要在選取的位置更新現存的 DB2 資料庫產品,請參閱第184頁的『安裝修正套件 以更新現存的 DB2 資料庫產品 (Linux 及 UNIX)』。

若已安裝 DB2 資料庫產品,且您要套用新的修正套件層次,請遵循下列指示。 installFixPack 指令可用來安裝修正套件。

在 Windows 作業系統上,會使用相同的指令,而不考慮您是使用修正套件來更新現存 的 DB2 資料庫產品還是新增 DB2 資料庫產品。根據所涉及的 DB2 資料庫產品及 DB2 是否配置為使用 Microsoft Cluster Server (MSCS),安裝方法有所不同,如下所示:

• 第185 頁的『針對單一資料庫產品安裝修正套件 (Windows)』.

若已安裝單一 DB2 資料庫產品,且您要套用新的修正套件層次,請遵循下列指示。 setup 指令可用來安裝修正套件。

• 第186頁的『針對多個資料庫產品安裝修正套件 (Windows)』.

遵循這些指示,在安裝多個 DB2 資料庫產品的系統上安裝修正套件。 setup 指令可 用來安裝修正套件。

• 第186頁的『使用回應檔安裝修正套件 (Windows)』 (單一產品或多個產品)。

遵循這些指示,以執行修正套件的回應檔安裝。回應檔安裝也可以稱為無聲自動安 裝或自動安裝。setup 指令可用來安裝修正套件。

• 第187頁的『在 [Microsoft Cluster Server](#page-194-0) 環境中安裝修正套件 (Windows)』.

遵循這些指示,在 MSCS 環境中現存 DB2 安裝的基礎上安裝修正套件。

## 通用修正套件與產品特定修正套件

關於修正套件安裝,您有兩種選擇;您可以使用通用修正套件 (所有產品),或使用產品 特定修正套件。

## 通用 [所有產品] 修正套件

與舊版的 DB2 資料庫產品相似,您可以使用兩個步驟的程序:先安裝 GA 層 次產品,然後再套用想要的修正套件層次。這種安裝方法適用於您的安裝路徑 中已安裝一個產品的平台。例如,您可能有現存的 DB2 資料庫產品安裝,而現 在要使用類似下列的步驟,適當地升級至 Fix Pack 1 層次:

- 1. 下載想要的通用修正套件 (若您只安裝一個產品,您也可以使用產品特定修 正套件,請參閱下面)。
- 2. 停止與此副本相關聯的所有實例。
- 3. 停止 DAS (若它與此副本相關聯)。
- 4. 套用修正套件。
- 5. 重新啓動實例 (db2start),包括 DAS (db2admin start) (若它與現行副本相關 聯)。

#### 產品特定修正套件

使用產品特定修正套件,可升級單一產品,或安裝至新路徑。若您選擇安裝產 品特定修正套件,您可以下載位於想要層次的產品,然後以單一步驟安裝產 品。例如,若您要安裝位於 Fix Pack 1 層次的 Enterprise Server Edition (ESE), 請執行下列步驟:

- 1. 下載位於想要層次的產品。
- 2. 將產品安裝至新路徑。
- 3. 測試新的安裝。
- 4. 捨棄測試實例。
- 5. 從新的安裝副本執行 db2iupdt,將您的實例移到新的修正套件層次。

這種方式可讓您在正式作業系統上測試新版本,而不會影響正式作業資料庫。 現在您的關閉時間範圍是 15 至 30 秒 (發出 db2stop、db2 bind 及 db2start 指 令所花費的時間)。

在您將此功能新增至已升級之 DB2 副本的情況下,產品特定修正套件 (例如 DB2 Query Patroller (QP) Spatial Extender 及 InfoSphere Federation Server) 是可用的。若您有位於 Fix Pack 1 的 ESE,則需要位於 Fix Pack 1 的 Query Patroller,才能安裝至現存 ESE 產品的上面。您 GA DVD 上的 QP 層次不再 足夠了。在此情況下,您必須下載 QP Fix Pack 1 映像檔、新增授權檔、執行 安裝程式,當安裝程式完成時,您將有一個工作中的 QP 安裝。

### 升級多個在相同安裝路徑中安裝的產品

在多個產品安裝至一個安裝路徑的情況下,若您安裝了 ESE 及 QP,則您可以 使用一個 ESE 映像檔及一個 QP 映像檔來安裝至新的位置,或者您可以使用

通用修正套件來適當地升級。下載之前,您需要知道要使用哪一種方式。若您 只安裝一個產品 (例如 ESE),則 ESE 產品特定修正套件或通用修正套件皆會 適當地更新。

### <span id="page-191-0"></span>為何我要使用通用修正套件?

- 若我要適當地升級多個產品。
- 若我不記得我已安裝什麼項目,以便能夠在新位置中安裝修正套件,且不會 失去我現行的功能或產品集。

### 為何我要使用產品特定修正套件?

- 若我有一個單一產品,而且要節省下載修正套件的時間。
- 若系統關閉時間的成本很高。
- 若我需要測試新的修正套件,而不影響我的正式作業資料庫。
- 若我需要快速回到舊版的能力 (萬一失效時產生系統關閉時間)。
- 若我已安裝修正套件,且需要將新功能及產品新增至修正套件。

**註**: 藉由從原始媒體安裝至新位置及使用涌用修正套件來升級功能或產品, 即 可達到許多的這些優點,但是會有額外安裝時間的成本。若您已下載通用修正 套件,則與下載您在想要的修正套件層次抄寫現存副本所需的所有項目相比, 這可能會花費較少的時間。

# Linux 及 UNIX

#### 安裝修正套件以更新現存的 DB2 資料庫產品 (Linux 及 UNIX):

若已安裝 DB2 資料庫產品,且您要套用新的修正套件層次,請遵循下列指示。 installFixPack 指令可用來安裝修正套件。

- 安裝修正套件之前,請先確保符合所有必要作業。請參閱第 177 頁的『安裝修正套 件之前』。
- 若有多個 DB2 資料庫產品安裝在選取的路徑中,您必須使用通用修正套件映像檔來 安裝修正套件。
- 若您要更新已安裝國家語言的現存 DB2 資料庫產品,則除了個別修正套件或通用修 正套件之外,您還必須取得國家語言修正套件。國家語言修正套件無法單獨使用。

例如,若要在已安裝非英文支援的 DB2 9.5 版資料庫產品上安裝修正套件,請下載 DB2 資料庫產品特定修正套件映像檔 (或通用修正套件映像檔) 以及國家語言修正套 件。然後從 DB2 資料庫產品特定修正套件映像檔 (或通用修正套件映像檔) 執行 installFixPack 。

若要安裝修正套件:

- 1. 若為 root 身分安裝,請以 root 身分登入。若爲非 root 身分安裝,則以擁有非 root 身分安裝的使用者 ID 登入。
- 2. 切換至句含修正套件映像檔的目錄。
- 3. 發出 installFixPack 指令以啓動安裝。 例如,

./installFixPack -b DB2DIR

其中 DB2DIR 是您要更新的 DB2 資料庫產品的所在位置。如需其他指令參數的詳 細資料,請參閱 installFixPack 指令。

<span id="page-192-0"></span>若要完成安裝,請執行必要的修正套件後置安裝作業。請參閱第 191 頁的『修正套件 的後置安裝作業 (Linux 及 UNIX)』。

#### 安裝修正套件以安裝新的 DB2 資料庫產品 (Linux 及 UNIX):

遵循這些指示,以於特定的修正套件層次安裝新的 DB2 資料庫產品。db2setup 指令可 用來執行安裝。

- 安裝修正套件之前,請先執行所有必要作業。請參閱第 177 頁的『安裝修正套件之 前』。
- 如果您想要安裝已啓用國家語言的新 DB2 資料庫產品,則除了個別修正套件或通用 修正套件之外,您還必須取得國家語言修正套件。國家語言修正套件無法單獨使 用。

例如,若要安裝具有非英文支援的 DB2 資料庫產品,請下載 DB2 資料庫產品特定 修正套件映像檔及國家語言修正套件。然後從 DB2 資料庫產品特定的修正套件映像 檔執行 db2setup。

在下列情況下,請使用此方法:

- 選定的安裝路徑中沒有任何 DB2 資料庫產品,或者
- DB2 資料庫產品存在於選定的安裝路徑中,且您想要在相同的路徑中新增更多的產 品 (與現存的產品位於相同的修正套件層次)。

若要安裝 DB2 資料庫產品:

- 1. 以 root 身分登入。
- 2. 切換至包含修正套件映像檔的目錄。
- 3. 發出下列指令來啓動安裝:

./db2setup

#### 註:

- 如果您選擇安裝 InfoSphere Federation Server 產品,則當您從低於現存的 DB2 資 料庫產品層次的修正套件映像檔發出 db2setup 時,會收到一則警告訊息。您必須 在產品安裝完成之後套用適當的修正套件。
- 若為所有其他 DB2 資料庫產品,如果您新增產品所使用的修正套件映像檔層次與 特定 DB2 副本中已安裝 DB2 資料庫產品的層次不同,則安裝嘗試不會成功。例 加:
	- 如果修正套件映像檔的層次低於已安裝產品的層次,則 db2setup 傳回的錯誤訊 息會建議您取得正確的修正套件映像檔。
	- 如果修正套件映像檔的層次高於已安裝 DB2 資料庫產品的層次,則 db2setup 傳回的錯誤訊息會建議您首先使用 installFixPack 來升級現存的產品。

若要完成安裝,請執行必要的修正套件後置安裝作業。請參閱第 191 頁的『修正套件 的後置安裝作業 (Linux 及 UNIX)』。

### **Windows**

針對單一資料庫產品安裝修正套件 (Windows):

<span id="page-193-0"></span>若已安裝單一 DB2 資料庫產品,且您要套用新的修正套件層次,請遵循下列指示。 setup 指令可用來安裝修正套件。

- 確定您符合所有修正套件必備項目。
- 確定您具有適當的安裝使用者帳戶。一般而言,在要執行安裝的機器上,使用者帳 戶必須屬於 Administrators 群組。

#### 若要安裝修正套件:

- 1. 切換至解壓縮檔案所在的資料夾。 setup 指令位於以縮寫產品名稱標示的資料夾下。 例如, DB2 Enterprise Server Edition 是在 ESE 下。
- 2. 按兩下 setup.exe 檔案,以啓動「DB2 安裝」精靈。 「DB2 安裝」精靈啓動程式 即會開啓。線上說明可以引導您執行精靈。若要呼叫線上說明,請按一下**說明**或按  $F1$

若要完成安裝,請執行必要的修正套件後置安裝作業。

#### 針對多個資料庫產品安裝修正套件 (Windows):

遵循這些指示,在安裝多個 DB2 資料庫產品的系統上安裝修正套件。 setup 指令可用 來安裝修正套件。

- 確定您符合所有修正套件必備項目。請參閱第 178 頁的『檢查修正套件必備項 目』。
- 確定您具有適當的安裝使用者帳戶。一般而言,在要執行安裝的機器上,使用者帳 戶必須屬於 Administrators 群組。
- 若有多個 DB2 資料庫產品安裝在選取的路徑中,您可以使用通用修正套件映像檔來 安裝修正套件。

若要安裝修正套件:

- 1. 切換至解壓縮檔案所在的資料夾。 setup 指令位於以縮寫產品名稱標示的資料夾下。 例如, DB2 Enterprise Server Edition 是在 ESE 下。
- 2. 按兩下 setup.exe 檔案以啓動「DB2 安裝」精靈。 即會開啓「DB2 安裝」精靈啓 動程式。

「DB2 安裝」精靈會偵測已安裝的 DB2 資料庫產品。

- 如果所有產品映像檔都解壓縮到相同上層目錄下的子目錄中,則「DB2 安裝」精 靈會自動啓動所有 DB2 資料庫產品的安裝作業,而不提示您。
- 如果產品映像檔是解壓縮到不同的目錄中,則「DB2 安裝」精靈會偵測已安裝的 DB2 資料庫產品,並提示您輸入目錄路徑。

線上說明可以引導您執行精靈。若要啓動線上說明,請按一下**說明**或按 F1。

執行必要的修正套件後置安裝作業。請參閱第 190 頁的『修正套件的後置安裝作業 [\(Win](#page-197-0) $dows)$ <sup>o</sup>

#### 使用回應檔安裝修正套件 (Windows):

遵循這些指示,以執行修正套件的回應檔安裝。回應檔安裝也可以稱為無聲自動安裝 或自動安裝。setup 指令可用來安裝修正套件。

• 安裝修正套件之前,請先確保符合所有必要作業。請參閱第 [177](#page-184-0) 頁的『安裝修正套 件之前』。

<span id="page-194-0"></span>• 確定您具有適當的安裝使用者帳戶。一般而言,在要執行安裝的機器上,使用者帳 戶必須屬於 Administrators 群組。

若要使用回應檔來安裝修正套件:

1. 切換至解壓縮檔案所在的資料夾。

setup 指令位於以縮寫產品名稱標示的資料夾下。例如,DB2 Enterprise Server Edition 是在 ESE 下。

2. 確保所有修正套件安裝映像檔解壓縮至相同上層目錄下的子目錄中。

如果您已安裝多個 DB2 資料庫產品,則「DB2 安裝」精靈會偵測其他已安裝的產 品。如果並非所有適當 DB2 資料庫產品解壓縮的修正套件映像檔都位於相同上層目 錄下的子目錄中,則安裝失敗。

3. 使用具有回應檔 (-u) 選項的 **setup** 指令,來安裝修正套件。 例如,輸入:

setup -u c:\db2fixpk.rsp -t c:\db2fixpk.trc -l c:\db2fixpk.log

其中,db2fixpk.rsp 是回應檔名稱,-t 及 -l 是分別指定追蹤檔案及日誌檔的選用 參數。範例回應檔位於修正套件安裝映像檔的 product-abbreviation\db2\Windows\ samples 目錄中。例如,ESE\db2\windows\samples。

若要完成安裝,請執行必要的修正套件後置安裝作業。請參閱第 [190](#page-197-0) 頁的『修正套件 的後置安裝作業 [\(Windows\)](#page-197-0)』。

### 在 Microsoft Cluster Server 環境中安裝修正套件 (Windows):

遵循這些指示,在 Microsoft Cluster Server (MSCS) 環境中的現存 DB2 安裝的基礎上 安裝修正套件。

- 安裝修正套件之前,請先確保符合所有必要作業。請參閱第 [177](#page-184-0) 頁的『安裝修正套 件之前』。
- 確定您具有適當的安裝使用者帳戶。一般而言,在要執行安裝的機器上,使用者帳 戶必須屬於 Administrators 群組。

若要說明如何在 MSCS 環境中安裝修正套件,必須瞭解簡式範例配置。在此範例中,起 始配置是由兩個資料庫分割區組成的 DB2 實例。此外,存在兩個「叢集群組」:

- 「DB2 群組 0」:包含「機器 A」上處於作用中的「分割區 0」。「DB2 管理伺 服器 (DAS)」也位於此處。
- 「DB2 群組 1」:包含「機器 B」上處於作用中的「分割區 1」。

這是起始配置。

若要在 MSCS 環境中現存 DB2 安裝的基礎上安裝修正套件:

1. 將自動失效回復設為關閉。

在安裝程序期間,您可能必須重新啓動您的機器。發生此狀況時,叢集服務會自 動重新啓動。因此,必須將自動失效回復設爲關閉,以便沒有任何群組會自動失 效回復。

例如,若要在「DB2 群組 0」中停用自動失效回復:

- a. 從「叢集管理者」視窗中,用滑鼠右鍵按一下 DB2 群組 0。
- b. 選取内容。即會開啓「DB2 群組 0 內容」視窗。

c. 在失效回復標籤上,選取防止失效回復圓鈕。

d. 按一下確定。

重複這些步驟,以停用「DB2 群組 1」中的自動失效回復。

2. 決定您將最先在哪台機器上安裝修正套件。

在此範例中,將會最先升級「機器 B」。

3. 將「DB2 群組」移出「機器 B」。

例如,若要將「DB2 群組 1」從「機器 B」移至「機器 A」:

- a. 在「叢集管理者」視窗中,按一下 DB2 群組 1。
- b. 按一下滑鼠右鍵並選取**移動群組**。「擁有者」直欄會切換至「機器 A」。
- 4. 停止「機器 B」上的叢集伺服器。

例如:

- a. 在「元件服務」視窗中,用滑鼠右鍵按一下**叢集服務**。
- $b.$  按一下停止。
- 5. 如果在「機器 B」的相同位置 (在相同的 DB2 副本中) 上安裝了多個 DB2 資料 庫產品,請安裝多個資料庫產品的修正套件。否則,請安裝單一資料庫產品的修 正套件。 請參閱適用的第 186 頁的『針對多個資料庫產品安裝修正套件 [\(Win](#page-193-0)[dows\)](#page-193-0)』或第185 頁的『針對單一資料庫產品安裝修正套件 [\(Windows\)](#page-192-0)』。

#### 註:

- DB2 仍在執行,且可用於「機器 A」上。
- 在安裝程序期間,您可能必須重新啓動您的機器。
- 可以選擇性地使用無聲自動模式安裝程序,利用回應檔來安裝修正套件。請參 閱第186頁的『使用回應檔安裝修正套件 [\(Windows\)](#page-193-0)』。
- 如果 db2systray.exe 嘗試存取離線實例,則您可能在安裝快結束時收到錯誤訊息 SQL5005C。這不會指出安裝失敗。
- 6. 讓 DB2 資源離線。

在該範例中,此時「分割區 0」、「分割區 1」及 DAS 位於「機器 A」上。必須 一次讓其中一項離線。例如:

- a. 在「叢集管理者」視窗的左側視窗畫面中,選取**群組**。
- b. 選取 DB2 群組 0。群組的資源會顯示在右側視窗畫面中。

若為 「DB2 群組 0」,DB2 資源包括 「分割區 0」及 DAS。

c. 在右側視窗畫面中,用滑鼠右鍵按一下其中一個資源。選取**離線**。

針對 「DB2 群組 0」 中的每一個 DB2 資源,重複此步驟。

d. 選取 DB2 群組 1。群組的資源會顯示在右側視窗畫面中。

若為 「DB2 群組 1」,DB2 資源包括 「分割區 1」。

- e. 在右側視窗畫面中,用滑鼠右鍵按一下資源 (「分割區 1」)。選取**離線**。
- 7. (選用) 重新啓動「機器 B」上的叢集服務。

如果修正套件安裝需要您重新啓動電腦,且將叢集服務的**重新啓動類型**設為自 動,則由於已啓動叢集服務,會跳過此步驟。

若要啓動叢集服務:

- a. 在「元件服務」視窗中,用滑鼠右鍵按一下**叢集服務**。
- b. 按一下啓動。
- 8. 將 「DB2 群組」移至 「機器 B」。

例如,若要將「DB2 群組 0」及「DB2 群組 1」移至「機器 B」:

- a. 在「叢集管理者」視窗中,按一下 DB2 群組 0。
- b. 按一下滑鼠右鍵並選取**移動群組**。「擁有者」直欄會切換至「機器 B」。
- c. 按一下 DB2 群組 1。
- d. 按一下滑鼠右鍵並選取**移動群組**。「擁有者」直欄會切換至「機器 B」。
- 9. 讓 DB2 資源在線上。

在該範例中,此時「分割區 0」、「分割區 1」及 DAS 位於「機器 B」上。必須 一次讓其中一項回到線上。例如:

- a. 在「叢集管理者」視窗的左側視窗畫面中,選取**群組**。
- b. 選取 DB2 群組 0。群組的資源會顯示在右側視窗畫面中。

若為 「DB2 群組 0」,DB2 資源包括 「分割區 0」及 DAS。

c. 在右側視窗畫面中,用滑鼠右鍵按一下其中一個資源。選取**在線上**。

針對 「DB2 群組 0」 中的每一個 DB2 資源,重複此步驟。

d. 選取 DB2 群組 1。群組的資源會顯示在右側視窗畫面中。

若為 「DB2 群組 1」,DB2 資源包括 「分割區 1」。

e. 在右側視窗畫面中,用滑鼠右鍵按一下資源 (「分割區 1」)。選取**在線上**。 10. 停止「機器 A」上的叢集服務。

例如:

a. 在「元件服務」視窗中,用滑鼠右鍵按一下**叢集服務**。

b. 按一下停止。

11. 如果在「機器 A」的相同位置 (在相同的 DB2 副本中) 上安裝了多個 DB2 資料 庫產品,請安裝多個資料庫產品的修正套件。否則,請安裝單一資料庫產品的修 正套件。 請參閱適用的第 186 頁的『針對多個資料庫產品安裝修正套件 [\(Win](#page-193-0)[dows\)](#page-193-0)』或第185 頁的『針對單一資料庫產品安裝修正套件 [\(Windows\)](#page-192-0)』。

#### 註:

- DB2 仍在執行,且可用於「機器 B」上。
- 在安裝程序期間,您可能必須重新啓動您的機器。
- 可以選擇性地使用無聲自動模式安裝程序,利用回應檔來安裝修正套件。請參 閱第 186 頁的『使用回應檔安裝修正套件 [\(Windows\)](#page-193-0)』。
- 如果 db2systray.exe 嘗試存取離線實例,則您可能在安裝快結束時收到錯誤訊息 SQL5005C。這不會指出安裝失敗。
- 12. (選用) 重新啓動「機器 A」上的叢集服務。

<span id="page-197-0"></span>如果修正套件安裝需要您重新啓動電腦,且將叢集服務的**重新啓動類型**設爲自 動,則由於已啓動叢集服務,會跳過此步驟。

若要啓動叢集服務:

- a. 在「元件服務」視窗中,用滑鼠右鍵按一下**叢集服務**。
- b. 按一下啓動。
- 13. 將「DB2 群組」移回適當的機器。

例如,若要將「DB2 群組 0」移回「機器 A」:

- a. 在「叢集管理者」視窗中,按一下 DB2 群組 0。
- b. 按一下滑鼠右鍵並選取**移動群組**。「擁有者」直欄會切換至「機器 A」。

這會讓 MSCS 環境回到起始配置。

14. 如果在「步驟 1」中已關閉自動失效回復,則將其重新開啓。

例如,若要在「DB2 群組 0」中啓動自動失效回復:

- a. 在「叢集管理者」視窗中,用滑鼠右鍵按一下 DB2 群組 0。
- b. 選取内容。即會開啓「DB2 群組 0 內容」視窗。
- c. 在**失效回復**標籤上,選取**容許失效回復**圓鈕。
- d. 按一下**確定**。

重複這些步驟,以啓動「DB2 群組 1」中的自動失效回復。

若要完成安裝,請執行必要的修正套件後置安裝作業。請參閱『修正套件的後置安裝 作業 (Windows)』。

# 安裝修正套件之後

在安裝修正套件之後,您可以執行一組作業。針對 Windows 及 Linux 或 UNIX 作業 系統,作業有所不同。

# 修正套件的後置安裝作業 (Windows)

安裝修正套件時,會自動連結資料庫公用程式 (IMPORT、EXPORT、REORG、「指令 行處理器」) 及 DB2 CLI 連結檔案。然而,如果發生錯誤,則您可以手動連結資料庫 公用程式及 DB2 CLI 連結檔案。對於某些 Windows 作業系統上的已分割資料庫環境, 您必須啓動 DB2 Remote Command Service 安全功能。重新編譯應用程式是選用的作 業。

請執行下列動作:

1. 對於 Windows 2000 或更新版本上的已分割資料庫環境, 啓動 DB2 Remote Command Service 安全功能,以保護您的資料及資源。

若要達到完全安全,請啓動電腦 (如果服務在 LocalSystem 帳戶的環境定義下執行) 或使用者以進行委派 (如果服務在使用者的登入環境定義下執行)。

若要啓動 DB2 Remote Command Service 安全功能:

- a. 開啓網域控制站上的 Active Directory 使用者及電腦視窗,按一下<mark>啓動</mark>,並選取 程式 → 管理工具 → Active Directory 使用者及電腦
- b. 在右側視窗畫面中,用滑鼠右鍵按一下要啓動的電腦或使用者,選取**内容**
- <span id="page-198-0"></span>c. 按一下一般標籤,並選取**信任電腦以進行委任**勾選框。針對使用者設定,請按 一下帳戶標籤,並選取帳戶選頂群組中的信任帳戶以進行委任勾選框。確保尙 未勾選帳戶是機密的且無法委任方框。
- d. 按一下**確定**,以啓動用於委派的電腦或使用者。

針對需要啓動的每一個電腦或使用者重複這些步驟。您必須重新啓動電腦,才能讓 安全變更生效。

如果您想要停用 DB2 Remote Command Service 安全功能,請輸入下列指令: db2set DB2RCMD LEGACY MODE=ON

2. 選用項目:更新資料庫中的系統型錄物件,以支援修正套件。

如果您想要使用修正套件的特定功能,則強烈建議您執行此作業。如果您已安裝修 正套件來建立新的安裝,則不需要執行此作業,因為沒有現存的資料庫。針對套用 修正套件的 DB2 副本中的每一個實例執行下列動作:

- a. 發出指令來判定哪些實例與 DB2 副本相關聯:
	- DB2DIR\bin\db2ilist

其中,DB2DIR 代表安裝 DB2 副本的位置。

b. 針對實例中的每一個資料庫執行下列指令一次: db2updv97 -d dbname

其中 dbname 代表資料庫的名稱。

- 3. 選用項目:連結連結檔案。 連結資料庫公用程式與 DB2 CLI 連結檔案自動發生。 然而,如果發生錯誤,則您可以手動連結資料庫公用程式及 DB2 CLI 連結檔案。請 參閱第193頁的『安裝修正套件之後連結連結檔案』。
- 4. 選用:重新編譯應用程式。

若要利用應用程式中所鏈結檔案的任何變更,系統建議使用重新編譯應用程式。

5. 選用項目:如果您已安裝「DB2 文字搜尋」,則必須使用 /j "TEXT SEARCH" 選 項來執行 db2iupdt 指令,以配置該元件。

修正套件安裝及配置完成。

## 修正套件的後置安裝作業 (Linux 及 UNIX)

安裝修正套件時,會自動連結資料庫公用程式 (IMPORT、EXPORT、REORG、「指令 行處理器」) 及 DB2 CLI 連結檔案,並自動更新 DB2 實例。然而,如果發生錯誤, 您可以手動連結資料庫公用程式及 DB2 CLI 連結檔案,並更新 DB2 實例。視您的資 料庫產品與所使用的修正套件安裝方法而定,您可能需要更新 DB2 實例、重新啓動 DB2 實例、重新啓動「DB2 管理伺服器」,以及啓動 dixlink 指令。

請執行下列動作:

1. 如果您已安裝 InfoSphere Federation Server,請執行 djxlink 指令。

在安裝修正套件之後並於執行 db2iupdt 之前,執行下列作業:

- a. 以 root 身分登入。
- b. 移除或重新命名檔案 djxlink.out,其位於 DB2DIR/lib 目錄中,其中,DB2DIR 是 DB2 安裝目錄。
- c. 確保在您的現行環境中或在 db2dj.ini 檔案中,設定所有適當的變數。 例如, 如果您正在使用聯合伺服器連接至 Oracle 資料來源,請將環境變數 **ORACLE HOME** 設為 Oracle 起始目錄。
- d. 執行指令:

djxlink

2. 更新實例以使用新的 DB2 層次。

安裝修正套件之後,必須更新 DB2 副本中的所有現存實例。依預設,installFixPack 指令會自動更新 DB2 實例。然而,如果發生錯誤,則您可以手動更新實例。

請執行下列步驟:

- a. 以 root 身分登入。
- b. 發出指令來判定哪些實例與 DB2 副本相關聯:

*DB2DIR*/instance/db2ilist

其中, *DB2DIR* 代表安裝 DB2 副本的位置。

c. 如果您已對 db2profile 或 db2cshrc Script 進行任何變更,請備份 Script 或分 別將變更複製到 userprofile 及 usercshrc Script 中。

因為 db2iupdt 指令會改寫 db2profile 及 db2cshrc Script,所以需要此動作。 其不會改寫 userprofile 及 usercshrc Script。

d. 針對每一個實例,發出指令:

*DB2DIR*/instance/db2iupdt *iname*

其中, iname 代表實例名稱, DB2DIR 代表安裝 DB2 副本的位置。

e. 如果 「DB2 管理伺服器 (DAS)」屬於您安裝修正套件的 DB2 副本,請發出指  $\hat{\tau}$ :

*DB2DIR*/instance/dasupdt

其中, *DB2DIR* 是安裝 DB2 副本的位置。如果此 DB2 副本現在執行所在的修 正套件層次高於所有其他 DB2 副本的修正套件層次,請考量更新 DAS,以讓其 屬於此 DB2 副本。

3. 選用項目:更新資料庫中的系統型錄物件,以支援修正套件。

如果您想要使用修正套件的特定功能,則強烈建議您執行此作業。如果您已安裝修 正套件來建立新的安裝,則不需要執行此作業,因為沒有現存的資料庫。針對套用 修正套件的 DB2 副本中的每一個實例執行下列動作:

- a. 以實例擁有者身分登入。
- b. 針對每一個資料庫,發出下列指令: db2updv97 -d *dbname*

其中 *dbname* 代表資料庫的名稱。

4. 重新啓動實例及 DAS。

如果您已安裝修正套件來更新現存的安裝,則需要此步驟。如果您已安裝修正套件 來建立新的安裝,則不需要此步驟。

若要重新啓動實例:

- <span id="page-200-0"></span>a. 以實例擁有者身分登入。
- b. 發出指令 db2start。

針對每一個實例重複。

若要重新啓動 DB2 管理伺服器,請以 DAS 擁有者的身分登入,並執行 db2admin start 指令。

5. 選用:如果您已發出 db2iauto 指令來防止在安裝修正套件之前實例自動啓動,請重 新啓用實例的自動啓動。 在以 root 身分登入時,發出下列指令:

DB2DIR/instance/db2iauto -on iname

其中, DB2DIR 是安裝 DB2 副本的位置, iname 代表實例擁有者名稱。在安裝修正 套件之前,必須針對使用 db2iauto 指令變更的每一個實例,執行一次該指令。

- 6. 選用項目:連結連結檔案。 連結資料庫公用程式與 DB2 CLI 連結檔案自動發生。 然而,如果發生錯誤,則您可以手動連結資料庫公用程式及 DB2 CLI 連結檔案。請 參閱『安裝修正套件之後連結連結檔案』。
- 7. 選用:重新編譯應用程式。

若要利用應用程式中所鏈結檔案的任何變更,系統建議使用重新編譯應用程式。

一旦您完成這些作業,修正套件安裝及配置便完成。

## 安裝修正套件之後連結連結檔案

安裝修正套件時,會自動連結資料庫公用程式 (IMPORT、EXPORT、REORG、「指令 行處理器」) 及 DB2 CLI 連結檔案。然而,如果發生錯誤,則您可以手動連結資料庫 公用程式及 DB2 CLI 連結檔案。必須連結 DB2 Database for Linux, UNIX, and Windows 的不同連結檔案子集及主機或 System i 資料庫伺服器。

確保您具有執行 BIND 指令的必要權限。如需詳細資訊,請參閱相關鏈結。

註: 無法使用 IBM Data Server Runtime Client 來連結資料庫公用程式及 DB2 CLI 連 結檔案。從與 Data Server Runtime Client 在相同作業系統及相同 DB2 版本與修正套 件層次執行的 IBM Data Server Client (或其他 DB2 資料庫產品),執行 BIND 指令。

若要連結連結檔案:

1. 如果您已在具有現存資料庫的 DB2 資料庫產品上安裝修正套件,則針對每一個資料 庫執行一次下列指令:

db2 terminate

- db2 CONNECT TO dbname
- db2 BIND path\db2schema.bnd BLOCKING ALL GRANT PUBLIC SQLERROR CONTINUE
- db2 BIND path\@db2ubind.lst BLOCKING ALL GRANT PUBLIC ACTION ADD db2 BIND path\@db2cli.lst BLOCKING ALL GRANT PUBLIC ACTION ADD
	- db2 terminate

其中,dbname 代表檔案應連結至的資料庫名稱,path 為連結檔案所在目錄的完整路 徑名稱,例如,INSTHOME\sqllib\bnd,其中,INSTHOME 代表 DB2 實例的起始目 錄。db2ubind.lst 及 db2cli.lst 包含 DB2 資料庫產品所使用必要連結檔案的清 單。已經連結的套件將會傳回 SOL0719N 錯誤。這是預期狀況。

2. 選用:如果您已在具有現存資料庫的 DB2 資料庫產品上安裝修正套件,請執行 REBIND 或 db2rbind 指令,來重新連結套件。

在您安裝修正套件之後,系統會將部分套件標示為無效。在應用程式第一次使用標 示為無效的套件時,系統會隱含地重新連結它們。若要刪除此額外負荷並確保重新 連結順利完成,請手動重新連結所有套件。例如,發出 db2rbind 指令:

```
db2rbind dbname -l logfile all
```
其中, dbname 代表將要重新驗證其套件的資料庫名稱, logfile 是套件重新驗證程序 期間用於記錄錯誤的檔案名稱。

3. 如果您已在包含現存啓用空間之資料庫的 DB2 資料庫產品上安裝修正套件,請針對 每一個資料庫執行一次下列指令:

```
db2 terminate
db2 CONNECT TO dbname
db2 BIND path\BND\@db2gse.lst
    db2 terminate
```
其中, dbname 代表檔案應連結至的資料庫名稱, path 為連結檔案所在目錄的完整路 徑名稱,例如,INSTHOME\sqllib\bnd,其中,INSTHOME 代表 DB2 實例的起始目 錄。db2gse.1st 包含 DB2 Spatial Extender 所提供儲存程序之連結檔案的名稱。

- 4. 如果您連接至主機或 System i 伺服器上的 DB2 資料庫,請執行下列動作:
	- 若為 z/OS® 或 OS/390® 上的 DB2 資料庫:

```
db2 terminate
db2 CONNECT TO dbname
db2 BIND path\@ddcsmvs.lst BLOCKING ALL SQLERROR CONTINUE GRANT PUBLIC ACTION ADD
   db2 terminate
```
• 若為 VM 上的 DB2 資料庫:

```
db2 terminate
db2 CONNECT TO dbname
db2 BIND path\@ddcsvm.lst BLOCKING ALL SQLERROR CONTINUE GRANT PUBLIC ACTION ADD
    db2 terminate
```
- 若為 VSE 上的 DB2 資料庫:
	- db2 terminate
	- db2 CONNECT TO *dbname*
	- db2 BIND *path*\@ddcsvse.lst BLOCKING ALL SQLERROR CONTINUE GRANT PUBLIC ACTION ADD db2 terminate
- 若為 System i 上的 DB2 資料庫:
	- db2 terminate
	- db2 CONNECT TO *dbname*
	- db2 BIND *path*\@ddcs400.lst BLOCKING ALL SQLERROR CONTINUE GRANT PUBLIC ACTION ADD db2 terminate

其中, dbname 代表檔案應連結至的主機或 System i 資料庫的名稱, path 為連結檔 案所在目錄的完整路徑名稱,例如,INSTHOME\sqllib\bnd,其中,INSTHOME 代表 DB2 實例的起始目錄。

5. 如果您連接至在不同作業系統 (Linux、UNIX 或 Windows) 上或於不同 DB2 版本 或服務層次執行的資料庫,則針對那些資料庫來連結資料庫公用程式及 DB2 CLI 連 結檔案。

#### 註:

- 無論您連接至其他 DB2 資料庫系統上的資料庫還是連接至相同機器上其他 DB2 副本中的資料庫,所需的動作相同。
- 如果您已在多個位置中安裝修正套件,請從作業系統及 DB2 版本或服務層次的每 一個唯一組合執行一次動作。

請執行下列動作:

db2 terminate

- db2 CONNECT TO *dbname*
- db2 BIND *path*\@db2ubind.lst BLOCKING ALL GRANT PUBLIC ACTION ADD
- db2 BIND *path*\@db2cli.lst BLOCKING ALL GRANT PUBLIC ACTION ADD db2 terminate

其中, dbname 代表檔案應連結至的資料庫名稱, path 是連結檔案所在目錄的完整路 徑名稱,例如,*INSTHOME*\sqllib\bnd,其中,*INSTHOME* 代表您發出指令所在實例 的起始目錄。db2ubind.lst 及 db2cli.lst 包含 DB2 資料庫產品所使用必要連結 檔案的清單。已經連結的套件將會傳回 SQL0719N 錯誤。這是預期狀況。

#### 連結聯合資料庫

如果您具有現存的聯合資料庫,則必須在安裝 DB2 修正套件之後,連結連結檔案 db2dsproc.bnd 及 db2stats.bnd。若要連結連結檔案,您必須具有下列其中一個權限:

- DBADM 權限
- 綱目的 ALTERIN 專用權
- 套件的 BIND 專用權

若要連結連結檔案 db2dsproc.bnd 及 db2stats.bnd,請連接至資料庫,並執行 BIND 指令。例如:

- db2 connect to *dbname*
- db2 bind *path*/db2sproc.bnd blocking all grant public
- db2 bind *path*/db2stats.bnd blocking all grant public db2 terminate

其中, dbname 代表聯合資料庫的名稱, path 代表連結檔案所在目錄的完整路徑名稱, 例如, *\$HOME*/sqllib/bnd,其中, *\$HOME* 代表 DB2 實例起始目錄。

## 解除安裝修正套件

安裝修正套件之後,就可以回復為 DB2 產品的前一個修正套件或 GA 層次。

在 Linux 及 UNIX 作業系統上,您可以回到舊版的修正套件或 GA 層次。

在 Windows 作業系統上,除非解除安裝現行修正套件,然後安裝前一個層次,否則無 法回到前一個修正套件或 GA 層次。

1. 在 Linux 或 UNIX 作業系統上,若要解除安裝修正套件,請使用具有強制選項 (-f) 的 installFixPack 指令以略過層次檢查。此指令必須從較低層次修正套件或 GA 映 像檔中執行。 例如:

./installFixPack -f *level* -b *DB2DIR*

其中

• DB2DIR 是想要強制為較低層次修正套件或 GA 映像檔的 DB2 產品的位置。例 如:

./installFixPack -f level -b /opt/ibm/db2/V9.7

- 2. 在 Windows 作業系統上,若要解除安裝修正套件,請使用可從「Windows 控制台」 存取的 「新增/移除程式」 視窗。如需從 Windows 作業系統移除軟體產品的相關資 訊,請參閱作業系統的說明。
- 3. 使實例與另一個 DB2 副本產生關聯,而該副本所在的層次低於實例執行所在的原始 DB2 副本。您可以從新的目錄發出 db2iupdt -D 來更新所有實例。

註: 在您解除安裝現行修正套件之前,請移除或解除安裝任何不適用於舊版修正套件 或 GA 層次的功能。例如,在您回復為 DB2 9.7 版 GA 層次之前,必須執行下列動 作:

- 捨棄任何與工作量相關聯的工作動作集。
- 捨棄任何 UOWTOTALTIME 臨界值。

# <span id="page-203-0"></span>將修正套件套用至非 root 身分安裝

將修正套件套用至非 root 身分安裝的作業,與將修正套件套用至 root 身分安裝的作業 基本相同,只有幾個例外狀況。

在將修正套件套用至非 root 身分安裝之前,您必須以用來安裝非 root 身分安裝的使用 者 ID 登入。

如果您已在非 root 身分安裝中使用 db2rfe 指令啓用 root 功能,則應該找到執行 db2rfe 指令時使用的配置檔。您需要該配置檔,以在套用修正套件之後重新啓用 root 功能。

若要將修正套件套用至非 root 身分安裝,請:

1. 根據『套用修正套件』主題套用您的修正套件。

註: installFixPack 指令的 -b 選項對非 root 身分安裝而言無效。

2. 選用項目:執行 db2rfe 指令。 如果您在非 root 身分安裝中啓用 root 型功能,並 且要重新啓用這些功能,則必須重新執行 db2rfe 指令。執行此指令需要 root 使用 者權限。

註: 如果您在首次啓用 root 功能時已編輯 \$HOME/sqllib/instance/db2rfe.cfg,則 在套用修正套件時不會改寫該配置檔,因此您可以在執行 db2rfe 指令時重複使用該 檔案。但是,也應該檢查 \$HOME/sq11ib/cfg/db2rfe.cfg.sample。如果修正套件引 入了非 root 身分安裝可用的任何新 root 功能,\$HOME/sqllib/cfg/ db2rfe.cfg.sample 會顯示這些新功能。

### 減少 DB2 修正套件安裝映像檔的大小

您可以使用 db2iprune 指令來減少 DB2 修正套件安裝映像檔的大小。

db2iprune 是一個指令行公用程式,它可根據輸入檔,移除與那些功能及語言相關聯的檔 案。輸入檔(.prn 檔)可讓您指定要從修正套件映像檔中移除的功能及語言。結果是一 個新且更小的 DB2 修正套件映像檔。減少修正套件映像檔的大小也是指刪改修正套件 映像檔。

在安裝已刪改的修正套件之前,您必須確定已刪改的修正套件映像檔包含所有位於 DB2 副本中的元件。若您從屬於 DB2 副本一部分的修正套件映像檔中刪改元件,則修正套 件安裝將會失敗。例如,若您安裝 DB2 副本,並含有「首要步驟」元件,則您必須確 定尚未從該修正套件映像檔中刪改「首要步驟」元件。

但是,允許反向作業。若您未從 DB2 副本安裝特定的元件,則您可以順利地安裝包括 該特定元件的 DB2 修正套件映像檔。在此情況下,安裝修正套件映像檔時,會忽略該 元件。例如,若您已安裝 DB2 副本,但不含「首要步驟」元件,則您可以安裝包括「首 要步驟」元件的 DB2 修正套件映像檔。

您可以驗證 DB2 副本中已安裝的項目,如此您便會知道要從修正套件安裝映像檔中刪 改的項目。

### 在 Linux 及 UNIX 作業系統上

執行 db2ls 指令以取得已安裝產品及元件的清單。

### 在 Windows 作業系統上

執行 regedit 指令,並在 HKEY LOCAL MACHINE\SOFTWARE\IBM\DB2\ InstalledCopies\DB2 copy name\COMPONENTS 下查看,以驗證已安裝的項目。

若要減少 DB2 修正套件安裝映像檔的大小,請執行下列動作:

- 1. 使用 db2iprune, 從產品安裝映像檔中刪改部分 DB2 元件。
- 2. 安裝已刪改的 DB2 資料庫產品安裝映像檔。
- 3. 使用 db2iprune,從修正套件映像檔中刪改 DB2 資料庫元件的相同集合,或 DB2 資 料庫元件的子集 (可以使用相同的回應檔)。
- 4. 安裝已刪改的 DB2 修正套件映像檔。

# 分割的資料庫環境

# DB2 節點配置檔的格式

db2nodes.cfg 檔案可用來定義參與 DB2 實例的資料庫分割區伺服器。若您要使用資料 庫分割區伺服器通訊的高速交互連接,則 db2nodes.cfg 檔案也可用於指定高速交互連 接的 IP 位址或主機名稱。

Linux 及 UNIX 作業系統上 db2nodes.cfg 檔案的格式如下所示:

*dbpartitionnum hostname logicalport netname resourcesetname*

dbpartitionnum *bostname bogicalport bnetname* 及 resourcesetname 在下節中定義。

Windows 作業系統上 db2nodes.cfg 檔案的格式如下所示:

*dbpartitionnum hostname computername logicalport netname resourcesetname*

在 Windows 作業系統上,db2ncrt 或 START DBM ADD DBPARTITIONNUM 指令 會將這些項目新增至 db2nodes.cfg。這些項目也可以由 db2nchg 指令進行修改。您不 應直接新增這些文字行或編輯此檔案。

#### *dbpartitionnum*

介於 0 及 999 之間的專用號碼,可識別分割資料庫系統中的資料庫分割區伺 服器。

若要調整分割資料庫系統,請針對每一個資料庫分割區伺服器將登錄新增至 db2nodes.cfg 檔案。您為附加之資料庫分割區伺服器選取的 *dbpartitionnum* 值 必須以遞增次序排列,但在此順序中可以有間隙存在。如果您計劃要新增邏輯 分割區伺服器,並且希望在此檔案中對節點進行邏輯分組,則可以選擇在 *dbpartitionnum* 值之間放置間隙。

此為必要登錄項目。

#### *hostname*

供 FCM 使用之資料庫分割區伺服器的 TCP/IP 主機名稱。此為必要登錄項目。 建議使用標準主機名稱。

如果在 db2nodes.cfg 檔案中提供主機名稱 (而非 IP 位址),則資料庫管理程 式會動態嘗試解析主機名稱。解析可以在本端進行或透過查閱已登錄的「網域 名稱伺服器 (DNS)」進行,由機器上的 OS 設定所決定。

從 DB2 9.1 版開始,支援 TCP/IPv4 及 TCP/IPv6 通訊協定。已變更要解析主 機名稱的方法。

雖然 9.1 版前版次所使用的方法如 db2nodes.cfg 檔案中所定義地解析字串, 但是當在 db2nodes.cfg 檔案中定義簡短名稱時,9.1 版或更新版本中的方法會 嘗試解析「完整網域名稱 (FQDN)」。指定為完整主機名稱配置的簡短名稱,這 可能會導致在解析主機名稱的程序中發生不必要的延遲。

若要避免在需要主機名稱解析的 DB2 指令中發生任何延遲,請使用下列任何解 決方法:

- 1. 如果在 db2nodes.cfg 檔案及作業系統主機名稱檔案中指定簡短名稱,則在 作業系統主機檔中指定主機名稱的簡短名稱及完整網域名稱。
- 2. 若要在您知道 DB2 伺服器接聽 IPv4 埠時僅使用 IPv4 位址,請發出下列 指令:

```
db2 catalog tcpip4
   node db2tcp2 remote 192.0.32.67
    server db2inst1 with "Look up IPv4 address from 192.0.32.67"
```
3. 若要在您知道 DB2 伺服器接聽 IPv6 埠時僅使用 IPv6 位址,請發出下列 指令:

```
db2 catalog tcpip6
   node db2tcp3 1080:0:0:0:8:800:200C:417A
   server 50000
   with "Look up IPv6 address from 1080:0:0:0:8:800:200C:417A"
```
#### *logicalport*

指定資料庫分割區伺服器的邏輯埠號。此欄位可用來指定執行邏輯資料庫分割 區伺服器之工作站上的特定資料庫分割區伺服器。

DB2 會在安裝時,為分割區間的通訊保留 /etc/services 檔案中的埠範圍 (例 如 60000 - 60003)。db2nodes.cfg 中的這個 logicalport 欄位可在該範圍中, 指定您要指派給特定邏輯分割區伺服器的埠。

如果此欄位沒有登錄,則預設值為 0。然而,如果您在 netname 欄位中新增登 錄,則必須在 logicalport 欄位中輸入數字。

如果使用邏輯資料庫分割區,則所指定的 logicalport 值必須從 0 開始,並以遞 增次序繼續 (例如,0、1、2)。

此外,如果您指定了某一資料庫分割區伺服器的 logicalport 登錄,則必須為列 示於 db2nodes.cfg 檔案中的每一個資料庫分割區伺服器指定 logicalport。

只有當您不是使用邏輯資料庫分割區或高速交互連接時,此欄位才是選用欄 付。

#### *netname*

指定 FCM 通訊之高速交互連接的主機名稱或 IP 位址。

若已指定此欄位的登錄,則資料庫分割區伺服器之間的所有通訊 (db2start、 db2stop 及 db2\_all 指令所產生的通訊除外) 都會以高速交互連接來處理。

只有當您使用高速交互連接來進行資料庫分割區通訊時,此參數才是必要參 數。

*resourcesetname*

resourcesetname 可定義應該啓動節點之位置的作業系統資源。resourcesetname 是 為了支援程序親緣性而用於「多個邏輯節點 (MLN)」。此支援與早期稱為 quadname 的字串類型欄位一起提供。

只有 AIX、HP-UX 及 Solaris 作業系統才支援此參數。

在 AIX 上,此概念稱為「資源設定」,而在「Solaris 作業系統」中則稱為「專 案」。請參閱作業系統文件,以取得資源管理的更多資訊。

在 HP-UX 上, resourcesetname 參數就是 PRM 群組的名稱。請參閱 HP 的 "HP-UX Process Resource Manager, User Guide, (B8733-90007)" 文件以取得 更多資訊。

在 Windows 作業系統上,可以透過 DB2PROCESSORS 登錄變數來定義邏輯 節點的程序親緣性。

在 Linux 作業系統上,*resourcesetname* 直欄會定義與系統上「非一致記憶體存 取 (NUMA)」 節點相對應的號碼。除了具有 NUMA 原則支援的 「2.6 核心程 式」之外,也必須可以使用系統公用程式 numactl。

如果使用 resourcesetname 參數,就必須指定 netname 參數。

### 範例配置

請使用下列範例配置來決定環境中適當的配置。

#### 一台電腦,四個資料庫分割區伺服器

如果您不是使用叢集環境,且想讓名為 ServerA 的實體工作站有四個資料庫分 割區伺服器,則可更新 db2nodes.cfg 檔,如下所示:

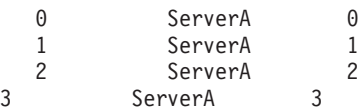

#### 兩台電腦,每台電腦有一個資料庫分割區伺服器

如果您想讓分割的資料庫系統包含兩個名為 ServerA 及 ServerB 的實體工作 站,則可更新 db2nodes.cfg 檔案,如下所示:

0 ServerA 0 1 ServerB

#### 兩台電腦,每台電腦有三個資料庫分割區伺服器

如果您想讓分割的資料庫系統包含兩個名為 ServerA 及 ServerB 的實體工作 站,且讓 ServerA 執行 3 個資料庫分割區伺服器,則可更新 db2nodes.cfg 檔 案,如下所示:

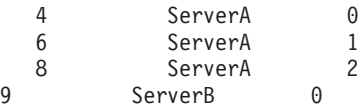

#### 兩台電腦,具有高速切換的三個資料庫分割區伺服器

如果您想讓分割的資料庫系統包含兩台名為 ServerA 及 ServerB (ServerB 執 行兩個資料庫分割區伺服器) 的電腦,並且使用名為 switch1 及 switch2 的高 速交互連接,則可更新 db2nodes.cfg 檔案,如下所示:

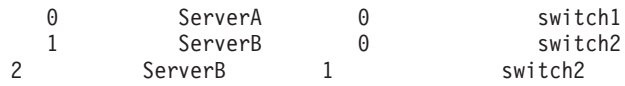

# **使用 resourcesetname** 的範例

這些限制適用於下列範例:

- 此範例顯示當配置中沒有高速交互連接時, resourcesetname 的使用情況。
- netname 是第四個直欄,且可在該直欄指定 hostname,因為該直欄沒有交換器名稱, 而您想使用 resourcesetname。第五個參數是 resourcesetname (如果已定義)。資源群 組規格只能顯示為 db2nodes.cfg 檔案中的第五個直欄。這表示當您指定資源群組時, 也必須輸入第四個直欄。第四個直欄用於高速切換。
- 如果您沒有高速切換或是不想使用它,則必須輸入 hostname (與第<mark>二個直</mark>欄相同)。換 句話說,DB2 資料庫管理系統不支援 db2nodes.cfg 檔案中的直欄間隙 (或是交換它 們)。此限制已適用於前三個直欄,而它現在適用於所有五個直欄。

# AIX 範例

以下是如何設定 AIX 作業系統之資源設定的範例。

此範例有一個實體節點,它有 32 個處理器及 8 個邏輯資料庫分割區 (MLN)。此範例 顯示如何為每個 MLN 提供程序相似性。

1. 在 /etc/rset 中定義資源設定:

```
DB2/MLN1:
       owner = db2inst1<br>group = system
       group = system
       perm = rwr-r-resources = sys/cpu.00000,sys/cpu.00001,sys/cpu.00002,sys/cpu.00003
DB2/MLN2:
       owner = db2inst1
       group = system
       perm = rwr-r-resources = sys/cpu.00004,sys/cpu.00005,sys/cpu.00006,sys/cpu.00007
DB2/MLN3:
       owner = db2inst1group = system
       perm = rwr-r-resources = sys/cpu.00008,sys/cpu.00009,sys/cpu.00010,sys/cpu.00011
DB2/MLN4:
       owner = db2inst1
       group = system
       perm = rwr-r-
       resources = sys/cpu.00012,sys/cpu.00013,sys/cpu.00014,sys/cpu.00015
DB2/MLN5:
       owner = db2inst1
       group = system
       perm = rwr-r-
       resources = sys/cpu.00016,sys/cpu.00017,sys/cpu.00018,sys/cpu.00019
DB2/MLN6:
       owner = db2inst1group = system
       perm = rwr-r-resources = sys/cpu.00020,sys/cpu.00021,sys/cpu.00022,sys/cpu.00023
DB2/MLN7:
       owner = db2inst1
       group = system
       perm = rwr-r-
       resources = sys/cpu.00024,sys/cpu.00025,sys/cpu.00026,sys/cpu.00027
```
DB2/MLN8:

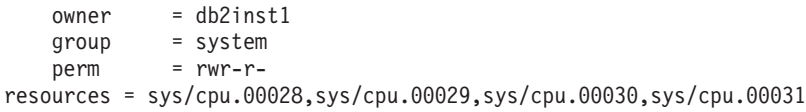

2. 鍵入下列指令,以啓用記憶體相似性:

vmo -p -o memory\_affinity=1

3. 給予實例許可權以使用資源設定:

chuser capabilities= CAP\_BYPASS\_RAC\_VMM,CAP\_PROPAGATE,CAP\_NUMA\_ATTACH db2inst1

4. 將資源設定名稱新增為 db2nodes.cfg 中的第五個直欄:

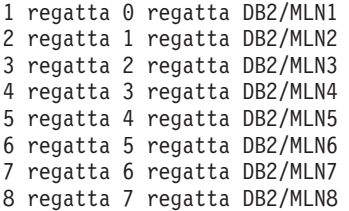

## **HP-UX** 範例

此範例顯示如何將 PRM 群組用於具有 4個 CPU 及 4個 MLN 之機器上的 CPU 共 用,且每個 MLN 有 24% 的 CPU 共用,並保留 4% 給其他應用程式。DB2 實例名 稱為 db2inst1。

1. 編輯 /etc/prmconf 的 GROUP 區段:

```
OTHERS:1:4::
db2prm1:50:24::
  db2prm2:51:24::
    db2prm3:52:24::
  db2prm4:53:24::
```
2. 將實例擁有者項目新增至 /etc/prmconf:

db2inst1::::OTHERS,db2prm1,db2prm2,db2prm3,db2prm4

3. 輸入下列指令以起始設定群組並啓用 CPU 管理程式:

prmconfig -i prmconfig -e CPU

4. 將 PRM 群組名稱新增為 db2nodes.cfg 的第五個直欄:

```
1 voyager 0 voyager db2prm1
   2 voyager 1 voyager db2prm2
   3 voyager 2 voyager db2prm3
4 voyager 3 voyager db2prm4
```
PRM 配置 (步驟 1-3) 可使用互動式 GUI 工具 xprm 來完成。

### **Linux** 範例

在 Linux 作業系統上, resourcesetname 直欄會定義與系統上「非一致記憶體存取 (NUMA)」節點相對應的號碼。除了具有 NUMA 原則支援的 2.6 核心程式之外,numactl 系統公用程式也必須可用。如需 Linux 作業系統上 NUMA 支援的相關資訊,請參閱 numact1 的線上指令說明。

此範例顯示如何設定具有四個節點的 NUMA 電腦,其中每個邏輯節點都與一個 NUMA 節點相關聯。

- 1. 確保系統上存在 NUMA 功能。
- 2. 發出下列指令:

\$ numactl --hardware

其輸出結果會與下列顯示畫面類似:

可用: 4 個節點 (0-3) 節點 0 大小:1901 MB 節點 0 可用大小: 1457 MB 節點 1 大小: 1910 MB 節點 1 可用大小: 1841 MB 節點 2 大小: 1910 MB 節點 2 可用大小: 1851 MB 節點 3 大小: 1905 MB 節點 3 可用大小: 1796 MB

3. 在此範例中,系統上有四個 NUMA 節點。如下所示編輯 db2nodes.cfg 檔案,以將 每一個 MLN 與系統上的 NUMA 節點相關聯:

```
0 hostname 0 hostname 0
```

```
1 hostname 1 hostname 1
```

```
2 hostname 2 hostname 2
```
3 hostname 3 hostname 3

## **Solaris** 範例

以下是如何設定 Solaris 第 9 版專案的範例。

在這個範例中,有個具有 8 個處理器的實體節點:有一個 CPU 將用於預設專案、「應 用程式伺服器」將使用三個 CPU,另外四個 CPU 則提供給 DB2。實例名稱為  $db2inst1$ 

1. 使用編輯器建立資源儲存池配置檔。對於此範例,檔名將會是 pool.db2。內容如下:

```
create system hostname
        create pset pset default (uint pset.min = 1)
        create pset db0 pset (uint pset.min = 1; uint pset.max = 1)
        create pset db1_pset (uint pset.min = 1; uint pset.max = 1)
        create pset db2 pset (uint pset.min = 1; uint pset.max = 1)
        create pset db3_pset (uint pset.min = 1; uint pset.max = 1)
        create pset appsrv pset (uint pset.min = 3; uint pset.max = 3)
        create pool pool default (string pool.scheduler="TS";
                  boolean pool.default = true)
        create pool db0 pool (string pool.scheduler="TS")
        create pool db1_pool (string pool.scheduler="TS")
        create pool db2_pool (string pool.scheduler="TS")
        create pool db3_pool (string pool.scheduler="TS")
        create pool appsrv pool (string pool.scheduler="TS")
        associate pool pool_default (pset pset_default)
        associate pool db0 pool (pset db0 pset)
        associate pool db1_pool (pset db1_pset)
        associate pool db2_pool (pset db2_pset)
        associate pool db3_pool (pset db3_pset)
        associate pool appsrv_pool (pset appsrv_pset)
2. 編輯 /etc/project 檔案以新增 DB2 專案及 appsrv 專案,如下所示:
```
system:0:::: user.root:1:::: noproject:2:::: default:3:::: group.staff:10:::: appsrv:4000:App Serv project:root::project.pool=appsrv\_pool db2proj0:5000:DB2 Node 0 project:db2inst1,root::project.pool=db0\_pool

db2proj1:5001:DB2 Node 1 project:db2inst1,root::project.pool=db1\_pool db2proj2:5002:DB2 Node 2 project:db2inst1,root::project.pool=db2\_pool db2proj3:5003:DB2 Node 3 project:db2inst1,root::project.pool=db3\_pool

- 3. 建立資源儲存池:# poolcfg -f pool.db2。
- 4. 啓動資源儲存池: # pooladm -c
- 5. 將專案名稱新增爲 db2nodes.cfg 檔案中的第五個直欄:

0 hostname 0 hostname db2proj0 1 hostname 1 hostname db2proj1 2 hostname 2 hostname db2proj2 3 hostname 3 hostname db2proj3

# 更新節點配置檔 (Linux 及 UNIX)

本作業可提供步驟,用來更新 db2nodes.cfg 檔案以包括參與電腦的登錄。

節點配置檔 (db2nodes.cfg) 位於實例擁有者的起始目錄中,它包含的配置資訊可告知 DB2 有哪些伺服器會參與分割資料庫環境的實例。分割資料庫環境中的每個實例都有 db2nodes.cfg 檔案。

db2nodes.cfg 檔案必須針對參與實例的每個伺服器包含一個登錄。建立實例時,會自動 建立 db2nodes.cfg 檔案,並且為擁有實例的伺服器新增登錄。

例如,當您在擁有實例的伺服器 ServerA 上使用「DB2 安裝」精靈建立 DB2 實例時, 會更新 db2nodes.cfg 檔案,如下所示:

0 ServerA 0

#### 必備項目

- 必須在所有參與電腦上安裝 DB2 應用程式。
- 主要電腦上必須存在 DB2 實例。
- 您必須是具有 SYSADM 權限的使用者。
- 如果發生下列任一狀況,請檢閱 DB2 節點配置檔主題之「格式」中提供的配 置範例及檔案格式資訊:
	- 您要將高速切換用於資料庫分割區伺服器之間的通訊
	- 分割的配置將具有多重邏輯分割區

限制 「程序」部分的步驟所使用的主機名稱必須是完整主機名稱。

若要更新 db2nodes.cfg 檔案,請:

- 1. 以實例擁有者登入 (在本範例中, db2inst1 是實例擁有者)。
- 2. 確定您已輸入下列指令來停止 DB2 實例:

*INSTHOME*/sqllib/adm/db2stop

其中 INSTHOME 是實例擁有者的起始目錄 (實例執行時 db2nodes.cfg 檔案已鎖定, 且只有在實例停止時才能進行編輯)。

例如,若實例主目錄是 /db2home/db2inst1,請輸入下列指令:

/db2home/db2inst1/sqllib/adm/db2stop

3. 針對每個 DB2 實例,將登錄新增至 .rhosts 檔案。新增下列項目以更新檔案: <hostname> <db2instance>

其中 <hostname> 是資料庫伺服器的 TCP/IP 主機名稱,而 <db2instance> 是您用來 存取資料庫伺服器的實例名稱。

- 4. 針對每個參與的伺服器,將登錄新增至 db2nodes.cfg 檔案。第一次檢視 db2nodes.cfg 檔案時,它應包含一個登錄,類似:
	- 0 ServerA 0

此登錄包括資料庫分割區伺服器號碼 (節點號碼)、資料庫分割區伺服器所在之伺服器 的 TCP/IP 主機名稱,以及資料庫分割區伺服器的邏輯埠號。

例如,如果您正在安裝已分割的配置 (有四台電腦,且每台電腦上有一個資料庫分割 區伺服器),則已更新的 db2nodes.cfg 應該類似於:

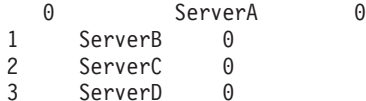

5. 當完成更新 db2nodes.cfg 檔案時,請輸入 INSTHOME/sqllib/adm/db2start 指令, 其中 INSTHOME 是實例擁有者的起始目錄。例如,若實例主目錄是 /db2home/ db2inst1,請輸入下列指令:

/db2home/db2inst1/sqllib/adm/db2start

6. 登出。

# 啓用資料庫分割區伺服器之間的通訊 (Linux 及 UNIX)

本作業說明啓用參與分割資料庫系統之資料庫分割區伺服器之間的通訊的方式。資料 庫分割區伺服器之間的通訊是由「快速通訊管理程式 (FCM)」來處理。若要啓用 FCM, 必須將埠或埠範圍保留在分割資料庫系統中每一台電腦上的 /etc/services 檔案中。

您的使用者 ID 必須具有 root 權限。

您必須在所有參與實例的電腦上執行這項作業。

保留給 FCM 的埠數目等於實例中任何電腦所管理或可能管理的資料庫分割區數目上 限。

在下列範例中,db2nodes.cfg 檔案包含這些項目:

假設 FCM 埠是從 60000 開始編號。在此狀況中:

- server1 使用兩個埠 (60000、60001) 代表它的兩個資料庫分割區
- server2 使用三個埠 (60000、60001、60002) 代表它的三個資料庫分割區
- server3 使用四個埠 (60000、60001、60002、60003) 代表它的四個資料庫分割區

所有電腦都必須保留 60000、60001、60002 及 60003,因為這是實例中任何電腦所需的 最大埠範圍。

如果您使用高可用性解決方案,例如「高可用性叢集多處理程序 (HACMP)」或 Tivoli System Automation,使某部電腦的資料庫分割區發生失效接手並轉移至另一部電腦,您 必須考慮可能的埠需求。比方說,如果一部電腦通常管理四個資料庫分割區,但是另 一部電腦的兩個資料庫分割區可能發生失效接手並轉移至該電腦,則必須針對該電腦 規劃六個埠。

當建立實例時,會在主要電腦上保留埠範圍。主要電腦也稱為擁有實例的電腦。然 而,如果起初新增至 /etc/services 檔案的埠範圍不足以符合您的需求,您將需要手動 新增其他項目,以擴充保留埠的範圍。

若要使用 /etc/services,在分割資料庫環境中的伺服器之間啓用通訊:

- 1. 以具有 root 權限的使用者身分登入主要電腦 (擁有實例的電腦)。
- 2. 建立實例。
- 3. 檢視 /etc/services 檔案中保留的預設埠範圍。除了基本配置之外,FCM 埠也應該 顯示類似下列:

db2c\_db2inst1 50000/tcp #Add FCM port information DB2 db2inst1 60000/tcp DB2 db2inst1 1 60001/tcp DB2\_db2inst1\_2 60002/tcp DB2 db2inst1 END 60003/tcp

根據預設值,第一個埠 (50000) 是保留給連線要求,而前四個大於 60000 的可用埠 則保留給 FCM 通訊。一個用於擁有實例的資料庫分割區伺服器,而另外三個用於邏 輯資料庫分割區伺服器 (安裝完成後,您可選擇將它們新增至電腦)。

埠範圍必須包括開始及 END 項目。中間項目是選用項目。明確地包括中間値可能有 助於防止其他應用程式使用這些埠,但是資料庫管理程式不會驗證這些項目。

DB2 埠項目的格式如下:

DB2\_*instance\_name*\_*suffix port\_number*/tcp # *comment*

其中:

- *instance\_name* 是分割實例的名稱。
- suffix 不會用於第一個 FCM 埠。中間項目是最低埠與最高埠之間的項目。如果您 在第一個與結束 FCM 埠之間包括中間項目,則 suffix 由每增加一個埠便加 1 的 整數組成。例如,第二個埠的編號為 1,而第三個埠的編號為 2,依此類推,以確 保唯一性。 END 文字必須作為 suffix,代表最後一個項目。
- port\_number 是您為資料庫分割區伺服器通訊所保留的埠號。
- comment 是說明項目的選用註解。
- 4. 確定有足夠的埠保留給 FCM 通訊。如果保留埠的範圍不夠,請新增項目至檔案。
- 5. 以 root 使用者身分登入每一部參與實例的電腦,並將相同的項目新增至 /etc/ services 檔案。

# 啓用遠端指令的執行 (Linux 及 UNIX)

您必須更新 .rhosts 檔案,才能使用 rsh 執行遠端指令。

分割資料庫系統中的每一個資料庫分割區伺服器,都必須要有可在參與實例的所有其 他資料庫分割區伺服器上執行遠端指令的權限。更新實例之起始目錄中的,rhosts 檔 案,即可授與此權限。因為實例的起始目錄是位於共用 DB2 起始檔案系統上,所以僅 需要一個 .rhosts 檔案。

- 您必須具有 root 使用者權限。
- 您必須知道每一部參與電腦的主機名稱。
- 您必須知道實例擁有者的使用者名稱。

本丰題說明如何使用 rsh 來啓用遠端指令的執行。

您也可以使用 ssh 來啓用遠端指令的執行。若要使用 ssh,而不提示輸入密碼或密碼詞 組,請參閱:

- 第 81 頁的『設定分割的資料庫環境』
- http://www.ibm.com/developerworks/data/library/techarticle/dm-0506finnie/index.html

若要更新 .rhosts 檔案以使用 rsh 來執行遠端指令,請執行下列動作:

- 1. 以具有 root 使用者權限的使用者身分登入主要電腦。
- 2. 在實例主目錄中建立 .rhosts 檔案。 例如,若實例主目錄為 /db2home/ db2inst1,則可以使用文字編輯器輸入下列指令,來建立 .rhosts 檔案:

vi /db2home/db2inst1/.rhosts

3. 為每一部電腦 (包括主要電腦) 新增登錄至 .rhosts 檔案。 .rhosts 檔案有下列格 式:

hostname instance owner user name

部分系統可能需要指定長主機名稱,例如:ServerA.yourdomain.com。在您將主機 名稱項目新增至 .rhosts 檔案之前,請確定可以解析 /etc/hosts 及 /etc/ resolv.conf 檔案中的主機名稱。

INSTHOME/.rhosts 檔案應該包含類似下列登錄:

ServerA.yourdomain.com db2inst1 ServerB.yourdomain.com db2inst1 ServerC.yourdomain.com db2inst1 ServerD.yourdomain.com db2inst1

與其個別地指定每一個主機名稱,您也可以在 .rhosts 檔案中指定下列登錄,但這 個動作可能會引起安全方面的風險,故只應該在測試環境中執行。

+ db2inst1

若在 db2nodes.cfq 檔案中已指定高速切換 (網路名稱),則應該將每一台電腦的網 路名稱登錄也新增至 .rhosts 檔案。在 db2nodes.cfg 檔案的第四直欄中指定網路 名稱值。具有高速切換 (網路名稱) 登錄的 .rhosts 檔案可能看起來類似:

ServerA.yourdomain.com db2inst1

ServerB.yourdomain.com db2inst1 ServerC.yourdomain.com db2inst1 ServerD.yourdomain.com db2inst1 Switch1.yourdomain.com db2inst1 Switch2.yourdomain.com db2inst1 Switch3.yourdomain.com db2inst1 Switch4.yourdomain.com db2inst1

使用 .rhosts 檔案的另一個選擇方案, 就是使用 /etc/hosts.equiv 檔案。 /etc/ hosts.equiv 檔案包含與.rhosts 檔案完全相同的登錄,但必須在每一台電腦上建立。

如需.rhosts 或 /etc/hosts.equiv 檔案的更多資訊,請參閱作業系統的文件。

# 啓用控制中心管理 (Linux)

使用「控制中心」管理分割的資料庫系統之前,必須在所有電腦上啓動「DB2 管理伺服 器(DAS)」。

若要為分割資料庫系統啓用「控制中心」管理,請執行下列步驟:

- 1. 以 DAS 使用者身分依次登入每一台電腦 (ServerA、ServerB、ServerC、ServerD)。 在本範例中, dasusr1 是 DAS 使用者。
- 2. 若要啓動「DB2 管理伺服器」,請執行 db2admin start 指令。
# 第 4 篇 安裝 DB2 資訊中心

## 第 17 章 DB2 資訊中心安裝選項

「DB2 資訊中心」可以從下列位置存取:

- IBM 網站
- 您組織網路中的伺服器
- 安裝在您電腦上的副本

依預設,DB2 產品會從 IBM 網站存取「DB2 資訊中心」,網址為:http:// publib.boulder.ibm.com/infocenter/db2luw/v9r7/。然而,如果您想在企業內部網路伺服器 或您自己的電腦上存取「DB2 資訊中心」,則必須安裝「DB2 資訊中心」。

您可以使用下列類型的「DB2 資訊中心」:

• 一般「DB2 資訊中心」

這與隨 DB2 資料庫產品配送的「DB2 資訊中心」相同。它隨附一個安裝程式及其他 程式,可讓您在自己的電腦上安裝「資訊中心」。您需要具有電腦的管理權限,安 裝程式才能完成。

• DB2 資訊中心的工作站版本

如果您沒有管理者或 root 權限,則這些資料包容許您在雷腦上執行「DB2 資訊中 心」。 DB2 資訊中心的工作站版本 是在獨立式模式下執行的;您網路上的其他用戶 端無法存取它。沒有任何與此類型的「DB2 資訊中心」相關聯的服務或常駐程式,因 此您必須手動啓動和停止它。它也與一般「DB2 資訊中心」不同,因為它是由電腦的 系統語言環境來判定語言環境,而不是由瀏覽器來判定。

您可以使用產品「媒體包」中的「DB2 資訊中心」DVD 來安裝任一種「DB2 資訊中 心」。或者,您可以從 https://www.ibm.com/services/forms/preLogin.do?lang=en\_US &source=swg-dm-db297info 下載「DB2 資訊中心」安裝映像檔。

下表根據您的工作環境,提供存取「DB2 資訊中心」的 DB2 產品文件的可用選項建 議。

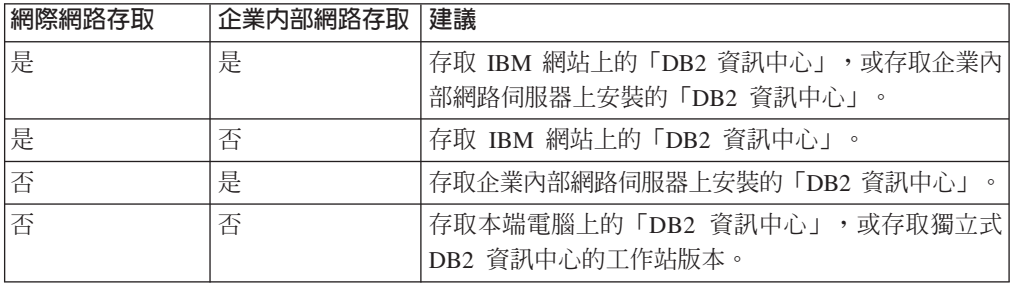

## 存取 IBM 網站上的 DB2 資訊中心

您可以在網際網路的 http://publib.boulder.ibm.com/infocenter/db2luw/v9r7/ index.jsp 上找到「DB2 資訊中心」。如果配置本端 DB2 安裝以使用此版本的「DB2 資訊中心」,則一律會存取到 DB2 產品的最新資訊。

在Windows 平台上,使用 db2set 指令,可以配置您雷腦上的登錄變數,以從 IBM 網 站或您的電腦來存取「DB2 資訊中心」。如果您已經在系統上安裝 DB2 GUI 工具,還 可以透過 DB2 GUI 工具來變更這些變數。

### 存取您電腦上的 DB2 資訊中心

在安裝 DB2 產品之後,如果您想在此電腦上存取 DB2 文件,則需要安裝「DB2 資訊 中心」。請使用媒體包中的「DB2 資訊中心」DVD,或從 https://www14.software.ibm.com/ webapp/iwm/web/preLogin.do?lang=en\_US&source=swg-dm-db297info 下載的檔案,來安 裝「DB2 資訊中心」。

### 存取企業内部網路伺服器上的 DB2 資訊中心

您還可以選擇在企業內部網路伺服器上安裝「DB2 資訊中心」的副本,如此一來,企業 內部網路上的每一個人都能夠存取 DB2 文件,而無需在每台機器上都安裝該文件。

使用回應檔進行產品安裝時,可以將每個 IBM 資料伺服器用戶端配置為存取企業內部 網路伺服器上的文件。回應檔應該包含使用企業內部網路伺服器上「DB2 資訊中心」的 主機名稱及埠號來存取「DB2 資訊中心」的必要配置資訊。您也可以透過使用 db2setup 指令並從任意 DB2 伺服器或 IBM 資料伺服器用戶端產品選擇自訂安裝,來完成此配 置。

您也可以變更已安裝之 IBM Data Server Client 的設定,以使用企業內部網路上管理的 「DB2 資訊中心」。若要變更每一部電腦上的「DB2 資訊中心」登錄變數,請使用下 列一種方法:

- db2set 指令
- 來自任何 DB2 GUI 工具的「工具設定」筆記本

DB2 DOCHOST 是用於主機名稱的登錄變數,而 DB2 DOCPORT 是用於埠號的登錄 變數。這些值必需符合安裝「DB2 資訊中心」之企業內部網路伺服器上設定的值。

## **第 18 章 安裝作業**

#### 使用 DB2 安裝精靈來安裝 DB2 資訊中心 (Windows)

使用「DB2 安裝」精靈,您就可以定義安裝喜好設定,並將「DB2 資訊中心」安裝在 使用 Windows 作業系統的電腦上。

本節列出在 Windows 上安裝「DB2 資訊中心」的硬體、作業系統、軟體及通訊需求。

#### 作業系統需求

您需要下列作業系統之一:

- · Windows Vista
- Windows XP
- Windows Server 2003
- Windows Server 2008

「DB2 資訊中心」將在 AMD/EMT64 上的 Windows 及 Linux 上執行,但是 不會開發 64 位元架構。

#### 軟體需求

您需要下列其中一個瀏覽器:

- Firefox 1.0 及更新版
- Internet Explorer (IE) 6.0 及更新版
- Mozilla 型瀏覽器 1.7 及更新版
- · Safari 3.0
- Konqueror (僅限 UI 基本模式)。基本模式會限制使用者基本功能,如顯示主 題、在目錄中尋找主題,以及搜尋主題。

#### 通訊需求

您需要 TCP/IP 通訊協定。

存取 DB2 資料庫產品文件的方式有三種:

- 在 IBM 網站中
- 在企業內部網路伺服器上
- 在您電腦上安裝的版本中

依預設,DB2 資料庫產品會在 IBM 網站上存取 DB2 文件。如果您要在企業內部網路 或您自己的電腦上存取 DB2 文件,則必須從 *DB2 資訊中心 DVD* 或從 Passport Advantage 或 DB2 資料庫產品文件網站下載的映像檔安裝 DB2 文件。

#### 限制

- 若要安裝網路版的「DB2 資訊中心」,您需要擁有管理專用權的帳戶來進行安裝。若 要安裝 DB2 資訊中心的工作站版本,您不需要管理專用權。
- 您不能在安裝 DB2 資料庫產品的位置中安裝 「*DB2 資訊中心*」。同樣地,在相同的 系統上, 「DB2 資訊中心」不能與舊版的「DB2 資訊中心」共存於相同的安裝路徑 中。
- 對於每一個版本的「DB2 資訊中心」,您僅可以在系統上安裝一個副本。例如,您可 以在相同系統上安裝一個「DB2 資訊中心 9.1 版」副本及一個「DB2 資訊中心 9.5 版」(或更新版)副本,但不可以安裝兩個「*DB2 資訊中心 9.5 版*」(或更新版) 副本。
- 如果您在具有防火牆的系統上安裝「DB2 資訊中心」,而且您規劃讓其他系統存取 「DB2 資訊中心」,則必須開啓防火牆設定中的埠。

若要使用「DB2 安裝」精靈來安裝「*DB2 資訊中心」*,請執行下列動作:

- 1. 使用您定義給「DB2 資訊中心」安裝的帳戶登入系統。
- 2. 如果您擁有「DB2 資訊中心」產品 DVD,則將 DB2 資料庫產品 DVD 插入光碟機 中。如果已啓用自動執行功能,則會自動啓動「DB2 安裝」啓動程式。如果自動執 行未運作,請使用「Windows 檔案總管」來瀏覽 DB2 資料庫產品 DVD。
- 3. 如果您從線上來源下載映像檔(例如,Passport Advantage 或 ibm.com®),請解壓 縮「DB2 資訊中心」安裝映像檔。
- 4. 按兩下**安装**圖示。
- 5. 您可以透過「DB2 安裝啓動程式」來檢視安裝必備項目及版本注意事項,或是直接 進行安裝。您應該檢閱安裝必備項目及版本注意事項,以取得最新資訊。
- 6. 按一下**安装產品**,此時會顯示安裝產品視窗。
- 7. 在「安裝產品」視窗上,如果電腦上尚未安裝現存的「DB2 資訊中心」,請按一下 安装新產品來啓動安裝。
- 8. 在歡迎使用 DB2 安裝精靈視窗上,按下一步。「DB2 安裝」精靈將引導您完成程 式安裝程序。「DB2 安裝」精靈會判斷系統語言,並啓動該語言的安裝程式。線上 說明會指導您執行其餘的步驟。若要呼叫線上說明,請按一下**說明**或按 F1。您可以 隨時按一下**取消**按鈕,結束安裝作業。

依預設,「*DB2 資訊中心*」會安裝在 Program Files\IBM\DB2 Information Center\ Version 9.7 目錄中,其中 *Program\_Files* 代表 Program Files 目錄的位置。

如需安裝期間所遇到之錯誤的相關資訊,請檢閱依預設位於 My Documents\DB2LOG\ 目 錄中的安裝日誌檔。您可以指定日誌檔的位置。日誌檔會使用下列格式:DB2-DOCE-*DateTime*.log,例如,DB2-DOCE-Wed Apr 11 08 38 35 2007.log

## 使用 DB2 安裝精靈來安裝 DB2 資訊中心 (Linux)

使用「DB2 安裝」精靈,您就可以定義安裝喜好設定,並將「DB2 資訊中心」安裝在 使用 Linux 作業系統的電腦上。

請檢閱 「DB2 伺服器及 IBM Data Server Client 的安裝需求 (Linux)」主題中的必備項 目資訊。

存取 DB2 資料庫產品文件的方式有三種:

- 在 IBM 網站中
- 在企業內部網路伺服器上
- 在您電腦上安裝的版本中

依預設,DB2 資料庫產品會在 IBM 網站上存取 DB2 文件。如果您要在企業內部網路 伺服器或您自己的電腦上存取 DB2 文件,則必須從 *DB2 資訊中心 DVD*、[Passport](http://www.ibm.com/software/howtobuy/passportadvantage/) [Advantage](http://www.ibm.com/software/howtobuy/passportadvantage/) 或 DB2 資料庫產品文件網站安裝文件。

#### 限制

- 若要安裝網路版的「DB2 資訊中心」,您必須以具有 root 使用者權限的使用者身分 登入。若要安裝 DB2 資訊中心的工作站版本,您不需要 root 使用者權限。
- 您不能在安裝 DB2 資料庫產品的位置中安裝 「*DB2 資訊中心*」。同樣地,在相同的 系統上, 「DB2 資訊中心」不能與舊版的「DB2 資訊中心」共存於相同的安裝路徑 中。
- 在系統上只能安裝一個相同版本的 「DB2 資訊中心」。例如,您可以在相同系統上安 裝一個「DB2 資訊中心 9.1 版」副本及一個「DB2 資訊中心 9.5 版」 (或更新版) 副本,但不可以在相同系統上安裝兩個「*DB2 資訊中心 9.5 版*」(或更新版)副本。
- 如果您在具有防火牆的系統上安裝「DB2 資訊中心」,而且您規劃讓其他系統存取 「DB2 資訊中心」,則必須開啓防火牆設定中的埠。

若要使用「DB2 安裝」精靈來安裝「DB2 資訊中心」,請執行下列動作:

- 1. 登入系統。
- 2. 如果您擁有「DB2 資訊中心」產品 DVD,請執行下列動作:
	- a. 在您的系統上插入並裝載 DVD。
	- b. 輸入下列指令,切換到裝載 DVD 的目錄:

cd /dvd

其中 /dvd 代表 DVD 的裝載點。

- 3. 如果您從線上來源下載映像檔 (例如 Passport Advantage 或 ibm.com),請 untar 該 映像檔:
	- a. 解壓縮產品檔案:gzip -d product.tar.gz 例如,

gzip -d ese.tar.gz

b. 解壓縮產品檔案: tar -xvf product.tar 例如,

tar -xvf ese.tar

c. 將目錄切換至產品目錄: cd product 例如,

cd ese

- 4. 輸入 ./db2setup 指令來啓動「DB2 安裝」精靈。
- 5. 即會開啓「DB2 安裝啓動程式」。您可以透過啓動程式來檢視安裝必備項目及版本 **注意事項,或是直接進行安裝。您應該檢閱安裝必備項目及版本注意事項,以取** 得最新資訊。
- 6. 按一下安装產品,此時會顯示安裝產品視窗。
- 7. 在安装產品頁面上,如果電腦上尚未安裝現存的「DB2 資訊中心」,請按一下安装 新產品來啓動安裝。

如果電腦上已安裝現存的「DB2 資訊中心」,請按一下使用現存的產品,以使用現 存的「DB2 資訊中心」。

- 8. 在**歡迎使用 DB2 安装精**靈頁面上,按**下一步**。「DB2 安裝」精靈將引導您完成程 式安裝程序。
- 9. 若要繼續進行安裝,您就必須接受授權合約。在軟體授權聲明頁面上,請選取接 受,再按下一步。
- 10. 在選取安裝、回應檔建立或兩者頁面上,選取在此電腦上安裝 DB2 資訊中心。如 果稍後想使用回應檔在這部電腦或其他電腦上安裝「DB2 資訊中心」,請選取**在此** 電腦上安裝 DB2 資訊中心,並將設定儲存在回應檔中。您可以指定用來儲存回應 檔的位置。按**下一步**。
- 11. 在選取要安裝的語言頁面上,選取「DB2 資訊中心」要安裝的語言。依預設, 「DB2 資訊中心」會安裝在 /opt/ibm/db2ic/V9.7 目錄中。然而,您可以指定自 己的安裝路徑。按**下一步**。
- 12. 在指定 DB2 資訊中心埠頁面上,配置「DB2 資訊中心」的進入通訊。按下一步繼 續安裝。

如果指定的埠號不是預設値,且收到錯誤「指定的服務名稱正在使用中」,請選 擇使用預設埠號或指定其他服務名稱,以更正此錯誤。

13. 在開始複製檔案頁面中,檢閱您的安裝選項。若要變更任何設定,請按上一步。 按一下**完成**,以完成將「DB2 資訊中心」檔案安裝至電腦中。

依預設,安裝日誌 db2setup.log 及 db2setup.err 位於 /tmp 目錄中。您可以指定日 誌檔的位置。

db2setup.log 檔案會擷取所有 DB2 安裝資訊,包括錯誤。 db2setup.err 檔案會擷取 由 Java 所傳回的任何錯誤輸出 (例如,異常狀況及設陷資訊)。

不會再有 db2setup.his 檔案。而是 DB2 安裝程式會將 db2setup.log 檔案的副本儲 存在 DB2\_DIR/install/logs/ 目錄中,並將它重新命名為 db2install.history。如果 db2install.history 已存在,則會將 db2setup.log 副本重新命名為 db2install.history.*xxxx*,其中 *xxxx* 是以 0000 開始的數字,而下一個日誌檔會加 1。

附註:在您可以實際移除安裝媒體之前,可能需要執行退出指令或解除裝載光碟機。

## **db2\_install doce\_install** ⁿOw- **DB2** Ω-wú- **(Linux UNIX)**

若要安裝 DB2 資料庫產品及功能,或安裝「DB2 資訊中心」,則請解壓縮產品映像檔 (如果它為壓縮檔),然後發出 db2\_install 或 doce\_install 指令。

在您安裝 DB2 資料庫產品及功能或 DB2 資訊中心 之前:

- 您應該參閱要安裝的特定 DB2 資料庫產品的安裝文件。例如,如果您想要安裝 DB2 Enterprise Server Edition,則請參閱 安裝 DB2 伺服器文件,以檢閱安裝必備項目及 其他重要安裝資訊。
- 您可以使用 root 或非 root 使用者權限,安裝 DB2 資料庫產品及「*DB2 資訊中* 心」。
- DB2 資料庫產品映像檔必須可用。您可以購買實體 DB2 資料庫產品 DVD,或從 Passport Advantage 下載安裝映像檔,來取得 DB2 安裝映像檔。

db2\_install 指令會在受支援的 Linux 及 UNIX 作業系統上安裝 DB2 資料庫產品及功 能。

doce\_install 指令會在受支援的 Linux 作業系統上安裝 DB2 資訊中心。

限制

您無法 使用作業系統的原生安裝公用程式 (例如,rpm、SMIT、swinstall 或 pkgadd), 手動安裝 DB2 資料庫產品或功能。包含原生安裝公用程式(您可使用該程式作為 DB2 資料庫安裝介面及查詢工具)的任何現存 Script 都需要變更。

「國家語言套件 DVD」上不支援 db2 install 指令。

系統上只能安裝一個現行版本的 DB2 資訊中心 副本。「資訊中心」不能與 DB2 資料 庫產品安裝在相同的位置。如果您在具有防火牆的系統上安裝 DB2 資訊中心,而且您 規劃容許其他系統存取 DB2 資訊中心,則必須開啓防火牆設定中的埠。

若要使用 db2\_install 指令安裝 DB2 資料庫產品或功能,或使用 doce\_install 指令安裝 DB2 資訊中心:

- 1. 如果您有實體 DB2 資料庫產品 DVD,請插入並裝載適當的 DVD,或存取儲存安 裝映像檔的檔案系統。
- 2. 如果已下載 DB2 資料庫產品映像檔,則必須解壓縮及 untar 該產品檔案。
	- a. 解壓縮產品檔案:

```
gzip -d product.tar.gz
```
例如,

gzip -d ese.tar.gz

- b. Untar 產品檔案:
	- 在 Linux 作業系統上

tar -xvf product.tar

```
例如,
```
tar -xvf ese.tar

#### 在 AIX、HP-UX 及 Solaris 作業系統上

gnutar -xvf product.tar

例如,

gnutar -xvf ese.tar

c. 將目錄變更至產品目錄:

cd product

例如,

cd ese

3. 輸入 ./db2\_install 或 ./doce\_install 指令:

./db2 install -b DB2DIR -p productShortName -c NLPackLocation -L language... -n

其中:

- DB2DIR 指定要安裝 DB2 資料庫產品的路徑。如果未指定路徑,系統會提示您選 取預設路徑或提供路徑。預設安裝路徑是:
	- 若為 AIX、HP-UX 或 Solaris 作業系統:/opt/IBM/db2/V9.7
	- 若為 Linux 作業系統:/opt/ibm/db2/V9.7
	- 若為 DB2 資訊中心:/opt/ibm/db2ic/V9.7。DB2 資訊中心的工作站版本 沒 有預設安裝路徑,您必須指定安裝位置。然而依預設,DB2 資訊中心的工作站 版本 安裝於埠 51097。

如果您提供自己的路徑,則必須指定完整路徑名稱。

DB2 安裝路徑具有下列規則:

- 可以包括小寫字母 (a-z)、大寫字母 (A-Z) 及底線字元 (\_)
- 不能超出 128 個字元
- 不能包含空格
- 不能包含非英文字元

註: 若要讓 DB2 資料庫產品及元件一起運作,必須將它們安裝至單一路徑。請不 要將這和安裝 DB2 資料庫產品至多個路徑的功能相混淆。而若要讓產品及元件一 起運作,您必須將它們安裝至同一路徑,而且必須是相同的版次。

• productShortName 指定要安裝的 DB2 資料庫產品。

此參數不區分大小寫,且當指定 -n 參數時則為必要參數。產品簡短名稱 (productShortName) 可在檔案 ComponentList.htm (產品完整名稱的下方) 中找到, 該檔案位於媒體的 /db2/plat 目錄中, 其中 plat 是您正在其上進行安裝的平台 名稱。您一次僅能安裝一個產品。

- NLPackLocation 指定「國家語言套件 (NLPACK)」位置。
- language 指定國家語言支援。您可以安裝非英文版本的 DB2 資料庫產品。但是, 您必須從產品 DVD 而不是 「國家語言套件 DVD」 來執行此指令。

根據預設值,一律會安裝英文,因此,不需要指定英文。當需要多種語言時,此 爲必要參數。若要指示多種語言,請多次指定此參數。例如,若要同時安裝法文 及德文,請指定 -L FR -L DE。

• n 參數指示非互動式安裝模式。當指定此參數時,還必須同時指定 -b 及 -p。您 只需要指定 -c 及 -L (如果適用)。

在安裝「DB2 資訊中心」時,如果您指定的埠號不是預設值,則可能會接收到錯誤: 指定的服務名稱正在使用中。您可以選擇使用預設埠號或指定其他的服務名稱,來 更正此錯誤。

安裝之後,必須手動配置 DB2 資料庫伺服器。作業包括建立及配置使用者與實例。

## 第 19 章 後置安裝作業

#### 啓動或停止資訊中心 (Linux 及 Windows)

使用 Windows 服務對話框或 Linux 常駐程式,來啓用及停止「DB2 資訊中心」。

在 Linux 作業系統上,「DB2 資訊中心」常駐程式是「DB2 資訊中心」安裝的一部分。 此常駐程式是執行「資訊中心」的背景程序。該常駐程式由 Script db2icd 起始設定,此 Script 位於 INST PATH/doc/bin 中,其中 INST PATH 是 DB2 資料庫產品的安裝路徑。 當您想要變更常駐程式的配置變數時,就是您應該以手動方式啓動或停止常駐程式的 唯一時機。涌常,在系統啓動時,常駐程式會根據安裝「DB2 資訊中心」期間所建立的 執行層次來啓動。DB2 資訊中心的工作站版本沒有常駐程式。

在 Windows 作業系統上,若要停止或啓動「資訊中心」,請使用服務控制畫面 Applet: 控制台→管理工具→服務。用滑鼠右鍵按一下標示為「DB2 資訊中心」的服務。選取 停止或啓動。

- 在 Linux 作業系統上,若要停止及啓動「資訊中心」常駐程式:
- 1. 以具有 root 使用者權限的使用者身分登入。
- 2. 如果常駐程式已在執行中,請中止它。在指令行中,輸入:

INIT DIR/db2icd stop

其中 INIT DIR 是先前列出之 db2icd 檔的安裝目錄。

- 3. 編輯 db2ic.conf 檔來變更常駐程式的任何變數。 目前,您可以修改文件服務的 TCP 埠號,以及常駐程式執行時所使用之暫時工作區的位置。
- 4. 啓動常駐程式。在指令行中,輸入:

INIT DIR/db2icd start

其中 INIT DIR 是先前列出之 db2icd 檔的安裝目錄。

當常駐程式重新啓動時, 它將使用新的環境變數。

也有一個選項,可用來立即關閉及重新啓動常駐程式。在指令行中,輸入: INIT DIR/db2icd restart

其中 INIT\_DIR 是先前列出之 db2icd 檔的安裝目錄。

您可以隨時檢查常駐程式的狀態。在指令行中,輸入:

INIT DIR/db2icd status

其中 INIT DIR 是先前列出之 db2icd 檔的安裝目錄。常駐程式會傳回現行狀態,而且 如果常駐程式正在作用中,則會顯示其程序 ID。

# 第 5 篇 配置

# 第 20 章 使用控制中心配置 DB2 伺服器通訊

## 配置本端 DB2 實例的通訊協定

此作業說明如何使用「控制中心」配置本端 DB2 實例的通訊協定。

必須配置 DB2 伺服器上的通訊協定,以讓您的 DB2 伺服器接受遠端 DB2 用戶端的 入埠要求。

當您使用「DB2 安裝」精靈安裝 DB2 時,會自動偵測並配置大部分通訊協定。在下列 情況下,請執行此作業:

- 當您使用 「DB2 安裝」 精靈安裝 DB2 產品時,取消選取了偵測到的通訊協定。
- 自從使用 「DB2 安裝」 精靈安裝 DB2 產品之後,向網路新增了通訊協定。
- 您使用的是「DB2 安裝」精靈無法偵測到的通訊協定。
- 您手動安裝了 DB2 產品。

也可以使用「指令行處理器 (CLP)」配置通訊協定。

下列限制適用:

- 您無法使用「控制中心」來配置分割之 DB2 伺服器的通訊協定。
- 修改實例的通訊協定設定可能需要您更新用戶端上的資料庫連線型錄 (重新配置用戶 端至伺服器的通訊)。

若要配置本端實例的通訊協定,請執行下列步驟:

- 1. 啓動「控制中心」。
- 2. 按一下系統名稱旁邊的 [+],以取得實例資料夾。
- 3. 選取「資料庫」或「閘道連線」資料夾並按一下**實例**資料夾旁邊的 [+],以取得特定 系統上的實例清單。
- 4. 選取要配置的實例,再按一下滑鼠右鍵。
- 5. 從蹦現功能表中選取**設定通訊**選項。即會開啓「設定通訊」視窗。
- 6. 使用「設定通訊」視窗,可以配置所選取實例的通訊協定。按一下**說明**或按 F1,以 呼叫線上說明。
- 7. 您必須停止並重新啓動實例,才能讓這些變更生效。
	- a. 若要停止資料庫管理程式實例,請選取實例,按一下滑鼠右鍵並從蹦現功能表 中選取**停止**選項。
	- b. 若要啓動資料庫管理程式實例,請選取實例,按一下滑鼠右鍵並從蹦現功能表 中選取啓動選項。

### 配置遠端 DB2 實例的通訊協定

此作業說明如何使用「控制中心」在 DB2 伺服器上配置遠端實例的通訊協定。

DB2 伺服器上的通訊協定必須針對您的 DB2 伺服器配置,以接受遠端用戶端的入埠要 求。

當您使用「DB2 安裝」精靈安裝 DB2 時,會自動偵測並配置大部分通訊協定。在下列 情況下,請執行此作業:

- 當您使用 「DB2 安裝」 精靈安裝 DB2 時,取消選取偵測到的通訊協定。
- 自從使用 「DB2 安裝」 精靈安裝 DB2 之後,向網路新增了通訊協定。
- 您使用的是「DB2 安裝」精靈無法偵測到的通訊協定。
- 您使用 db2\_install 指令或 payload 檔案方法安裝 DB2 產品。

下列限制適用:

- 您無法使用「控制中心」來配置分割之 DB2 伺服器的通訊協定。
- 修改實例的通訊協定設定可能需要您更新用戶端上的資料庫連線型錄 (重新配置用戶 端至伺服器的通訊)。

若要配置遠端實例的 DB2 通訊協定,請執行下列步驟:

- 1. 啓動「控制中心」。
- 2. 如果列出了包含您想要之遠端實例的系統,請按一下系統名稱旁邊的 [+] 符號,以 取得「實例」資料夾。按一下「實例」資料夾旁邊的 [+],以取得系統實例的清單, 然後跳至步驟 13。如果列出包含您想要之遠端實例的系統,但是該系統下未顯示您 想要的實例,請跳至步驟 8。
- 3. 如果未列出包含您要配置之遠端實例的系統,請選取**系統**資料夾,按一下滑鼠右 鍵並選取**新增**選項。即會開啓「新增系統」視窗。
- 4. 若要將系統新增至「控制中心」,您可以執行下列其中一項:
	- 如果系統名稱爲空白,請按一下探索,以顯示網路上 TCP/IP 系統的清單。選取 系統並按確定。系統資訊會在「新增系統」視窗上移入。
	- 如果系統名稱已填入,按一下探索,以呼叫已知的探索。如果成功,系統資訊 會在「新增系統」視窗上移入。

註: 探索僅會在遠端 TCP/IP 系統上運作。

- 5. 按一下套用,以將系統新增至「控制中心」視窗。
- $6.$  按一下關閉。
- 7. 按一下剛新增之系統名稱旁邊的 [**+**] 符號,以取得「實例」資料夾。
- 8. 選取新系統的**實例**資料夾,然後按一下滑鼠右鍵。
- 9. 選取**新增**選項。即會開啓「新增實例」視窗。
- 10. 按一下探索取得可用實例的清單,以顯示系統上遠端實例的清單。
- 11. 選取要新增的實例,再按一下確定。會將遠端實例資訊移入「新增實例」視窗。
- $12.$  按一下關閉。
- 13. 選取要配置的實例,再按一下滑鼠右鍵。
- 14. 從蹦現功能表中選取設定通訊選項。即會開啓「設定通訊」視窗。
- 15. 使用「設定通訊」視窗,可以配置實例的通訊協定。如需相關資訊,請按一下**說** 明按鈕。
- 16. 您必須停止並重新啓動實例,才能讓這些變更生效:
	- a. 若要停止實例,請選取實例,按一下滑鼠右鍵並選取**停止**選項。
	- b. 若要啓動實例,請選取實例,按一下滑鼠右鍵並選取**啓動**選項。

## 使用控制中心進行 DB2 伺服器通訊配置

**重要:** 在 9.7 版中已棄用「控制中心」及其相關的元件,並可能於未來版本中移除。 如 需相關資訊,請參閱 9.7 版的新增功能書中的「已棄用控制中心工具及 DB2 管理伺服 器(DAS)」主題。

「控制中心」是用於管理 DB2 資料庫的圖形工具。「控制中心」的設定通訊功能可讓 您顯示伺服器實例已配置使用的通訊協定及配置參數。它還可讓您修改已配置通訊協 定的參數值,以及新增或移除通訊協定。

將新通訊協定的支援新增至伺服器系統時,設定通訊功能會偵測到並產生新通訊協定 的伺服器實例參數值。您可以在使用之前接受或修改這些值。當您從伺服器系統移除 現存通訊協定的支援時,設定通訊功能會偵測到已移除的通訊協定,並會讓伺服器實 例停用該通訊協定。

您可以新增尚未偵測到的通訊協定,但必須提供所需的全部參數值才能繼續。

設定通訊功能可用於維護本端及遠端伺服器實例的通訊,只要「DB2 管理伺服器」在伺 服器系統上執行即可。

若要修改先前已配置的實例通訊設定,可能需要您更新用戶端上的資料庫連線型錄。 您可以藉由下列方式達到此目的:

- 在用戶端上使用「配置輔助程式」。選取要變更的資料庫連線。在**已選取**功能表 下,選取變更資料庫。這會啓動「精靈」以協助您進行變更。
- 在用戶端上使用指令行處理器,以取消編目並重新編目節點 (視伺服器上變更的值而 定)。

# <span id="page-234-0"></span>第 21 章 設定 DB2 實例的通訊協定

若要執行此作業,您需要 sysadm 權限。

設定 DB2 實例的通訊協定是配置 DB2 實例之 TCP/IP 或 SSL 通訊之主要作業的一 部分。

DB2COMM 登錄變數可讓您設定現行 DB2 實例的通訊協定。如果未定義 DB2COMM 登錄變數或其設為 Null,則啓動資料庫管理程式時不會啓動通訊協定連線管理程式。

可以使用下列其中一個關鍵字設定 DB2COMM 登錄變數:

tcpip 啓動 TCP/IP 支援

**ssl** 图動 SSL 支援

若要設定該實例的通訊協定,請:

從 DB2 指令視窗輸入 db2set DB2COMM 指令:

db2set DB2COMM=tcpip

例如,若要設定資料庫管理程式來啓動 TCP/IP 通訊協定的連線管理程式,請輸入下列 指令:

db2set DB2COMM=tcpip db2stop db2start

# 第 22 章 配置 DB2 伺服器通訊 (TCP/IP)

#### 配置 DB2 實例的 TCP/IP 通訊

此作業說明如何使用「DB2 指令行處理器 (CLP)」,配置 DB2 伺服器上的 TCP/IP 通 訊。必須配置 DB2 伺服器上的通訊協定,以讓您的 DB2 伺服器接受遠端 DB2 用戶 端的入埠要求。

在配置 DB2 實例的 TCP/IP 通訊之前:

- 確定 TCP/IP 在 DB2 伺服器上可以運作。TCP/IP 必須也可以在 DB2 用戶端上運作, 才能建立連線。
- 識別「連線服務」名稱及 「連線埠」,或僅識別「連線埠」。
	- 連線服務名稱及連線埠

服務名稱用於更新伺服器上資料庫管理程式配置檔中的「服務」名稱 (svcename) 參數。當指定「連線服務」名稱時, 必須使用相同的「服務」名 稱、埠號及通訊協定更新 services 檔。「服務」名稱是任意的,但在 services 檔中必須是唯一的。服務名稱的範例值可以是 server1。如果正在以分 割的格式使用 DB2 Enterprise Server Edition, 請確定埠號與「快速通訊管理 程式 (FCM)」使用的埠號不衝突。

「連線」埠在 services 檔中必須是唯一的。埠號及通訊協定的範例値可以是 3700/tcp 。

連線埠 可以使用埠號更新伺服器上資料庫管理程式配置檔中的「服務」名稱 (svcename) 參數。如果是這種情況,則無需更新 services 檔。如果正在以分 割的格式使用 DB2 Enterprise Server Edition,請確定埠號與「快速通訊管理 程式 (FCM)」或系統上的任何其他應用程式使用的埠號不衝突。埠號的範例 值可以是 3700。

當您使用「DB2 安裝」精靈安裝 DB2 時,會自動偵測並配置大部分通訊協定。在下列 情況下,請執行現行作業:

- 當您使用「DB2 安裝」精靈安裝 DB2 時,取消選取 TCP/IP 通訊協定。
- 在使用「DB2 安裝」精靈安裝 DB2 之後,向網路新增了 TCP/IP 通訊協定。
- 「DB2 安裝」精靈未偵測到 TCP/IP 通訊協定。
- 您使用 db2\_install 指令或 payload 檔案方法安裝 DB2 產品。

若要配置 DB2 實例的 TCP/IP 通訊,請:

- 1. 更新伺服器上的 [services](#page-237-0) 檔。
- 2. 更新伺服器上的資料庫管理程式配置檔。
- 3. 設定 [DB2](#page-234-0) 實例的通訊協定

## 更新 TCP/IP 通訊之伺服器上的資料庫管理程式配置檔

<span id="page-237-1"></span>此作業是配置 DB2 實例的 TCP/IP 通訊 主要作業的一部分。

您必須使用服務名稱 (svcename) 參數更新資料庫管理程式配置檔。

若要更新資料庫管理程式配置檔,請:

- 1. 以具有「系統管理 (SYSADM)」權限的使用者身分登入系統。
- 2. 如果正在使用 UNIX 伺服器,設定實例環境:

. INSTHOME/sqllib/db2profile (若為 Bash、Bourne 或 Korn Shell) source INSTHOME/sqllib/db2cshrc (若為 C Shell)

- 3. 啟動 DB2 指令行處理器 (CLP)。
- 4. 輸入下列指令,以使用「服務」名稱 (svcename) 參數更新資料庫管理程式配置檔:

```
update database manager configuration using svcename
  [service_name | port_number]
db2stop
db2start
```
其中:

- service\_name 是 services 檔中保留的服務名稱
- port\_number 是 service\_name 的相對應埠號,如果未保留 service\_name,則爲可 用的埠號

如果要指定服務名稱,則使用的 svcename 必須符合 services 檔中指定的「連線服 務」名稱。

在停止並重新啓動資料庫管理程式之後,檢視資料庫管理程式配置檔,以確定這些 變更已生效。輸入下列指令,以檢視資料庫管理程式配置檔:

<span id="page-237-0"></span>get database manager configuration

## 更新 TCP/IP 通訊之伺服器上的 services 檔

此作業是配置 DB2 實例的 TCP/IP 通訊 主要作業的一部分。

TCP/IP services 檔會指定伺服器應用程式可接聽用戶端要求的埠。如果您在 DBM 配置 檔之 *svcename* 欄位中指定了服務名稱,則必須使用服務名稱將 services 檔更新為埠號/ 通訊協定對映。如果您在 DBM 配置檔之 *svcename* 欄位中指定了埠號,則 services 檔  $\overline{\mathcal{F}}$  需要更新。

更新 services 檔並指定伺服器要接聽進入之用戶端要求的埠。services 檔的預設位置 取決於作業系統:

#### Linux 及 UNIX 作業系統

/etc/services

#### **Windows** 作業系統

%SystemRoot%\system32\drivers\etc\services

使用文字編輯器,將「連線」項目新增至 services 檔。例如:

db2c\_db2inst1 3700/tcp # DB2 connection service port

其中:

### db2c\_db2inst1

代表連線服務名稱

- 3700 代表連線埠號
- tcp 代表您正在使用的通訊協定

# 第 23 章 DB2 授權檔

有兩種類型的授權檔與 DB2 資料庫產品相關聯:基本授權碼及完整授權碼。這些授權 碼儲存在純文字檔案中,這些檔案通常稱為授權檔或授權憑證。

『基本』授權不授予任何使用權。它已併入 DB2 資料庫產品安裝媒體中,而且會在進 行安裝程序期間自動套用。例如,db2ese.lic 是 DB2 Enterprise Server Edition 的基 本授權檔。

所有 DB2 資料庫產品 (包括 DB2 Connect) 及每一個選用的資料庫功能都需要授權碼。 授權碼位於「啓動 CD」的 /db2/license 目錄中,此 CD 隨附於產品安裝媒體。例如, db2ese\_u.lic 是一種授權碼,可在 *DB2 Enterprise Server Edition for Linux, UNIX, and* Windows - 授權使用者選項啓動 CD 中找到。依預設, DB2 資料庫產品安裝期間不會 套用授權碼。然而,下列產品不需要「啓動 CD」,因此會在安裝過程自動套用其授權: DB2 Express-C 及 DB2 Connect Personal Edition。此外, DB2 Personal Edition 也是 特例。儘管 DB2 Personal Edition 具有「啓動 CD」,但也會在安裝期間自動套用其授 權。

如需授權檔清單,請參閱第 [234](#page-241-0) 頁的表 25。

一般而言,DB2 資料庫產品的授權購買方式,可以根據每個處理器 (依處理器價值單位 (PVU) 付費), 或根據授權使用者。DB2 Express Edition 及 DB2 Workgroup Server Edition 分別也有限制使用虛擬伺服器及限制使用 Socket 付費度量方式。 「DB2 Storage Optimization 特性」 是特例。因為它們僅可由 PVU 購買 (且僅當基礎資料庫系統也由 PVU 授權才可購買)。

如果您購買了 DB2 資料庫產品及單獨付費的功能,則需要套用多個授權碼。每一個 DB2 資料庫產品及 DB2 功能都具有自己的授權碼。必須在與基礎 DB2 資料庫產品相 同的收費公制下獲得所有功能。例如,若您購買含有依每個處理器授權的 DB2 Enterprise Server Edition,則也將需要依處理器購買 DB2 Performance Optimization 特性。

如果您從下列其中一個網站下載 DB2 資料庫產品或功能,但沒有「啓動 CD」,則可 以按下列方法取得授權碼:

- Passport Advantage:您可以從 Passport Advantage 網站取得「啓動 CD」映像檔:[http://](http://www.ibm.com/software/lotus/passportadvantage/) [www.ibm.com/software/lotus/passportadvantage/](http://www.ibm.com/software/lotus/passportadvantage/)。使用 Passport Advantage 時,您必須 分別下載每一個產品及功能的「啓動 CD」映像檔。
- PartnerWorld®:請聯絡 PartnerWorld 以取得適當的授權碼。請參閱 PartnerWorld 網 站: [http://www.ibm.com/partnerworld/pwhome.nsf/weblook/index\\_pub.html](http://www.ibm.com/partnerworld/pwhome.nsf/weblook/index_pub.html)
- DB2 支援中心或修正程式中心網站:如果您尚未購買授權碼,請聯絡 IBM 銷售代 表。

當您取得適當的授權碼之後,應該在使用 DB2 資料庫產品之前套用它們。這也稱為登 錄授權碼或新增授權。建議您為 DB2 資料庫產品登錄授權碼,作為追蹤及區分系統上 已安裝 DB2 資料庫產品及功能的一種機制。您可以在下列網址找到 DB2 資料庫產品 授權條款:<http://www.ibm.com/software/sla>。

DB2 資料庫產品或功能的授權透過下列工具進行管理:

- <span id="page-241-0"></span> $\cdot$  db2licm 授權管理工具指令,或是,
- 「控制中心」中的「授權中心」。

#### 表 25. DB2 授權檔

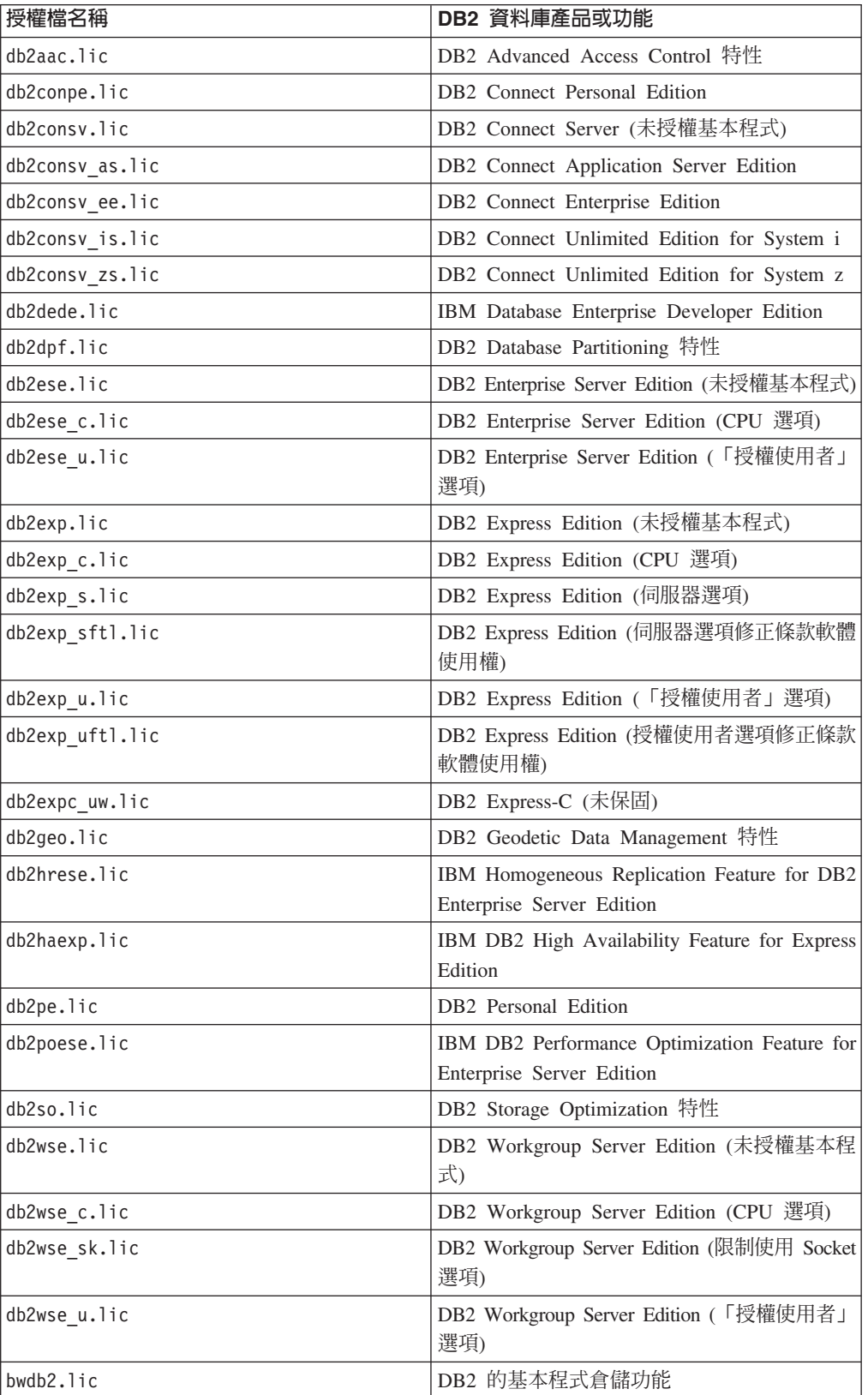

表 25. DB2 授權檔 (繼續)

| 授權檔名稱         | DB2 資料庫產品或功能                                                           |
|---------------|------------------------------------------------------------------------|
| ewdb2.lic     | DB2 的企業倉儲功能                                                            |
| db2dp sk.lic  | IBM InfoSphere Warehouse Departmental Edi-<br>tion - 限制使用 Socket 選項    |
| db2dpb sk.lic | IBM InfoSphere Warehouse Departmental Base<br>Edition - 限制使用 Socket 選項 |
| iwebe.lic     | IBM InfoSphere Warehouse Enterprise Base Edi-<br>tion                  |
| iwde.lic      | IBM InfoSphere Warehouse Developer Edition                             |
| iwdpb u.lic   | IBM InfoSphere Warehouse Departmental Base<br>Edition - 授權使用者選項        |
| iwdp u.lic    | IBM InfoSphere Warehouse Departmental Edi-<br>tion - 授權使用者選項           |
| iwee.lic      | IBM InfoSphere Warehouse Enterprise Edition                            |
| sam31.lic     | IBM Tivoli System Automation for Multiplatforms<br>$(SA \text{ MP})$   |

如果您擁有以 t.lic 結尾的授權檔,則它們是試用軟體授權。

### 套用 DB2 授權

若要授權您的產品,您必須登錄適當的 DB2 資料庫產品授權碼。

如果要在產品安裝期間自動新增授權碼,則在啓動「DB2 安裝」精靈之前,將授權碼複 製到安裝映像檔的 /db2/license 目錄中。

若要使用 DB2 功能或依循現行產品授權,則您可能需要登錄其他授權碼。

例如,請在安裝 DB2 Enterprise Server Edition 之前,確保新增 db2ese c.lic 或 db2ese u.lic 授權檔至 /db2/license 安裝映像檔目錄。如果未新增任何授權檔至 /db2/ license 目錄,則您將會在 db2licm -1 指令或「授權中心」的輸出中,看到一則『未登 錄授權』訊息。您可以在安裝後手動套用軟體使用權,方法是執行 db2licm -a 指令。

如果您登錄有效的授權碼,則 db2licm -1 指令會順利列出具有可用授權資訊的所有產 品。

#### 更新試用軟體授權

如果您安裝的是具有試用授權的 DB2 產品,日現在想要更新至完整授權,則您必須更 新產品授權碼。

您無法使用這種方法,從一個 DB2 產品更新成另一個 DB2 產品。

如果先前授權的 DB2 伺服器產品副本不存在,則單一伺服器修正套件映像檔可以用來 安裝任何 DB2 資料庫伺服器產品。在此情況下,已安裝的軟體使用權是試用軟體授權。

若要更新您的 DB2 授權:

1. 取得授權碼。授權碼可以從下列位置取得:

- 從 [Passport Advantage](http://www.ibm.com/software/howtobuy/passportadvantage/) 下載的啓動鍵,或
- 從 IBM 接收到的實體媒體包中的「啓動 CD」。
- 2. 使用「授權中心」或 db2licm 指令來登錄授權碼。

註: 無法將 32 位元 Linux 上的 DB2 Enterprise Server Edition 試用軟體授權,更 新為正式作業授權。

### 使用 db2licm 指令登錄 DB2 產品或特性授權碼

使用 db2licm 指令,以套用授權憑證 (也稱為登錄授權碼)。

若要完成此作業,您必須具有適當的授權檔 (\*.lic)。

在 Windows 作業系統上,您必須屬於本端 Administrators 或 Power Users 群組,以搭 配使用 db2licm 指令與 -**a** 指令參數。

• 在 Windows 作業系統上,透過輸入下列指令,登錄 DB2 授權碼:

*db2instance\_path*\bin\db2licm -a *filename*

其中, db2instance\_path 是建立 DB2 實例的位置, 而 filename 是對應於您已購買的 產品或功能之授權檔的完整路徑名稱及檔案名稱。

• 在 Linux 或 UNIX 作業系統上,透過輸入下列指令,登錄 DB2 授權碼: *INSTHOME*/sqllib/adm/db2licm -a *filename*

其中, INSTHOME 代表實例擁有者的起始目錄, 而 filename 是對應於所購買產品或 功能之授權檔的完整路徑名稱及檔案名稱。 還可以在安裝 DB2 資料庫產品的路徑中 找到 db2licm 指令。例如,如果您使用預設安裝目錄,則在 AIX、HP-UX 或 Solaris 作業系統上為 /opt/IBM/db2/V9.7/adm,而在 Linux 作業系統上則為 /opt/ibm/db2/  $V9.7/adm$ 

## 使用「授權中心」登錄 DB2 資料庫產品或功能授權碼

從「授權中心」,使用「新增授權」視窗,在 Linux 或 Windows 作業系統上新增授權。 此動作也稱為套用授權憑證或新增授權。

若要完成此作業,您必須具有適當的授權檔 (\*.lic)。

在 Linux 作業系統上,實例擁有者必須具有授權檔所在目錄的讀取及執行專用權。

**重要:** 在 9.7 版中已棄用「授權中心」,並可能於未來版本中移除。 如需相關資訊,請 參閱 9.7 版的新增功能書中的「已棄用控制中心工具及 DB2 管理伺服器 (DAS)」主 題。

若要登錄 DB2 授權碼:

- 1. 按一下「控制中心」的 ¯▲,以開啓「授權中心」。選取您要新增授權的系統。
- 2. 選取一個實例。
- 3. 安装的產品欄位將顯示已安裝的產品名稱。選取一個產品。
- 4. 從**授權**功能表選取**新增**。 此時會開啓「新增授權」對話框。
- 5. 選取您要新增的授權碼 (\*.lic)。

6. 按一下**確定**,以新增授權碼。

將立即重新整理「授權中心」內的授權資訊。

### 使用 db2licm 指令設定 DB2 授權原則

若為 DB2 Connect Enterprise Edition ,授權原則會控制並監視可以同步連接至 DB2 Connect 伺服器的使用者數目。

若為 InfoSphere Replication Server 或 InfoSphere Federation Server,授權原則會控制 並監視非 DB2 資料來源的連接器數目。

1. 使用 db2licm 指令設定您的授權原則之前,您需要產品 ID。若要列示產品 ID 資訊, 請輸入下列指令:

db2licm -l

產品 ID 會列示在 「產品 ID」 欄位中。

- 2. 若要設定授權原則,請根據您購買的授權類型,執行下列其中一個 指令。例如:
	- 如果已購買 InfoSphere Replication Server 或 InfoSphere Federation Server Concurrent Connector 原則,請輸入下列指令:

db2licm -c isrs concurrent

或

db2licm -c isfs concurrent

• 如果是購買 「DB2 Connect Server 並行使用者」原則,請輸入下列指令: db2licm -p db2consv concurrent

## 使用「授權中心」設定 DB2 授權原則

若為 DB2 Connect Enterprise Edition, 授權原則會控制並監視可以同步連接至 DB2 Connect 伺服器的使用者數目。若為 InfoSphere Replication Server 或 InfoSphere Federation Server,授權原則會控制並監視非 DB2 資料來源的連接器數目。

**重要:** 在 9.7 版中已棄用「授權中心」,並可能於未來版本中移除。 如需相關資訊,請 參閱 9.7 版的新增功能書中的「已棄用控制中心工具及 DB2 管理伺服器 (DAS)」主 題。

若要使用「授權中心」設定授權原則,請根據您購買的授權類型,執行下列內容:

- 1. 在「授權中心」中,從授權功能表選取變更。
- 2. 在「變更授權」視窗中,選取您購買的授權類型。例如:
	- 如果已購買 InfoSphere Replication Server 或 InfoSphere Federation Server Concurrent Connector 原則,請選取**連接器**,並輸入您已購買的連接器授權數目。
	- 如果是購買「DB2 Connect Server 並行使用者」授權,請選取並行使用者或並行 **連接使用者**,並輸入您購買的使用者授權數目。

### 檢查 DB2 授權認證

每一個 DB2 資料庫產品及功能都具有與其相關聯的授權碼。使用 DB2 資料庫產品或 功能之前,應該先登錄授權碼。若要驗證授權認證,請執行 db2licm 指令並產生依循報 告。

註: 如果您已安裝 DB2 資料庫產品試用映像檔,則該映像檔包括所使用之版本中全部 可用功能的存取權。

- 1. 請驗證您已登錄 DB2 資料庫產品的授權碼。
	- a. 開啓「授權中心」或發出指令 db2licm -l。
	- b. 檢杳「授權類型」資訊。
		- 如果您看到授權類型:「開發人員」,則表示您的 DB2 資料庫產品是作為 Database Enterprise Developer Edition for Linux, UNIX, and Windows 的一部 分而取得的。在此情況下,IBM Database Enterprise Developer Edition 授權條 款的優先順序會高於一般 DB2 產品授權條款。
		- 如果您看到授權類型:「使用受限」,則表示您的 DB2 資料庫產品是作為另 一個 IBM 產品的一部分而取得的。在此情況下,產品隨附的授權條款,其優 先順序高於一般 DB2 產品授權條款。
		- 如果您看到授權類型:「未登錄授權」,則表示僅登錄了基本授權碼。您應 該針對 DB2 資料庫產品登錄適當的完整授權碼。
- 2. 請驗證您已登錄 DB2 功能的授權碼。
	- a. 使用 db2licm 指令或 「授權中心」 或查詢 ENV FEATURE INFO 管理視圖,產 生依循報告。
		- 若要透過使用 db2licm 指令產生依循報告,請發出指令:
			- $db2$ licm -g  $fil$ ename

其中, filename 是要儲存輸出的路徑及檔名。

- 。若要從「授權中心」產生依循報告,請選取授權→產生依循報告。
- 若要在 ENV\_FEATURE\_INFO 管理視圖中查看依循資訊,請連接至資料庫並 發出下列查詢:
	- SELECT \* FROM SYSIBMADM.ENV FEATURE INFO
- b. 分析依循報告。如果您未登錄已使用過的 DB2 功能授權碼,則依循報告會將功 能列出爲「違規」。
- 3. 诱渦登錄滴當的授權碼或移除違規來源,解決依循問題。

# 第 6 篇 安裝 Tivoli System Automation for Multiplatforms

# <span id="page-248-0"></span>第 24 章 使用 DB2 安裝程式來安裝及升級 SA MP

IBM Tivoli System Automation for Multiplatforms (SA MP) 與 IBM Data Server 整合, 作為 AIX、Linux 及 Solaris 作業系統上 「DB2 高可用性 (HA) 功能」的一部分。您可 以安裝、升級或解除安裝 SA MP,方法是使用 DB2 安裝程式或 IBM Data Server 安 裝媒體中包含的 installSAM 及 uninstallSAM Script。在 Windows 作業系統上,SA MP 是作為「DB2 高可用性功能」的一部分隨附的,但是其未與 DB2 安裝程式整合。

• 若要安裝並使用 SA MP,您的系統配置及預期使用的 SA MP 必須符合與 IBM Data Server 整合之 SA MP 隨附的授權條款。

如需與 IBM Data Server 整合之 SA MP 授權明細的相關資訊,請參閱第 [250](#page-257-0) 頁的 『使用與 IBM Data Server 整合之 [IBM Tivoli System Automation for Multiplatforms](#page-257-0) [\(SA MP\)](#page-257-0) 的授權條款』。

• 若要安裝或升級 SA MP, 與 IBM Data Server 整合的 SA MP 必須支援您的系統 架構。

如需 SA MP 受支援軟體及硬體的相關資訊,請參閱 第 251 頁的『[IBM Tivoli Sys](#page-258-0)[tem Automation for Multiplatforms \(SA MP\)](#page-258-0) 的受支援軟體及硬體』。

• 您必須具有 root 權限,才能安裝 SA MP。

如果您執行 IBM Data Server 的非 root 安裝,則可以單獨從 IBM Data Server 安 裝媒體來安裝 SA MP。當您單獨安裝 SA MP 時,仍必須具有 root 權限。

- SA MP 不支援 AIX 系統工作量分割區 (WPAR)、Solaris 9 平台、Solaris x64 AMD64 或 Solaris 上的非廣域區域。如需受支援平台及系統配置的清單,請參閱 [http://](http://publib.boulder.ibm.com/tividd/td/IBMTivoliSystemAutomationforMultiplatforms2.2.html) [publib.boulder.ibm.com/tividd/td/](http://publib.boulder.ibm.com/tividd/td/IBMTivoliSystemAutomationforMultiplatforms2.2.html) [IBMTivoliSystemAutomationforMultiplatforms2.2.html](http://publib.boulder.ibm.com/tividd/td/IBMTivoliSystemAutomationforMultiplatforms2.2.html)。
- 9.7 版 Fix Pack 2 及更新版本的修正套件包括 SA MP 3.1 版,這個版本比 DB2 9.7 版第一次變成可用時隨附的版本還要新。部分使用更新作業系統或硬體的環境需要 這個版本,才能支援「高可用性」功能。

#### **IBM Tivoli System Automation for Multiplatforms (SA MP)**

IBM Tivoli System Automation for Multiplatforms (SA MP) 爲 AIX、Linux、Solaris SPARC 及 Windows 提供高可用性及災難回復功能。

SA MP 與 AIX、Linux 及 Solaris SPARC 作業系統上的 DB2 Enterprise Server Edition 、DB2 Workgroup Server Edition 、DB2 Connect Enterprise Server Edition 及 DB2 Connect Application Server Edition 整合。它還與 Express Edition 整合, 以與 DB2 Express-C Fixed Term License (FTL) 及 DB2 High Availability 特性 搭配使用。

在 Windows 作業系統上,SA MP 與所有 DB2 資料庫產品及功能組合,但它未與 DB2 資料庫產品安裝程式整合。

您可以使用 SA MP 的這個副本來管理 DB2 資料庫系統的高可用性。如果您未購買 SA MP 軟體使用權的升級,則無法使用此副本來管理非 DB2 資料庫系統。

<span id="page-249-1"></span>SA MP 是 AIX、Linux 及 Solaris SPARC 作業系統上 IBM 資料伺服器叢集環境中的 預設叢集管理程式。

部分環境需要的 SA MP 版本比 DB2 9.7 版第一次變成可用時隨附的版本還要新。 9.7 版 Fix Pack 2 及更新版本的修正套件包括更新版本的 SA MP,您可以在環境中使用這 個版本搭配 SUSE Linux Enterprise Server (SLES) 11 或 POWER7 系統。如需 SA MP 的相關資訊,請 \ publib.boulder.ibm.com/tividd/td/ IBMTivoliSystemAutomationforMultiplatforms3.1.html。所支援作業系統的清單也在下列 網站上:[www.ibm.com/software/tivoli/products/sys-auto-linux/platforms.html](http://www.ibm.com/software/tivoli/products/sys-auto-linux/platforms.html)。

## 安装 IBM Tivoli System Automation for Multiplatforms (SA MP) Base **Component**

您可以使用 DB2 安裝程式或 IBM Data Server 安裝媒體中包含的 installSAM 安裝 Script, 來安裝 IBM Tivoli System Automation for Multiplatforms (SA MP)。

無論您是使用 DB2 安裝程式、installSAM 還是 uninstallSAM,都必須符合安裝、升級 或解除安裝 SA MP 的基本必備項目。請參閱第 241 頁的第 24 章, 『使用 [DB2](#page-248-0) 安裝 程式來安裝及升級 [SA MP](#page-248-0)』。

如果您已安裝 SA MP,則可以使用 DB2 安裝程式或 installSAM 安裝 Script,來升級 已安裝的 SA MP 版本。如需升級 SA MP 的相關資訊,請參閱第 244 頁的『升級 [IBM](#page-251-0) [Tivoli System Automation for Multiplatforms \(SA MP\)](#page-251-0) $\Box$ <sup>o</sup>

註: 部分環境需要的 SA MP 版本比 DB2 9.7 版第一次變成可用時隨附的版本還要新。 9.7 版 Fix Pack 2 及更新版本的修正套件包括更新版本的 SA MP,您可以在環境中使 用這個版本搭配 SUSE Linux Enterprise Server (SLES) 11 或 POWER7 系統。如果您 是使用 POWER7 系統,而且無法套用 DB2 9.7 版 Fix Pack 2 或更新版本的修正套 件,請使用下列網站中說明的步驟,來手動啓用 POWER7 支援:[www.ibm.com/support/](http://www-01.ibm.com/support/docview.wss?uid=swg21420730) [docview.wss?uid=swg21420730](http://www-01.ibm.com/support/docview.wss?uid=swg21420730) °

有二種方法可以安裝或升級 SA MP:

- 使用 [DB2](#page-249-0) 安裝程式。
- 使用 [IBM Data Server](#page-250-0) 安裝媒體中包含的 installSAM 安裝 Script。

如需 DB2 安裝程式或 installSAM 安裝 Script 傳回之任何警告或錯誤的診斷資訊,請 查看 SA MP 安裝日誌。如需 SA MP 安裝日誌的相關資訊,請參閱 第 250 頁的『[IBM](#page-257-0) [Tivoli System Automation for Multiplatforms \(SA MP\)](#page-257-0) 安裝及解除安裝日誌』。

## 使用 DB2 安裝程式來安裝 IBM Tivoli System Automation for **Multiplatforms (SA MP)**

<span id="page-249-0"></span>您可以使用 DB2 安裝程式來安裝 IBM Tivoli System Automation for Multiplatforms (SA  $MP$ )

無論您是使用 DB2 安裝程式還是 installSAM 安裝 Script 來安裝 SA MP,都必須符 合安裝 SA MP 的基本必備項目。請參閱:『安裝 IBM Tivoli System Automation for Multiplatforms (SA MP) Base Component $\mathbb{J}$  .

使用 DB2 安裝程式有三種方法:

- 「DB2 安裝」精靈(安裝、升級或解除安裝)
- 使用具有 db2setup (安裝或升級) 或 db2unins (解除安裝) 的回應檔無聲自動安裝
- db2 install 指令 (安裝)、installFixPack 指令 (升級) 或 db2 deinstall 指令 (解除安裝)

在給定的機器上安裝 SA MP 之前,DB2 安裝程式會查詢您的系統,以取得下列資訊:

- SA MP 位於 IBM Data Server 安裝媒體上嗎?
- $\cdot$  SA MP 已安裝了嗎?

DB2 安裝程式會呼叫 installSAM 安裝 Script,來執行部分 SA MP 安裝作業。除了使 用 DB2 安裝程式來安裝 SA MP 之外,您也可以直接呼叫 installSAM。如需使用 installSAM 安裝 Script 來安裝 SA MP 的相關資訊,請參閱:『使用 installSAM 安裝 Script 來安裝 IBM Tivoli System Automation for Multiplatforms (SA MP)』。

您可以搭配使用 -l 選項與 db2setup、db2\_install 或 installFixPack,指定 installSAM 公 用程式應該放置 SA MP 安裝日誌的位置。如需 SA MP 安裝日誌的相關資訊,請參 閱: 第250 頁的『[IBM Tivoli System Automation for Multiplatforms \(SA MP\)](#page-257-0) 安裝及 解除安裝日誌』。

• 若要使用「DB2 安裝」精靈來安裝 SA MP,請執行「DB2 安裝」精靈,並遵循精靈 中的指示。

DB2 安裝程式收集的系統相關資訊會決定安裝期間,「DB2 安裝」精靈圖形介面中 出現的畫面。例如,如果您已安裝 SA MP,則「DB2 安裝」精靈將不會顯示畫面來 安裝 SA MP。

• 若要使用回應檔安裝 SA MP,請將回應檔關鍵字 INSTALL\_TSAMP 設為 "YES"。

在回應檔安裝作業中, DB2 安裝程式的預設行為是安裝 SA MP。如果 INSTALL\_TSAMP 是 "YES",或者如果 INSTALL\_TSAMP 已從回應檔註銷或遺失, 則 DB2 安裝程式會嘗試安裝 SA MP。

若要阻止 DB2 安裝程式在回應檔安裝中安裝 SA MP,請將 INSTALL\_TSAMP 設 為 "NO"。

• 若要使用 db2\_install 安裝 SA MP,您可以執行 db2\_install,而無需任何 SA MP 專 用參數。

db2\_install 的預設行為是安裝 SA MP。

若要阻止 db2\_install 安裝 SA MP,請搭配使用 -f NOTSAMP 選項與 db2\_install。

無論您是使用 DB2 安裝程式還是 installSAM 安裝 Script 來安裝 SA MP,請遵循相 同的後置安裝步驟。如需一般後置安裝步驟的相關資訊,請參閱:第 [242](#page-249-1) 頁的『安裝 [IBM Tivoli System Automation for Multiplatforms \(SA MP\) Base Component](#page-249-1)』

## 使用 installSAM 安裝 Script 來安裝 IBM Tivoli System Automation for **Multiplatforms (SA MP)**

<span id="page-250-0"></span>您可以使用 IBM Data Server 安裝媒體中包含的 installSAM 安裝 Script,來安裝 IBM Tivoli System Automation for Multiplatforms (SA MP) of

<span id="page-251-0"></span>無論您是使用 DB2 安裝程式還是 installSAM 安裝 Script 來安裝 SA MP,都必須符 合安裝 SA MP 的基本必備項目。請參閱:第242 頁的『安裝 [IBM Tivoli System Auto](#page-249-1)[mation for Multiplatforms \(SA MP\) Base Component](#page-249-1) $\mathbb{J}$  .

執行 installSAM 安裝 Script installSAM 安裝 Script 位於 IBM Data Server 媒體上的下列位置: db2/*platform*/tsamp

其中 platform 是指適當的硬體平台。 如需使用 installSAM 的相關資訊,請參閱: publib.boulder.ibm.com/tividd/td/ IBMTivoliSystemAutomationforMultiplatforms3.1.htmlC

無論您是使用 DB2 安裝程式還是 installSAM 安裝 Script 來安裝 SA MP,請遵循相 同的後置安裝步驟。如需一般後置安裝步驟的相關資訊,請參閱:第 [242](#page-249-1) 頁的『安裝 [IBM Tivoli System Automation for Multiplatforms \(SA MP\) Base Component](#page-249-1)』

如果您搭配使用「DB2 高可用性 (HA) 功能」與 IBM Tivoli System Automation for Multiplatforms (SA MP) 作為您的叢集管理程式,則資料庫管理程式會使用 Script 來支 援 「DB2 高可用性災難復原 (HADR)」功能。當您使用 DB2 安裝程式來安裝或更新 SA MP 時,系統會自動安裝或更新這些 HADR Script。當您透過使用 installSam 公用程式 來安裝或更新 SA MP 時,必須手動安裝或更新這些 HADR Script。如需手動安裝或升 級 HADR Script 的相關資訊,請參閱:第 248 頁的『安裝、升級及解除安裝 [IBM Tivoli](#page-255-0) [System Automation for Multiplatforms \(SA MP\)](#page-255-0) 的 「DB2 高可用性災難復原 (HADR)  $\Box$  [Script](#page-255-0) $\Box$   $\circ$ 

#### **IBM Tivoli System Automation for Multiplatforms (SA MP)**

您可以使用 DB2 安裝程式或 IBM Data Server 安裝媒體中包含的 installSAM 安裝 Script, 来升級 IBM Tivoli System Automation for Multiplatforms (SA MP)。

無論您是使用 DB2 安裝程式、installSAM 還是 uninstallSAM,都必須符合安裝、升級 或解除安裝 SA MP 的基本必備項目。請參閱第 241 頁的第 24 章,『使用 [DB2](#page-248-0) 安裝 程式來安裝及升級 [SA MP](#page-248-0)』。

如果您已安裝 SA MP,則可以使用 DB2 安裝程式或 installSAM 安裝 Script,來升級 已安裝的 SA MP 版本。如需升級 SA MP 的相關資訊,請參閱『升級 IBM Tivoli System Automation for Multiplatforms (SA MP) $\mathbb{J}$   $\circ$ 

註: 部分環境需要的 SA MP 版本比 DB2 9.7 版第一次變成可用時隨附的版本還要新。 9.7 版 Fix Pack 2 及更新版本的修正套件包括更新版本的 SA MP,您可以在環境中使 用這個版本搭配 SUSE Linux Enterprise Server (SLES) 11 或 POWER7 系統。如果您 是使用 POWER7 系統,而且無法套用 DB2 9.7 版 Fix Pack 2 或更新版本的修正套 件,請使用下列網站中說明的步驟,來手動啓用 POWER7 支援:[www.ibm.com/support/](http://www-01.ibm.com/support/docview.wss?uid=swg21420730) [docview.wss?uid=swg21420730](http://www-01.ibm.com/support/docview.wss?uid=swg21420730) $\circ$ 

#### 限制

• 如果您已在系統上定義一個以上 IBM Reliable Scalable Cluster Technology (RSCT) 同層級網域,則無法使用 DB2 安裝程式或 IBM 資料伺服器安裝媒體中包含的 installSAM 安裝 Script,來升級 SA MP。
• 2.2 版到 3.1 版升級不支援逐節點移轉。您需要移轉整個網域。如需相關資訊,請參 閱 IBM Tivoli System Automation for Multiplatforms Installation and Configuration Guide Version 3.1 (SC33-8416-01), 並跳至第 1 章 『Installing and upgrading System Automation for Multiplatforms』 的 『Migrating System Automation for Multiplatforms』 一節。請完成 "Migrating an entire domain" 一節中的步驟。

有二種方法可以安裝或升級 SA MP:

- 使用 DB2 安裝程式。
- 使用 IBM Data Server 安裝媒體中包含的 installSAM 安裝 Script。

如需 DB2 安裝程式或 installSAM 安裝 Script 傳回之任何警告或錯誤的診斷資訊,請 查看 SA MP 安裝日誌。如需 SA MP 安裝日誌的相關資訊,請參閱 第 250 頁的『IBM Tivoli System Automation for Multiplatforms (SA MP) 安裝及解除安裝日誌』。

## 使用 DB2 安裝程式來升級 IBM Tivoli System Automation for **Multiplatforms (SA MP)**

您可以使用 DB2 安裝程式來升級 IBM Tivoli System Automation for Multiplatforms (SA  $MP$ )  $\circ$ 

無論您是使用 DB2 安裝程式還是 IBM Data Server 安裝媒體中包含的 installSAM 安 裝 Script 來升級 SA MP,都必須符合升級 SA MP 的基本必備項目。請參閱第 244 頁 的『升級 IBM Tivoli System Automation for Multiplatforms (SA MP)』。

使用 DB2 安裝程式有三種方法:

- 「DB2 安裝」精靈(安裝、升級或解除安裝)
- 使用具有 db2setup (安裝或升級) 或 db2unins (解除安裝) 的回應檔無聲自動安裝
- db2 install 指令 (安裝)、installFixPack 指令 (升級) 或 db2 deinstall 指令 (解除安裝)

在給定的機器上升級 SA MP 之前,DB2 安裝程式會查詢您的系統,以取得下列資訊:

• 如果已安裝 SA MP,則已安裝的 SA MP 版本早於 IBM Data Server 安裝媒體上 SA MP 的版本嗎?

DB2 安裝程式會呼叫 installSAM 安裝 Script,來執行部分 SA MP 升級作業。您可以 直接呼叫 installSAM。如需使用 installSAM 安裝 Script 來升級 SA MP 的相關資訊, 請參閱第 246 頁的 『使用 installSAM 安裝 Script 來升級 IBM Tivoli System Automation for Multiplatforms (SA MP)』。

您可以搭配使用 -I 選項與 db2setup、db2 install 或 installFixPack,指定 installSAM 公 用程式應該放置 SA MP 安裝日誌的位置。如需 SA MP 安裝日誌的相關資訊,請參 閱:第 250 頁的『IBM Tivoli System Automation for Multiplatforms (SA MP) 安裝及 解除安裝日誌』。

• 若要使用「DB2 安裝」精靈來升級 SA MP,請執行「DB2 安裝」精靈,並遵循精靈 中的指示。

DB2 安裝程式收集的系統相關資訊會決定升級期間,「DB2 安裝」精靈圖形介面中 出現的畫面。例如,如果您已安裝的 SA MP 版本,等於或早於 IBM Data Server 安 裝媒體上 SA MP 的版本,則 「DB2 安裝」精靈不會顯示升級 SA MP 的畫面。

• 若要使用回應檔升級 SA MP,請將回應檔關鍵字 INSTALL TSAMP 設為 "YES"。

<span id="page-253-0"></span>在回應檔安裝作業中,如果已安裝的 SA MP 版本早於 IBM Data Server 安裝媒體 上的版本,則 DB2 安裝程式的預設行為是升級 SA MP。如果 INSTALL\_TSAMP 是 "YES",或者如果 INSTALL\_TSAMP 已從回應檔註銷或遺失,則 DB2 安裝程式會 嘗試升級 SA MP。

若要阻止 DB2 安裝程式在回應檔安裝中升級 SA MP,請將 INSTALL\_TSAMP 設 為  $"NO"$ 。

• 若要使用 db2\_install 升級 SA MP,您可以執行 db2\_install,而無需任何 SA MP 專 用參數。

如果已安裝的 SA MP 版本早於 IBM Data Server 安裝媒體上的版本,則 db2\_install 的預設行為是升級 SA MP。

若要阻止 db2\_install 升級 SA MP,請搭配使用 -f NOTSAMP 選項與 db2\_install。

無論您是使用 DB2 安裝程式還是 installSAM 安裝 Script 來升級 SA MP,請遵循相 同的後置升級步驟。如需一般後置升級步驟的相關資訊,請參閱:第 [242](#page-249-1) 頁的『安裝 [IBM Tivoli System Automation for Multiplatforms \(SA MP\) Base Component](#page-249-1)』

## 使用 installSAM 安裝 Script 來升級 IBM Tivoli System Automation for **Multiplatforms (SA MP)**

您可以使用 IBM Data Server 安裝媒體中包含的 installSAM 安裝 Script,來升級 IBM Tivoli System Automation for Multiplatforms (SA MP) of

無論您是使用 DB2 安裝程式還是 IBM Data Server 安裝媒體中包含的 installSAM 安 裝 Script 來升級 SA MP,都必須符合升級 SA MP 的基本必備項目。請參閱第 [244](#page-251-0) 頁 的『升級 [IBM Tivoli System Automation for Multiplatforms \(SA MP\)](#page-251-0)』。

執行 installSAM 安裝 Script installSAM 安裝 Script 位於 IBM Data Server 媒體上的下列位置: db2/*platform*/tsamp

其中 platform 是指適當的硬體平台。 如需使用 installSAM 的相關資訊,請參閱: publib.boulder.ibm.com/tividd/td/ IBMTivoliSystemAutomationforMultiplatforms3.1.html。

無論您是使用 DB2 安裝程式還是 installSAM 安裝 Script 來安裝 SA MP,請遵循相 同的後置安裝步驟。如需一般後置安裝步驟的相關資訊,請參閱:第 [242](#page-249-1) 頁的『安裝 [IBM Tivoli System Automation for Multiplatforms \(SA MP\) Base Component](#page-249-1)』

如果您搭配使用「DB2 高可用性 (HA) 功能」與 IBM Tivoli System Automation for Multiplatforms (SA MP) 作為您的叢集管理程式,則資料庫管理程式會使用 Script 來支 援 「DB2 高可用性災難復原 (HADR)」功能。當您使用 DB2 安裝程式來安裝或更新 SA MP 時,系統會自動安裝或更新這些 HADR Script。當您透過使用 installSam 公用程式 來安裝或更新 SA MP 時,必須手動安裝或更新這些 HADR Script。如需手動安裝或升 級 HADR Script 的相關資訊,請參閱:第 248 頁的『安裝、升級及解除安裝 [IBM Tivoli](#page-255-0) [System Automation for Multiplatforms \(SA MP\)](#page-255-0) 的 「DB2 高可用性災難復原 (HADR)  $\Box$  [Script](#page-255-0) $\Box$   $\circ$ 

### <span id="page-254-1"></span>解除安裝 IBM Tivoli System Automation for Multiplatforms (SA MP)

您可以使用 DB2 安裝程式或 IBM Data Server 安裝媒體中包含的 uninstallSAM 解除 安裝 Script,來解除安裝 IBM Tivoli System Automation for Multiplatforms (SA MP)。

無論您是使用 DB2 安裝程式、installSAM 還是 uninstallSAM,都必須符合安裝、升級 或解除安裝 SA MP 的基本必備項目。請參閱第 241 頁的第 24 章,『使用 [DB2](#page-248-0) 安裝 程式來安裝及升級 [SA MP](#page-248-0)』。

有兩種方法可用於解除安裝 SA MP:

- 使用 [DB2](#page-254-0) 安裝程式
- 使用 [IBM Data Server](#page-255-1) 安裝媒體中包含的 uninstallSAM 解除安裝 Script

如需 DB2 安裝程式或 uninstallSAM 解除安裝 Script 傳回之任何警告或錯誤的診斷資 訊,請查看 SA MP 解除安裝日誌。如需 SA MP 解除安裝日誌的相關資訊,請參閱: 第 250 頁的『[IBM Tivoli System Automation for Multiplatforms \(SA MP\)](#page-257-0) 安裝及解除 安裝日誌』。

## 使用 DB2 安裝程式來解除安裝 IBM Tivoli System Automation for **Multiplatforms (SA MP)**

<span id="page-254-0"></span>您可以使用 DB2 安裝程式解除安裝 IBM Tivoli System Automation for Multiplatforms  $(SA \ MP)$ 

無論您是使用 DB2 安裝程式還是 IBM Data Server 安裝媒體中包含的 uninstallSAM 解 除安裝 Script 來解除安裝 SA MP,都必須符合解除安裝 SA MP 的基本必備項目。請 參閱:『解除安裝 IBM Tivoli System Automation for Multiplatforms (SA MP)』。

使用 DB2 安裝程式有三種方法:

- 「DB2 安裝」精靈(安裝、升級或解除安裝)
- 使用具有 db2setup (安裝或升級) 或 db2unins (解除安裝) 的回應檔無聲自動安裝
- db2 install 指令 (安裝)、installFixPack 指令 (升級) 或 db2 deinstall 指令 (解除安裝)

DB2 安裝程式會呼叫 uninstallSAM 安裝 Script,來執行部分 SA MP 解除安裝。您可 以直接呼叫 uninstallSAM。如需使用 uninstallSAM Script 來解除安裝 SA MP 的相關 資訊,請參閱:第 248 頁的『使用 [uninstallSAM](#page-255-0) 解除安裝 Script 來解除安裝 IBM Tivoli [System Automation for Multiplatforms \(SA MP\)](#page-255-0) $\mathbb{J}$  .

您可以搭配使用 -l 選項與 db2setup、db2\_install 或 installFixPack,指定 installSAM 公 用程式應該放置 SA MP 安裝日誌的位置。如需 SA MP 安裝日誌的相關資訊,請參 閱: 第250 頁的『[IBM Tivoli System Automation for Multiplatforms \(SA MP\)](#page-257-0) 安裝及 解除安裝日誌』。

若要使用 db2\_deinstall 解除安裝 SA MP,您可以搭配執行 db2\_deinstall 與 -a -F TSAMP 選項。

當您執行 db2\_deinstall 時,依預設, DB2 安裝程式不會解除安裝 SA MP。

無論您是使用 DB2 安裝程式還是 IBM Data Server 安裝媒體中包含的 uninstallSAM 解 除安裝 Script 來解除安裝 SA MP,請遵循相同的後置解除安裝步驟。如需一般後置解 除安裝步驟的相關資訊,請參閱:『解除安裝 IBM Tivoli System Automation for Multiplatforms (SA MP)<sup>J</sup>

### <span id="page-255-0"></span>使用 uninstallSAM 解除安裝 Script 來解除安裝 IBM Tivoli System **Automation for Multiplatforms (SA MP)**

<span id="page-255-1"></span>您可以使用 IBM Data Server 安裝媒體中包含的 uninstallSAM 解除安裝 Script,來解 除安裝 IBM Tivoli System Automation for Multiplatforms (SA MP)。

無論您是使用 DB2 安裝程式還是 IBM Data Server 安裝媒體中包含的 uninstallSAM 解 除安裝 Script 來解除安裝 SA MP,都必須符合解除安裝 SA MP 的基本必備項目。請 參閱:第 247 頁的『解除安裝 [IBM Tivoli System Automation for Multiplatforms \(SA](#page-254-1)  $MP)$ <sup>o</sup>

執行 uninstallSAM 解除安裝 Script uninstallSAM 解除安裝 Script 位於 IBM Data Server 媒體上的下列位置:

#### db2/*platform*/tsamp

其中 platform 是指適當的硬體平台。 如需使用 uninstallSAM 的相關資訊,請參閱: publib.boulder.ibm.com/tividd/td/ IBMTivoliSystemAutomationforMultiplatforms3.1.html。

無論您是使用 DB2 安裝程式還是 installSAM 安裝 Script 來安裝 SA MP,請遵循相 同的後置安裝步驟。如需一般後置安裝步驟的相關資訊,請參閱:第 [242](#page-249-1) 頁的『安裝 [IBM Tivoli System Automation for Multiplatforms \(SA MP\) Base Component](#page-249-1)』

如果您搭配使用「DB2 高可用性 (HA) 功能」與 IBM Tivoli System Automation for Multiplatforms (SA MP) 作為您的叢集管理程式,則資料庫管理程式會使用 Script 來支 援 「DB2 高可用性災難復原 (HADR)」 功能。當您執行 db2\_deinstall 來解除安裝 SA MP 時,系統會自動解除安裝這些 HADR Script。當您透過使用 uninstallSam 公用程式 來解除安裝 SA MP 時,必須手動解除安裝這些 HADR Script。如需手動解除安裝 HADR Script 的相關資訊,請參閱:『安裝、升級及解除安裝 IBM Tivoli System Automation for Multiplatforms (SA MP) 的 「DB2 高可用性災難復原 (HADR)」 Script』。

# 安裝、升級及解除安裝 IBM Tivoli System Automation for Multiplatforms (SA MP) 的「DB2 高可用性災難復原 (HADR)」Script

如果您搭配使用「DB2 高可用性 (HA) 功能」與 IBM Tivoli System Automation for Multiplatforms (SA MP) 作為您的叢集管理程式,則資料庫管理程式會使用 Script 來支 援 「DB2 高可用性災難復原 (HADR)」功能。您可以使用 DB2 安裝程式或者使用 IBM Data Server 安裝媒體中包含的 installSAM 或 uninstallSAM Script,來安裝、升級及解 除安裝這些 SA MP HADR Script。

- 若要使用 DB2 安裝程式或 IBM Data Server 安裝媒體中包含的 installSAM 或 uninstallSAM Script 來安裝、升級或解除安裝 SA MP HADR Script,您必須購買 「DB2 高可用性功能」。
- 您必須具有 root 權限,才能安裝、升級或解除安裝 SA MP HADR Script。

如果您執行 IBM Data Server 的非 root 安裝,則可以單獨從 IBM Data Server 安 裝媒體來安裝 SA MP HADR Script。當您單獨安裝 SA MP HADR Script 時,仍 必須具有 root 權限。

安裝、升級及解除安裝 SA MP HADR Script 有兩種方法:

- 使用 DB2 安裝程式。請參閱『使用 DB2 安裝程式來安裝、升級及解除安裝 IBM Tivoli System Automation for Multiplatforms (SA MP) 的 「DB2 高可用性災難復原  $(HADR)$  Script  $\sim$
- 從 IBM Data Server 安裝媒體手動安裝。請參閱 『手動安裝、升級及解除安裝 IBM Tivoli System Automation for Multiplatforms (SA MP) 的 「DB2 高可用性災難復原  $(HADR)$  Script  $\sim$

當您安裝 SA MP HADR Script 時,會將 Script 安裝在下列位置中: /usr/sbin/rsct/sapolicies/db2

如果您解除安裝 SA MP HADR Script,則無法繼續使用 SA MP 管理之叢集中的 HADR 功能。

# 使用 DB2 安装程式來安裝、升級及解除安裝 IBM Tivoli System Automation for Multiplatforms (SA MP) 的 「DB2 高可用性災難復原 (HADR) J Script

您可以使用 DB2 安裝程式來安裝、升級或解除安裝「IBM Tivoli System Automation for Multiplatforms (SA MP) DB2 高可用性災難復原 (HADR)」 Script。

無論您是使用 DB2 安裝程式還是手動安裝、升級或解除安裝 SA MP HADR Script, 都必須符合安裝、升級及解除安裝 SA MP HADR Script 的基本必備項目。請參閱:第 248 頁的『安裝、升級及解除安裝 IBM Tivoli System Automation for Multiplatforms (SA MP) 的 「DB2 高可用性災難復原 (HADR)」 Script』。

使用 DB2 安裝程式有三種方法:

- 「DB2 安裝」精靈(安裝、升級或解除安裝)
- 使用具有 db2setup (安裝或升級) 或 db2unins (解除安裝) 的回應檔無聲自動安裝
- db2\_install 指令 (安裝)、installFixPack 指令 (升級) 或 db2\_deinstall 指令 (解除安裝)
- 1. 若要安裝 SA MP HADR Script, 請執行 DB2 安裝程式。

依預設,如果已安裝或者正在安裝 SA MP,且尚未安裝 Script,則 DB2 安裝程式 會安裝 SA MP HADR Script。

2. 若要升級 SA MP HADR Script,請執行 DB2 安裝程式。

依預設,如果已安裝或者正在安裝 SA MP,且已安裝的 Script 版本低於 IBM Data Server 安裝媒體上的 Script 版本,則 DB2 安裝程式會升級 SA MP HADR Script。

3. 若要解除安裝 SA MP HADR Script, 請執行 DB2 安裝程式。

無論您是使用 DB2 安裝程式還是手動安裝、升級或解除安裝 SA MP HADR Script, 一般結果都一樣,請參閱第248頁的『安裝、升級及解除安裝 IBM Tivoli System Automation for Multiplatforms (SA MP) 的 「DB2 高可用性災難復原 (HADR)」 Script』。

## 手動安裝、升級及解除安裝 IBM Tivoli System Automation for Multiplatforms (SA MP) 的「DB2 高可用性災難復原 (HADR)」 Script

您可以從 IBM Data Server 安裝媒體,手動安裝、升級或解除安裝「IBM Tivoli System Automation for Multiplatforms (SA MP) DB2 高可用性災難復原 (HADR) J Script of

<span id="page-257-0"></span>無論您是使用 DB2 安裝程式還是手動安裝、升級或解除安裝 SA MP HADR Script, 都必須符合安裝、升級及解除安裝 SA MP HADR Script 的基本必備項目。請參閱:第 248 頁的『安裝、升級及解除安裝 IBM Tivoli System Automation for Multiplatforms (SA MP) 的 「DB2 高可用性災難復原 (HADR)」 Script』。

已安裝或正在安裝 SA MP 時,DB2 安裝程式會自動安裝 SA MP HADR Script。如 果您手動安裝或升級 SA MP,則必須手動安裝或升級 SA MP HADR Script。 DB2 安 裝程式不會解除安裝 SA MP HADR Script,因此,若要移除這些 Script,您必須手動 將其解除安裝。

若要手動安裝、更新或解除安裝 SA MP HADR Script,請使用 db2cptsa 公用程式。

無論您是使用 DB2 安裝程式還是手動安裝、升級或解除安裝 SA MP HADR Script, 一般結果都一樣,請參閱第 248 頁的『安裝、升級及解除安裝 IBM Tivoli System Automation for Multiplatforms (SA MP) 的 「DB2 高可用性災難復原 (HADR)」 Script』。

#### IBM Tivoli System Automation for Multiplatforms (SA MP) 安裝及解除安裝日誌

與安裝、升級及解除安裝 IBM Tivoli System Automation for Multiplatforms (SA MP) 相關的診斷資訊、警告及錯誤訊息位於 SA MP 的專用安裝及解除安裝日誌中。

您可以使用 DB2 安裝程式或 IBM Data Server 安裝媒體中包含的 installSAM 或 uninstallSAM Script,來安裝、升級或解除安裝 SA MP。實際上, DB2 安裝程式會使 用 installSAM 公用程式及 uninstallSAM 公用程式,來執行部分安裝、升級及解除安裝 作業。

installSAM 公用程式會產生一組依順序命名的日誌檔:

/tmp/installSAM.log-number.log

其中,log-number 會識別順序中的日誌檔。

您可以搭配使用 -I 選項與 db2setup、db2\_install 或 installFixPack,指定 installSAM 公 用程式應該放置 SA MP 安裝日誌的位置。

uninstallSAM 公用程式會產生一組依順序命名的日誌檔:

/tmp/uninstallSAM.log-number.log

log-number 會識別順序中的日誌檔。

您可以搭配使用 -I 選項與 db2unins 或 db2 deinstall,來指定 uninstallSAM 公用程式 應該放置 SA MP 解除安裝日誌的位置。

### 使用與 IBM Data Server 整合之 IBM Tivoli System Automation for Multiplatforms (SA MP) 的授權條款

在一定條件下,您可以使用與 IBM Data Server 整合的 IBM Tivoli System Automation for Multiplatforms (SA MP) °

如果您已購買下列其中一項的授權,則可以搭配使用與 IBM Data Server 整合的 SA MP 與「DB2 高可用性災難回復 (HADR)」功能:

• DB2 Enterprise Server Edition

- DB2 Connect Enterprise Edition
- DB2 Workgroup Server Edition

同時,如果您已購買「DB2 高可用性功能」與下列其中一項的授權,則可以搭配使用與 IBM Data Server 整合的 SA MP 與 HADR 功能:

• DB2 Express Edition

如果您具有下列其中一項的試用授權,則可以搭配使用與 IBM Data Server 整合的試用 版 SA MP 與 HADR 功能:

- DB2 Enterprise Server Edition
- DB2 Connect Enterprise Edition
- DB2 Workgroup Server Edition
- DB2 Express Edition

### IBM Tivoli System Automation for Multiplatforms (SA MP) 的受支援軟體及硬體

IBM Tivoli System Automation for Multiplatforms (SA MP) 與 IBM Data Server 整合, 且在 AIX、Linux 及 Solaris SPARC 上受支援。其還在 Windows 與 IBM Data Server 組合。

SA MP 與下列 DB2 資料庫產品及功能整合或組合:

- DB2 Enterprise Server Edition
- DB2 Connect Enterprise Edition
- DB2 Workgroup Server Edition
- DB2 Express-C (具有 Fixed Term License (FTL))
- IBM DB2 High Availability 特性 for Express Edition  $\circ$

安裝媒體上提供的 SA MP 副本支援下列作業系統及硬體:

- 下列硬體上的 AIX 5.3 及 6.1 版:
	- eServer pSeries
	- IBM System p
	- IBM System  $p5^{\circledR}$
- Linux 配送:
	- Red Hat Enterprise Linux (RHEL) 5 Update 2
	- SUSE Linux Enterprise Server (SLES) 10 Service Pack 2
	- 在下列硬體上:
	- x86 (Intel Pentium、Intel Xeon 及 AMD) 32 位元 Intel 及 AMD 處理器
	- x64 (64 位元 AMD64 及 Intel EM64T 處理器)
	- POWER (支援 Linux 的 IBM eServer OpenPower、System i 或 pSeries 系統)
	- eServer System z 或 System z9
- Microsoft Windows Sever 2003 R2 Standard Edition (32  $\overline{12}$ )
- Microsoft Windows Sever 2003 R2 Enterprise Edition (32  $( \overline{ \overline{u} \overline{u} } )$
- Microsoft Windows Sever 2008 Standard Edition (32  $( \overline{H} \overline{T} )$ )
- Microsoft Windows Sever 2008 Enterprise Edition (32  $( \overline{H} \overline{T} )$ )
- Microsoft Windows Sever 2008 Datacenter Edition (32  $( \frac{1}{2} \overrightarrow{\pi} )$ )
- Solaris 10 on SPARC  $(64 \sqrt{\text{tr}} \vec{\pi})$

9.7 版 Fix Pack 2 及更新版本的修正套件包括更新版本的 SA MP,您可以在環境中使 用這個版本搭配下列硬體及作業系統:

- 下列硬體上的 IBM AIX 5.3 版及 AIX 6.1:
	- eServer pSeries
	- IBM Power Systems $M$
- Linux 配送:
	- Red Hat Enterprise Linux (RHEL) 5 Update 2
	- SUSE SLES 10 Service Pack 2
	- SUSE SLES 11

在下列硬體上:

- x86 (Intel Pentium、Intel Xeon 及 AMD) 32 位元 Intel 及 AMD 處理器
- x64 (64 位元 AMD64 及 Intel EM64T 處理器)
- POWER (支援 Linux 的 IBM eServer OpenPower、System i 或 pSeries 系統)
- eServer System z 或 System z9
- Solaris 10 on SPARC  $(64 \text{ }\frac{\pi}{6})$

重要: AIX 系統工作量分割區 (WPAR) 上,以及其節點為 Solaris 區域儲存器的網域上 不支援 SA MP 3.1。

如果您規劃使用「高可用性」功能,請確保您的系統符合 IBM Tivoli System Automation for Multiplatforms (SA MP) 的必備項目。如需詳細資料,請參閱「安裝與配置」 手冊,位於: [Tivoli](http://publib.boulder.ibm.com/tividd/td/IBMTivoliSystemAutomationforMultiplatforms3.1.html) 軟體資訊中心。

如果您未使用 IBM Tivoli System Automation for Multiplatforms (SA MP) 的已整合或 已組合副本,請參閱下列網站,以取得受支援作業系統的完整清單:[http://www.ibm.com/](http://www.ibm.com/software/tivoli/products/sys-auto-linux/platforms.html) [software/tivoli/products/sys-auto-linux/platforms.html](http://www.ibm.com/software/tivoli/products/sys-auto-linux/platforms.html) 。

第 7 篇 IBM Tivoli Monitoring for Databases: DB2 Agent

### 第 25 章 IBM Tivoli Monitoring for Databases: DB2 Agent

IBM Tivoli Monitoring for Databases: DB2 Agent 會監視 DB2 伺服器的可用性及效能 資訊。

IBM Tivoli Monitoring for Databases: DB2 Agent 提供實用的歷程資料,您可以用來追 蹤趨勢及疑難排解系統問題。 Monitoring Agent for DB2 的安裝在 Windows 作業系統 上受支援,而 root 身分安裝在 Linux 及 UNIX 作業系統上受支援。

與 DB2 產品一起安裝的 Monitoring Agent for DB2 是提供給 Optim™ Database Administrator 的使用者。Monitoring Agent for DB2 的使用特別只限於向Optim Database Administrator「性能及可用性」監視功能提供監視資訊。

如需 IBM Tivoli Monitoring for Databases: DB2 Agent 的相關資訊,請參閱 http:// publib.boulder.ibm.com/infocenter/tivihelp/v15r1/index.jsp?topic=/com.ibm.itmfd.doc/ main db2.htm

### 使用 DB2 安裝程式安裝 IBM Tivoli Monitoring for Databases: DB2 Agent

與 DB2 產品一起安裝的 IBM Tivoli Monitoring for Databases: DB2 Agent 是提供給 Optim Database Administrator 的使用者。Monitoring Agent for DB2 的使用特別只限於 向Optim Database Administrator 「性能及可用性」監視功能提供監視資訊。Monitoring Agent for DB2 的安裝在 Windows 作業系統上受支援,而 root 安裝在 Linux 及 UNIX 作業系統上受支援。

使用 DB2 安裝精靈或回應檔安裝 DB2 產品時, 依預設會安裝 Monitoring Agent for DB2。如果您使用回應檔來安裝 DB2 產品,則可以透過變更 INSTALL ITMA 關鍵字 的值,選擇不安裝 Monitoring Agent for DB2。如需詳細資料,請參閱「回應檔關鍵 字」。

在 Windows 作業系統上:

- 除了 Windows Vista 及 Windows 2008 之外,DB2 產品支援的所有平台上都支援安 裝 Monitoring Agent for DB2。此支援包括以擁有較高專用權的非 Administrator 帳 戶來安裝 Monitoring Agent for DB2。
- 如果正在安裝的 DB2 副本是預設副本,則會將所有 DB2 實例配置為使用此 Monitoring Agent for DB2 副本。如果此 DB2 副本不是預設副本,則會將安裝期間建立 的 Monitoring Agent for DB2 實例配置為使用預設 DB2 副本。
- DB2 產品安裝期間,如果系統上已存在先前的 IBM Tivoli Monitoring for Databases 產品,且現存的 Monitoring Agent for DB2 並非作為先前 DB2 產品安裝的一部分 來安裝的,則 DB2 安裝程式不會配置 DB2 實例來使用 Monitoring Agent for DB2。 在此情況下,既不會使用預先存在的 Monitoring Agent for DB2,也不會使用作為 DB2 產品安裝一部分安裝的 Monitoring Agent for DB2。此外,不會將此 DB2 產品 安裝期間建立的 Monitoring Agent for DB2 實例配置為使用預設 DB2 副本。
- 如果您在相同的電腦上有多個 DB2 副本,則部分 DB2 副本可能已安裝 Monitoring Agent for DB2,而部分 DB2 副本可能未安裝。只有一個 DB2 副本可以是預設值。 當您切換 DB2 預設副本時,需要考量下列項目:
- 如果現行 DB2 預設副本已安裝 Monitoring Agent for DB2,且您切換至未安裝 Monitoring Agent for DB2 的 DB2 副本,則所有 Monitoring Agent for DB2 實 例都未進行配置。
- 如果現行 DB2 預設副本未安裝 Monitoring Agent for DB2,且您切換至具有 Monitoring Agent for DB2 的 DB2 副本,則您必須針對系統上的所有 DB2 實例建立 並配置 Monitoring Agent for DB2 實例。
- 在 Linux 及 UNIX 作業系統上:
- 只有在支援下列 DB2 產品的所有 Linux 及 UNIX 平台上,Monitoring Agent for DB2 的安裝才對 root 安裝有效:DB2 Enterprise Server Edition、DB2 Workgroup Server Edition DB2 Personal Edition DB2 Express Edition DB2 Connect Enterprise Edition<sup>o</sup>
- Monitoring Agent for DB2 存在於映像檔媒體上預先定義的位置中。
- 相同系統上允許 Monitoring Agent for DB2 的多個副本,然而,必須將每一個 Monitoring Agent for DB2 配置給不同的 DB2 副本。如果現行 DB2 副本已安裝 Monitoring Agent for DB2 副本,則 DB2 安裝程式不會安裝 Monitoring Agent for DB2。
- 若要使用「DB2 安裝」精靈來安裝 Monitoring Agent for DB2,請執行「DB2 安裝」 精靈,並遵循精靈中的指示。預設會安裝 Monitoring Agent for DB2。
- 若要使用回應檔來安裝 Monitoring Agent for DB2,請確保將回應檔關鍵字 INSTALL\_ITMA 設為 "YES"。在回應檔安裝作業中,DB2 安裝程式的預設行為是安 裝 Monitoring Agent for DB2。如果 INSTALL\_ITMA 為 "YES",或者如果 INSTALL\_ITMA 已從回應檔註銷或遺失,則 DB2 安裝程式會安裝 Monitoring Agent for DB2。若要阻止 DB2 安裝程式在回應檔安裝中安裝 ITMA,請將 INSTALL\_ITMA 設為 "NO"。

完成安裝時,請查閱日誌檔中的訊息。

- 在 Windows 作業系統上,依預設,安裝日誌檔位於 My Documents\DB2LOG\ 目錄 中。日誌檔會使用下列格式:DB2-ProductAbrrev-DateTime.log,例如,DB2-ESE-Tue Apr 04 17 04 45 2009.log .
- 在 Linux 及 UNIX 作業系統上,依預設,安裝日誌位於 /tmp 目錄中:
	- db2setup.log
	- db2setup.err
- itm\_install.log 位於 DB2 安裝路徑中。例如,DB2DIR/itma/logs/itm\_install.log,其中, DB2DIR 代表安裝 DB2 副本的位置。

如果您已在安裝期間指定實例名稱,則會自動啓動下列程序:

- 在 Windows 作業系統上:kudcma\_instance,其中 instance 是受監視實例的名稱
- 在 Linux 及 UNIX 作業系統上:kuddb2。如果監視多個實例,則可能會並行執行多 個 kuddb2 程序。

如果您是 DB2 實例擁有者,則可以使用下列指令來停止 Monitoring Agent for DB2 程 序:

*ITM\_HOME\_DIR*/bin/itmcmd agent -o *instance* stop ud

如果您是 DB2 實例擁有者,則也可以使用下列指令來啓動 Monitoring Agent for DB2 程序:

*ITM\_HOME\_DIR*/bin/itmcmd agent -o *instance* start ud

其中 ITM\_HOME\_DIR 是 Monitoring Agent for DB2 的安裝目錄, 而 instance 是實例 的名稱。在 Windows 作業系統上,ITM\_HOME\_DIR 目錄是位於 sqllib\itma 目錄中。 在 Linux 及 UNIX 系統上,*ITM\_HOME\_DIR* 目錄是位於 DB2DIR/itma 目錄中,其中 *DB2DIR* 是安裝現行 DB2 資料庫系統版本的目錄。

Monitoring Agent for DB2 包含 Tivoli Monitoring 功能。依預設,此監視代理程式會 對 HTTP 服務使用埠 1920。如需相關資訊,請參閱「IBM Tivoli 資訊中心」。

### 使用 DB2 安裝程式,解除安裝 IBM Tivoli Monitoring for Databases: DB2 Agent

IBM Tivoli Monitoring for Databases: DB2 Agent (ITMA) 是在 DB2 產品解除安裝程 序中自動解除安裝。從 DB2 9.7 版開始,支援在 Windows 作業系統上解除安裝 ITMA for DB2 $\circ$ 

在 Windows 作業系統上,解除安裝 DB2 副本中的最後一個 DB2 伺服器產品時,會 解除安裝 Monitoring Agent for DB2。在 Linux 及 UNIX 作業系統上,移除整個 DB2 副本時,解除安裝 Monitoring Agent for DB2。

解除安裝之前,如果您是 DB2 實例擁有者,則可以使用下列指令來停止 Monitoring Agent for DB2 程序:

*ITM\_HOME\_DIR*/bin/itmcmd agent -o *instance* stop ud

其中 ITM\_HOME\_DIR 是 Monitoring Agent for DB2 的安裝目錄, 而 instance 是實例 的名稱。在 Windows 作業系統上,ITM\_HOME\_DIR 目錄是位於 sqllib\itma 目錄中。 在 Linux 及 UNIX 系統上,*ITM\_HOME\_DIR* 目錄是位於 DB2DIR/itma 目錄中,其中 DB2DIR 是安裝現行 DB2 資料庫系統版本的目錄。

註: 在 Linux 及 UNIX 作業系統上,如果監視多個實例,則需要停止多個 kuddb2 程 序。

• 在 Windows 作業系統上:

在解除安裝期間,將 REMOVE\_ITMA 回應檔關鍵字指定為 YES,就可以搭配使用 db2unins 指令與回應檔來解除安裝 ITMA。 REMOVE\_ITMA=YES

您可以使用回應檔重新安裝 ITMA for DB2。

• 在 Linux 及 Unix 作業系統上:

您可以發出下列指令,來解除安裝 ITMA for DB2: *DB2DIR*/itma/bin/uninstall.sh REMOVE EVERYTHING

*DB2DIR* 代表安裝 ITMA 的 DB2 副本的位置。

您可以使用回應檔重新安裝 ITMA for DB2。

# 第 8 篇 解除安装

# 第 26 章 解除安裝 DB2 產品 (Windows)

#### 解除安裝 DB2 產品 (Windows)

本作業提供從 Windows 作業系統完全移除 DB2 產品的步驟。僅當不再需要現存的 DB2 實例及資料庫時,才執行此作業。

如果您解除安裝預設 DB2 副本,且在系統上還有其他 DB2 副本,則在繼續進行解除 安裝之前,請使用 db2swtch 指令來選擇新的預設副本。而且,如果「DB2 管理伺服器 (DAS)」是在所移除的副本下執行,請將 DAS 移至未移除的副本中。否則,在解除安裝 之後,請使用 db2admin create 指令重建 DAS,並且請重新配置 DAS,某些功能才能 渾作。

若要從 Windows 移除 DB2 產品:

- 1. (選用項目) 使用「控制中心」或 drop database 指令,來捨棄所有資料庫。請確定您 不再需要這些資料庫。如果捨棄資料庫,您將失去所有資料。
- 2. 停止所有 DB2 程序及服務。這可以透過「Windows 服務」畫面或發出 db2stop 指 令來完成。在嘗試移除 DB2 產品之前,如果 DB2 服務及程序並未停止,您將收到 一個警告,其中含有正在記憶體中保留 DB2 DLL 的程序及服務清單。如果您將使 用 「新增/移除程式」 來移除 DB2 產品,則這是選用步驟。
- 3. 移除 DB2 產品有兩個選項:

#### 新增/移除程式

使用可透過「Windows 控制台」存取的「新增/移除程式」視窗來移除 DB2 產品。如需從 Windows 作業系統移除軟體產品的相關資訊,請參閱作業系 統的說明。

#### db2unins 指令

您可以從 DB2DIR\bin 目錄執行 db2unins 指令,來移除 DB2 產品、功能 或語言。使用此指令,可以利用 /p 參數同時解除安裝多個 DB2 產品。您 可以使用回應檔來解除安裝 DB2 產品、功能或語言 (使用 /u 參數)。如需 相關資訊,請參閱 db2unins 指令丰題。

遺憾的是,使用「控制台 - 新增/移除程式」機能,或者使用 db2unins /p 指令或 db2unins /u 指令,並不一定能夠移除 DB2 產品。僅當之前的方法失敗時,才必須嘗試 下列解除安裝選項。

若要從 Windows 系統上強制移除全部 DB2 副本,請執行 db2unins /f 指令。此指令 會強制解除安裝系統上的全部 DB2 副本。除了使用者資料 (如 DB2 資料庫) 之外,會 強制刪除全部內容。在利用 /f 參數執行此指令之前,請參閱 db2unins 指令以取得詳細 資料。

### 使用回應檔解除安裝 DB2 產品、功能或語言 (Windows)

開始解除安裝之前,請確定您具有執行解除安裝的所有必要使用者帳戶。

若要無聲自動解除安裝 DB2 副本中的 DB2 產品、功能或語言,請使用具有 -u 選項 的 db2unins 指令。

如果您的 DB2 產品安裝在各個安裝路徑中,則必須從每個安裝路徑分別執行此指令。 範例回應檔 db2un.rsp 位於 DB2DIR\install 中,其中 DB2DIR 指定安裝 DB2 產品的 路徑。

若您具有叢集環境,則解除安裝 DB2 產品之前,您必須從起初執行 db2mscs 指令以建 立失效接手基礎架構的相同伺服器中,執行具有 -u 選項的 db2mscs 指令。如需詳細資 料,請參閱 db2mscs 指令。

若要執行解除安裝,請:

- 1. 自訂 db2un.rsp 回應檔。若要啓動回應檔中的項目,請移除關鍵字左側的星號 (\*)。 然後,以新的設定取代値右側的現行設定。可能的設定列示於等號的右側。
- 2. 執行 db2unins 指令。例如,db2unins -u c:\db2un.rsp。在 SQLLIB\BIN 目錄下可找 到 db2unins 指令。
- 3. 解除安裝完成時,請檢查日誌檔中的訊息。預設的日誌檔位置是 My Documents\ DB2LOG\db2un <timestamp>.log o

# <span id="page-270-0"></span>第 27 章 解除安裝 DB2 資料庫產品 (Linux 及 UNIX)

此作業提供從 Linux 或 UNIX 作業系統移除 DB2 資料庫產品的步驟。

不需要此作業,即可安裝新版本的 DB2 資料庫產品。Linux 或 UNIX 上的每一個 DB2 資料庫產品版本都具有不同的安裝路徑,因此可以並存在同一部電腦上。

註: 此作業適用於使用 root 使用者權限安裝的 DB2 資料庫產品。個別主題可解釋如何 解除安裝以非 root 使用者身分安裝的 DB2 資料庫產品。

若要移除 DB2 資料庫產品,請執行下列動作:

- 1. 選用項目:捨棄所有資料庫。 您可以使用「控制中心」或 DROP DATABASE 指令 來捨棄資料庫。捨棄實例但未先捨棄資料庫時,檔案系統上的資料庫檔案仍會保留 完整。
- 2. 停止「DB2 管理伺服器」。請參閱《安裝 DB2 伺服器》手冊。
- 3. 移除「DB2 管理伺服器」或執行 dasupdt 指令,將「DB2 管理伺服器」更新為其他 安裝路徑。 若要移除 「DB2 管理伺服器」,請參閱 安裝 DB2 伺服器手冊。
- 4. 停止所有 DB2 實例。 請參閱《安裝 DB2 伺服器》手冊。
- 5. 移除 DB2 實例或執行 db2iupdt 指令,將實例更新爲其他安裝路徑。若要移除 DB2 實例,請參閱 安裝 DB2 伺服器手冊。
- 6. 移除 DB2 資料庫產品。 請參閱 《安裝 *DB2 伺服器*》 手冊。

### 停止 DB2 管理伺服器 (Linux 及 UNIX)

在移除 DB2 產品之前,必須先停止 DB2 管理伺服器 (DAS)。

解除安裝 DB2 產品時,如果您正在移除最後一個 DB2 副本,則必須捨棄 DAS。如果 您具有其他 DB2 副本,則建議您執行 dasupdt 指令,以建立 DAS 與其他 DB2 副本 的關聯。如果您決定捨棄 DAS,則必須先停止 DAS。

註: 此作業不可套用至 DB2 產品的非 root 身分安裝。

若要停止 DB2 管理伺服器,請執行下列步驟:

- 1. 以 DB2 管理伺服器擁有者身分登入。
- 2. 輸入 db2admin stop 指令以停止 DB2 管理伺服器。

#### 移除 DB2 管理伺服器 (Linux 及 UNIX)

如果移除最後一個 DB2 副本,則必須先移除 DB2 管理伺服器 (DAS),然後再移除 DB2 資料庫產品。

如果移除一個 DB2 副本,但仍具有其他 DB2 副本,則從要將 DB2 DAS 與其相關聯 的 DB2 副本執行 dasupdt 指令。

#### 限制

此作業只適用於使用 root 使用者權限安裝的 DB2 資料庫產品。

若要移除 DAS,請:

- 1. 以具有 root 使用者權限的使用者身分登入。
- 2. 停止 DAS。 例如:

db2admin stop

3. 移除 DAS。 輸入下列指令:

DB2DIR/instance/dasdrop

其中 DB2DIR 是您在 DB2 資料庫產品安裝期間指定的位置。UNIX 的預設安裝路 徑是 /opt/IBM/db2/V9.7。Linux 的預設安裝路徑是 /opt/ibm/db2/V9.7。

#### 停止 root DB2 實例 (Linux 及 UNIX)

您必須停止與正在解除安裝之 DB2 副本相關聯的所有 DB2 實例。解除安裝現行副本 可能不會影響與其他 DB2 副本相關聯的實例。

註: 此作業適用於使用 root 使用者權限安裝的 DB2 資料庫產品。

若要停止 DB2 實例,請執行下列步驟:

- 1. 以具有 root 使用者權限的使用者身分登入。
- 2. 輸入下列指令,以取得與現行 DB2 副本相關聯的所有 DB2 實例名稱清單: DB2DIR/bin/db2ilist

其中 DB2DIR 是您在 DB2 資料庫產品安裝期間指定的位置。UNIX 的預設安裝路 徑是 /opt/IBM/db2/V9.7。Linux 的預設安裝路徑是 /opt/ibm/db2/V9.7。

3. 如果 Script 未併入 .profile 中,請執行它。

. INSTHOME/sqllib/db2profile (bash, Bourne, or Korn shells) source INSTHOME/sqllib/db2cshrc  $(C shell)$ 

其中 INSTHOME 是實例的起始目錄。

- 4. 建議您儲存下列檔案:
	- 資料庫管理程式配置檔 \$HOME/sqllib/db2systm
	- 節點配置檔 \$HOME/sqllib/db2nodes.cfg
	- \$HOME/sqllib/function 中的使用者定義函數或隔離儲存程序應用程式
- 5. 輸入 db2stop force 指令,以停止 DB2 資料庫管理程式。
- 6. 確認已輸入 db2 terminate 指令,停止了實例。
- 7. 對於每一個實例重複這些步驟。

### 移除 DB2 實例 (Linux 及 UNIX)

本作業解譯如何移除系統上的部分或所有 root 實例。只有當您不規劃使用 DB2 資料庫 產品,或者不想將現存實例升級至較新版本的 DB2 資料庫產品,才能移除 DB2 實例。

#### 限制

此作業不可套用至非 root 身分安裝。若要移除非 root 實例,您必須解除安裝 DB2 資 料庫產品。

如果您是移除最後一個 DB2 第 9 版副本,則可以先移除 DB2 實例,然後再移除 DB2 資料庫產品。如果移除一個 DB2 第 9 版副本,但仍具有其他 DB2 第 9 版副本,您 可以從要將 DB2 實例與其相關聯的 DB2 副本執行 db2iupdt 指令。

移除實例後,如果在另一個相同版次的實例下編目該實例所擁有的 DB2 資料庫,則可 以使用該資料庫。除非明確刪除資料庫檔案,否則即使移除實例,資料庫仍會保持完 整,且可以重覆使用。

升級需要新版及舊版的 DB2 資料庫都還是已安裝狀態。如果已移除與實例相關聯的 DB2 副本,則無法升級該實例。

若要移除實例,請:

- 1. 以具有 root 使用者權限的使用者身分登入。
- 2. 選用項目:如果您確定不再需要關聯資料庫的資料,則可以從系統中移除資料庫檔 案,或在捨棄實例之前捨棄資料庫。
- 3. 輸入下列指令以移除實例:

DB2DIR/instance/db2idrop InstName

其中 DB2DIR 是您在 DB2 資料庫產品安裝期間指定的位置。UNIX 的預設安裝路 徑是 /opt/IBM/db2/V9.7。Linux 的預設安裝路徑是 /opt/ibm/db2/V9.7。

db2idrop 指令會從實例清單移除實例登錄,並移除 INSTHOME/sqllib 目錄,其中 INSTHOME 是實例的起始目錄,而 InstName 是實例的登入名稱。如果您正要在 /sqllib 目錄中儲存任何檔案,則這個動作將移除這些檔案。如果您仍需要這些檔 案,您必須在捨棄實例之前,製作它們的副本。

4. 選用項目:以具有 root 使用者權限的使用者身分,移除實例擁有者的使用者 ID 及 群組(如果只用於該實例)。如果您計劃重建實例,請不要移除使用者 ID 和群組。

註: 這是選用步驟,因爲可能基於其他目的,使用實例擁有者及實例擁有者群組。

#### 使用 db2 deinstall 及 doce deinstall 指令移除 DB2 資料庫產品(Linux 及 UNIX)

此作業提供使用 db2\_deinstall 及 doce\_deinstall 指令移除 DB2 資料庫產品或 DB2 資 料庫元件的步驟。

在您從系統中移除 DB2 資料庫產品之前,請確保已執行第 263 頁的第 27 章. 『解除 安裝 DB2 資料庫產品 (Linux 及 UNIX) 』中概述的所有步驟

此作業適用於使用 root 使用者權限安裝的 DB2 資料庫產品。

db2\_deinstall 指令會移除系統中的 DB2 資料庫產品。

doce\_deinstall 指令會移除與 doce\_deinstall 工具位在相同安裝路徑中的「DB2 資訊中 心」。

#### 限制

- 您不能使用原生的作業系統公用程式(例如 rpm 或 SMIT)來移除 DB2 資料庫產 品。
- doce deinstall 指令只適用於 Linux 作業系統(Linux x32 及 x64)。

若要從特定路徑移除 DB2 資料庫產品、功能或「DB2 資訊中心」,請執行下列動作:

- 1. 以 root 使用者權限登入。
- 2. 存取 DB2 資料庫產品所在的路徑。
- 3. 請執行下列其中一個指令:
	- 若要移除現行位置中已安裝的 DB2 資料庫產品的功能,請從 DB2DIR/install 目 錄執行 db2\_deinstall -F 指令。
	- 若要移除現行位置中已安裝的所有 DB2 資料庫產品,請從 DB2DIR/install 目錄 執行 db2 deinstall -a 指令。
	- 若要使用回應檔移除 DB2 資料庫產品,請從 DB2DIR/install 目錄執行 db2 deinstall -r response file 指令。您可以使用範例回應檔來解除安裝產品。 例如, doce deinstall -r db2un.rsp
	- 若要移除現行位置中的 「DB2 資訊中心」,請從 DB2DIR/install 目錄執行 doce\_deinstall -a °
	- 若要使用回應檔移除「DB2 資訊中心」,請從 DB2DIR/install 目錄執行 doce deinstall -r response file。您可以使用範例回應檔來解除安裝「資訊中 心」。例如,doce deinstall -r doceun.rsp

其中 DB2DIR 是您在安裝 DB2 資料庫產品時所指定的位置。

# 第 28 章 解除安裝非 root DB2 資料庫產品 (Linux 及 UNIX)

此作業提供從 Linux 或 UNIX 作業系統移除非 root DB2 資料庫產品的步驟。

註: 此作業適用於未使用 root 使用者權限安裝的 DB2 資料庫產品。若要解除安裝使用 root 使用者權限安裝的 DB2 資料庫產品,請參閱第 263 頁的第 27 章. 『解除安裝 DB2 資料庫產品 (Linux 及 UNIX) 』

DB2 資料庫產品的非 root 身分安裝的解除安裝方式,與 root 身分安裝的解除安裝方 式相同。然而,有數個重要差異,將在子步驟中詳細說明。

若要移除 DB2 資料庫產品,請執行下列動作:

1. 停止非 root 實例。

2. 移除 DB2 資料庫產品。

### 停止非 root 實例 (Linux 及 UNIX)

在解除安裝 DB2 資料庫產品之前,必須停止非 root 實例。

註: 此作業適用於使用非 root 權限安裝的 DB2 資料庫產品。

若要停止 DB2 實例,請執行下列步驟:

- 1. 以非 root 實例擁有者身分登入。
- 2. 如果啓動 Script 未併入 .profile 中,請執行它。
	- . \$HOME/sqllib/db2profile (bash, Bourne, or Korn shells) source \$HOME/sqllib/db2cshrc (C shell)

其中 SHOME 是起始目錄。

- 3. 您可能要儲存下列任意檔案:
	- 資料庫管理程式配置檔 db2systm
	- 用於在執行 db2rfe 之前啓用 root 功能的配置檔。
	- SHOME/sallib/function 中使用者定義的函數或隔離的儲存程序應用程式。
- 4. 輸入 db2stop force 指令,以停止 DB2 資料庫管理程式。
- 5. 確認已輸入 db2 terminate 指令,停止了實例。

#### 使用 db2 deinstall 移除非 root DB2 資料庫產品 (Linux 及 UNIX)

此作業提供使用 db2\_deinstall 指令移除非 root DB2 資料庫產品或元件的步驟。

您必須在執行 db2 deinstall 指令之前停止非 root 實例。

- 此作業適用於未使用 root 使用者權限安裝的 DB2 資料庫產品。另有一項作業用於解 除安裝使用 root 使用者權限安裝的 DB2 資料庫產品。
- 與 root 使用者一樣,非 root 使用者也可以使用 db2 deinstall 指令來解除安裝 DB2 資料庫產品。非 root 身分安裝的 db2\_deinstall 指令具有與 root 身分安裝相同的選 項,但它額外還有一個選項:-f sqllib。
- 請注意,以非 root 使用者身分執行 db2\_deinstall 會解除安裝 DB2 資料庫產品並 捨 棄非 root 實例。這與 root 身分安裝不同,在其中執行 db2\_deinstall 僅會解除安裝 DB2 資料庫程式檔案。
- 您不能使用原生的作業系統公用程式(例如 rpm 或 SMIT)來移除 DB2 資料庫產 品。

若要解除安裝由非 root 使用者安裝的 DB2 資料庫產品,請執行下列動作:

- 1. 以用來安裝 DB2 資料庫產品的使用者 ID 登入。
- 2. 導覽至 \$HOME/sqllib/install 目錄,其中 \$HOME 是起始目錄。
- 3. 執行 db2 deinstall 指令。

註:

- 如果執行具有 -a 選項的 db2\_deinstall 指令,則會移除 DB2 資料庫程式檔案, 但是任何配置檔會保留在稱為 sqllib bk 的備份目錄中。
- 如果執行具有 -a -f sqllib 選項的 db2\_deinstall 指令,則會移除起始目錄中的整 個 sqllib 子目錄。如果 sqllib 中有您要保留的任何檔案,請務必在執行 db2\_deinstall -a -f sqllib 之前將其複製到其他位置。
- 與 root 身分安裝一樣,針對非 root 身分安裝執行具有 -F 選項的 db2\_deinstall 指令,即可讓非 root 使用者移除特定 DB2 功能。

# 第 29 章 解除安裝 DB2 副本及 IBM 資料庫用戶端介面副本

#### 在 Linux 及 UNIX 作業系統上

在您所使用的 DB2 副本上使用 db2\_deinstall 指令。db2\_deinstall 指令會解除 安裝 db2\_deinstall 工具所在之相同安裝路徑中已安裝的 DB2 產品或功能。

db2 deinstall 指令也可在 DB2 產品 DVD 上使用。您解除安裝的產品版本必須 與 DB2 DVD 上的產品版本相符。從 DB2 DVD 執行 db2 deinstall 指令時, 如果您沒有提供 -b 參數,將提示您提供安裝路徑。

使用 db2ls 指令,可以查看所安裝 DB2 產品及功能的清單。如果有一個以上 實例目前與 DB2 副本相關聯,則無法解除安裝該 DB2 副本。

#### 在 Windows 作業系統上

若要解除安裝 Windows 作業系統上的 DB2 副本,請使用下列其中一個方法:

- 使用 Windows 的「新增/移除控制台」Applet。
- 從安裝的 DB2 副本目錄執行 db2unins 指令

註:

- 即使有實例與 DB2 副本相關聯,您也可以解除安裝 DB2。如果執行此作業, 則解除安裝 DB2 時會一併移除實例資訊。因此,在管理、回復及解除安裝實 例時應特別地小心。
- 如果安裝多個第 9 版副本,則無法移除預設 DB2 副本。如果您要移除預設 DB2 副本,則在解除安裝之前,將預設 DB2 副本切換至其中一個其他 DB2 副本。如需切換預設 DB2 副本的相關資訊,請參閱 db2swtch 指令。

當那兩個副本及 IBM Data Server Driver 副本位於您機器上時,解除安裝 DB2 副 本

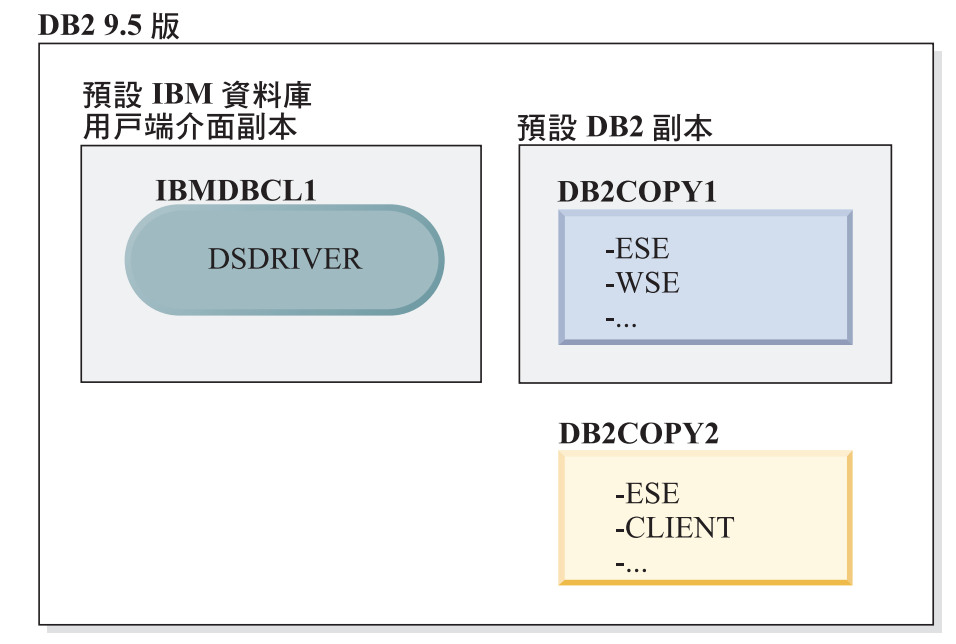

圖註

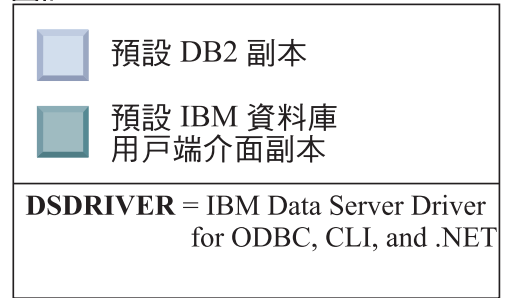

在這裡呈現的實務範例中, IBMDBCL1 是預設 IBM 資料庫用戶端介面副本、 DB2COPY1 是預設 DB2 副本,且有另一個 DB2 副本 (DB2COPY2)。

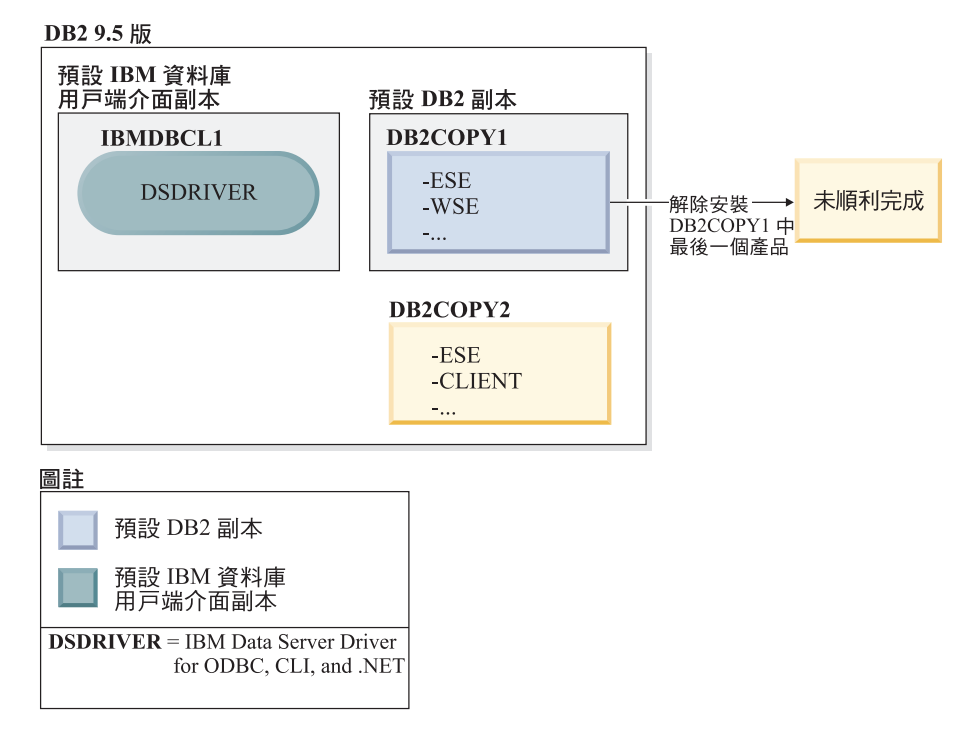

您決定要解除安裝所有屬於 DB2COPY1 的 DB2 產品。當您嘗試解除安裝 DB2COPY1 內的最後一個 DB2 產品時,因為它是預設 DB2 副本,所以解除 安裝要求將無法順利完成。

在解除安裝預設 DB2 副本內剩餘的 DB2 產品的最後一個,且如果有另一個 DB2 副本在您的系統上之前,您必須將預設值從一個 DB2 副本切換至其他 DB2 副本。

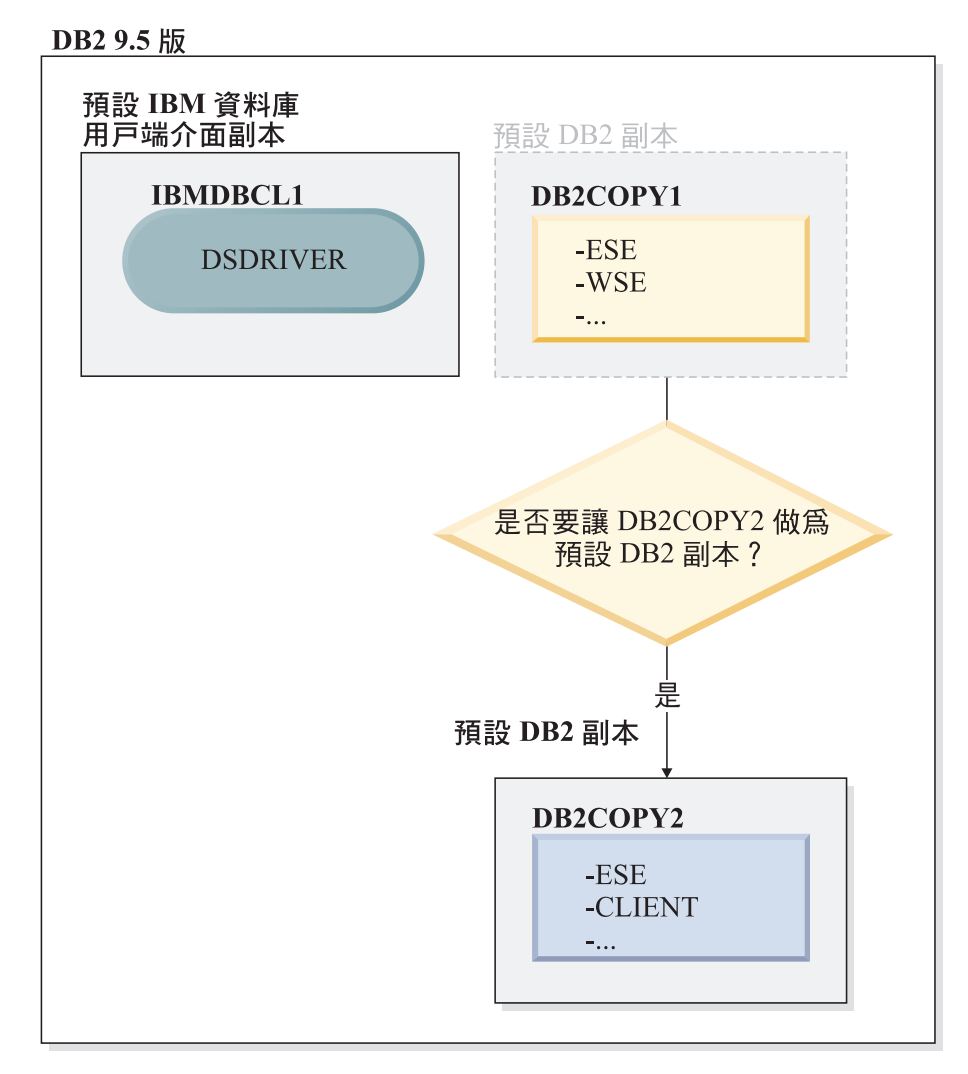

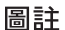

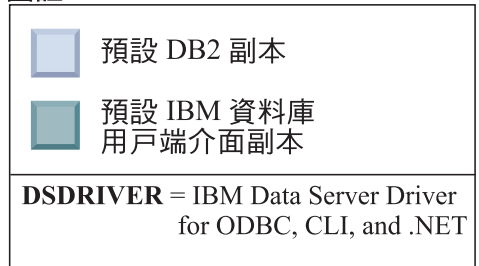

若要變更預設值,請使用沒有引數的 db2swtch 指令 (僅限 Windows),以啓動 「預設 DB2 及 IBM 資料庫用戶端介面選擇」精靈。在選擇新的預設値時,精 靈將顯示所有可能的候選者。

在此情況下,您可以選擇 DB2COPY2 作為新的預設 DB2 副本。

在使 DB2COPY2 成為預設 DB2 副本之後,您可以要求解除安裝 DB2COPY1 中的最後一個產品。

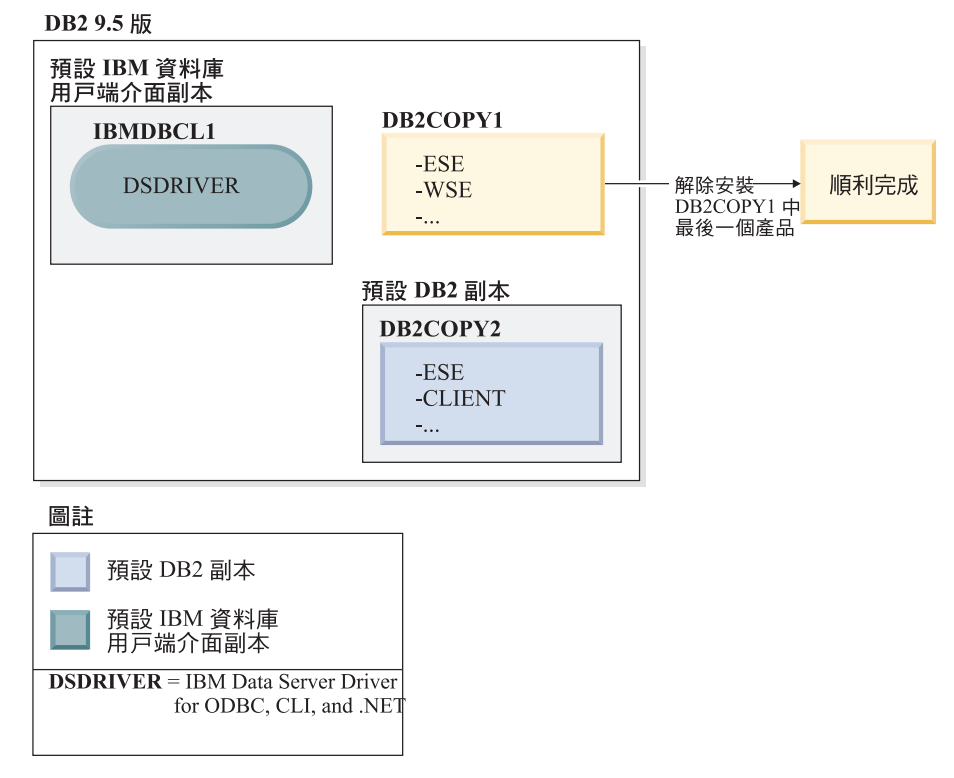

因為 DB2COPY1 不再是預設 DB2 副本,所以解除安裝要求可順利完成。

#### 只在那些副本位於您的機器上時,才解除安裝 IBM Data Server Driver 副本

未來您可以安裝數個 DSDRIVER。只有一個 IBM 資料庫用戶端介面副本是預 設値。有時,您可能會決定要解除安裝作爲預設 IBM 資料庫用戶端介面副本的 **DSDRIVER** ·

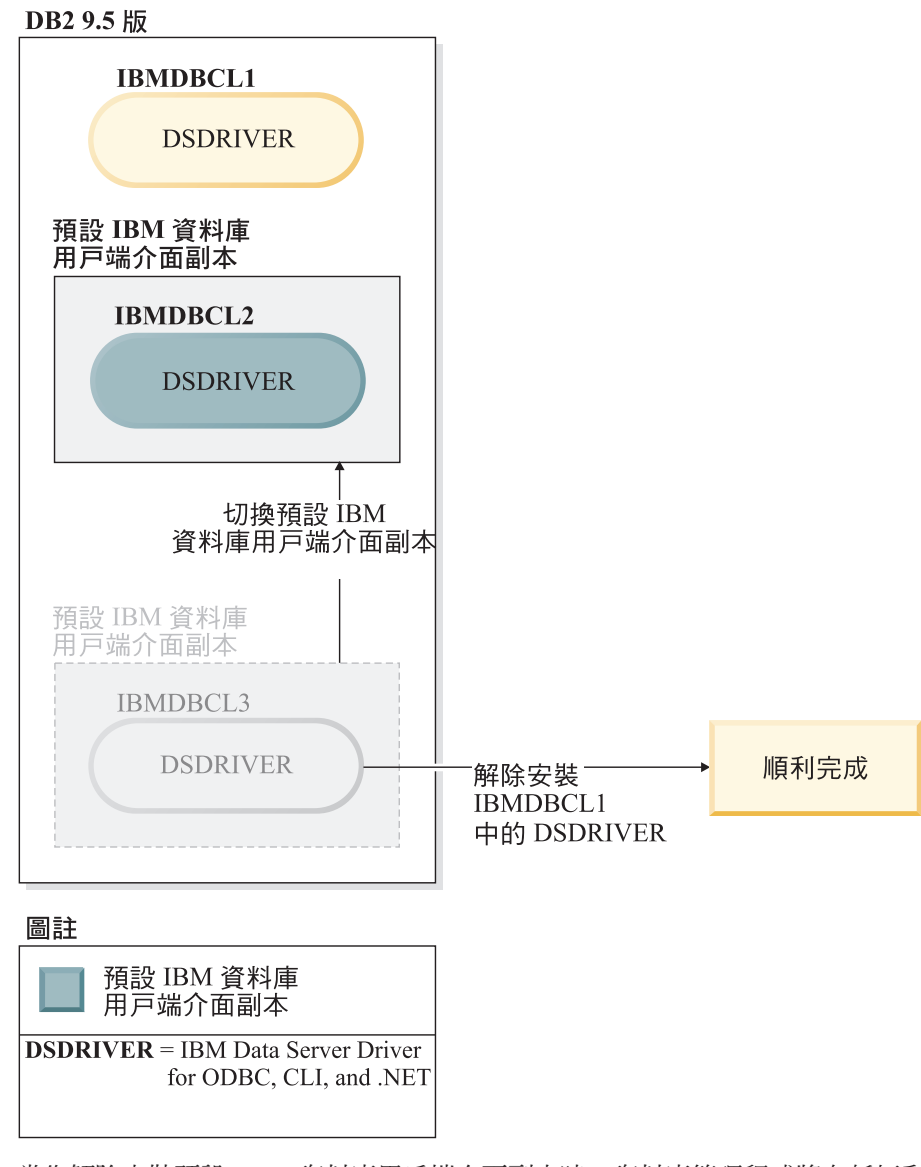

當您解除安裝預設 IBM 資料庫用戶端介面副本時,資料庫管理程式將在任何剩 餘的 DSDRIVER 之間選擇,並挑選其中一個作為新的預設 IBM 資料庫用戶端 介面副本。除非您在解除安裝之前切換預設值,否則您將無法控制哪一個 DSDRIVER 將變成新的預設值。除了原始預設值外,如果只有一個其他 DSDRIVER,則您將知道資料庫管理程式將選擇哪一個 DSDRIVER。除了原始 預設値外,如果有安裝多個 DSDRIVER,則您將不知道資料庫管理程式會選擇 哪一個 DSDRIVER。)

當那兩個副本及 DB2 副本都位於您的機器上時,解除安裝 IBM Data Server Driver 副本

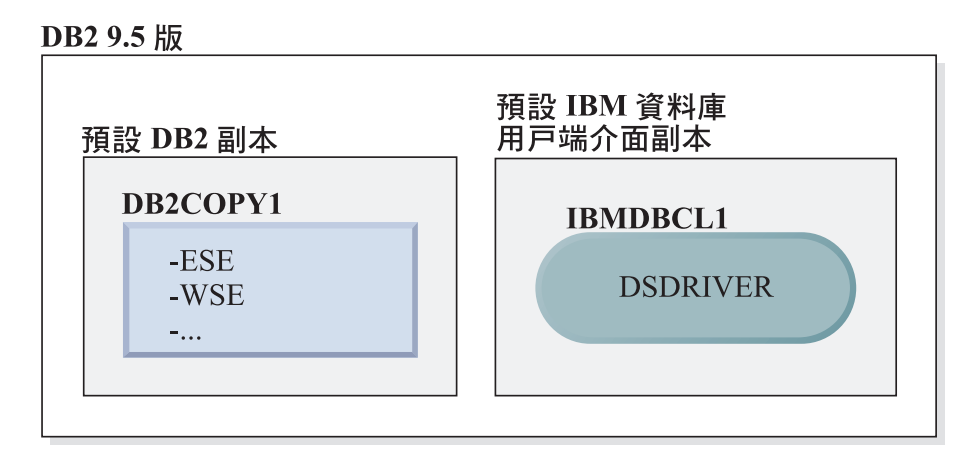

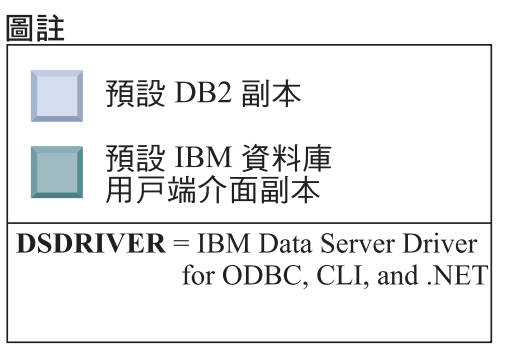

在這裡呈現的實務範例中,DB2COPY1 是預設 DB2 副本,而 IBMDBCL1 是 預設 IBM 資料庫用戶端介面副本。

您決定要解除安裝 IBMDBCL1 中的 DSDRIVER。

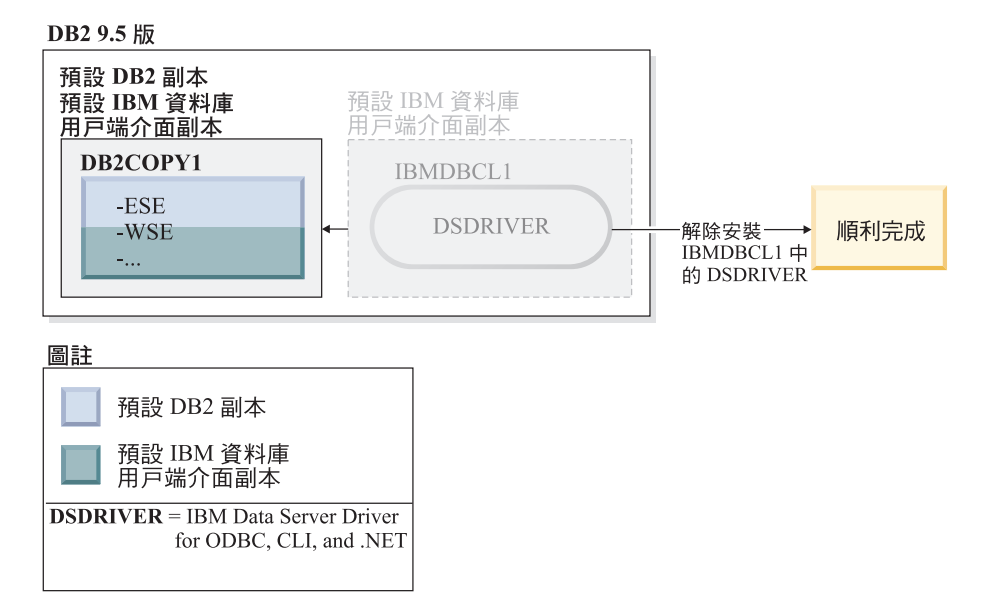

進行解除安裝要求時,資料庫管理程式會自動切換預設 IBM 資料庫用戶端介面 副本,以便 DB2COPY1 同時變成預設 DB2 副本及預設 IBM 資料庫用戶端介 面副本。(如果在機器上有多個 DB2 副本,也是如此。)

# 第 30 章 解除安裝修正套件

安裝修正套件之後,就可以回復為 DB2 產品的前一個修正套件或 GA 層次。

在 Linux 及 UNIX 作業系統上,您可以回到舊版的修正套件或 GA 層次。

在 Windows 作業系統上,除非解除安裝現行修正套件,然後安裝前一個層次,否則無 法回到前一個修正套件或 GA 層次。

1. 在 Linux 或 UNIX 作業系統上,若要解除安裝修正套件,請使用具有強制選項 (-f) 的 installFixPack 指令以略過層次檢查。此指令必須從較低層次修正套件或 GA 映 像檔中執行。例如:

./installFixPack -f level -b DB2DIR

其中

• DB2DIR 是想要強制為較低層次修正套件或 GA 映像檔的 DB2 產品的位置。例 如:

./installFixPack -f level -b /opt/ibm/db2/V9.7

- 2. 在 Windows 作業系統上,若要解除安裝修正套件,請使用可從「Windows 控制台」 存取的「新增/移除程式」視窗。如需從 Windows 作業系統移除軟體產品的相關資 訊,請參閱作業系統的說明。
- 3. 使實例與另一個 DB2 副本產生關聯,而該副本所在的層次低於實例執行所在的原始 DB2 副本。您可以從新的目錄發出 db2iupdt -D 來更新所有實例。

註: 在您解除安裝現行修正套件之前,請移除或解除安裝任何不適用於舊版修正套件 或 GA 層次的功能。例如,在您回復為 DB2 9.7 版 GA 層次之前,必須執行下列動 作:

- 捨棄任何與工作量相關聯的工作動作集。
- 捨棄任何 UOWTOTALTIME 臨界值。

# 第 9 篇 附録與後記
## <span id="page-288-0"></span>附錄 A. DB2 資料庫產品及包裝資訊

DB2 資料庫產品在數個不同版本中可用。還有選用的 DB2 功能。部分 DB2 資料庫產 品及功能僅在特定的作業系統上可用。

下表列出可以在每個作業系統上使用的 DB2 資料庫產品及特性。

表 26. UNIX 作業系統上的 DB2 資料庫產品及特性的可用性

|                                         |            |           | <b>UltraSPARC</b> | x86-64     |
|-----------------------------------------|------------|-----------|-------------------|------------|
|                                         |            | IA-64 硬體上 | 硬體上的              | ("x64") 硬體 |
| DB2 資料庫產品及特性                            | <b>AIX</b> | 的 HP-UX   | <b>Solaris</b>    | 上的 Solaris |
| DB2 Enterprise Server Edition           | 是          | 是         | 是                 | 是          |
| DB2 Workgroup Server Edition            | 是          | 是         | 是                 | 是          |
| DB <sub>2</sub> Personal Edition        | 否          | 否         | 否                 | 否          |
| DB2 Express Edition                     | 否          | 否         | 否                 | 是          |
| Data Server Client 及 Data Server        | 是          | 是         | 是                 | 是          |
| Runtime Client                          |            |           |                   |            |
| DB2 Advanced Access Control 特性          | 是          | 是         | 是                 | 是          |
| DB2 Geodetic Data Management 特性         | 是          | 是         | 是                 | 是          |
| IBM DB2 High Availability Feature for   | 否          | 否         | 否                 | 是          |
| Express Edition                         |            |           |                   |            |
| IBM Homogeneous Replication Feature for | 是          | 是         | 是                 | 是          |
| DB2 Enterprise Server Edition           |            |           |                   |            |
| IBM DB2 Performance Optimization        | 是          | 是         | 是                 | 是          |
| Feature for Enterprise Server Edition   |            |           |                   |            |
| DB2 Storage Optimization 特性             | 是          | 是         | 是                 | 是          |

#### 表 27. Linux 作業系統上的 DB2 資料庫產品及特性的可用性

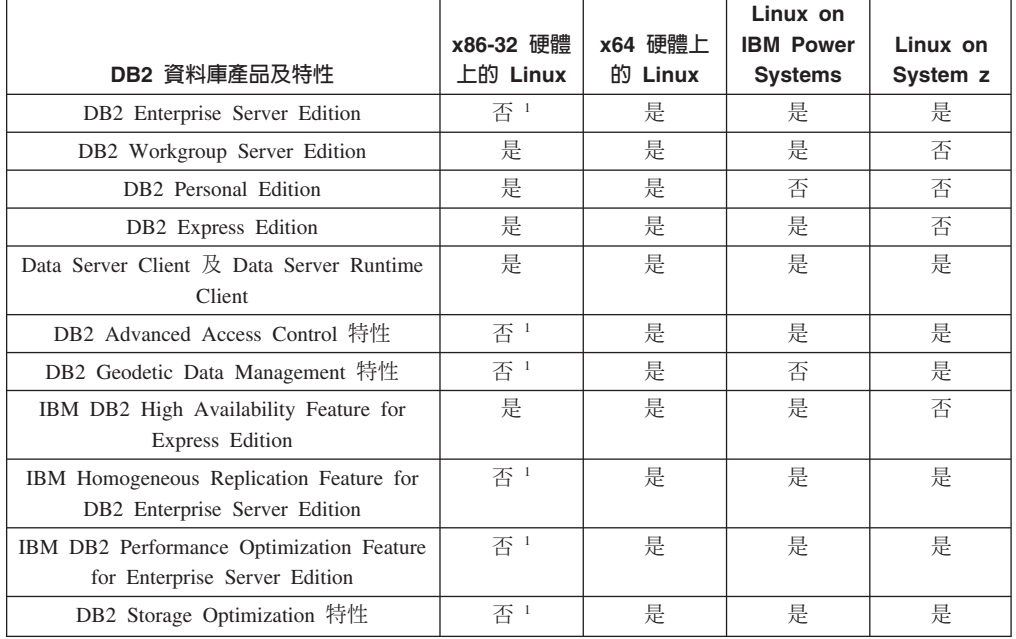

表 27. Linux 作業系統上的 DB2 資料庫產品及特性的可用性 (繼續)

| DB2 資料庫產品及特性                                                                           | x86-32 硬體<br>上的 Linux | x64 硬體上<br>的 Linux | Linux on<br><b>IBM Power</b><br><b>Systems</b> | Linux on<br>System z |  |
|----------------------------------------------------------------------------------------|-----------------------|--------------------|------------------------------------------------|----------------------|--|
| 詳:                                                                                     |                       |                    |                                                |                      |  |
| 1. 在 x86-32 硬體的 DB2 Enterprise Server Edition for Linux 中只支援測試及開發。不過,您可以使用 x86-32      |                       |                    |                                                |                      |  |
| 上的 DB2 Enterprise Server Edition for Linux 作為試用版,或是將 IBM Database Enterprise Developer |                       |                    |                                                |                      |  |
| Edition 授權憑證安裝至試用版副本。                                                                  |                       |                    |                                                |                      |  |

表 28. Windows 作業系統上的 DB2 資料庫產品及特性的可用性

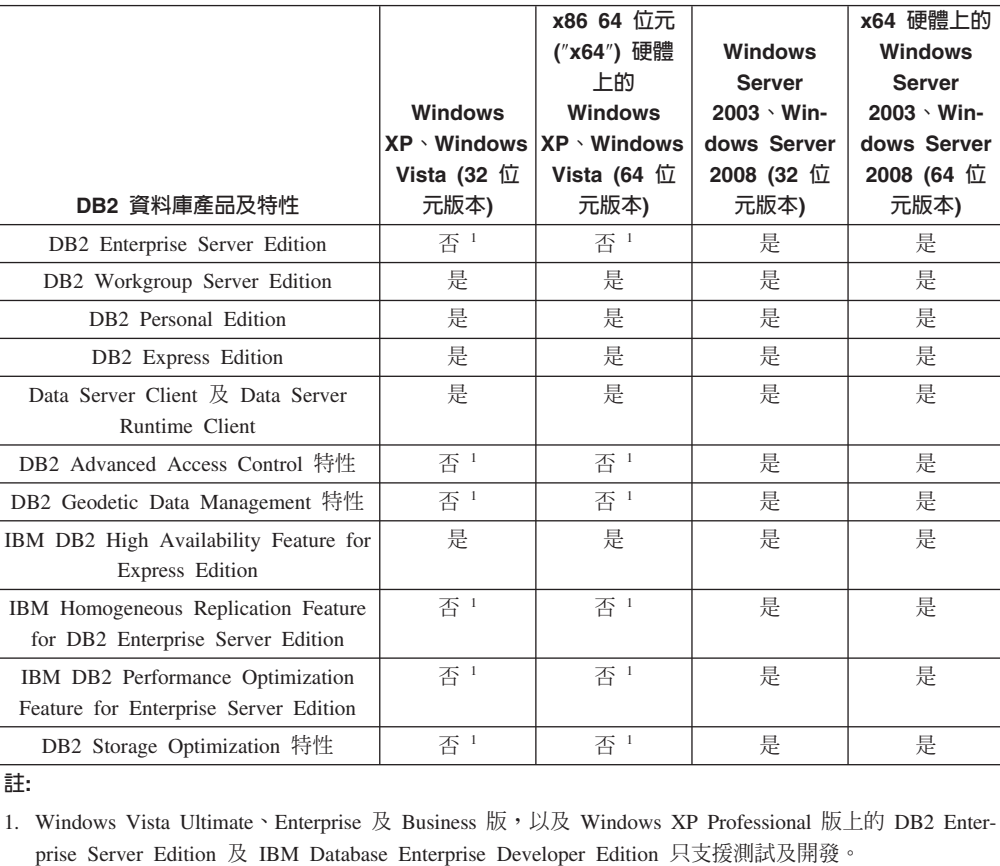

如需 DB2 資料庫產品及包裝資訊的相關資訊,請參閱 [http://www-1.ibm.com/support/](http://www.ibm.com/support/docview.wss?rs=73&uid=swg21219983) [docview.wss?rs=73&uid=swg21219983](http://www.ibm.com/support/docview.wss?rs=73&uid=swg21219983)。

如需 DB2 Express-C 的相關資訊,請參閱:[www.ibm.com/software/data/db2/express](http://www.ibm.com/software/data/db2/express/index.html)

### <span id="page-290-0"></span>附録 B. DB2 技術資訊概觀

您可以透過下列工具及方法來取得 DB2 技術資訊:

- DB2 資訊中心
	- 主題 (作業、概念及參考主題)
	- 「DB2 工具」的說明
	- 範例程式
	- 指導教學
- DB2 書籍
	- PDF 檔 (可下載)
	- PDF 檔 (從 DB2 PDF DVD)
	- 出版品
- 指令行說明
	- 指令說明
	- 訊息說明

註: 「DB2 資訊中心」主題的更新頻率高於 PDF 或印刷書籍。若要取得最新資訊,請 在文件一更新時就安裝它們,或造訪「DB2 資訊中心」(ibm.com)。

您可以在 ibm.com 上線上存取其他 DB2 技術資訊,如 TechNotes、白皮書及 IBM Redbooks Li版品。請存取 DB2 Information Management software 檔案庫網站 (http:// www.ibm.com/software/data/sw-library/)。

### 文件意見調査

我們非常重視您對 DB2 文件的意見。如果有任何如何改進 DB2 文件的建議,請以電 子郵件傳送至 db2docs@ca.ibm.com。 DB2 文件團隊會閱讀您的所有意見,但不會直接 回應。請提供特定範例的可能位置,讓我們可以更充分的瞭解您的問題。如果要對特 定的主題或說明檔提供意見,請加上主題標題及 URL。

請勿使用這個電子郵件位址來聯絡「DB2 客戶支援中心」。如果有文件未解決的 DB2 技術問題,請連絡當地 IBM 服務中心以取得協助。

### 印刷書籍或 PDF 格式的 DB2 技術叢書

下面各表說明可從「IBM 出版品中心」 ( 位於 www.ibm.com/e-business/linkweb/ publications/servlet/pbi.wss) 取得 DB2 圖書庫。 PDF 格式的 DB2 9.7 版 英文版和翻 譯版本手冊可以從 www.ibm.com/support/docview.wss?rs=71&uid=swg2700947 下載。

有些書籍雖然表格指出有印刷本,但可能在您的國家或地區無法提供。

每次更新手冊時,書號即會增加。請確定您閱讀的是最新版本的手冊,列示如下。

註: 「DB2 資訊中心」的更新頻率高於 PDF 或印刷書籍。

表 29. DB2 技術資訊

| 名稱                                                              | 書號           | 有印刷本 | 前次更新        |
|-----------------------------------------------------------------|--------------|------|-------------|
| Administrative API Refer- SC27-2435-02                          |              | 是    | 2010 年 9 月  |
| ence                                                            |              |      |             |
| Administrative Routines SC27-2436-02                            |              | 否    | 2010 年 9 月  |
| and Views                                                       |              |      |             |
| Call Level Interface Guide SC27-2437-02                         |              | 是    | 2010 年 9 月  |
| and Reference ' Volume 1                                        |              |      |             |
| Call Level Interface Guide SC27-2438-02                         |              | 是    | 2010年9月     |
| and Reference ' Volume 2                                        |              |      |             |
| Command Reference                                               | SC27-2439-02 | 是    | 2010 年 9 月  |
| Data Movement Utilities SC27-2440-00                            |              | 是    | 2009 年 8 月  |
| Guide and Reference                                             |              |      |             |
| Data Recovery and High SC27-2441-02                             |              | 是    | 2010 年 9 月  |
| Availability Guide and                                          |              |      |             |
| Reference                                                       |              |      |             |
| Database Administration SC27-2442-02                            |              | 是    | 2010 年 9 月  |
| Concepts and Configura-                                         |              |      |             |
| tion Reference                                                  |              |      |             |
| Database Monitoring SC27-2458-02                                |              | 是    | 2010 年 9 月  |
| Guide and Reference                                             |              |      |             |
| Database Security Guide SC27-2443-01                            |              | 是    | 2009年11月    |
| DB2 Text Search Guide SC27-2459-02                              |              | 是    | 2010 年 9 月  |
| Developing ADO.NET and SC27-2444-01                             |              | 是    | 2009 年 11 月 |
| <b>OLE DB</b> Applications                                      |              |      |             |
| Developing Embedded SC27-2445-01                                |              | 是    | 2009年11月    |
| <b>SQL</b> Applications                                         |              |      |             |
| Developing Java Applica- SC27-2446-02                           |              | 是    | 2010 年 9 月  |
| tions                                                           |              |      |             |
| Developing Perl, PHP, SC27-2447-01                              |              | 否    | 2010 年 9 月  |
| Python, and Ruby on                                             |              |      |             |
| Rails Applications                                              |              |      |             |
| Developing User-defined SC27-2448-01                            |              | 是    | 2009 年 11 月 |
| Routines (SQL and Exter-                                        |              |      |             |
| nal)                                                            |              |      |             |
| Getting Started with GI11-9410-01                               |              | 是    | 2009 年 11 月 |
| Database Application                                            |              |      |             |
| Development                                                     |              |      |             |
| Linux $\cancel{R}$ Windows $\angle$ GI13-0694-00<br>DB2 安裝及管理入門 |              | 是    | 2009 年 8 月  |
|                                                                 |              |      |             |
| Globalization Guide                                             | SC27-2449-00 | 是    | 2009 年 8 月  |
| 安裝 DB2 伺服器                                                      | GC40-2454-02 | 是    | 2010 年 9 月  |
| 安裝 IBM Data Server GC40-2455-01                                 |              | 否    | 2010 年 9 月  |
| Clients                                                         |              |      |             |
| 訊息參考手冊第一冊                                                       | SC40-2460-00 | 否    | 2009 年 8 月  |
| 訊息參考手冊第二冊                                                       | SC40-2461-00 | 否    | 2009 年 8 月  |

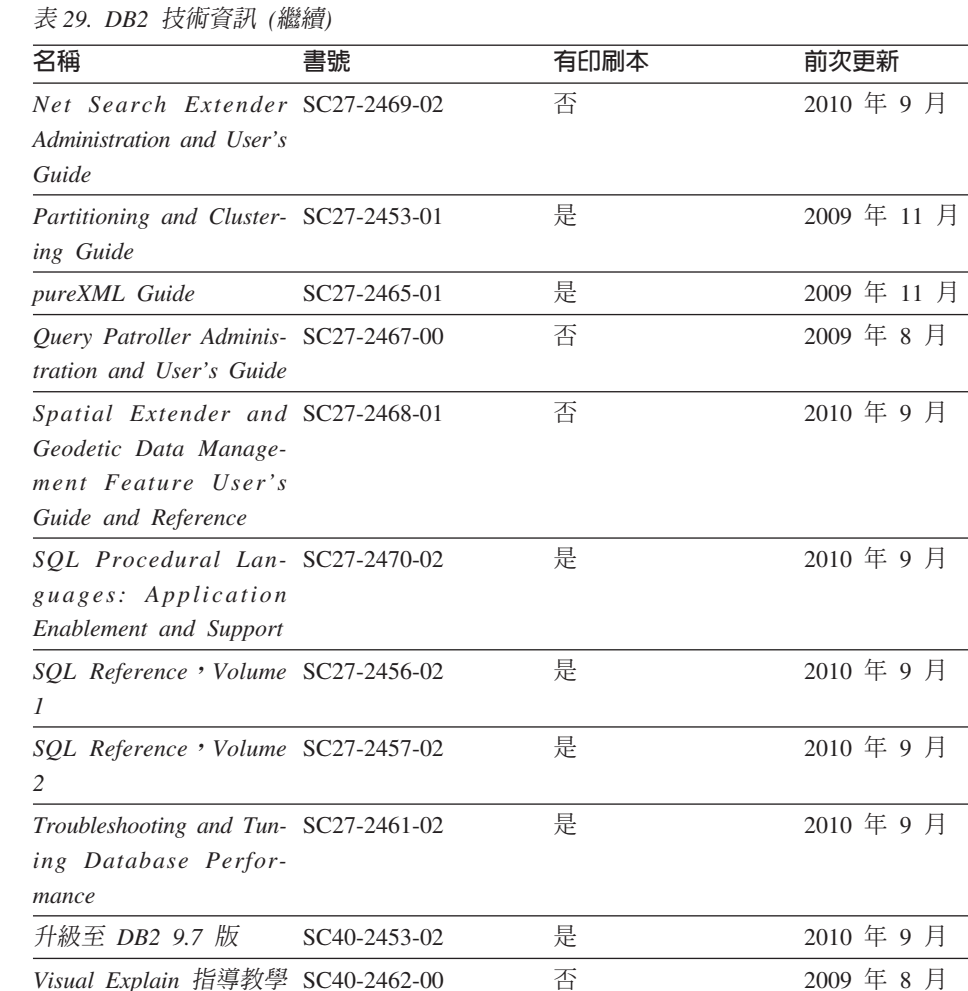

#### 表 30. DB2 Connect - 特定的技術資訊

*DB2 9.7 版的新增功能* 

*and Reference*

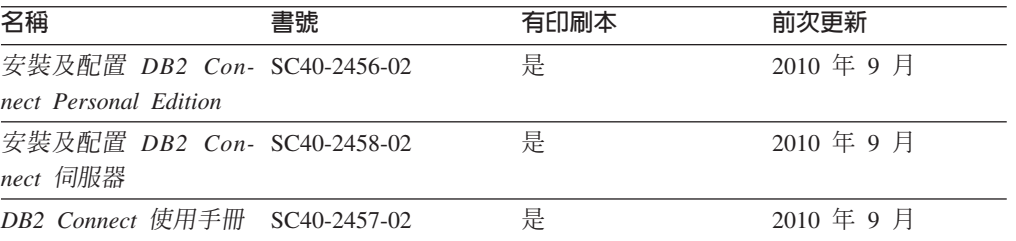

*Workload Manager Guide* SC27-2464-02 是 2010 年 9 月

*XQuery Reference* SC27-2466-01 2009 11 δ

SC40-2459-02 是 2010 年 9 月

### 表 31. Information Integration 技術資訊

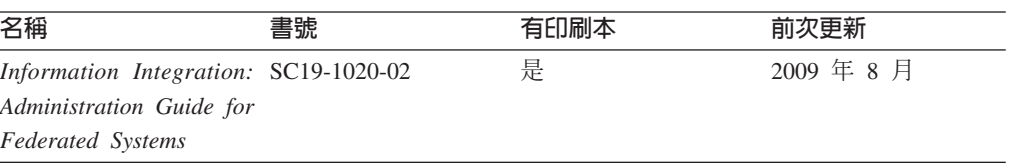

<span id="page-293-0"></span>表 31. Information Integration 技術資訊 (繼續)

| 名稱                                                                                                    | 書號 | 有印刷本 | 前次更新       |
|----------------------------------------------------------------------------------------------------|----|------|------------|
| Information Integration: SC19-1018-04<br><b>ASNCLP</b> Program Refer-<br>ence for Replication and<br>Event Publishing |    | 是    | 2009 年 8 月 |
| Information Integration: SC19-1034-02<br>Configuration Guide for<br><b>Federated Data Sources</b>                     |    | 否    | 2009 年 8 月 |
| Information Integration: SC19-1030-02<br><b>SQL</b> Replication Guide<br>and Reference                                |    | 是    | 2009 年 8 月 |
| Information Integration: GC19-1028-02<br>Introduction to Replica-<br>tion and Event Publish-<br>ing                   |    | 是    | 2009 年 8 月 |

### 訂購 DB2 印刷書籍

如果您需要訂購 DB2 印刷書籍,許多國家或地區的網站均有提供線上訂購服務,但並 非所有國家或地區的網站皆是如此。您一律可以向當地的 IBM 業務代表訂購 DB2 印 刷書籍。請記住,DB2 PDF 文件 DVD 上的某些電子書並沒有印刷本。例如,DB2 Message Reference 的任一冊皆沒有印刷本。

您可以向 IBM 付費訂購 「DB2 PDF 文件」 DVD 上許多 DB2 書籍的印刷本。依據您 訂單的接單地點,您也許可以從 IBM Publications Center 在線上訂購書籍。如果您的國 家或地區不提供線上訂購,則一定可以向當地的 IBM 業務代表訂購印刷本的 DB2 書 籍。請注意,並非「DB2 PDF 文件」DVD 上的所有書籍都提供印刷本。

註: 如需最新和最完整的 DB2 文件,請造訪「DB2 資訊中心」,網址為 [http://](http://publib.boulder.ibm.com/infocenter/db2luw/v9r7) [publib.boulder.ibm.com/infocenter/db2luw/v9r7](http://publib.boulder.ibm.com/infocenter/db2luw/v9r7) $\circ$ 

若要訂購 DB2 印刷書籍:

- 若要瞭解您的國家或地區是否可以在線上訂購印刷本的 DB2 書籍,請查閱 IBM Publications Center,網址為 <http://www.ibm.com/shop/publications/order>。您必須選取國家、 地區或語言才能存取出版品訂購資訊,並遵循適用於您所在地的訂購指示。
- 若要向當地的 IBM 業務代表訂購 DB2 印刷書籍:
	- 1. 請從下列其中一個網站,找出當地業務代表的聯絡資訊:
		- IBM directory of world wide contacts, 網址為 [www.ibm.com/planetwide](http://www.ibm.com/planetwide)
		- IBM Publications 網站, 網址為 <http://www.ibm.com/shop/publications/order>。您 必須選取國家、地區或語言,以存取您所在地區的適當出版品首頁。在此網 頁上,遵循 "About this site" 鏈結。
	- 2. 撥打訂購電話時,請指定您要訂購 DB2 出版品。
	- 3. 請提供業務代表您想要訂購的書籍名稱及書號。如需書名及書號,請參閱第 [283](#page-290-0) 頁的『印刷書籍或 PDF 格式的 [DB2](#page-290-0) 技術叢書』。

### <span id="page-294-0"></span>從指令行處理器顯示 SQL 狀態說明

DB2 產品會針對條件傳回可能是 SQL 陳述式結果的 SQLSTATE 值。 SQLSTATE 說 明可解釋 SQL 狀態及 SQL 狀態類別字碼的意義。

若要啓動 SQL 狀態說明,請開啓指令行處理器並輸入:

? *sqlstate* ? *class code*

其中 sqlstate 代表有效的五位數 SQL 狀態,而 class code 代表 SQL 狀態的前兩位數。 例如,? 08003 可顯示 08003 SQL 狀態的說明,而 ? 08 則將顯示 08 類別碼的說明

### 存取不同版本的「DB2 資訊中心」

關於 DB2 9.8 版的主題,「*DB2 資訊中心*」的 URL 為 [http://publib.boulder.ibm.com/](http://publib.boulder.ibm.com/infocenter/db2luw/v9r8/) [infocenter/db2luw/v9r8/](http://publib.boulder.ibm.com/infocenter/db2luw/v9r8/) °

關於 DB2 9.7 版的主題,「*DB2 資訊中心*」的 URL 為 [http://publib.boulder.ibm.com/](http://publib.boulder.ibm.com/infocenter/db2luw/v9r7/) [infocenter/db2luw/v9r7/](http://publib.boulder.ibm.com/infocenter/db2luw/v9r7/) $\circ$ 

關於 DB2 9.5 版的主題,「*DB2 資訊中心*」的 URL 為 [http://publib.boulder.ibm.com/](http://publib.boulder.ibm.com/infocenter/db2luw/v9r5) [infocenter/db2luw/v9r5](http://publib.boulder.ibm.com/infocenter/db2luw/v9r5) $\degree$ 

關於 DB2 9.1 版的主題,「*DB2 資訊中心*」的 URL 為 [http://publib.boulder.ibm.com/](http://publib.boulder.ibm.com/infocenter/db2luw/v9/) [infocenter/db2luw/v9/](http://publib.boulder.ibm.com/infocenter/db2luw/v9/) $\circ$ 

關於 DB2 第 8 版的主題,請至「*DB2 資訊中心*」的 URL: [http://publib.boulder.ibm.com/](http://publib.boulder.ibm.com/infocenter/db2luw/v8/) [infocenter/db2luw/v8/](http://publib.boulder.ibm.com/infocenter/db2luw/v8/) $\degree$ 

### 在「DB2 資訊中心」中以您喜好的語言顯示主題

DB2 資訊中心會嘗試以瀏覽器喜好設定所指定的語言來顯示主題。如果主題尚未翻譯成 您偏好的語言,則 DB2 資訊中心會以英文顯示該主題。

- 若要在 Internet Explorer 瀏覽器中,以您喜好的語言來顯示主題:
	- 1. 在 Internet Explorer 中, 按一下**工具 —> 網際網路選項 —> 語言...** 按鈕。此時 會開啓「語言喜好設定」視窗。
	- 2. 確定已將您喜好的語言指定為語言清單中的第一個項目。
		- 若要將新語言新增到清單中,請按一下**新增...** 按鈕。

註: 新增語言並不保證電腦具有以該喜好語言顯示主題時所需的字型。

- 若要將語言移到清單頂端,請選取語言再按一下**上移**按鈕,直到語言成為語 言清單的第一個語言為止。
- 3. 重新整理頁面,以您偏好的語言來顯示「DB2 資訊中心」。
- 若要在 Firefox 或 Mozilla 瀏覽器中以您偏好的語言來顯示主題:
	- 1. 選取工具 —> 選項 —> 進階對話框的語言區段中的按鈕。「喜好設定」視窗中 會顯示「語言」畫面。
	- 2. 確定已將您喜好的語言指定爲語言清單中的第一個項目。
		- 若要將新語言新增到清單中,請按一下<mark>新增...</mark> 按鈕,從「新增語言」視窗中選 取語言。
- 若要將語言移到清單頂端,請選取語言再按一下**上移**按鈕,直到語言成為語 言清單的第一個語言為止。
- 3. 重新整理頁面,以您偏好的語言來顯示「DB2 資訊中心」。

在部份瀏覽器及作業系統組合中,您還必須將作業系統的地區設定變更為您選擇的語 言環境及語言。

### <span id="page-295-0"></span>更新電腦或企業内部網路伺服器上的 DB2 資訊中心

必須定期更新本端安裝的「DB2 資訊中心」。

必須已經安裝「DB2 9.7 版 資訊中心」。如需詳細資料,請參閱*安裝 DB2 伺服器*中的 「使用 DB2 安裝精靈安裝 DB2 資訊中心」主題。所有在安裝「資訊中心」時套用的 必備項目及限制也會在更新「資訊中心」時套用。

可以自動或手動更新現存的「DB2 資訊中心」:

- 自動更新 更新現存的「資訊中心」功能及語言。自動更新的附加好處就是更新期間 無法使用「資訊中心」的期間最短。此外,還可以設定自動更新,當作其他定期執 行的批次工作的一部份來執行。
- 手動更新 當您想要在更新過程中新增功能或語言時,就應該使用此更新。例如,原 先已在本端安裝英文及法文的「資訊中心」,現在您也想要安裝德文;手動更新將 安裝德文,同時更新現存的「資訊中心」功能及語言。不過,手動更新需要您手動 停止、更新及重新啓動「資訊中心」。在整個更新過程中無法使用「資訊中心」。

此主題詳述自動更新的過程。如需手動更新指示,請參閱「手動更新電腦或企業內部 網路伺服器上安裝的 DB2 資訊中心」 主題。

若要自動更新電腦上或企業內部網路伺服器上安裝的「DB2 資訊中心」,請:

- 1. 在 Linux 作業系統上,
	- a. 瀏覽至已安裝「資訊中心」的路徑。「DB2 資訊中心」預設會安裝在 /opt/ibm/ db2ic/V9.7 目錄中。
	- b. 從安裝目錄瀏覽到 doc/bin 目錄。
	- c. 執行 ic-update Script:

ic-update

- 2. 在 Windows 作業系統上,
	- a. 開啓指令視窗。
	- b. 瀏覽至已安裝「資訊中心」的路徑。「DB2 資訊中心」預設會安裝在 <Program Files>\IBM\DB2 Information Center\Version 9.7 目錄中,其中 <Program Files> 代表 Program Files 目錄的所在目錄。
	- c. 從安裝目錄瀏覽到 doc\bin 目錄。
	- d. 執行 ic-update.bat 檔案: ic-update.bat

「DB2 資訊中心」會自動重新啓動。如果有可用的更新項目,則「資訊中心」會顯示新 的及更新的主題。如果沒有可用的「資訊中心」更新項目,則有一則訊息會新增至日 誌。日誌檔位於 doc\eclipse\configuration 目錄。日誌檔名稱是隨機產生的號碼。例 如,1239053440785.log。

### <span id="page-296-0"></span>手動更新電腦或企業内部網路伺服器上安裝的「DB2 資訊中心」

如果您已在本端安裝「DB2 資訊中心」,則可以從 IBM 取得並安裝文件更新。

手動更新本端安裝的 DB2 資訊中心 時,您需要:

- 1. 停止電腦上的 DB2 資訊中心,然後以獨立式模式重新啓動「資訊中心」。以獨立式 模式執行「資訊中心」可防止網路上的其他使用者存取「資訊中心」,並可讓您套 用更新。DB2 資訊中心的工作站版本一律會以獨立式模式執行。。
- 2. 使用更新功能來查看可用的更新項目。如果有您必須安裝的更新,則可以使用「更 新」功能來取得並安裝它們。

註: 如果您的環境需要在未連接至網際網路的機器上安裝 DB2 資訊中心 更新,則 請使用已連接至網際網路並已安裝 DB2 資訊中心 的機器,將更新網站鏡映至本端 檔案系統。如果您的網路將有許多使用者安裝文件更新,則同樣可以在本端鏡映更 新網站並為更新網站建立 Proxy,以減少每個使用者執行更新所需的時間。 如果有更新資料包,請使用「更新」功能來取得資料包。然而,「更新」功能只適 用於獨立式模式。

3. 停止獨立式「資訊中心」,並重新啓動電腦上的 DB2 資訊中心。

註: 在 Windows 2008 和 Windows Vista (及更高版本) 上,必須以管理者身分來執行 本節後面所列的指令。若要開啓具有完整管理者專用權的指令提示或圖形工具,請用 滑鼠右鍵按一下捷徑並選取**以管理者身分執行**。

若要更新電腦或企業內部網路伺服器上安裝的 DB2 資訊中心,請:

- 1. 停止 *DB2* 資訊中心。
	- 在 Windows 上,按一下<mark>開始 → 控制台 → 系統管理工具 → 服務</mark>。然後用滑鼠右 鍵按一下 DB2 資訊中心服務,並選取停止。
	- 在 Linux 上,輸入下列指令:
		- /etc/init.d/db2icdv97 stop
- 2. 以獨立式模式啓動「資訊中心」。
	- $\overline{A}$  Windows  $\vdash$ :
		- a. 開啓指令視窗。
		- b. 瀏覽至已安裝「資訊中心」的路徑。DB2 資訊中心 預設會安裝在 *Program Files*\IBM\DB2 Information Center\Version 9.7 目錄中,其中 *Program\_Files* 代表 Program Files 目錄的位置。
		- c. 從安裝目錄瀏覽到 doc\bin 目錄。
		- d. 執行 help start.bat 檔:

help\_start.bat

- $\overline{\text{t}}$  Linux  $\bot$ :
	- a. 瀏覽至已安裝「資訊中心」的路徑。DB2 資訊中心 預設會安裝在 /opt/ibm/ db2ic/V9.7 目錄中。
	- b. 從安裝目錄瀏覽到 doc/bin 目錄。
	- c. 執行 help start Script: help\_start

會開啓系統預設 Web 瀏覽器,以顯示獨立式「資訊中心」。

- <span id="page-297-0"></span>3. 按一下**更新**按鈕 (��)。(瀏覽器必須啓用 JavaScript)。在「資訊中心」的右畫面上, 按一下**尋找更新**。 即會顯示現存文件的更新清單。
- 4. 若要起始安裝程序,請勾選想要安裝的選擇,然後按一下<mark>安装更新</mark>。
- 5. 安裝程序完成之後,請按一下**完成**。
- 6. 停止獨立式「資訊中心」。
	- 在 Windows 上,瀏覽至安裝目錄的 doc\bin 目錄,並執行 help\_end.bat 檔案: help end.bat

註: help\_end 批次檔包含必要的指令,可以安全地停止已使用 help\_start 批次 檔啓動的程序。請不要使用 Ctrl-C 或其他任何方法來停止 help\_start.bat。

• 在 Linux 上,瀏覽至安裝目錄的 doc/bin 目錄,並執行 help\_end Script:

help end

註: help\_end Script 包含必要的指令,可以安全地停止已使用 help\_start Script 啓動的程序。請不要使用其他任何方法來停止 help\_start Script。

- 7. 重新啓動 DB2 資訊中心。
	- 在 Windows 上,按一下<mark>開始 → 控制台 → 系統管理工具 → 服務</mark>。然後用滑鼠右 鍵按一下 DB2 資訊中心服務,並選取啓動。
	- $\cdot$  在 Linux 上,輸入下列指令:

/etc/init.d/db2icdv97 start

更新的 DB2 資訊中心 會顯示全新及更新過的主題。

### **DB2 指道教學**

DB2 指導說明會協助您瞭解 DB2 產品的各部分。課程會提供逐步指示。

### 開始之前

您可以從「資訊中心」檢視指導教學的 XHTML 版本,網址為 [http://](http://publib.boulder.ibm.com/infocenter/db2luw/v9) [publib.boulder.ibm.com/infocenter/db2help/](http://publib.boulder.ibm.com/infocenter/db2luw/v9) 。

有些課程會使用範例資料或程式碼。請參閱指導教學,以取得特定作業的所有必備項 目說明。

#### **DB2 指導教學**

若要檢視指導教學,請按一下標題。

- **FpureXML®**』 位於 pureXML Guide 設定 DB2 資料庫以儲存 XML 資料,以及使用原生 XML 資料儲存庫來執行 基本作業。
- **『Visual Explain**』 位於 Visual Explain 指導教學 使用 Visual Explain,以分析、最佳化和調整 SQL 陳述式進而取得較佳的效能。

### **DB2 疑難排解資訊**

有各式各樣的疑難排解和問題判斷資訊可協助您使用 DB2 資料庫產品。

#### <span id="page-298-0"></span>**DB2** 文件

如需疑難排解資訊,請參閱 Troubleshooting and Tuning Database Performance 或「DB2 資訊中心」的「資料庫基本概念」小節。您可以在該處找到如 何使用 DB2 診斷工具及公用程式來隔離及識別問題的相關資訊、一些常見問題 的解決方案,以及如何解決使用 DB2 資料庫產品時可能發生之問題的其他相關 建議。

#### **DB2 Technical Support 網站**

如果您遭遇問題且需要協助尋找可能的原因和解決方案,請參閱 DB2 Technical Support 網站。 Technical Support 網站可鏈結至最新的 DB2 書籍、 TechNotes、「授權程式分析報告 (APAR 或錯誤修正程式)」、修正套件及其他 資源。您可以在此知識庫中進行搜尋,為您的問題尋找可能的解決方案。

若要存取 DB2 Technical Support 網站,請造訪 [http://www.ibm.com/software/](http://www.ibm.com/software/data/db2/support/db2_9/) [data/db2/support/db2\\_9/](http://www.ibm.com/software/data/db2/support/db2_9/)

### 條款

根據下述條款,將授與您對這些出版品的使用權限。

個人使用: 您可複製該等「出版品」供個人及非商業性用途使用,惟應註記 IBM 著作 權標示及其他所有權歸屬 IBM 之相關文字。未經 IBM 明示同意,您不得散佈、展示 或改作該等「出版品」或其任何部份。

商業使用: 您可以複製、散佈及展示該等「出版品」僅供企業內部使用,惟應註記 IBM 著作權標示及其他所有權歸屬 IBM 之相關文字。未經 IBM 明示同意,您不得改作該 等「出版品」,也不得於企業外複製、散佈或展示該等「出版品」或其任何部份。

除本使用聲明中明確授予之許可外,使用者就「出版品」或任何包含於其中之資訊、 資料、軟體或其他智慧財產權,並未取得其他任何明示或默許之許可、軟體授權或權 利。

使用者對於「出版品」之使用如危害 IBM 的權益,或 IBM 認定其未遵照上述指示使 用「出版品」時, IBM 得隨時撤銷此處所授予之許可。

除非您完全遵守所有適用之一切法規,包括所有美國出口法規,否則您不得下載、出 口或再輸出此等資訊。

IBM 對於該等出版品之內容不爲任何保證。出版品依其「現狀」提供,不附帶任何明示 或默示之擔保,其中包括 (但不限於) 適售性、非侵權及適合特定用途之默示擔保責任。

### <span id="page-300-0"></span>附録 C. 注意事項

本資訊係針對 IBM 在美國所提供之產品與服務所開發。非 IBM 產品的相關資訊是以 本文件第一次出版時可用的資訊為基礎,而且會不定時變更。

在其他國家中,IBM 可能不會提供本書中所提的各項產品、服務或功能。要知道您所在 區域是否可用到這些產品與服務時,請向當地的 IBM 服務代表查詢。本書在提及 IBM 產品、程式或服務時,不表示或暗示只能使用 IBM 的產品、程式或服務。只要未侵害 IBM 的智慧財產權,任何功能相當的產品、程式或服務都可以取代 IBM 的產品、程式 或服務。不過,其他非 IBM 產品、程式或服務在運作上的評價與驗證,其責任屬於使 用者。

在這本書或文件中可能包含著 IBM 所擁有之專利或專利申請案。本書使用者並不享有 前述專利之任何授權。您可以用書面方式來查詢授權,來函請寄到:

IBM Director of Licensing **IBM** Corporation North Castle Drive Armonk, NY 10504-1785  $U.S.A.$ 

若要查詢有關雙位元組字集 (DBCS) 資訊的授權事宜,請聯絡您國家的 IBM 智慧財產 部門,或者用書面方式寄到:

Intellectual Property Licensing Legal and Intellectual Property Law IBM Japan, Ltd. 1623-14, Shimotsuruma, Yamato-shi Kanagawa 242-8502 Japan

下列段落若與國家 (或地區) 之法律條款抵觸時,即視為不適用: International Business Machines Corporation 只依「現況」提供本出版品,不提供任何明示或默示之保證, 其中包括且不限於不違反規定、可商用性或特定目的之適用性的隱含保證。若有些地 區在某些交易上並不允許排除上述保證,則該排除無效。

本書中可能會有技術上或排版印刷上的訛誤。因此,IBM 會定期修訂;並將修訂後的內 容納入新版中。同時,IBM 得隨時改進並 (或) 變動本書中所提及的產品及 (或) 程式。

本書對於非 IBM 網站的援引只是為了方便而提供,並不對這些網站作任何認可。該些 網站上的內容並非本 IBM 產品內容的一部份,用戶使用該網站時應自行承擔風險。

當您提供資訊給 IBM 時,您即授權予 IBM 以其認為適當的方式來使用或配送資訊, 而不必對您負起任何責任。

本程式之獲授權者若希望取得相關資料,以便使用下列資訊者可洽詢 IBM。其下列資訊 指的是: (1) 獨立建立的程式與其他程式 (包括此程式) 之間交換資訊的方式 (2) 相互 使用已交換之資訊方法。若有任何問題請聯絡:

IBM Canada Limited I159/3600 3600 Steeles Avenue East Markham, Ontario L3R 9Z7 **CANADA** 

上述資料的取得有其特殊要件,在某些情況下必須付費方得使用。

本書所描述的任何程式及其所有可用的授權著作是由 IBM 所提供,並受到「IBM 客戶 合約」、「IBM 國際程式授權合約」或雙方之間任何同等合約條款之規範。

此間所含之任何效能資料,皆是得自控制的環境之下;因此不同作業環境之下所得的 結果,可能會有很大的差異。部份測量可能是在開發中的系統上執行,因此不保證可 以從一般的系統獲致相同的結果。甚至有部份的測量,是利用插補法而得的估計值, 其實際結果可能會有所不同。本書的使用者應根據其特有的環境,驗證出適用的資 料。

本書所提及之非 IBM 產品資訊,係由產品的供應商,或其出版的聲明或其他公開管道 取得。IBM 並未測試過這些產品,也無法確認這些非 IBM 產品的執行效能、相容性、 或任何對產品的其他主張是否完全無誤。如果您對非 IBM 產品的性能有任何的疑問, 請逕向該產品的供應商杳詢。

有關 IBM 未來動向的任何陳述,僅代表 IBM 的目標而已,並可能於未事先聲明的情 況下有所變動或撤回。

本書中含有日常商業活動所用的資料及報告範例。為了提供完整的說明,這些範例包 括個人、公司、廠牌和產品的名稱。這些名稱全屬虛構,若與任何公司的名稱和住址 雷同,純屬巧合。

著作權授權:

本書包含原始語言的範例應用程式,用以說明各種作業平台上的程式設計技術。您可 以基於研發、使用、銷售或散佈符合作業平台(用於執行所撰寫的範例程式)之應用程式 設計介面的應用程式等目的,以任何形式複製、修改及散佈這些範例程式,而無需付 費給 IBM。但這些範例皆未經過完整的測試。因此,IBM 不會保證或暗示這些程式的 穩定性、服務能力或功能。本程式範例以「現狀」提供,且無任何保證。 IBM 不負擔 任何因本程式範例之使用而產生的任何損害。

這些範例程式或是任何衍生著作的每一份拷貝或任何部份,都必須具有下列的著作權 聲明:

© (your company name) (year). Portions of this code are derived from IBM Corp. Sample Programs. © Copyright IBM Corp. \_enter the year or years\_. All rights reserved.

### 商標

IBM、IBM 標誌及 ibm.com 是國際商業機器股份有限公司 (IBM) 在美國及 (或) 其他 國家的商標或註冊商標,並在全世界許多管轄區域中完成註冊。其他產品及服務名稱 可能是 IBM 或其他公司的商標。在「著作權及商標資訊」網頁 (網址為 www.ibm.com/ legal/copytrade.shtml) 中,有現行的 IBM 商標清單。

下列術語是其他公司的商標或註冊商標

- Linux 是 Linus Torvalds 在美國及 (或) 其他國家或地區之商標。
- Java 及所有 Java 型商標及標誌是 Sun Microsystems, Inc. 在美國及 (或) 其他國家 的商標。
- UNIX 是 The Open Group 在美國及其他國家的註冊商標。
- Intel、Intel 標誌、Intel Inside®、Intel Inside 標誌、Intel® Centrino®、Intel Centrino 標 誌、Celeron®、Intel® Xeon®、Intel SpeedStep®、Itanium 及 Pentium 是 Intel Corporation 或其子公司在美國及其他國家的商標或註冊商標。
- Microsoft、Windows、Windows  $NT^\circ$  及 Windows 標誌是 Microsoft Corporation 在 美國及 (或) 其他國家的商標。

其他公司、產品或服務名稱可能是其他公司的商標或服務標誌。

## 索引

索引順序以中文字,英文字,及特殊符號之次序排 列。

## [三劃]

工作量分割區 安裝 43

## [四劃]

介面語言 概觀 5 變更 UNIX 7 Windows 6 公用程式 回應檔產生器 100 分割的資料庫環境 安裝驗證 Linux 145 **UNIX** 145 Windows 144 控制中心管理 (Linux) 207 設定 81 文件 印刷 283 條款的使用 291 概觀 283 資訊中心 安裝 211 PDF 檔案 283

## [五劃]

目錄 共用存取 93 目錄結構 Linux  $151$ root 安裝對照非 root 安裝 75 Windows 146 目錄綱目 擴充 Windows 35

# [六劃]

回應檔 安裝 批次檔 101 結束 DB2 程序 114

安裝 (繼續) 資料庫分割區伺服器 83, 90 類型 87 讓 DB2 檔案可用於 92 Linux 88, 89 SMS 97 UNIX 88, 89 Windows 92 安裝錯誤碼 91, 100 位置 85, 87 建立 「DB2 安裝」精靈 87 UNIX 89 Windows 93 執行安裝 94 產生器 概觀 100 匯入配置設定檔 114 匯出配置設定檔 114 概觀 85 解除安裝 Linux 91 **UNIX** 91 Windows 261 範例 101 關鍵字 明細 102 字碼頁 支援 5 安全性 使用者群組 158 安裝 互動式 114 手動 DB2 元件 payload 125 db2\_install 121, 216 doce\_install 121, 216 方法 概觀 3 需要手動配置 119 列出 DB2 資料庫產品 155 回應檔 概觀 85 錯誤碼 91, 100 類型 87 讓 DB2 安裝檔案可用 92 Microsoft Systems Management Server 97 多個 DB2 副本 37 安全性 39 更新 AIX 環境設定 46

回應檔 (繼續)

安裝 (繼續) 附加產品 172 映像檔 內嵌在應用程式中 113 修正套件 174 方法 182 必備項目 178, 180, 182 回應檔 186 多個資料庫產品 186 安裝前作業 177 更新資料庫產品 184 取得 179 後置安裝作業 190, 191 連結檔案 193 單一資料庫產品 186 新 DB2 資料庫產品 185 解壓縮 179, 180 類型 183 Microsoft Cluster Server 環境 187 配置 db2cli.ini 99 將安裝檔案匯入至 SMS 95 無聲 Linux 88 UNIX 88 Windows 92 資料包 透過網路配送 96 資料庫分割區伺服器 回應檔 (Linux) 90 回應檔 (UNIX) 90 回應檔 (Windows) 83 資訊中心 選項 211 DB2 安裝精靈 (Linux) 214 DB2 安裝精靈 (Windows) 213 需求 概觀 9 AIX 16, 43  $HP-UX$  18 Linux 19 Solaris 作業環境 22 Windows 14 驗證 使用 CLP 143 使用「首要步驟」 143 DB2 Enterprise Server Edition 32, 49 DB2 for Linux on zSeries 40 DB2 產品 以非 root 使用者身分 78 需要手動配置的方法 119 DB2 資料庫使用者帳戶 (Windows) 27 DB2 管理伺服器 (DAS) 135 db2\_install 指令 121, 216 doce\_install 指令 121, 216 IBM Tivoli Monitoring for Databases: DB2 Agent 255 SMS 95

安裝 (繼續) Windows 較高專用權 31

# 〔七劃〕

```
伺服器
  配置遠端存取 98
作業系統
  必備項目 9
  安裝需求
    AIX 16
    HP-UX 18
    Linux 19
    Solaris 作業環境 22
作業系統需求
  Windows 14
快速通訊管理程式 (FCM)
  訊息緩衝區 34
  埠號 204
  埠範圍 35
  概觀 34
  資料庫分割區伺服器之間的通訊 204
  Windows 34
批次檔
  回應檔安裝 101
更新
  節點配置檔 203
  DB2 資訊中心 288, 289
  db2nodes.cfg (UNIX) 203
更新項目
  檢查 173
  32 位元 DB2 實例 158
  64 位元 DB2 實例 158
  rhosts 檔案 206
系統需求
  DB2 Database for Linux, UNIX, and Windows 9
```
# 〔八劃〕

使用者 建立必要的 AIX 131  $HP-UX$  132  $Linux$  133 Solaris 作業系統 134 概觀 38 使用者 ID 建立 40, 129 使用者限制需求 42 使用者專用權 Windows 34 使用者帳戶 安裝所需 (Windows) 27 實例使用者 (Windows) 27 DB2 管理伺服器 (Windows) 27 使用者帳戶 (繼續) db2fmp 程序 (Windows) 30 使用者群組 安全性 158 DB2ADMNS 158 DB2USERS 158 注意事項 293 非 root 安裝 目錄結構 75 差異 75 ulimit 設定 42 非 root 身分安裝 安裝 78 限制 76 修正套件 196 啓用 root 型功能 79 概觀 75 解除安裝 267 非 root 實例 捨棄 267 移除 267 保留埠 35

# [九劃]

後置安裝作業 主功能表項目 173 指令 遠端 206  $db2fs$ 概觀 156 db2idrop 移除實例 264 db2ilist 264 db2licm 設定授權原則 237  $db2ls$ 列出 DB2 產品及功能 155 db2osconf 決定核心程式配置參數值 45 db2rfe 克服非 root 身分安裝的限制 76 啓用 root 型功能 79 db2sampl 驗證安裝 143 db2secv82 158 db2setup 以您的國家語言顯示「DB2 安裝」精靈 5 db2stop 停止 DB2 264 db2 deinstall 移除 DB2 產品 265 doce deinstall 移除產品 265 指令行處理器 (CLP) 安裝驗證 143

指導教學 問題判斷 291 清單 290 疑難排解 291 Visual Explain 290 訂購 DB2 書籍 286 首要步驟 刪除 Firefox 設定檔 157 產品更新項目 173 概觀 156 驗證 DB2 安裝 143

# [十劃]

修正套件 必備項目 178, 180, 182 安裝 方法 182 必備項目 177 回應檔 (Windows) 186 多個產品 (Windows) 186 更新產品 (Linux 及 UNIX) 184 單一產品 (Windows) 186 新產品 (Linux 及 UNIX) 185 Microsoft Cluster Server 環境 187 非 root 身分安裝 196 後置安裝 手動連結 193 作業 (Linux) 191 作業 (UNIX) 191 作業 (Windows) 190 套用 174 通用與產品特定 183 減少大小 196 解除安裝 195, 277 解壓縮 179, 180 獲得 179 修改核心參數 Linux 45 書籍 訂購 286 核心程式配置參數 在 Linux 上修改核心參數 45  $HP-UX$ 建議 45 修改 44 db2osconf 指令 45 Solaris 作業系統 46 記憶體 需求 概觀 10 訊息緩衝區 快速通訊管理程式 (FCM) 34 起始檔案系統 概觀 49 AIX 49

起始檔案系統 (繼續) [HP-UX 51](#page-58-0) 配置 手動安裝之後 [129](#page-136-0) 通訊協定 本端 [DB2](#page-230-0) 實例 223 遠端 [DB2](#page-230-0) 實例 223 配置參數 [fcm\\_num\\_channels 34](#page-41-0)

eQ@f

停止 資訊中心 219 [DB2](#page-270-0) 管理伺服器 263 [root](#page-271-0) Ω  264 問題判斷 可用資訊 291 指導教學 [291](#page-298-0) 國家語言支援 (NLS) 顯示「[DB2](#page-12-0) 安裝」精靈 5 埠號範圍 啓用通訊 [Linux 204](#page-211-0) [UNIX 204](#page-211-0) 驗證可用性 [Linux 49](#page-56-0) [UNIX 49](#page-56-0) [Windows 35](#page-42-0) 密碼 規則 25 常駐程式 資訊中心 219 控制中心 配置 [DB2](#page-232-0) 伺服器通訊 225 授權 更新試用軟體授權 [235](#page-242-0) 依循 檢查 [238](#page-245-0) 套用 [235](#page-242-0) 登錄 授權中心 236 [db2licm](#page-243-0) 指令 236 概觀 [233](#page-240-0) 授權中心 更新試用軟體授權 [235](#page-242-0) 依循 檢查 [238](#page-245-0) 設定授權原則 [237](#page-244-0) 登錄授權 [236](#page-243-0) 管理授權 [233](#page-240-0) 授權原則 設定 授權中心 237 [db2licm](#page-244-0) 指令 237

≤非 [root](#page-274-0) 實例 267 [root](#page-271-0) Ω  264 啓動 資訊中心 219 條款 出版品 [291](#page-298-0) 移除 DB2 (root) [Linux 263](#page-270-0) [UNIX 263](#page-270-0) 設定檔 匯入 [114](#page-121-0) 匯出 [114](#page-121-0) 軟體需求 概觀 9 [AIX 16](#page-23-0) [HP-UX 18](#page-25-0) [Linux 19](#page-26-0) [Solaris](#page-29-0) 作業環境 22 [Windows 14](#page-21-0) 通知清單 設定 [159](#page-166-0) 通訊 位址 38 快速通訊管理程式 [\(FCM\) 38](#page-45-0) 通訊協定 配置 本端 [DB2](#page-230-0) 實例 223 遠端 [DB2](#page-230-0) 實例 223 [DB2](#page-234-0) 實例 227 連結

# 〔十二劃〕

資料庫公用程式 193

無聲自動安裝 概觀 [85](#page-92-0) 關鍵字 [102](#page-109-0) [Linux 88](#page-95-0) [UNIX 88](#page-95-0) [Windows 92](#page-99-0) 無聲自動解除安裝 概觀 [85](#page-92-0) [Linux 91](#page-98-0) [UNIX 91](#page-98-0) [Windows 261](#page-268-0) 登錄 驗證存取 [84](#page-91-0) 硬體 需求 DB2 伺服器產品 [\(AIX\) 16](#page-23-0) DB2 伺服器產品 [\(HP-UX\) 18](#page-25-0) DB2 伺服器產品 [\(Linux\) 19](#page-26-0) DB2 伺服器產品 [\(Solaris](#page-29-0) 作業環境) 22 DB2 資料庫產品 9

```
硬體 (繼續)
   需求 (繼續)
     IBM Data Server Client (AIX) 16
     IBM Data Server Client (HP-UX) 18
     IBM Data Server Client (Linux) 19
     IBM Data Server Client (Solaris 作業環境) 22
     Windows 14
程序
   停止
```
互動式安裝 114 回應檔安裝 114

## 〔十三劃〕

匯入 設定檔 114 匯出 設定檔 114 節點 FCM 常駐程式 (UNIX) 38 節點配置檔 更新 203 格式 197 群組 建立 ID 40, 129 概觀 38 Linux 38 UNIX 38 裝載 CD 或 DVD AIX 59  $HP-UX$  60 Linux 60 Solaris 作業環境 60 解除安裝 使用回應檔 85, 91, 261 非 root 身分安裝 267 修正套件 195, 277 DAS 263 DB2 副本 269 DB2 資料庫產品 Windows 261 db2\_deinstall 指令 265 doce\_deinstall 指令 265 IBM Tivoli Monitoring for Databases: DB2 Agent 257 IBM 資料庫用戶端介面副本 269 root 身分安裝 263 資料庫分割區伺服器 使用回應檔安裝 90 啓用通訊 (UNIX) 204 資料庫管理程式配置檔 更新 TCP/IP 230 資訊中心 安裝 選項 211 DB2 安裝精靈 (Linux) 214 DB2 安裝精靈 (Windows) 213

隔離的使用者 40, 129 預設 DB2 副本 安裝之後變更 159 預設 IBM 資料庫用戶端介面副本 安裝之後變更 159 預設語言設定 Windows 6

## [十四劃]

實例 建立 使用 db2icrt 136 配置 TCP/IP 通訊 138, 229 停止 非 root 267 Linux 264 **UNIX** 264 捨棄 264 移除 264, 267 通訊協定 227 疑難排解 指導教學 291 連線資訊 291 磁碟空間 需求 10 網路 配送 DB2 安裝套件 96 網路檔案系統 (NFS) 驗證作業 56 語言 語言 ID 的 DB2 安裝精靈 5 DB2 介面 5, 6 語言環境 DB2 介面語言 5 說明 配置語言 287 SQL 陳述式 287 遠端存取 配置至伺服器資料庫 98 遠端指令 啓用 (UNIX) 206

# [十五劃]

範例 回應檔 101 編目 TCP/IP 節點 230

# [十六劃]

錯誤 回應檔錯誤碼 Linux 91 **UNIX** 91 Windows 100

# 〔十七劃〕

```
檔案
 建立鏈結 137
檔案系統
 針對分割的 DB2 伺服器建立 49
 針對分割的資料庫系統建立
   Linux 53
    Solaris 作業環境 54
檔案集
 明細 38
 db2fcmr 常駐程式 38
 db2fcms 常駐程式 38
聯絡人
 設定清單 159
```
# [十九劃]

鏈結 建立目錄鏈結 137

# [二十三劃]

驗證 安裝

Linux (使用「首要步驟」) 143 Windows (使用「首要步驟」) 143 埠範圍可用性 Linux 49 **UNIX 49** Windows 35 登錄存取 84 DB2 副本 155

# A

```
\rm AIX必要使用者
    建立 131
  安裝
    工作量分割區中的 DB2 產品 43
    DB2 伺服器產品 16, 71
    IBM Data Server Client 16
  環境設定 46
  CD 裝載 59
  DB2 起始檔案系統建立 49
  DVD 裝載 59
```
AIX (繼續) ESE 工作站 配送指令 48 NFS 56

# C

 $CD$ 裝載 AIX 59  $HP-UX$  60 Linux 60 Solaris 作業環境 60

## D

「DB2 安裝」精靈 在 UNIX 上安裝 DB2 伺服器 72 安裝 DB2 伺服器 (Linux) 72 DB2 伺服器 (UNIX) 72 IBM Tivoli Monitoring for Databases: DB2 Agent 255 安裝 DB2 伺服器 Linux 72 UNIX 72 建立回應檔 87 語言 ID 5 DB2 伺服器 分割的 Windows 32 安裝 Linux 71 UNIX 71 Windows 63 配置 手動安裝之後 129 通訊 225 概觀 3 DB2 服務 Windows 27 DB2 高可用性 (HA) 功能 Tivoli System Automation for Multiplatforms (SA MP) 241 DB2 副本 安裝之後的預設副本 159 相同電腦上的多個 Linux 66 UNIX 66 Windows 37 解除安裝 269 管理 172 DB2 產品 一般資訊 281 包裝 281 在之間移動 在之間移動UNIX 115

DB2 產品 (繼續) 在之間移動 (繼續) DB2 資料庫產品 115 Linux 115 Windows 116 清單 155 DB2 資料庫伺服器 概觀 3 DB2 資訊中心 安裝 選項 211 Linux  $214$ Windows 213 更新 288, 289 版本 287 語言 287 DB2 管理伺服器 (DAS) 建立 135 停止 263 移除 263 DB2ADMNS 群組 新增使用者 158 db2cli.ini 檔案 配置 99 db2fcmr 常駐程式 38 db2fcms 常駐程式 38 db2icrt 指令 建立實例 136 db2iprune 指令 減少修正套件安裝映像檔的大小 196 db2iupdt 指令 將 32 位元實例更新爲 64 位元實例 158 db2licm 指令 設定授權原則 237 登錄授權 236 管理授權 233 檢查依循 238 db2ls 指令 列出已安裝的產品及功能 155 db2nodes.cfg 檔案 更新 203 格式 197 網路名稱欄位 32 db2osconf 指令 決定核心程式配置參數值 45 db2rfe 指令 啓用 root 功能 76, 79 db2setup 指令 語言設定 5 DB2USERS 使用者群組 新增使用者 158 db2val 指令 驗證 DB2 副本 155 db2\_deinstall 指令 移除 DB2 產品 265

db2\_install 指令 安裝 DB2 產品 121, 216 doce\_deinstall 指令 移除產品 265 doce\_install 指令 安裝產品 121, 216 **DVD** 裝載 AIX 59  $HP-UX$  60 Linux 60 Solaris 作業環境 60

### F

fcm\_num\_buffers 配置參數 概觀 34 fcm\_num\_channels 配置參數 概觀 34 Firefox 瀏覽器設定檔刪除 157

## Н

```
HP-UX
  分割的資料庫系統 51
  安裝
    DB2 伺服器 18, 71
    IBM Data Server Client 18
  使用者建立 132
  核心程式配置參數
    建議値 45
    修改 44
  裝載媒體 60
  網路檔案系統 (NFS) 56
  DB2 起始檔案系統 51
```
# ı

IBM Data Server Client 使用多個 DB2 副本的連線 170 概觀 3 IBM Data Server Driver for JDBC and SOLJ DB2 版本的層次 11 IBM Tivoli Monitoring for Databases: DB2 Agent 255 IBM Tivoli System Automation for Multiplatforms (SA MP) 升級 概觀 244 DB2 安裝程式 245 uninstallSAM Script 246 安裝 概觀 242 DB2 安裝程式 241, 242 uninstallSAM Script 244 安裝日誌 250 系統需求 251

IBM Tivoli System Automation for Multiplatforms (SA MP) *(* ≥*)* 授權條款 [250](#page-257-0) 概觀 [241](#page-248-0) 解除安裝 概觀 [247](#page-254-0) [DB2](#page-254-0) 安裝程式 247 [uninstallSAM Script 248](#page-255-0) 解除安裝日誌 [250](#page-257-0) IBM Tivoli System Automation for Multiplatforms (SA MP) HADR Script 升級 Γ [250](#page-257-0) 概觀 [248](#page-255-0) [DB2](#page-256-0) 安裝程式 249 安裝 手動 [250](#page-257-0) 概觀 [248](#page-255-0) [DB2](#page-256-0) 安裝程式 249 解除安裝 手動 [250](#page-257-0) 概觀 [248](#page-255-0) [DB2](#page-256-0) 安裝程式 249 IBM 資料庫用戶端介面副本 安裝之後變更預設副本 [159](#page-166-0) 解除安裝 [269](#page-276-0)

# **J**

Java [DB2](#page-18-0) 產品支援 11 JDBC 驅動程式 明細 11

## **L**

LANG 環境變數 設定 [5, 7](#page-14-0) Linux 分割的資料庫系統檔案系統 53 必要使用者 [133](#page-140-0) 列出 DB2 資料庫產品 155 安裝 回應檔 [88](#page-95-0),89 [DB2 databases on zSeries 40](#page-47-0) 「[DB2](#page-79-0) 安裝」精靈 72 [DB2](#page-26-0) 伺服器 1[9, 71](#page-78-0)[, 72](#page-79-0) [IBM Data Server Client 19](#page-26-0) 修改核心參數 45 移除 [DB2 \(root\) 263](#page-270-0) 裝載 [CD 60](#page-67-0) [DVD 60](#page-67-0)

Linux *(繼續)* 解除安裝 DB2 非 [root](#page-274-0) 實例 267 [root 263](#page-270-0) [root](#page-271-0) 實例 264 預設埠範圍 [204](#page-211-0) 檔案庫 [libaio.so.1 19](#page-26-0) [libstdc so.5 19](#page-26-0) 變更 DB2 資料庫產品版本 115 驗證分割的資料庫伺服器安裝 145 [NFS](#page-63-0) 驗證 56

## **P**

[payload](#page-132-0) 檔案 125

## **R**

rhosts 檔案 建立 [206](#page-213-0) root 安裝 目錄結構 75 與非 [root](#page-82-0) 安裝比較 75 root 型功能 非 [root](#page-86-0) 身分安裝 79 root 實例 移除 [264](#page-271-0) [rsh 206](#page-213-0)

# **S**

SAMPLE 資料庫 倉儲 [143](#page-150-0) 驗證安裝 [143](#page-150-0) SDK 產品層次 11 services 檔 更新 [TCP/IP](#page-237-0) 通訊 230 Solaris 作業系統 安裝 [DB2](#page-78-0) 伺服器 71 建立必要使用者 [134](#page-141-0) 建立檔案系統 [54](#page-61-0) 修改核心參數 [46](#page-53-0) 驗證 [NFS](#page-63-0) 執行中 56 Solaris 作業環境 安裝需求 [DB2](#page-29-0) 伺服器 22 [IBM Data Server Client 22](#page-29-0) 裝載 CD 或 [DVD 60](#page-67-0) SQL 陳述式 說明 顯示 [287](#page-294-0) [ssh 206](#page-213-0)

Systems Management Server (SMS) 在 [SMS](#page-102-0) 伺服器上建立套件 95 安裝 [DB2](#page-102-0) 產品 95 匯入 [DB2](#page-102-0) 安裝檔案 95

# **T**

TCP/IP 更新服務檔 [230](#page-237-0) 配置 [DB2](#page-145-0) 實例 13[8, 229](#page-236-0) 資料庫管理程式配置檔 230

## **U**

[ulimit](#page-49-0) 設定 42 UNIX 分割的資料庫伺服器安裝驗證 145 列出 DB2 資料庫產品 155 回應檔安裝 [88](#page-95-0),89 回應檔建立 89 安裝 使用 [DB2](#page-79-0) 安裝精靈 72 「[DB2](#page-79-0) 安裝」精靈 72 更新節點配置檔 [203](#page-210-0) 控制中心管理啓用 207 移除 [DB2 root](#page-271-0) 實例 264 [DB2 \(root\) 263](#page-270-0) [DB2](#page-274-0) 非 root 身分安裝 267 [DB2](#page-274-0) 非 root 實例 267 [DB2](#page-272-0) 產品 265 解除安裝 DB2 [root 263](#page-270-0) 預設埠範圍 [204](#page-211-0) 遠端指令執行 [206](#page-213-0) 變更 [DB2](#page-14-0) 介面語言 7 變更 DB2 資料庫產品版本 115 [DB2](#page-45-0) 使用者 38 [DB2](#page-45-0) 群組 38

### **W**

```
Windows
 共用目錄存取設定 93
 回應檔
   安裝使用 92
   編輯 93
 安裝
   回應檔方法 94
   ) 63
   ) 63
 安裝套件
   Microsoft Systems Management Server (SMS) 配送
     97
```
Windows *(繼續)* 安裝驗證 分割的資料庫環境 144 使用者帳戶 [DB2](#page-34-0) 伺服器產品安裝 27 [db2fmp](#page-37-0) 程序 30 授與使用者權限 [34](#page-41-0) 解除安裝 [DB2 261](#page-268-0) 較高專用權設定 [31](#page-38-0) 預設語言設定 6 [DB2](#page-34-0) 服務 27 Windows 作業系統 安裝 DB2 伺服器 (需求[\) 14](#page-21-0) [IBM Data Server Client \(](#page-21-0)需求) 14

## **Z**

zSeries 安裝 [DB2 Database for Linux 40](#page-47-0)

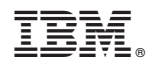

Printed in Taiwan

GC40-2454-02

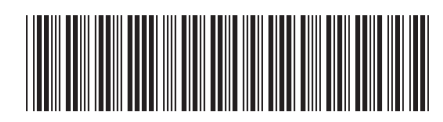

Spine information:

1

安裝 DB2 伺服器

IBM DB2 9.7 for Linux, UNIX, and Windows  $\quad$  版本 9 版次 7